## **Oracle9i**

Installation Guide

Release 2 (9.2.0.1.0) for UNIX Systems: AIX-Based Systems, Compaq Tru64 UNIX, HP 9000 Series HP-UX, Linux Intel, and Sun Solaris

May 2002 Part No. A96167-01

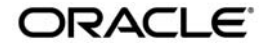

Oracle9*i* Installation Guide, Release 2 (9.2.0.1.0) for UNIX Systems: AIX-Based Systems, Compaq Tru64 UNIX, HP 9000 Series HP-UX, Linux Intel, and Sun Solaris

Part No. A96167-01

Copyright © 1996, 2002 Oracle Corporation. All rights reserved.

Primary Author: Platform Technologies Division Documentation Team

The Programs (which include both the software and documentation) contain proprietary information of Oracle Corporation; they are provided under a license agreement containing restrictions on use and disclosure and are also protected by copyright, patent, and other intellectual and industrial property laws. Reverse engineering, disassembly, or decompilation of the Programs, except to the extent required to obtain interoperability with other independently created software or as specified by law, is prohibited.

The information contained in this document is subject to change without notice. If you find any problems in the documentation, please report them to us in writing. Oracle Corporation does not warrant that this document is error free. Except as may be expressly permitted in your license agreement for these Programs, no part of these Programs may be reproduced or transmitted in any form or by any means, electronic or mechanical, for any purpose, without the express written permission of Oracle Corporation.

If the Programs are delivered to the U.S. Government or anyone licensing or using the programs on behalf of the U.S. Government, the following notice is applicable:

**Restricted Rights Notice** Programs delivered subject to the DOD FAR Supplement are "commercial computer software" and use, duplication, and disclosure of the Programs, including documentation, shall be subject to the licensing restrictions set forth in the applicable Oracle license agreement. Otherwise, Programs delivered subject to the Federal Acquisition Regulations are "restricted computer software" and use, duplication, and disclosure of the Programs shall be subject to the restrictions in FAR 52.227-19, Commercial Computer Software - Restricted Rights (June, 1987). Oracle Corporation, 500 Oracle Parkway, Redwood City, CA 94065.

The Programs are not intended for use in any nuclear, aviation, mass transit, medical, or other inherently dangerous applications. It shall be the licensee's responsibility to take all appropriate fail-safe, backup, redundancy, and other measures to ensure the safe use of such applications if the Programs are used for such purposes, and Oracle Corporation disclaims liability for any damages caused by such use of the Programs.

Oracle is a registered trademark, and ConText, Oracle7, Oracle8, Oracle8*i*, Oracle9*i*, Oracle*MetaLink*, Oracle Names, Oracle Store, Oracle Transparent Gateway, PL/SQL, Pro\*C/C++, Pro\*COBOL, Pro\*FORTRAN, and SQL\*Plus are trademarks or registered trademarks of Oracle Corporation. Other names may be trademarks of their respective owners.

# **Contents**

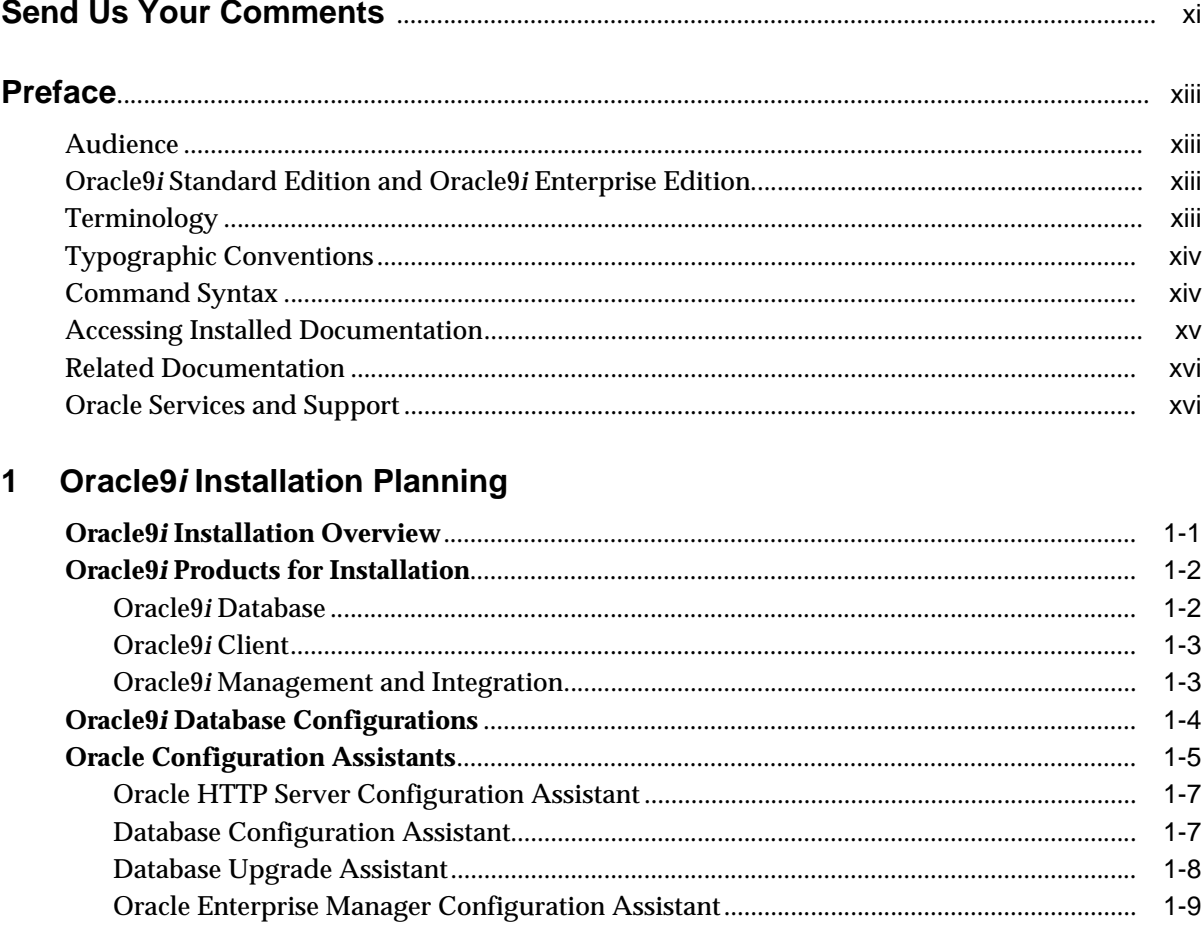

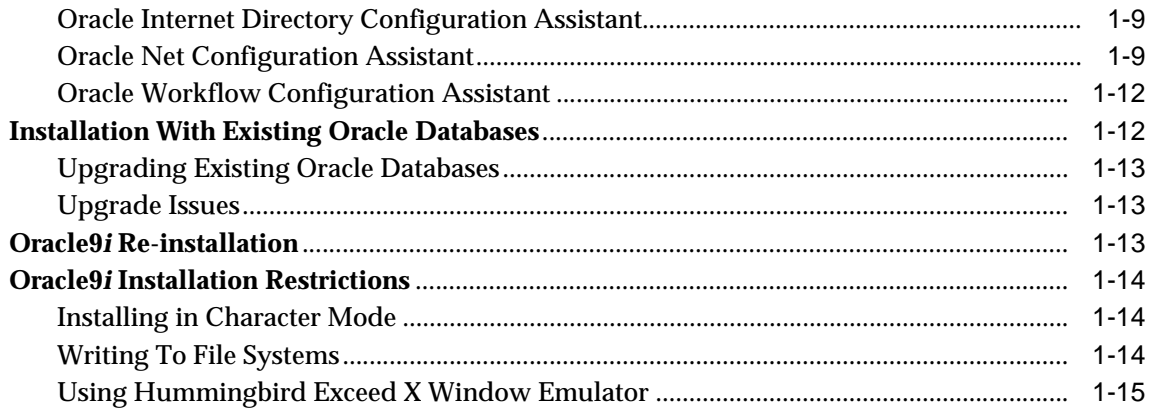

#### **Pre-Installation Requirements**  $\overline{2}$

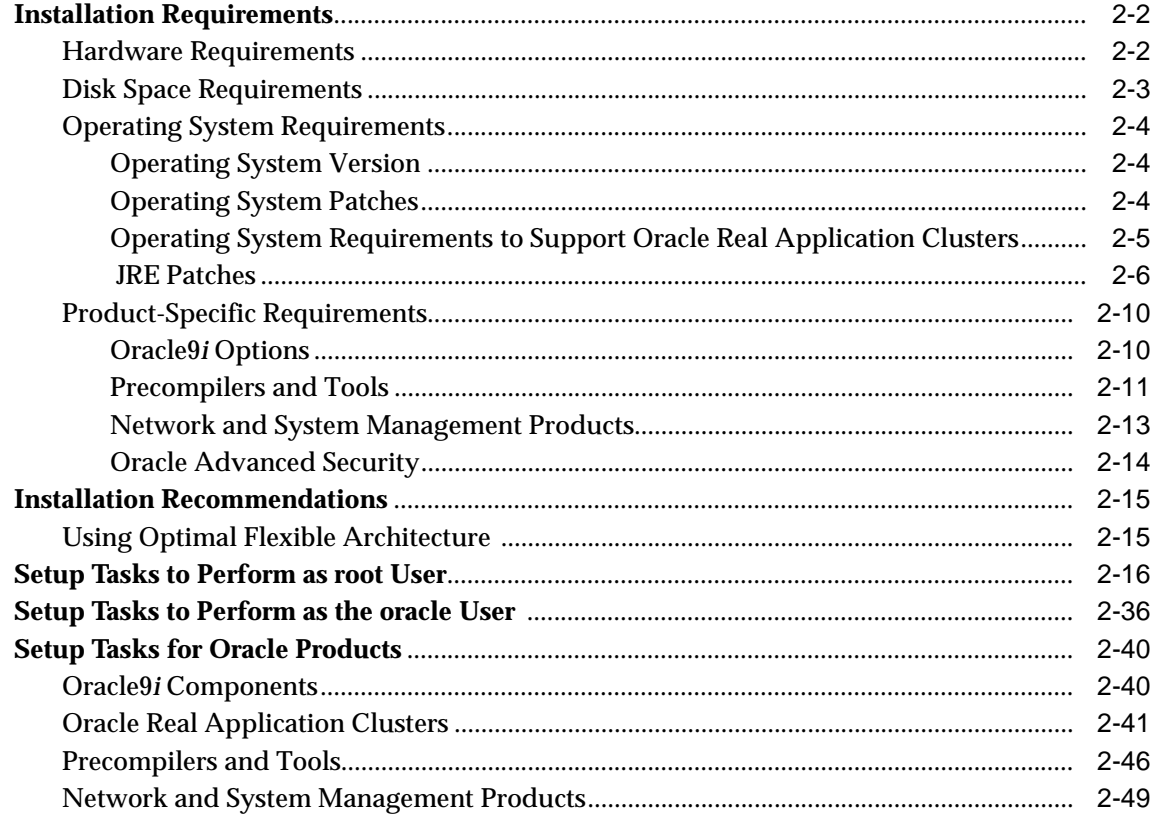

### **[3 Installation](#page-86-0)**

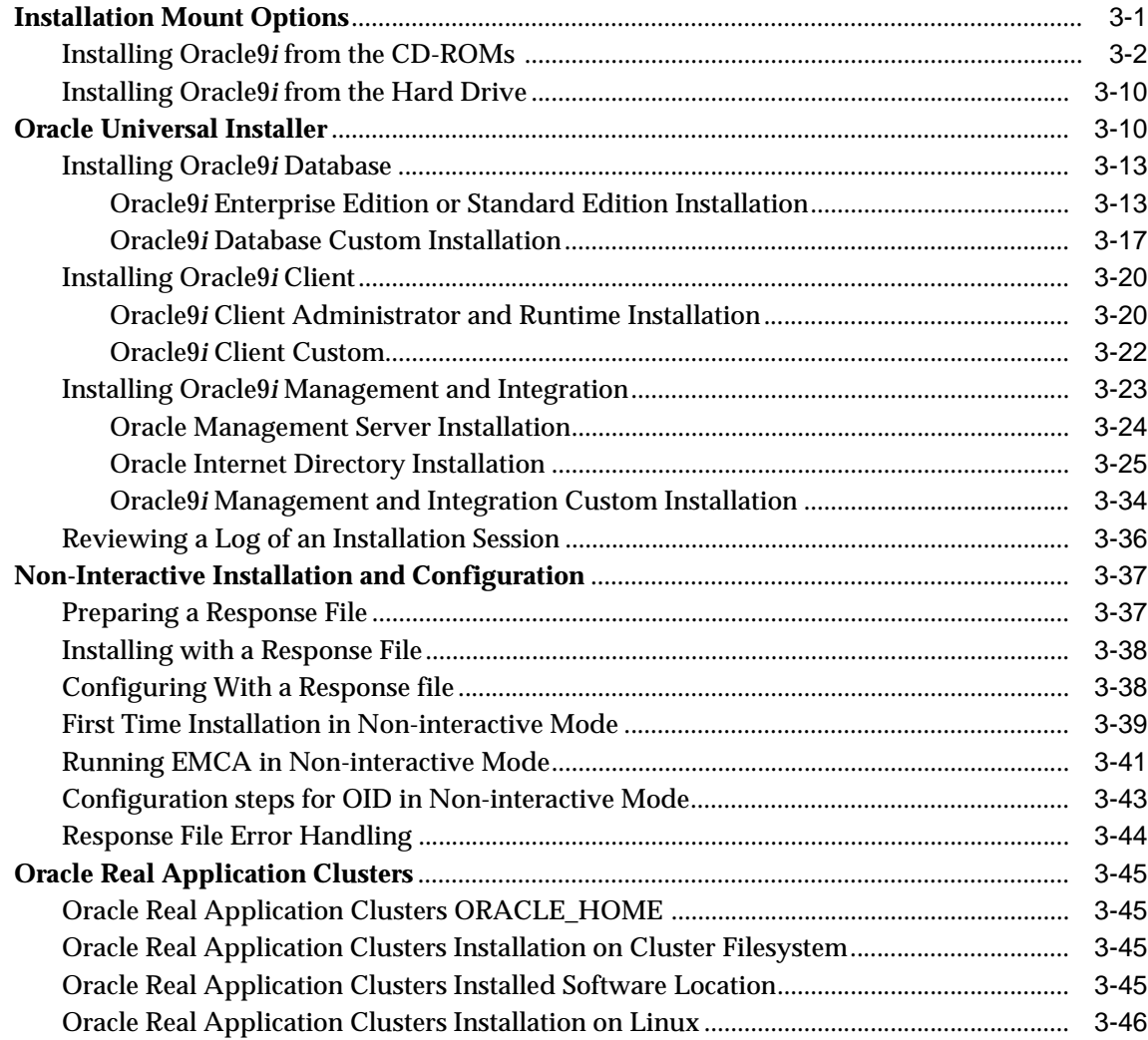

### **[4 Post-Installation](#page-132-0)**

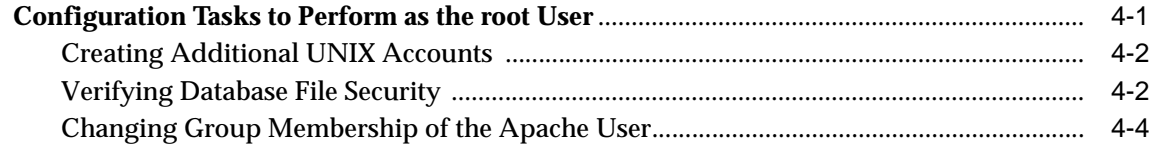

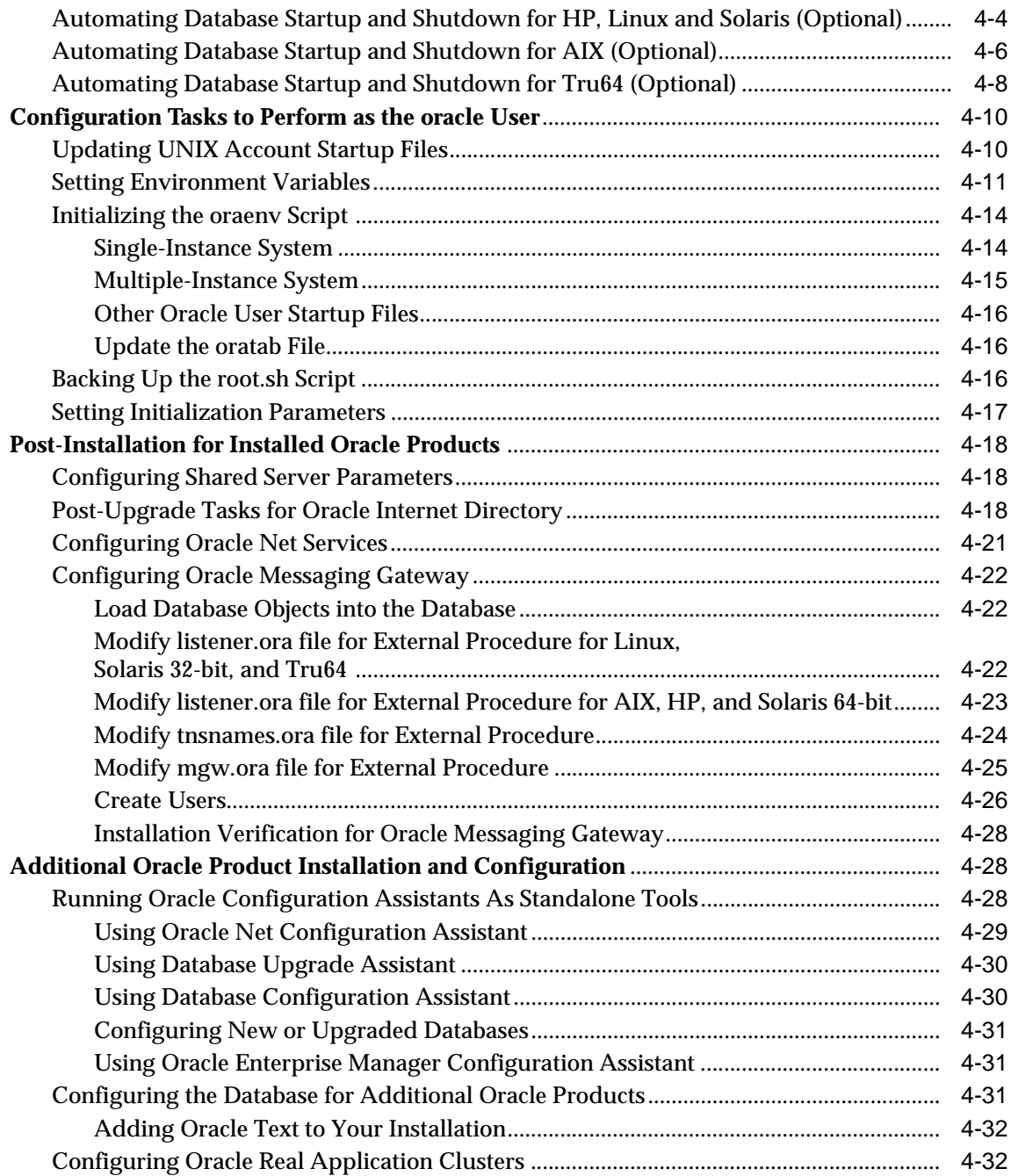

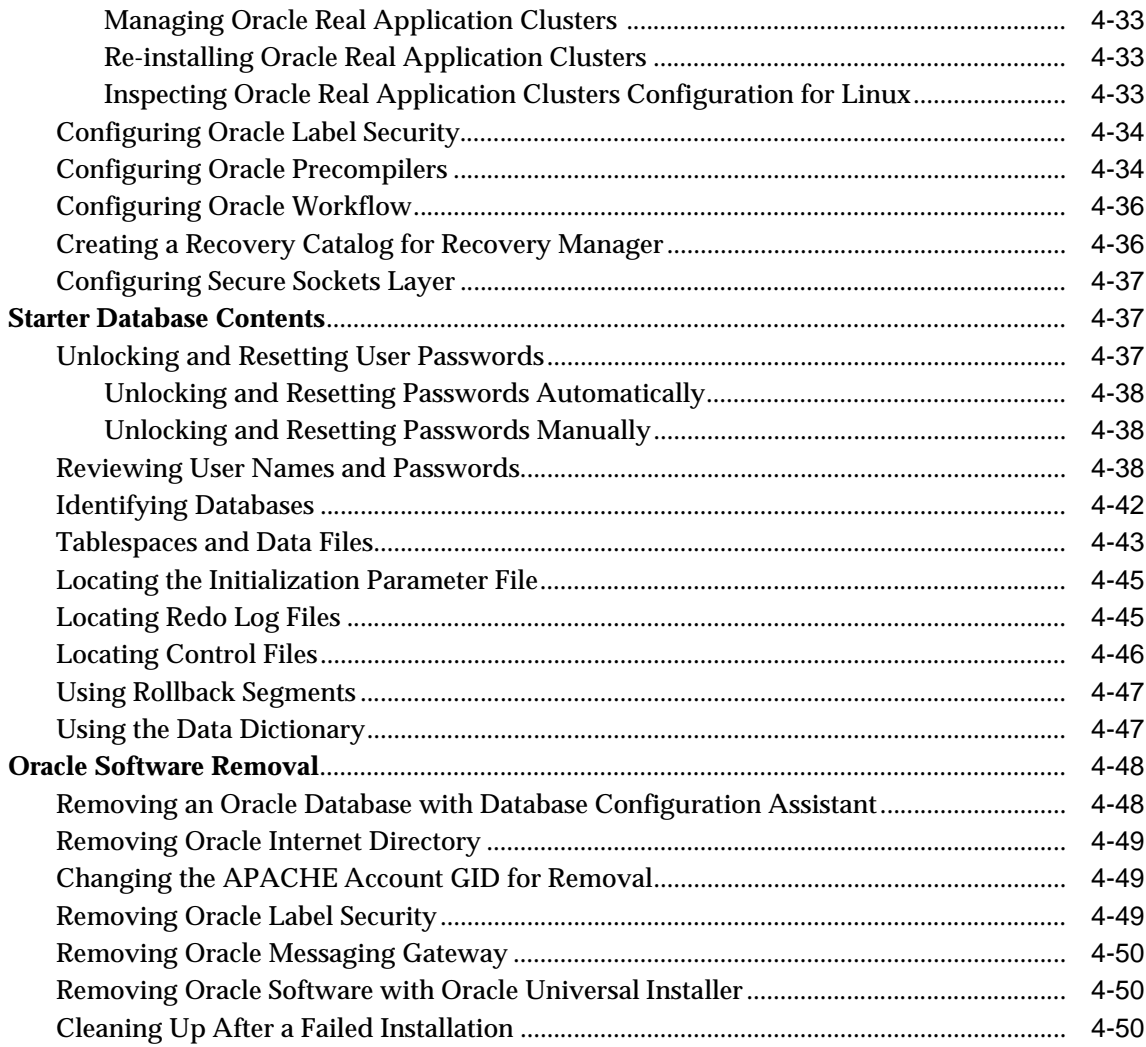

## A Oracle9i Components

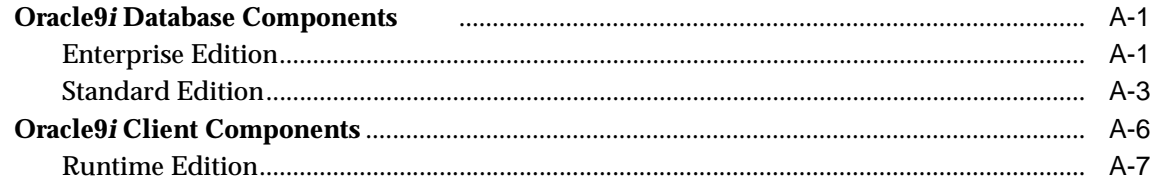

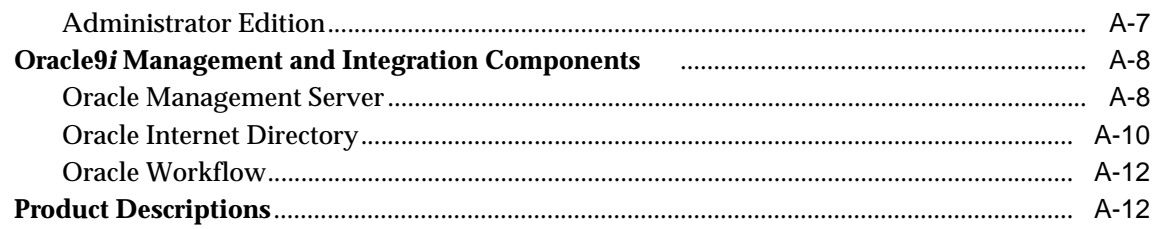

#### **Oracle Transparent Gateway**  $\mathbf{B}$

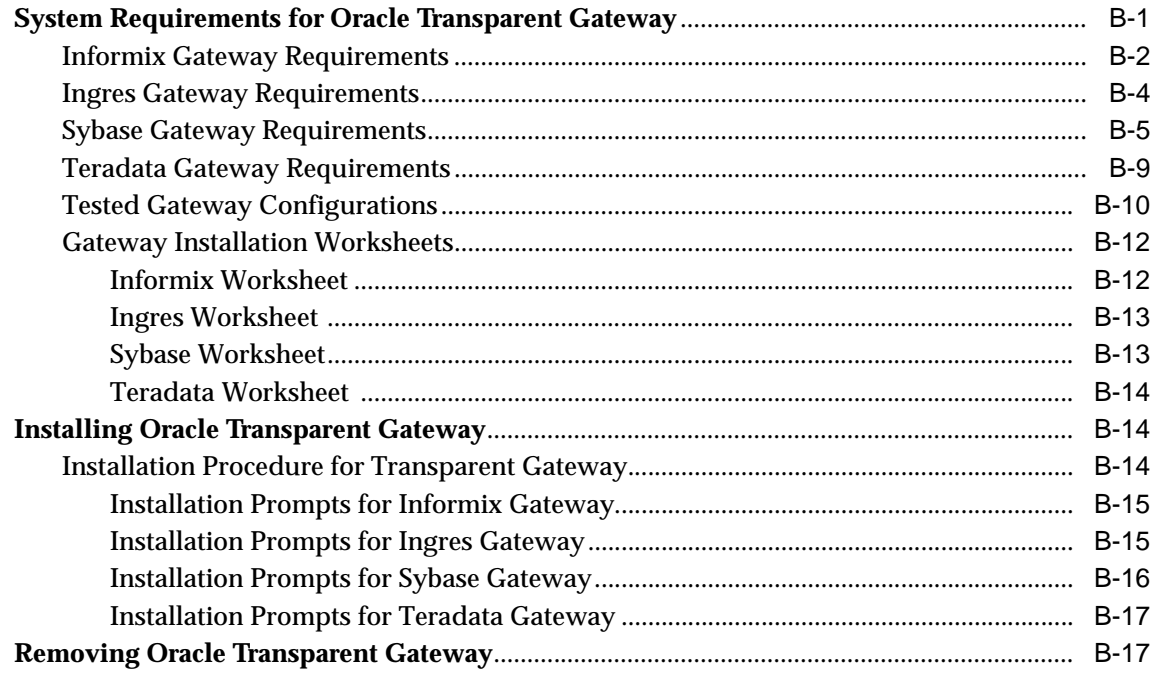

#### $\mathbf{C}$ **Installation Checklist**

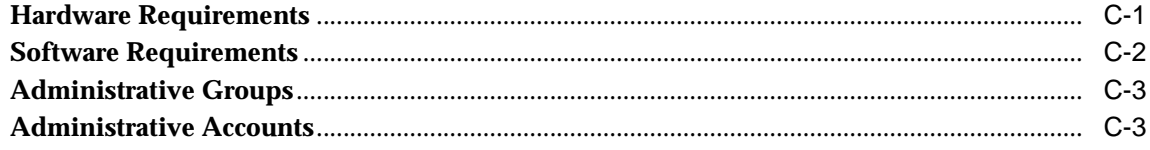

### **Index**

### **List of Tables**

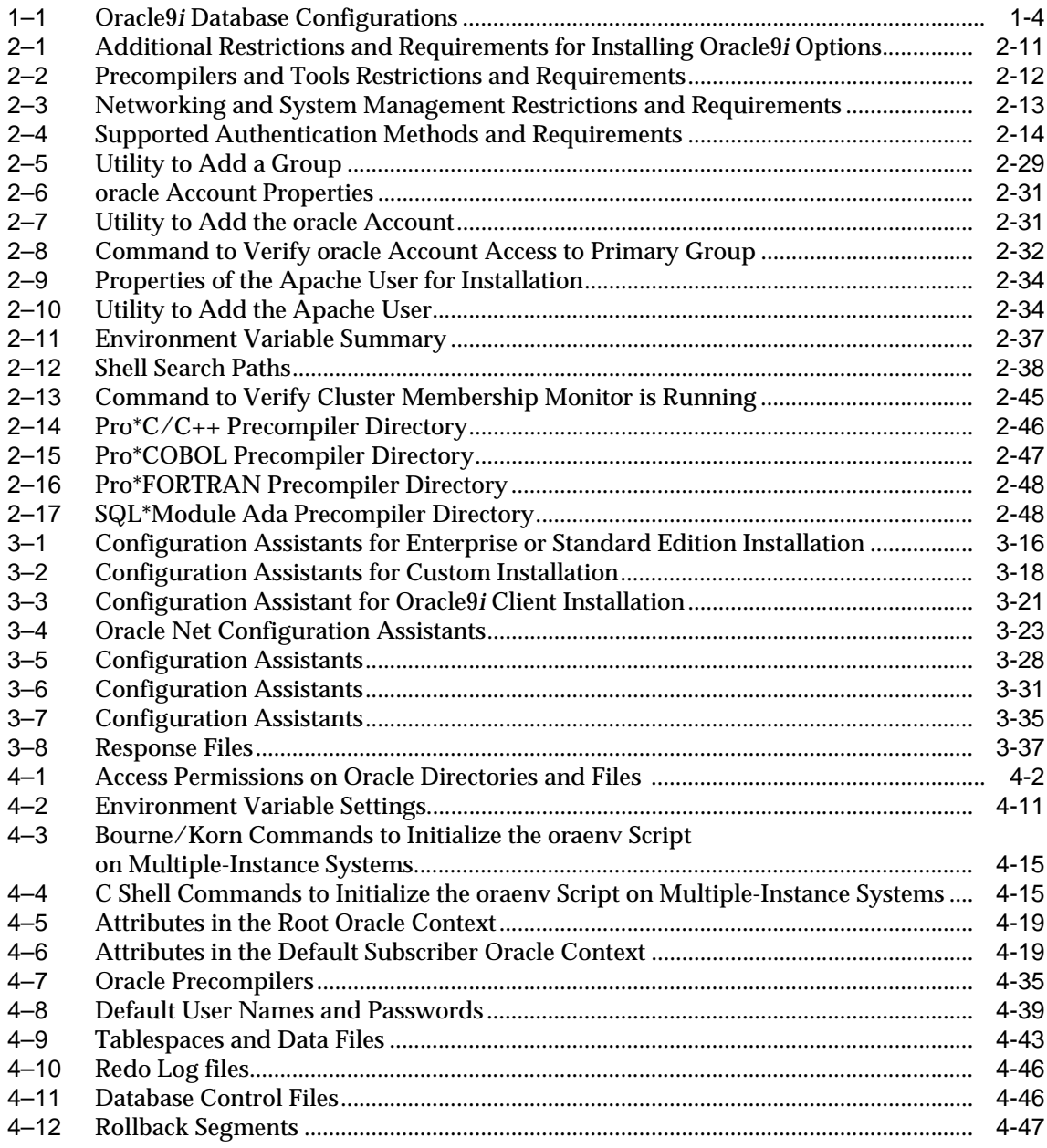

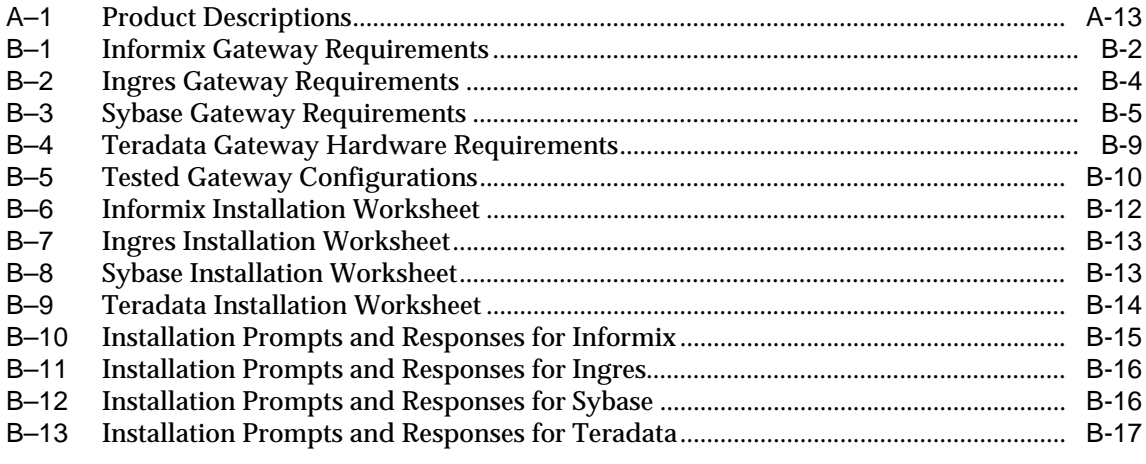

# **Send Us Your Comments**

#### <span id="page-10-0"></span>**Oracle9i Installation Guide, Release 2 (9.2.0.1.0) for UNIX Systems: AIX-Based Systems, Compaq Tru64 UNIX, HP 9000 Series HP-UX, Linux Intel, and Sun Solaris**

#### **Part No. A96167-01**

Oracle Corporation welcomes your comments and suggestions on the quality and usefulness of this publication. Your input is an important part of the information used for revision.

- Did you find any errors?
- Is the information clearly presented?
- Do you need more information? If so, where?
- Are the examples correct? Do you need more examples?
- What features did you like most about this manual?

If you find errors or have other suggestions for improvement, you can email them to us at osdwrite\_us@oracle.com. Please indicate the title and part number of the document and the chapter, section, and page number if available. Please indicate whether you would like a reply.

If you have problems with the software, please contact your local Oracle Support Services Center.

# **Preface**

<span id="page-12-0"></span>This guide and the *Oracle9i Administrator's Reference Release 2 (9.2.0.1.0) for UNIX Systems* provide instructions for installing and configuring Oracle9*i* release 2 (9.2.0.1.0) on UNIX systems.

### <span id="page-12-1"></span>**Audience**

This document is intended for anyone responsible for installing Oracle9*i* release 2 (9.2.0.1.0) on UNIX systems.

# <span id="page-12-2"></span>**Oracle9***i* **Standard Edition and Oracle9***i* **Enterprise Edition**

Unless noted otherwise, the information in this document is common to both Oracle9*i* Standard Edition and Oracle9*i* Enterprise Edition.

# <span id="page-12-3"></span>**Terminology**

The names for the UNIX operating systems have been shortened in this guide and the *Oracle9i Administrator's Reference Release 2 (9.2.0.1.0) for UNIX Systems*. The names are as follows:

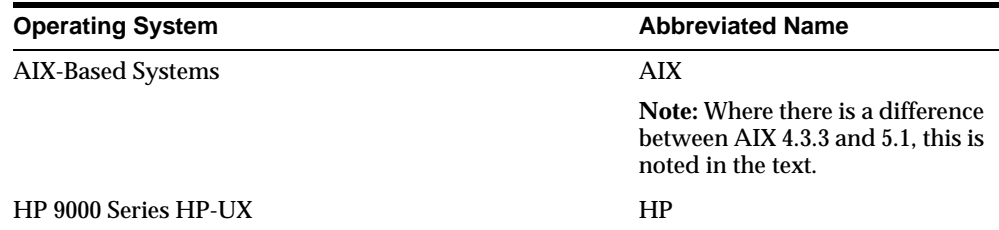

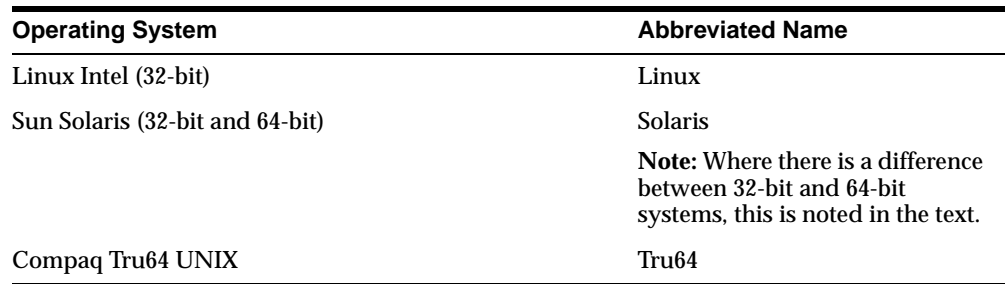

# <span id="page-13-0"></span>**Typographic Conventions**

The following typographic conventions are used in this guide:

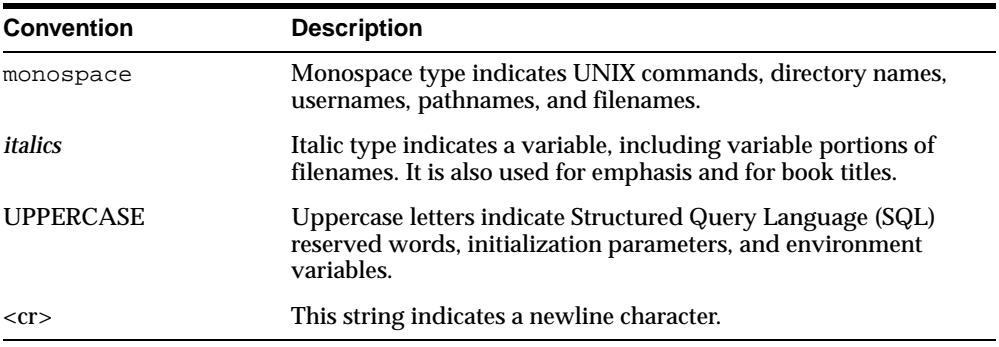

# <span id="page-13-1"></span>**Command Syntax**

UNIX command syntax appears in monospace font and assumes the use of the Bourne shell. The "\$" character at the beginning of UNIX command examples is the default UNIX command prompt. Do not enter it as part of the command.

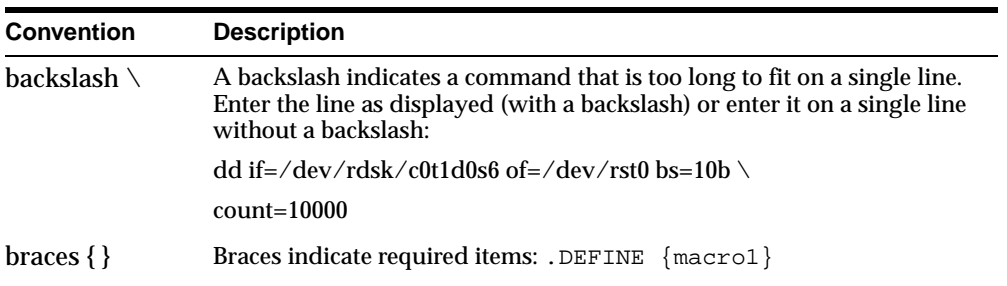

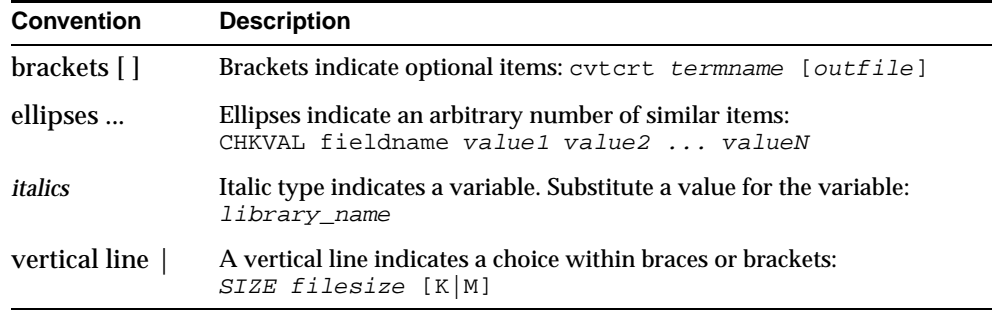

### <span id="page-14-0"></span>**Accessing Installed Documentation**

*Oracle9i Release 2 (9.2.0.1.0) for UNIX Systems: AIX-Based Systems, Compaq Tru64 UNIX, HP 9000 Series HP-UX, Linux Intel, and Sun Solaris* documentation includes this guide and the *Oracle9i Administrator's Reference Release 2 (9.2.0.1.0) for UNIX Systems*. You can install documentation in HTML and PDF (Adobe Portable Document Format, which requires Acrobat Reader) formats. UNIX-specific documentation files are located on the Oracle9*i* product CD-ROM. Generic documentation files are located on the Online Generic Documentation CD-ROM. The exact location of the documentation files is determined according to the following rules:

- If the ORACLE\_DOC environment variable is defined in the environment, then the files are installed in the directory defined by the environment variable.
- If the ORACLE\_DOC environment variable is not defined but the ORACLE\_BASE environment variable is defined, then the files are installed in the \$ORACLE\_BASE/doc directory.
- If neither the ORACLE\_DOC environment variable nor the ORACLE\_BASE environment variable are defined in the environment, then the files are installed in the \$ORACLE\_HOME/doc directory.

To access the documentation, navigate to the documentation directory. If you want to access the HTML documentation, use a browser to open the index.htm file. If you prefer paper documentation, open and print the PDF files.

#### **Oracle Product Documentation**

Oracle9*i* product documentation is on the Oracle9*i* Generic Documentation CD-ROM. Instructions for accessing and installing the documents on the CD-ROM are found in the README file in the top-level directory of the CD-ROM.

#### **Documentation Library**

The documentation library on the Generic Documentation CD-ROM includes a Web-based search tool that enables you to search through the complete library of Oracle9*i* documents. You may search for information on a particular product, parameter, filename, procedure, error message, or other area of interest. The tool also makes it possible to construct a "virtual book" that consists of topics and procedures relevant for your needs drawn from the complete documentation library. The library also includes a comprehensive Master Index, as well as lists of SQL and PL/SQL keywords, initialization parameters, catalog views, and data dictionary views.

### <span id="page-15-0"></span>**Related Documentation**

If you are unfamiliar with the concepts or terminology associated with relational database management systems, then refer to *Oracle9i Database Concepts* before beginning your installation. Use the Installation Checklist in Appendix C to ensure that you have the required information and that you have completed the necessary pre-installation steps for a successful installation.

Information on system administration and tuning for a production database system is provided in these documents:

- Oracle9i Administrator's Reference Release 2 (9.2.0.1.0) for UNIX Systems
- *Oracle9i Database Administrator's Guide*
- *Oracle9i Net Services Administrator's Guide*
- *Oracle9i Database Performance Guide and Reference*

Information on upgrading from a previous version of the Oracle Server is provided in *Oracle9i Database Migration.*

Information on installing Oracle Workflow is provided in the *Oracle Workflow Server Installation Notes* and *Oracle Workflow Client Installation Notes (Release 2.6.2)*.

## <span id="page-15-2"></span><span id="page-15-1"></span>**Oracle Services and Support**

The Oracle corporate Web page is located at:

<http://www.oracle.com>

Oracle Corporation offers a wide range of services from this Web site to help facilitate corporate system solutions, including Oracle Education courses, Oracle Consulting services, and Oracle Support Services. In addition, Oracle Corporation provides free trial software, updates on Oracle products and services, and technical brochures and data sheets.

#### **Oracle Support Services**

Technical Support registration and worldwide contact information is available at:

<http://www.oracle.com/support>

At the Oracle support site, templates are available to help you prepare information about your problem before you call so that you may be helped more quickly. You must also provide your CSI (Customer Support Identifier) or SAC (Support Access Code) number if applicable or complete contact details, including any special project information.

#### **OracleMetaLink**

Oracle*MetaLink* is an Oracle Corporation Web service that provides technical information. Members of Oracle*MetaLink* can search for updates, alerts, patches, and other information about products, releases, and operating systems, or set preferences to be notified automatically of new information. Oracle*MetaLink* offers a variety of services to assist in setting up and administrating Oracle products, including procedures, scripts, commentary, and tuning and configuration best-practices bulletins. In addition, it offers forums for information sharing among Oracle customers, and direct communication with Oracle Support Services. Oracle*MetaLink* is available to Product Support Customers at no extra cost. Sign up for free membership for this service at:

<http://www.oracle.com/support/metalink>

Use your CSI or SAC number to register.

#### **Products and Documentation**

For U.S.A. customers, Oracle Store is at:

```
http://oraclestore.oracle.com
```
Links to Stores in other countries are provided at this site.

Product documentation is available at:

<http://docs.oracle.com>

#### **Customer Service**

Global Customer Service contacts are listed at:

<http://www.oracle.com/support/>

#### **Education and Training**

Training information and worldwide schedules are available at:

```
http://www.oracle.com/education/
```
### **Oracle Technology Network**

Register with the Oracle Technology Network (OTN) at:

<http://otn.oracle.com/>

OTN delivers technical papers, code samples, product documentation, an Oracle on-line community and self-service developer support. It also offers the Oracle key developer products to enable rapid development and deployment of applications built on Oracle technology.

#### **Documentation Accessibility**

Our goal is to make Oracle products, services, and supporting documentation accessible, with good usability, to the disabled community. To that end, our documentation includes features that make information available to users of assistive technology. This documentation is available in HTML format, and contains markup to facilitate access by the disabled community. Standards will continue to evolve over time, and Oracle Corporation is actively engaged with other market-leading technology vendors to address technical obstacles so that our documentation can be accessible to all of our customers. For additional information, visit the Oracle Accessibility Program Web site at <http://www.oracle.com/accessibility/>

#### **Accessibility of Code Examples in Documentation**

JAWS, a Windows screen reader, may not always correctly read the code examples in this document. The conventions for writing code require that closing braces should appear on an otherwise empty line; however, JAWS may not always read a line of text that consists solely of a bracket or brace.

#### **Accessibility of Links to External Web Sites in Documentation**

This documentation may contain links to Web sites of other companies or organizations that Oracle Corporation does not own or control. Oracle Corporation neither evaluates nor makes any representations regarding the accessibility of these Web sites.

#### **Support for Hearing and Speech Impaired Customers**

Oracle Corporation provides dedicated Text Telephone (TTY) access to Oracle Support Services within the United States of America 24 hours a day, seven days a week.

- For technical questions, call 1.800.446.2398
- For non-technical questions, call 1.800.464.2330

<span id="page-20-0"></span>**1**

# **Oracle9i Installation Planning**

This chapter describes Oracle9*i* product installations, database configurations, Oracle Configuration Assistants, and other installation concepts. It contains the following sections

- **[Oracle9i Installation Overview](#page-20-1)**
- **[Oracle9i Products for Installation](#page-21-0)**
- [Oracle9i Database Configurations](#page-23-0)
- [Oracle Configuration Assistants](#page-24-0)
- **[Installation With Existing Oracle Databases](#page-31-1)**
- [Oracle9i Re-installation](#page-32-2)
- **[Oracle9i Installation Restrictions](#page-33-0)**

### <span id="page-20-1"></span>**Oracle9***i* **Installation Overview**

Installing Oracle9*i* products consist of four stages:

- **1. Planning your installation:** This chapter provides information on products, installation types, database configurations, and concepts you should be aware of in planning an installation.
- **2. Completing pre-installation tasks:** Refer to Chapter 2, "Pre-Installation" in this guide and to the release notes for your platform to complete the pre-installation tasks.
- **3. Installing software:** Refer to Chapter 3, "Installation" in this guide to assist you in using the Oracle Universal Installer to install Oracle9*i* software. Use the Installation Worksheet to organize information you need during installation. If

you plan to install Oracle Transparent Gateway, refer to Appendix B, "Oracle Transparent Gateway."

**4. Completing post-installation tasks:** Refer to Chapter 4, "Post-Installation" in this guide to complete the post-installation tasks and configuration.

### <span id="page-21-0"></span>**Oracle9***i* **Products for Installation**

During installation, you are asked to choose one of the three products. These products are:

- Oracle9*i* Database
- Oracle9*i* Client
- Oracle9*i* Management and Integration

### <span id="page-21-1"></span>**Oracle9***i* **Database**

The Oracle9*i* Database is an object-oriented relational database management system. It may be installed in one of the three installation types: Enterprise Edition, Standard Edition or Custom installation.

- **Enterprise Edition:** If you select this type, then the Oracle Universal Installer installs a preconfigured database, networking services, licensable Oracle Options, database configuration and management tools, the Oracle Enterprise Manager framework, including the Oracle Management Server, Oracle Intelligent Agent, Console, and licensable Management Packs, Oracle Utilities and online documentation. It also contains those products most commonly used for data warehousing and transaction processing.
- **Standard Edition:** If you select this type, then the Oracle Universal Installer installs a preconfigured database, networking services, the Oracle Enterprise Manager framework including the Oracle Management Server, Oracle Intelligent Agent, Console, Standard Management Packs, and Oracle Utilities.
- **Custom:** If you select this type, then the Oracle Universal Installer prompts you to select individual components to be installed from the components available with Enterprise Edition installation.

**Note:** AIX, HP, Linux, Solaris, and Tru64 are supported for use with Standard Edition on applicable platform system types that have a maximum of four CPU slots in the cabinet closure.

### <span id="page-22-0"></span>**Oracle9***i* **Client**

Oracle9*i* Client is one of the front-end database applications that connects to the database through one or more application servers. There are three Client installation types: Administrator, Runtime and Custom.

- Administrator: If you select this type, then the Oracle Universal Installer installs the Oracle Enterprise Manager Console and licensable Management Packs, networking services, utilities, basic client software, the OLAP API, and online documentation.
- **Runtime:** If you select this type, then the Oracle Universal Installer installs networking services and support files.
- **Custom:** If you select this type, then the Oracle Universal Installer prompts you to select individual components to be installed from the components available with Administrator and Runtime.

### <span id="page-22-1"></span>**Oracle9***i* **Management and Integration**

Oracle Management Server is a central processing and distributed system for management tasks. It enables distributed control between clients and managed nodes. Oracle9*i* Integration Server is a software suite that provides internet and intranet tools to integrate applications within and across organizations.

There are three Management and Integration installation types: Oracle Management Server, Oracle Internet Directory, and Custom.

- **Oracle Management Server:** If you select this type, then the Oracle Universal Installer installs the Oracle Management Server, Console and Management Packs. The Management Server processes all system management tasks and administers the distribution of these tasks to Intelligent Agents on managed nodes across the enterprise. In addition, the Installer installs basic client software and online documentation.
- **Oracle Internet Directory:** If you select this type, then the Oracle Universal Installer installs a Lightweight Directory Access Protocol (LDAP)-enabled Oracle Internet Directory Server, LDAP-enabled client tools and the Oracle Internet Directory database schema.
- **Custom:** If you select this type, then the Oracle Universal Installer prompts you to select individual components to be installed from the components available with Oracle Management Server, Oracle Internet Directory, and Oracle Integration Server.

## <span id="page-23-0"></span>**Oracle9***i* **Database Configurations**

When you install the Oracle9*i* Database product, you are prompted to select a database configuration suited to your needs. Select from one of five Oracle9*i* database configurations:

- **1.** General Purpose
- **2.** Online Transaction Processing
- **3.** Data Warehouse
- **4.** Customized
- **5.** Software Only

Options one through three are preconfigured databases that you can use for the Oracle9*i* database. Each preconfigured database is designed to provide optimal support for particular database needs. Options four and five are configurations for special needs. [Table 1–1, "Oracle9i Database Configurations"](#page-23-2) describes these configurations.

<span id="page-23-2"></span><span id="page-23-1"></span>

| <b>Environment</b>                      | <b>Description</b>                                                                                                    |
|-----------------------------------------|----------------------------------------------------------------------------------------------------|
| <b>General Purpose</b>                  | Users perform a variety of database tasks, ranging from simple<br>transactions to complex queries. Select this database<br>environment for general purpose usage.                                                                                                    |
| <b>Online Transaction</b><br>Processing | Users perform large numbers of concurrent transactions, where<br>each transaction is a relatively simple operation processing a<br>small amount of data. Transactions consist of reading, writing<br>and deleting data in database tables.                                                                                                    |
|                                         | Billing databases, such as those commonly found on internet<br>commerce sites, are the most common example of this database<br>configuration. These are also known as Online Transaction<br>Processing (OLTP) databases.                                                                                                    |
| Data Warehouse                          | Users perform Online Analytical Processing (OLAP) where<br>very complex queries access and process large volumes of data.                                                                                                    |
|                                         | OLAP queries are typically read-only and range from a simple<br>query of a few records to complex queries that sort thousands<br>of records from many different tables. Historical databases are<br>the most common example of this database configuration. Data<br>warehousing databases are also known as Decision Support<br>Systems (DSS). |

**Table 1–1 Oracle9i Database Configurations** 

| <b>Environment</b> | <b>Description</b>                                                                                                    |
|--------------------|----------------------------------------------------------------------------------------------------|
| Customized         | Allows you to create a customized database configuration of<br>Oracle products that meets specialized requirements.                                                                                                    |
|                    | Select this option only if you are prepared to provide detailed<br>product and database environment choices. Choosing this<br>option requires a longer installation session than choosing a<br>preconfigured database. |
| Software Only      | Allows you to install Oracle products. It does not configure the<br>listeners or network infrastructure and does not create a<br>database.                                                                             |
|                    | Oracle Corporation recommends that you install at least one<br>preconfigured database to serve as a template for database<br>configuration.                                                                            |

**Table 1–1 Oracle9i Database Configurations (Cont.)**

**See Also:** *Oracle9i Concepts*, *Oracle9i Database Performance Tuning Guide and Reference* and *Oracle9i Real Application Clusters Setup and Configuration* for more information on database environment issues.

["Database Configuration Assistant" on page 1-7](#page-26-1) for more information on how to choose a database.

Many of the Oracle documents included in the Oracle9*i* Generic Documentation CD-ROM provide information about database environments, the effect database environment settings have on performance, and how your database can be tuned to maximize performance.

## <span id="page-24-0"></span>**Oracle Configuration Assistants**

Oracle Configuration Assistants are Graphical User Interface (GUI) tools included with the Oracle9*i* software to assist you with configuring and fine-tuning your environment and system for optimal performance. Many of them start automatically when the installation is completed, depending on the selections you make when you run the Installer. You can also manually start the configuration assistants as standalone tools.

[Database Upgrade Assistant](#page-27-0) starts automatically when you select the Upgrade an Existing Database option. You can also choose not to select the option and run Database Upgrade Assistant independently after completing installation.

- [Database Configuration Assistant](#page-26-1) starts automatically when you create an Oracle9*i* database during installation.
- [Oracle HTTP Server Configuration Assistant](#page-26-0) starts automatically when you install Oracle HTTP Server.

**Note:** Oracle HTTP Server includes software developed by the Apache Software Foundation (http://www.apache.org/).

- [Oracle Enterprise Manager Configuration Assistant](#page-28-0) starts automatically when you select the Oracle Management Server type from the Oracle Management and Integration product installation types window, or when you explicitly select the Oracle Management Server type from an Oracle Management and Integration Custom install or a Custom Database install. The Enterprise Manager Configuration Assistant will not launch automatically with any other installation process. You must manually launch it after exiting from the **Installer**
- [Oracle Internet Directory Configuration Assistant](#page-28-1) starts automatically when you select Oracle Internet Directory from Oracle Management and Integration product installation types window, or when you explicitly select Oracle Internet Directory during an Oracle Management and Integration Custom installation.
- [Oracle Net Configuration Assistant](#page-28-2) starts automatically for all Database installation types. The Oracle Net Configuration Assistant creates and modifies network configuration files located in the \$ORACLE\_HOME/network/admin directory. Depending on the installation type selected, Oracle Net Configuration Assistant configures the network for standard database connection methods or a customized network.
- [Oracle Workflow Configuration Assistant](#page-31-0) starts automatically only when you select Workflow from Oracle Management and Integration custom installation type. It installs and configures the Oracle Workflow Schema in the Oracle9*i* database.
- Agent Configuration Assistant starts the intelligent agent service automatically. This is invoked when the Agent is installed.

### <span id="page-26-0"></span>**Oracle HTTP Server Configuration Assistant**

The Oracle HTTP Server Configuration Assistant starts the HTTP listener in non-SSL (Secure Sockets Layer) on port 7777. If port 7777 is not available, the Oracle HTTP Server Configuration Assistant defaults to port 7778.

**See Also:** http://www.apache.org for more information on configuring Oracle HTTP Server to use the HTTPS (HTTP over SSL) protocol.

### <span id="page-26-1"></span>**Database Configuration Assistant**

Database Configuration Assistant enables you to copy an Oracle9*i* preconfigured database, or create a fully customized database to match your selected environment and database configuration. It starts automatically after Oracle9*i* software has been installed during Oracle9*i* installation.

When installing Oracle9*i* software using any database configuration option other than the Custom and Software Only, the Oracle Universal Installer prompts for a global database name and System Identifier (SID). After Oracle9*i* installation is completed, the Database Configuration Assistant uses this information to create the database. In addition, the Database Configuration Assistant automatically configures the static service information for the Oracle9*i* database in the listener.ora file.

The following list provides descriptions of database configurations:

- ❏ General Purpose configuration: If you select this option with an Enterprise Edition or Standard Edition installation, the Database Configuration Assistant creates a preconfigured, ready-to-use, multipurpose database with the following:
	- Default initialization parameters using server parameter file and Automatic Undo Management
	- Automatic installation and configuration of Oracle Options and *inter*Media
	- Advanced Replication capabilities
	- Database configuration of dedicated server mode
	- Archiving mode of NOARCHIVELOG
- ❏ Transaction Processing option: If you select this, the Database Configuration Assistant creates a preconfigured, ready-to-use OLTP database.
- ❏ Data Warehouse option: If you select this, the Database Configuration Assistant creates a database that is fully enabled for data warehousing applications. The OLAP option, consisting of support for analytic workspaces and the OLAP catalog metadata repository (CWMLite), is included in the database.
- ❏ Customized installation option: If you select this, the Database Configuration Assistant guides you in creating a fully customized database. You can choose to configure options, Oracle Text components and advanced replication either automatically or manually.

Select this option only if you are experienced with advanced database creation procedures. You will need to customize some or all of the following settings or parameters:

- Data, control, and redo log file settings
- Tablespace and extent sizes
- Database memory parameters
- Archiving modes, formats and destinations
- Trace file destinations
- Character set values
- ❏ Software Only option: If you select this, the Oracle Universal Installer installs only Oracle9*i* software. Database Configuration Assistant does not start after installation, and no preconfigured database is installed.

**See Also:** ["Using Database Configuration Assistant" on page 4-30](#page-161-2) for more information on running Database Configuration Assistant in a standalone mode.

*Oracle9i Globalization and National Language Guide* for more information on database character sets.

#### <span id="page-27-0"></span>**Database Upgrade Assistant**

Database Upgrade Assistant enables you to upgrade an existing database to Oracle9*i* when you have completed an Oracle9*i* installation. You must complete a number of steps prior to upgrading with Database Upgrade Assistant. These include performing a full backup of your current production database, and reviewing required planning and backup preparations prior to beginning an upgrade.

**See Also:** ["Installation With Existing Oracle Databases" on](#page-31-1)  [page 1-12](#page-31-1) for more information on upgrade issues.

*Oracle9i Database Migration* for more information on planning, preparing, and completing a database upgrade with Database Upgrade Assistant.

*Appendix C* of *Oracle9i Administrator's Reference Release 2 (9.2.0.1.0) for UNIX Systems: AIX-Based Systems, Compaq Tru64 UNIX, HP 9000 Series HP-UX, Linux Intel, and Sun Solaris* for more information on upgrading from Oracle8*i* and prior database versions to Oracle9*i*

### <span id="page-28-0"></span>**Oracle Enterprise Manager Configuration Assistant**

Oracle Enterprise Manager Configuration Assistant configures the Oracle Management Server on a local system. It can create, upgrade or delete a repository, and edit existing configurations. A repository is a set of database tables that must be located in any Oracle database accessible to the Oracle Management Server. The Oracle Management Server uses a repository to store all system data, application data, and information on the state of managed nodes distributed throughout the environment.

**See Also:** *Oracle Enterprise Manager Configuration Guide* for more information on using Oracle Enterprise Manager Configuration Assistant*.*

### <span id="page-28-1"></span>**Oracle Internet Directory Configuration Assistant**

Oracle Internet Directory Configuration Assistant configures the Oracle Internet Directory on a local system. The configuration assistant automatically starts the Oracle Internet Directory Server. To make it easier to start the Oracle Internet Directory Server, the assistant loads the default Oracle Schema and Oracle Context, and creates a default subscriber Directory Information Tree.

**See Also:** *Oracle Internet Directory Administrator's Guide* for more information on installing or configuring Oracle Internet Directory.

#### <span id="page-28-2"></span>**Oracle Net Configuration Assistant**

Oracle Net Configuration Assistant configures the Oracle client/server network environment. It modifies the configuration files located in the default \$ORACLE\_HOME/network/admin directory. Review the Oracle Net Configuration Assistant procedure for your product installation choice.

#### **Oracle9i Database Enterprise Edition and Standard Edition Installation**

For Enterprise and Standard installations, the Oracle Net Configuration Assistant performs the following task:

- ❏ Configures the Oracle Net server environment by configuring the following files:
	- listener.ora: Oracle Net Services configures a listener with the name and protocol address you select. Oracle Net Services also configures a protocol address and static service information for external procedures.
	- sqlnet.ora: Oracle Net Services configures the server's network domain as the default domain, which is the same as the network domain of your system. The domain is automatically appended to any unqualified net service name given in the connect string. The sqlnet.ora file also configures the naming methods the server uses to resolve a name to connect descriptor.
	- tnsnames.ora: Oracle Net Services creates a net service name entry to use for external procedure connections.

#### **Oracle9i Database Custom Installation**

For Custom Database installation, Oracle Net Configuration Assistant guides you to:

- ❏ Complete directory server usage configuration. This requires that you enter a directory server type and location and specify which Oracle Context should be used by default. You are prompted for this information only if you have never configured the Oracle home directory for directory service usage.
- ❏ Create listeners to use for connecting to the database.
- ❏ Select the naming method to use when connecting to the local database. By default, the local naming method is selected. In most circumstances, Oracle Corporation recommends that you use this default. You also have the option to use one of the following naming methods: directory naming (if directory usage configuration was completed), Oracle Names, host naming, Network Information System naming, and Distributed Computing Environment's Cell Directory Service naming (listed only if /instromp aso is passed from the Installer).

Oracle Net Configuration Assistant automatically creates your Oracle Net server environment. This affects the following files:

- listener.ora: Oracle Net Services configures a listener with the name and protocol address you select. Oracle Net Services also configures a protocol address and static service information for external procedures.
- sqlnet.ora: Oracle Net Services configures the server's network domain as the default domain, which is the same as the network domain of your system. The domain is automatically appended to any unqualified net service name given in the connect string. The sqlnet.ora file also configures the naming methods the server uses to resolve a name to connect descriptor.
- tnsnames.ora: Oracle Net Services creates a net service name entry to use for external procedure connections.
- ldap.ora: Oracle Net Services configures parameters to access the directory server.

**See Also:** *Oracle9i Net Services Administrator's Guide* for more information on installing, naming methods, service name configuration, and client configuration.

#### **Client Installation**

For Oracle9*i* Administrator and Runtime Client installations, the local or directory naming method is selected based on whatever you choose to use a directory service. For Oracle9*i* Custom Client installation, Oracle Net Configuration Assistant prompts you to:

Complete directory usage configuration if you have a directory server. Select a naming method to use for accessing the database.

- Local naming specifies a net service name to resolve network addresses. This name is configured and stored in configuration files on each client.
- Directory naming specifies a directory server to resolve net service names and database services. Clients then use the information registered with the directory service to connect to Oracle9*i* databases.

Depending on the naming method you select, you are prompted to provide additional information.

Oracle Net Configuration Assistant then creates your Oracle Net client environment by configuring the following files:

■ sqlnet.ora: configures the naming methods a client uses to resolve a name to a connect descriptor. The Assistant configures the client's domain as the

default domain. This domain is automatically appended to any unqualified net service name given in the connect string.

- $t$ nsnames.ora: configures a net service name if using local naming.
- ldap.ora: is configured if you chose to use a directory server.

**See Also:** ["Using Oracle Net Configuration Assistant" on](#page-160-1)  [page 4-29](#page-160-1) or *Oracle9i Net Services Administrator's Guide* for more information on running Oracle Net Configuration Assistant in standalone mode.

*Oracle9i Net Services Administrator's Guide* for more information on naming methods, configuring service names, and client configurations.

### <span id="page-31-0"></span>**Oracle Workflow Configuration Assistant**

The Oracle Workflow Configuration Assistant automatically creates an Oracle Workflow database account to which the Oracle Workflow database objects are installed. Oracle Workflow is only installed automatically if you install it at the same time as you create your database. If you run the Oracle Universal Installer to install Oracle Workflow on an existing database, then the Oracle Universal Installer only copies the Oracle Workflow files to your file system; it does not automatically run those files to perform the installation. You must manually run an installation/upgrade script to complete the installation. This precaution helps ensure that any previous installation of Oracle Workflow in an existing database is upgraded correctly.

**See Also:** *Oracle Workflow Server Installation Notes* for more information on Oracle Workflow Configuration Assistant, manual installation, and post-installation procedures*.*

### <span id="page-31-1"></span>**Installation With Existing Oracle Databases**

You can access different versions of Oracle on the same computer system at the same time using Oracle Net Services. You can only access Oracle8*i* and Oracle9*i* databases separately. You cannot submit a single query to access the databases simultaneously.

**See Also:** *Oracle9i Database Migration* and *Oracle9i Database Administrator's Guide* for more information on compatibility and interoperability issues, and on connecting different client versions to the database.

#### <span id="page-32-0"></span>**Upgrading Existing Oracle Databases**

Upgrading is the process of installing a new database server version and using the Database Upgrade Assistant or the Export/Import utility to convert an existing database to the new version. Upgrade if you want to test a new installation with a copy of your old database prior to bringing it online in a production environment.

Oracle8 release 8.0.6 or later databases and Oracle8*i* release 8.1.5 or later databases can be upgraded directly to Oracle9*i*. Oracle8 databases earlier than 8.0.6 must be upgraded to Oracle8 release 8.0.6, and then to Oracle9*i*. Use the Database Upgrade Assistant when upgrading your data.

All Oracle8*i* versions are supported for upgrading to Oracle9*i* release 2.

#### <span id="page-32-1"></span>**Upgrade Issues**

If you have an existing Oracle installation, Oracle Corporation recommends that you install Oracle9*i* 9.2.0.1.0 into a new Oracle home directory.

It is not possible to have more than one Oracle release in the same Oracle home. If you must install Oracle9*i* into an Oracle home directory that contains previously installed Oracle8*i* products, then use the Oracle Universal Installer to remove the previously installed products before beginning the new installation.

**Note:** Oracle Upgrade Utility supports Oracle Real Application Clusters 9.2.0.1.0.

**See Also:** *Oracle9i Database Migration* for more information on upgrading an existing database.

### <span id="page-32-2"></span>**Oracle9***i* **Re-installation**

If you re-install Oracle9*i* database into an Oracle home directory where an Oracle9*i* database is already installed, you must also re-install any component selections, such as Oracle Partitioning, that were enabled before you began the re-installation.

## <span id="page-33-0"></span>**Oracle9***i* **Installation Restrictions**

There are restrictions that can affect the installation or use of Oracle9*i* software on UNIX platforms. For the latest information on these restrictions, refer to the release notes and the README files that accompany this release. For documentation, access the index.htm file from Disk 1 of the CD-ROM.

Release Notes are updated regularly online and are available with the rest of the Oracle documentation at the following location:

```
http://docs.oracle.com
```
In addition, if you have hardware or operating system software versions that are released after this installation guide and you are an Oracle Support Services customer, then review the certification matrix on Oracle*MetaLink* to determine if Oracle9*i* 9.2.0.1.0 is certified for these products or versions.

> **See Also:** ["Oracle Services and Support" on page -xvi](#page-15-2) for more information on Oracle*MetaLink*.

#### <span id="page-33-1"></span>**Installing in Character Mode**

You cannot perform an Oracle9*i* installation using character mode. You can, however, configure the Oracle Universal Installer to perform a non-interactive ("silent") installation. Non-interactive mode can be run directly from an X Window System console, or through an X terminal or PC X terminal on a remote system.

**Note:** Whenever you perform a non-interactive installation, you must set your DISPLAY environment variable. Otherwise, installation will fail.

**See Also:** ["Non-Interactive Installation and Configuration" on](#page-122-3)  [page 3-37](#page-122-3) for more information on the non-interactive installation of Oracle products.

### <span id="page-33-2"></span>**Writing To File Systems**

Oracle9*i* Server must be able to verify that writes to a disk were completed successfully. NFS file systems may not be able to guarantee that writes to a disk were completed successfully, and this may lead to possible data file corruption. Oracle Corporation recommends that you do not have data files located on NFS mount points unless your storage vendor and storage device are listed in the Oracle Storage Compatibility Program list. This list can be accessed from the following Web site:

http://www.oracle.com/ip/deploy/database/storage/

### <span id="page-34-0"></span>**Using Hummingbird Exceed X Window Emulator**

An X Window emulator is a software package that emulates the X Window System, which is a network-based graphics window system that is the industry standard windowing system for UNIX systems. If you intend to install Oracle9*i* on a server from a client terminal whose operating system is a non-UNIX system, such as Microsoft Windows, then you must obtain an X Window emulator.

If you use the Hummingbird Exceed X Window emulator while installing and using Oracle9*i*, then set the window manager to run in Native mode so that Microsoft Windows functions as the window manager. See your Exceed documentation for instructions on configuring the window manager.

The following are common problems with the Hummingbird Exceed X Window emulator:

- Exceed does not handle screen coordinates correctly. The *Installer* window and related Installer dialogs and configuration assistants can encounter display problems when run through the emulator. If Exceed causes display problems, then exit the entire X Window session and start a new session.
- For some dialog windows the text fields appear truncated when viewed through Exceed and display correctly when viewed through a native X Window on a UNIX system.

To correct any problems with hidden dialog fields, perform the following steps:

- **1.** Select the xconfig application under the Exceed Program Group from the Windows Start Menu.
- **2.** Select the Fonts applet.
- **3.** Select the Font Database button in the *Font Settings* dialog.
- **4.** Deselect the Automatic Font Substitution option in the *Font Database* dialog.
- **5.** Select the Add… button.

The *Add Font Directory* dialog is displayed.

**6.** Select the Server radio button in the *Add Font Directory* dialog.

- **7.** Enter the host name for your machine in the Host Name field in the A*dd Font Server* dialog.
- **8.** Leave all other entries at their default settings.
- **9.** Select OK.
- **10.** Select Close on all dialogs to save the settings.
# **Pre-Installation Requirements**

This chapter describes pre-installation steps required for an Oracle9*i* software installation. It contains the following sections.

- [Installation Requirements](#page-37-0)
- [Installation Recommendations](#page-50-0)
- [Setup Tasks to Perform as root User](#page-51-0)
- [Setup Tasks to Perform as the oracle User](#page-71-0)
- [Setup Tasks for Oracle Products](#page-75-0)

## <span id="page-37-0"></span>**Installation Requirements**

Verify that your system meets the hardware, disk space, operating system, and other requirements for installing the Oracle9*i* database.

## **Hardware Requirements**

To install the Oracle9*i* products included with this release, your system must meet the minimum hardware requirements listed in the following table:

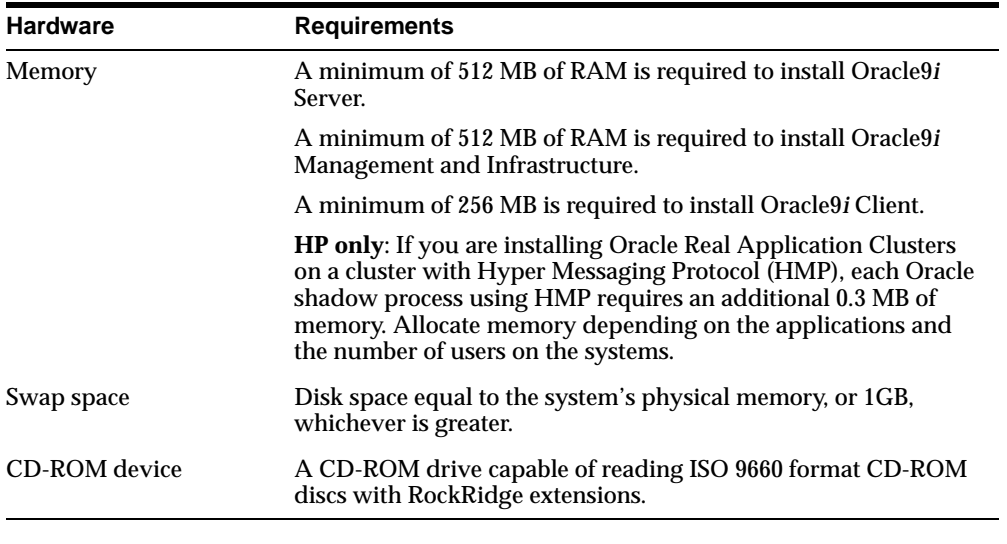

**Note:** To use HP's Hyper Messaging Protocol (HMP) for cluster interconnection in an Oracle Real Application Clusters environment on HP-UX, you must have Hewlett-Packard proprietary HyperFabric Switches. These should be product A6384a, the fiber-based HyperFabric2 switch. Use adaptor cards A6386a and A7525a (fiber cable).

#### **Random Access Memory**

To determine the amount of random access memory installed on your system, enter one of the commands listed in the following table, depending on your platform:

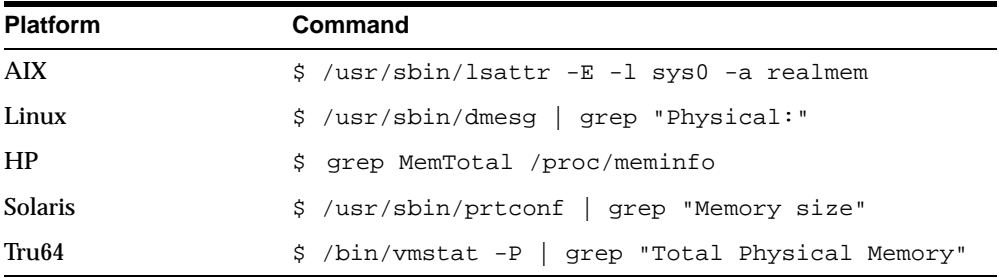

#### **Swap Space**

To determine the amount of swap space currently configured in your system, enter one of the commands listed in the following table, depending on your platform:

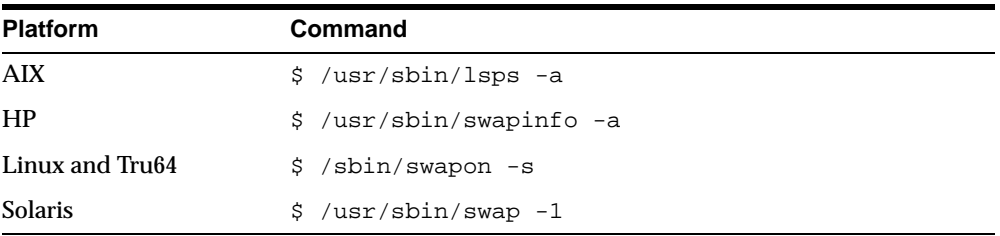

From the output of the command that you enter, divide the value shown in the BLOCKS column by 2.

## **Disk Space Requirements**

The following table lists the disk space requirements for the Oracle9*i* database software and seed database.

> **Note:** These are approximate values that might vary slightly at installation time.

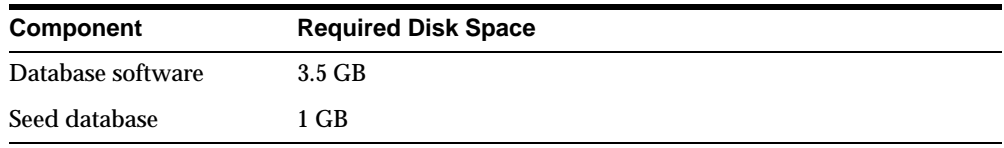

#### **Temporary Disk Space Required by the Oracle Universal Installer**

The Oracle Universal Installer requires up to 400 MB of space in the  $/\text{tmp}$  directory. If you do not have enough space in the  $/\text{tmp}$  directory, set the TMPDIR and TMP environment variables to specify a directory with sufficient space.

## **Operating System Requirements**

This section lists the Oracle9*i* operating system requirements.

#### **Operating System Version**

The following table lists the operating system version required by each platform, and the command to determine the current operating system version, if available.

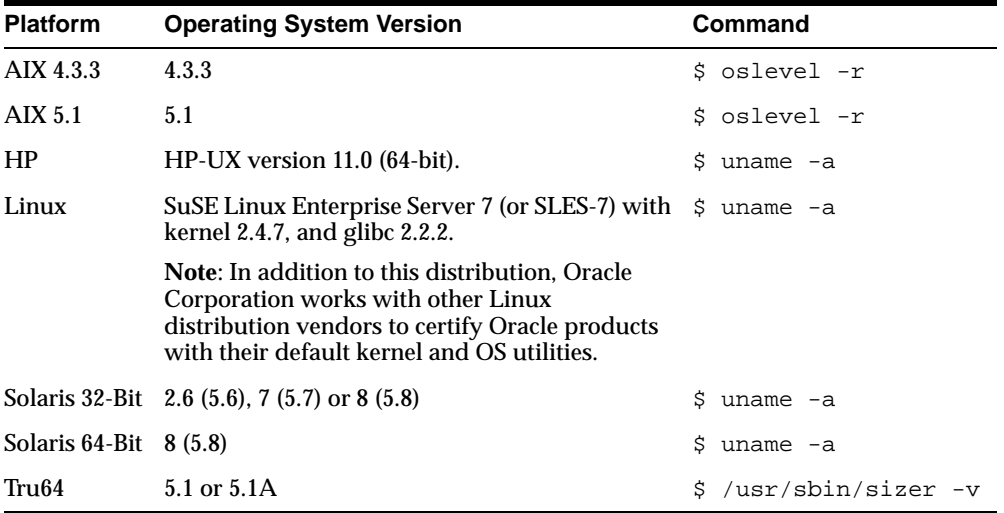

### **Operating System Patches**

The following table lists operating system patches required by Oracle9*i* and the Web sites where you can download the patches.

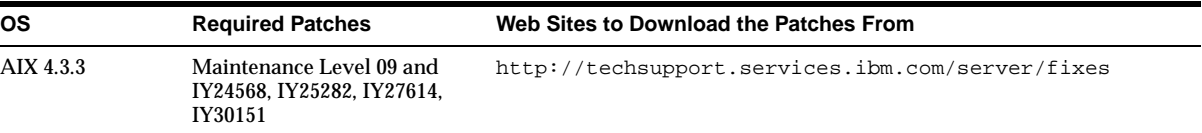

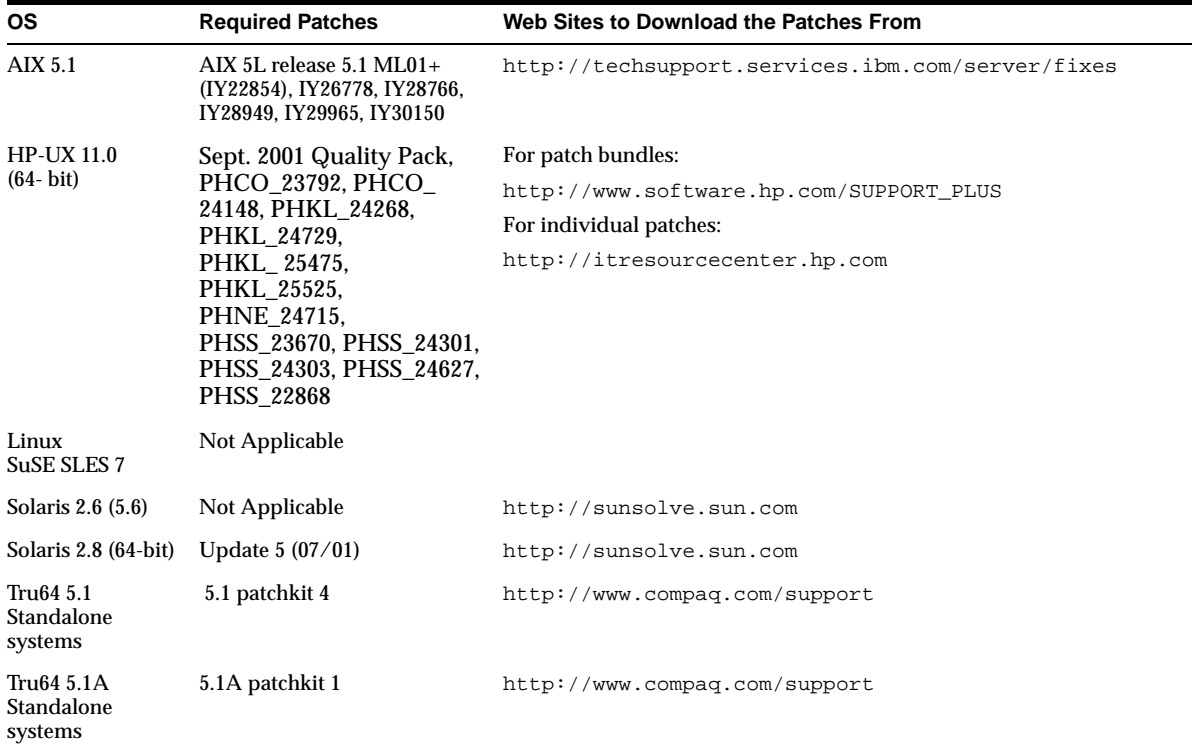

## **Operating System Requirements to Support Oracle Real Application Clusters**

The following table lists the operating system packages and patches required to support Oracle Real Application Clusters.

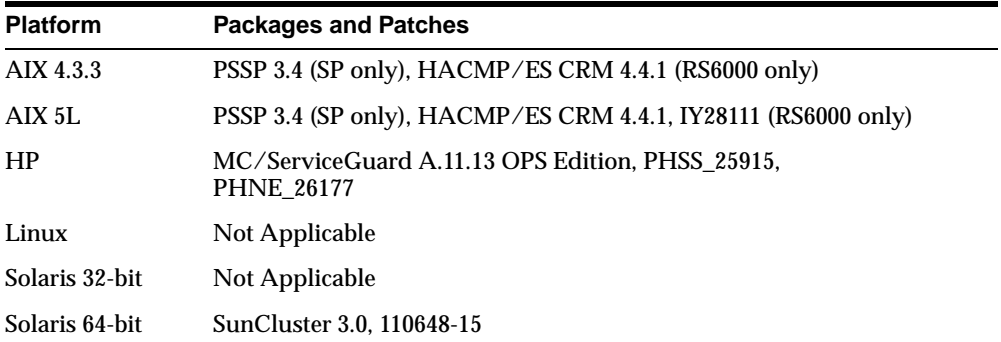

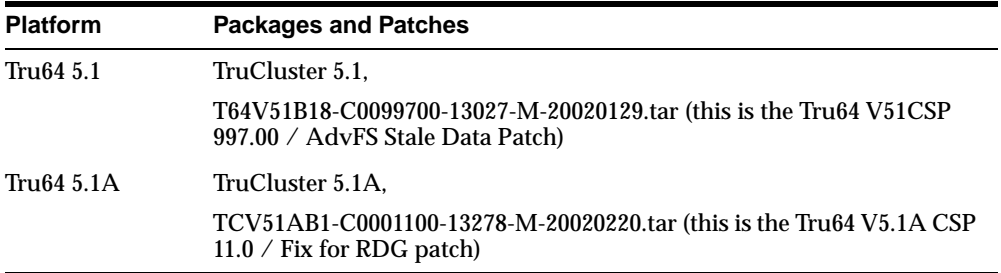

#### **Determining Installed Patches**

To determine if a specific patch is installed, enter one of the following commands, depending on your platform:

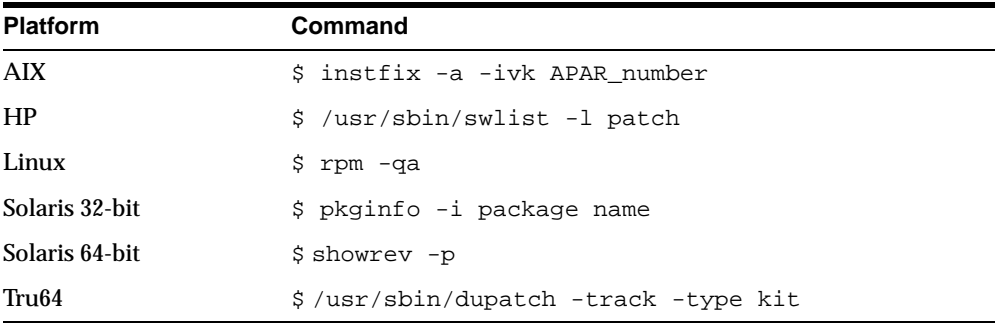

## **JRE Patches**

Oracle9*i* installs one of the versions of the Java Runtime Environment (JRE) listed in the following table, depending on your platform:

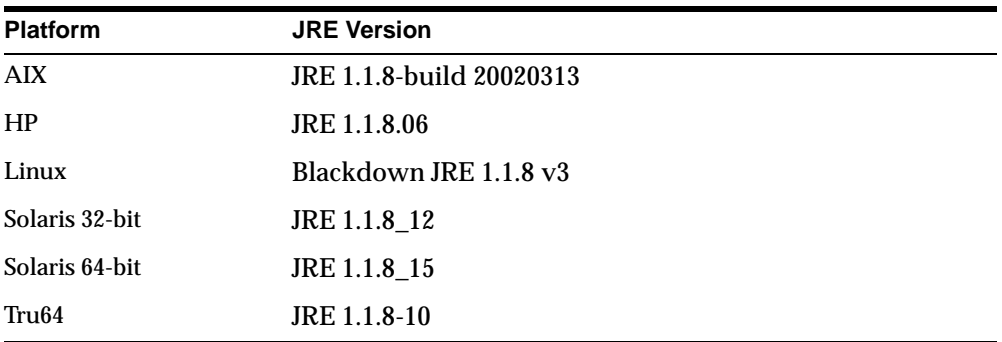

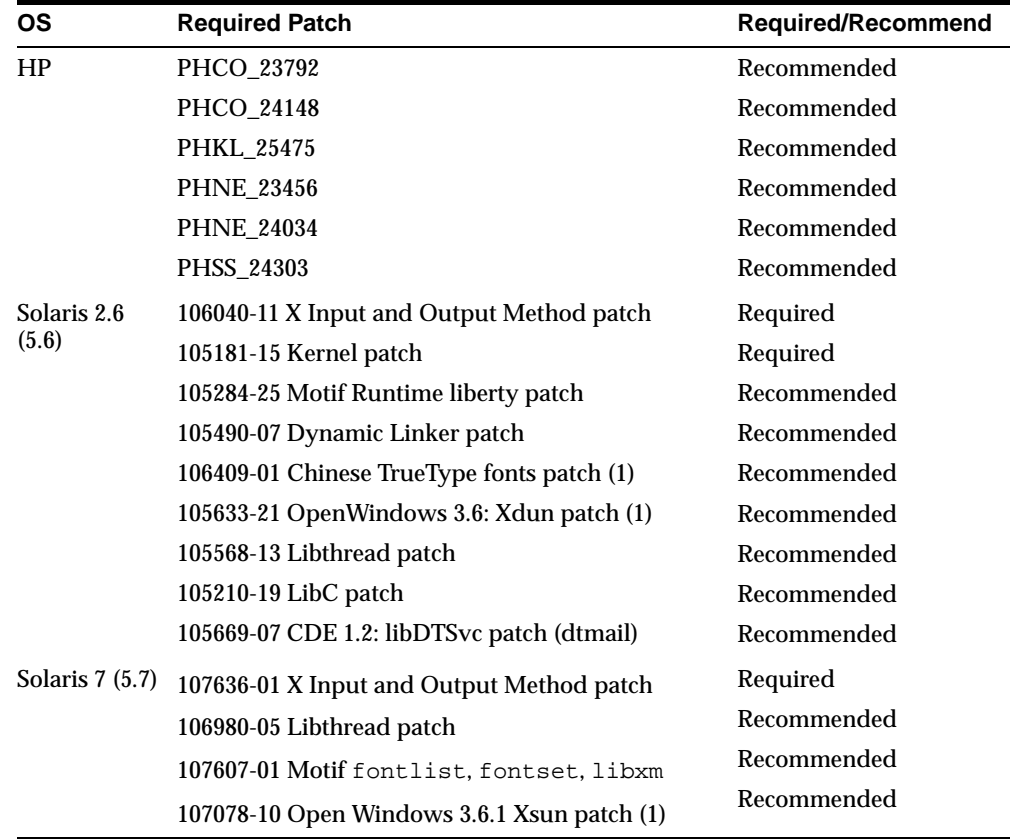

The following table lists required or recommended JRE patches:

#### **Operating System and Font Packages (AIX, Solaris, and Tru64 Only)**

The following table lists the required operating system and font packages for AIX, Solaris, and Tru64 systems:

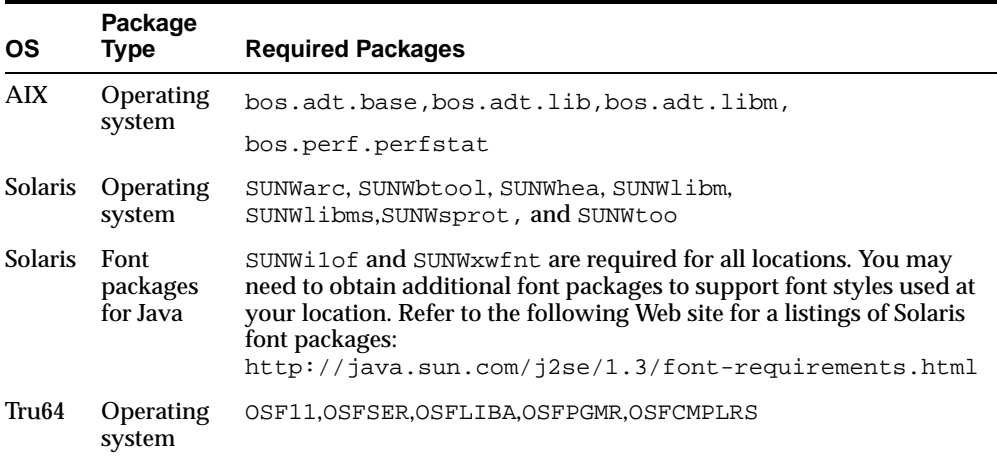

To check whether an operating systems package is installed, enter one of the following commands, depending on your platform:

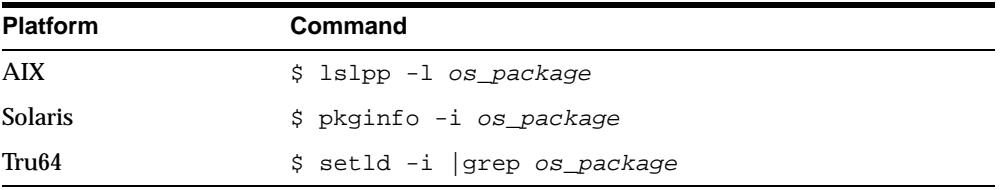

In the preceding examples, os\_package is the name of the operating system package that you want to check.

## **Additional Operating System Requirements**

The following software is required for all the platforms:

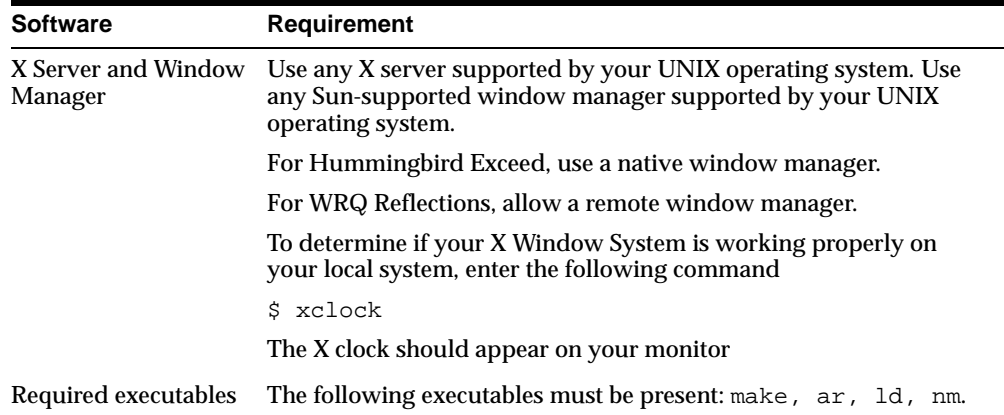

**Note:** Due to a known HP bug (Doc. id: KBRC00003627), the default HP-UX (64-bit) operating system installation does not create a few required X library symbolic links. These links must be created manually before starting Oracle9*i* installation.

To create these links, you must have superuser privileges, as the links are to be created in the  $/\text{usr}/\text{lib}$  directory. After enabling superuser privileges, run the following commands to create the required links:

```
$ cd /usr/lib
$ ln -s /usr/lib/libX11.3 libX11.sl 
$ ln -s /usr/lib/libXIE.2 libXIE.sl
$ ln -s /usr/lib/libXext.3 libXext.sl
$ ln -s /usr/lib/libXhp11.3 libXhp11.sl 
$ ln -s /usr/lib/libXi.3 libXi.sl
$ ln -s /usr/lib/libXm.4 libXm.sl
$ ln -s /usr/lib/libXp.2 libXp.sl
$ ln -s /usr/lib/libXt.3 libXt.sl
$ ln -s /usr/lib/libXtst.2 libXtst.sl
```
## **Product-Specific Requirements**

This section provides product-specific system configuration requirements. Make these additional system configuration changes to use the optional Oracle products.

### **Oracle9***i* **Options**

[Table 2–1](#page-46-0) lists additional restrictions and requirements for installing Oracle9*i* Options on a UNIX system. You must ensure that your system meets these requirements prior to installing Oracle9*i*.

<span id="page-46-0"></span>

| <b>Product Name</b>          | <b>Platform</b>   | <b>Restrictions and Requirements</b>                                                                          |
|------------------------------|-------------------|----------------------------------------------------------------------------------------------------|
| Oracle HTTP<br><b>Server</b> | <b>AIX</b>        | JDK 1.3.1-build 20020316.                                                                                     |
|                              | HP                | JDK 1.3.1.02.                                                                                                 |
|                              | Linux             | Sun JDK 1.3.1 02.                                                                                             |
|                              | <b>Solaris</b>    | <b>JDK</b> 1.3.1 02                                                                                           |
|                              | Tru <sub>64</sub> | <b>JDK 1.3.1.03</b>                                                                                           |
| Oracle Spatial,<br>9.2.0.1.0 | AIX               | The following software package is required to<br>build Spatial's sample programs only:<br><b>Window Motif</b> |
|                              | HP                | The following software package is required to<br>build Spatial's sample programs only:<br><b>Window Motif</b> |
|                              | Linux             | The following software package is required to<br>build Spatial's sample programs only:<br>XFree86-devel       |
|                              | <b>Solaris</b>    | The following software package is required to<br>build Spatial's sample programs only:<br><b>Window Motif</b> |
|                              | Tru64             | The following software package is required to<br>build Spatial's sample programs only:<br><b>Window Motif</b> |
| Oracle Messaging             | AIX               | <b>MQSeries for Java V5.2</b>                                                                                 |
| Gateways,<br>9.2.0.1.0       | HP                | <b>MQSeries for Java V5.2</b>                                                                                 |
|                              | Linux             | <b>MQSeries for Java V5.2</b>                                                                                 |
|                              | <b>Solaris</b>    | <b>MQSeries for Java V5.2</b>                                                                                 |
|                              | Tru64             | MQSeries for Java V5.1                                                                                        |

**Table 2–1 Additional Restrictions and Requirements for Installing Oracle9i Options** 

## **Precompilers and Tools**

[Table 2–2](#page-47-0) lists the restrictions and requirements for precompilers and tools.

<span id="page-47-0"></span>

| <b>Product Name</b>        | <b>Platform</b>   | <b>Restrictions and Requirements</b>                                                                                  |
|----------------------------|-------------------|----------------------------------------------------------------------------------------------------|
| $Pro*C/C++$ ,<br>9.2.0.1.0 | <b>AIX</b>        | VAC 5.0 (5.0.2.1), U479781, U479971, IY23677                                                                          |
|                            |                   | Note: These packages/patches are applicable to<br>both AIX 4.3.3 and 5.1.                                             |
|                            | HP                | HP ANSI C compiler release B.11.01.25171,<br>PHSS_25171, PHSS_25249.                                                  |
|                            |                   | $HP C_{++} A.03.27$                                                                                                   |
|                            | Linux             | GNU gcc 2.95.3                                                                                                    |
|                            | Solaris 64-bit    | Sun Forte Workshop 6.2. 111678-05, 111679-03,<br>111681-01, 111683-03, 111685-03, 111690-03,<br>111691-02. 111678-06. |
|                            |                   | Note: Solaris 32-bit uses Sun Forte Workshop<br>6.1.                                                                  |
|                            | Tru64             | Tru64 5.1: Patchkit 4: V6.3-029, C++ V6.3-008                                                                         |
|                            |                   | Tru64 5.1A: Patchkit 1: V6.4-014, C++ V6.3-008                                                                        |
| Pro*COBOL,                 | AIX               | Microfocus Server Express 2.0.10                                                                                      |
| 1.8.77                     | HP                | Microfocus Server Express 2.0.11                                                                                      |
|                            | Linux             | Not Applicable                                                                                                    |
|                            | <b>Solaris</b>    | Microfocus Server Express 2.0.11                                                                                      |
|                            | Tru64             | Microfocus Server Express 2.0.11 Service Pack 1                                                                       |
| Pro*COBOL,                 | AIX               | Microfocus Server Express 2.0.10                                                                                      |
| 9.2.0.1.0                  | HP                | Microfocus Server Express 2.0.11                                                                                      |
|                            | Linux             | Not Applicable                                                                                                    |
|                            | <b>Solaris</b>    | Microfocus Server Express 2.0.11                                                                                      |
|                            | Tru <sub>64</sub> | Microfocus Server Express 2.0.11 Service Pack 1                                                                       |
| Pro*FORTRAN,               | AIX               | XL FORTRAN 6.1 on AIX 4.3.3                                                                                           |
| 1.8.77                     |                   | XL FORTRAN 7.1 + xlopt 1.1.0.1 on AIX 5.1                                                                             |
|                            | HP                | <b>HP FORTRAN/9000 B.11.01.20</b>                                                                                     |
|                            | Linux             | Not Applicable                                                                                                    |
|                            | <b>Solaris</b>    | Sun WorkShop 6 update 2 Fortran 77                                                                                    |
|                            | Tru64             | Compaq FORTRAN 5.4A                                                                                                   |

**Table 2–2 Precompilers and Tools Restrictions and Requirements** 

| <b>Product Name</b>                                   | <b>Platform</b> | <b>Restrictions and Requirements</b>                                                                                                    |
|-------------------------------------------------------|-----------------|----------------------------------------------------------------------------------------------------|
| SQL*Module<br>Ada, 9.2.0.1.0                          | <b>AIX</b>      | <b>OCS Power ADA 3.1</b>                                                                                                    |
|                                                       | HP              | Not Applicable                                                                                                    |
|                                                       | Linux           | Not Applicable                                                                                                    |
|                                                       | Solaris 32-bit  | SPARC Compiler ADA 3.0                                                                                                    |
|                                                       | Tru64           | Not Applicable                                                                                                    |
| <b>Database</b><br>Upgrade<br>Assistant,<br>9.2.0.1.0 | All platforms   | Oracle8 database must be at least release 8.0.6 to<br>be upgraded; and an Oracle 8 database must be<br>at least version 8.1.5 to be upgraded to Oracle9 <i>i</i> . |
|                                                       |                 | <b>Note:</b> Refer to the release notes for your<br>platform for more information on supported<br>upgrade paths.                                                   |

**Table 2–2 Precompilers and Tools Restrictions and Requirements (Cont.)**

#### **Network and System Management Products**

All network products require the underlying software and operating system libraries for the supported network. The network software must be installed and running prior to installing the Oracle Net products.

[Table 2–3](#page-48-0) lists the restrictions and requirements for networking and system management products.

<span id="page-48-0"></span>

| <b>Product Name</b>                                   | <b>Restrictions and Requirements</b>                                                                                                    |
|-------------------------------------------------------|----------------------------------------------------------------------------------------------------|
| Oracle Advanced Security, 9.2.0.1.0                   | See Table 2-4, "Supported Authentication<br>Methods and Requirements" for more<br>information on Oracle Advanced Security<br>authentication support requirements. |
| Oracle Enterprise Manager, 9.2.0.1.0                  | JRE 1.1.8 is required. No additional system<br>configuration is necessary for Oracle<br>Enterprise Manager and its components.                                    |
| Oracle TCP/IP with SSL Protocol Support,<br>9.2.0.1.0 | SSL 3.0 or later.                                                                                                    |

**Table 2–3 Networking and System Management Restrictions and Requirements**

**See Also:** [Chapter 4, "Post-Installation"](#page-132-0) for more information on installing Oracle networking and system management products separately after Oracle9*i* installation.

Your operating system and third-party vendor networking product documentation for more information on network and system management products.

## **Oracle Advanced Security**

Oracle Advanced Security is a licensable option for the Enterprise Edition of the database. For all the features to function, Oracle Advanced Security must be installed on both the server and the client systems.

[Table 2–4](#page-49-0) describes the requirements for authentication protocols supported by Oracle Advanced Security.

<span id="page-49-0"></span>

| <b>Authentication Method</b> | <b>Requirements</b>                                                                                                    |
|------------------------------|----------------------------------------------------------------------------------------------------|
| <b>Kerberos</b>              | MIT Kerberos Version 5. release 1.1.                                                                                                    |
|                              | The Kerberos authentication server must be installed on a<br>physically secure machine.                                                                                                    |
| <b>RADIUS</b>                | A RADIUS server that is compliant with the standards in the<br>Internet Engineering Task Force (IETF) RFC #2138, Remote<br>Authentication Dial In User Service (RADIUS) and RFC #2139,<br><b>RADIUS Accounting.</b> |
|                              | To enable challenge-response authentication, run RADIUS on<br>a platform that supports the Java Native Interface as<br>specified in release 1.1 of the Java Development Kit from<br>JavaSoft.                       |
|                              | Oracle Corporation does not provide the RADIUS<br>authentication server. To use it, you must install and<br>configure it separately.                                                                                |
| Secure Sockets Layer (SSL)   | A wallet that is compatible with the Oracle Wallet Manager<br>version 3.1. Wallets created in earlier releases of the Oracle<br>Wallet Manager are not forward-compatible.                                          |
|                              | Oracle Advanced Security provides and installs Secure<br>Sockets Layer.                                                                                                    |
| Entrust                      | Entrust IPSec Toolkit for C Version 6.0.                                                                                                    |
|                              | Entrust Server Login Version 6.0.                                                                                                    |
|                              | Note: Entrust is not supported on AIX and Linux.                                                                                                    |

**Table 2–4 Supported Authentication Methods and Requirements**

| <b>Authentication Method</b> | <b>Requirements</b>                                                     |
|------------------------------|-------------------------------------------------------------------------|
| <b>DCE</b>                   | DCE 4.1 is required for Tru64.                                          |
|                              | Note: DCE is not supported on AIX, HP, Linux, and Solaris<br>$(64-bit)$ |
| nCipher                      | nCipher HSM 5.22 for HP and Linux.                                      |
|                              | Note: nCipher is not supported on AIX, Solaris 64-bit, and<br>Tru64.    |

**Table 2–4 Supported Authentication Methods and Requirements**

**See Also:** *Oracle Advanced Security Administrator's Guide* for more information on Oracle Advanced Security.

## <span id="page-50-0"></span>**Installation Recommendations**

Oracle Corporation recommends the following installation configuration step.

## **Using Optimal Flexible Architecture**

Oracle Corporation recommends that the Optimal Flexible Architecture (OFA) standard be implemented when installing and configuring Oracle9*i* databases. The OFA standard is a set of configuration guidelines for creating fast, highly available, and reliable Oracle databases that require little maintenance. An OFA-compliant database:

- organizes file systems to allow for easy administration
- accommodates scalability, such as adding data into existing databases, or adding users to the system
- $\blacksquare$  distributes I/O loads across disk drives to prevent performance bottlenecks caused by multiple read/write commands issued simultaneously to a single drive
- distributes applications across more than one drive to safeguard against disk failure
- ensures integrity of login home directories when home directories are added, moved, or deleted by the DBA
- allows multiple versions of the application software to be used concurrently

**Note:** The Oracle Universal Installer supports, but does not require, OFA. The preconfigured database included with the Database installation type of Oracle9*i* database is created under a single mount point and is, therefore, not OFA-compliant.

**See Also:** *Oracle9i Administrator's Reference Release 2 (9.2.0.1.0) for UNIX Systems* for more information on OFA, and details on how to set up your system to use OFA*.* 

## <span id="page-51-0"></span>**Setup Tasks to Perform as root User**

The following pre-installation setup tasks configure your system and set up the accounts, groups, variables and permissions needed to run the Oracle9*i* database. If you choose not to perform these tasks prior to installation, then you will be given the option during the installation process to log in as root user and run the orainstRoot.sh script. The orainstRoot.sh script performs many of these setup tasks for you but might not provide a satisfactory environment for your system. Oracle Corporation recommends that you perform these steps manually.

To set up your environment for Oracle9*i* database, log in as the root user and perform the following tasks for your platform:

- ❏ [Configure Kernel Parameters](#page-51-1)
- ❏ [Create Mount Points](#page-62-0)
- ❏ [Create UNIX Groups for Database Administrators](#page-63-0)
- ❏ [Create a UNIX Group for the Oracle Universal Installer Inventory](#page-64-0)
- ❏ [Create a UNIX Account to Own Oracle Software](#page-66-0)
- ❏ [Create a UNIX Account to Own the Oracle HTTP Server](#page-67-0)
- ❏ [Set Permissions for File Creation](#page-70-0)

#### <span id="page-51-1"></span>**Configure Kernel Parameters**

Oracle9*i* uses UNIX resources such as shared memory, swap memory, and semaphore extensively for interprocess communication. If your parameter settings are insufficient for Oracle9*i*, then you will experience problems during installation and instance startup. The greater the amount of data you can store in memory, the faster your database will operate. In addition, by maintaining data in memory, the UNIX kernel reduces disk I/O activity.

Review your kernel parameter settings to ensure that they meet Oracle9*i* requirements. If you do not do this, you may experience errors during installation, or operational errors after installation. These are the recommended kernel parameter requirements for a typical Oracle9*i* environment. If you have previously tuned your kernel parameters to levels that meet your application needs, then continue to use these values. A system restart is necessary if you change the kernel settings for the kernel changes to take effect.

Refer to the appropriate tables for the kernel parameters for your platform.

- [Kernel Parameter Settings for AIX](#page-52-1)
- **[Kernel Parameter Settings for HP](#page-52-0)**
- [Kernel Parameter Settings for Linux](#page-54-0)
- **[Kernel Parameter Settings for Solaris](#page-57-0)**
- **[Kernel Parameter Settings for Tru64](#page-59-0)**

#### <span id="page-52-1"></span>**Kernel Parameter Settings for AIX**

AIX does not require kernel parameter configuration prior to Oracle9*i* installation. However, certain system parameters may need to be adjusted to increase performance.

**See Also:** *Appendix A* of *Oracle9i Administrator's Reference Release 2 (9.2.0.1.0) for UNIX Systems: AIX-Based Systems, Compaq Tru64 UNIX, HP 9000 Series HP-UX, Linux Intel, and Sun Solaris* for more information.

#### <span id="page-52-0"></span>**Kernel Parameter Settings for HP**

For HP, you may use the System Administrator's Menu (SAM) to configure the HP kernel as required by your application. The parameters in the following table are those recommended for a general user running a typical Oracle9*i* single database instance on HP. You may need to change the values per your application needs and the type of system you are working on. Refer to the following table to determine if your system shared memory and semaphore kernel parameters are set correctly for Oracle9*i*. Use the ipcs command to obtain a list of the system's current shared memory and semaphore segments, and their identification numbers and owner.

The parameters in the following table are the recommended values to run Oracle9*i* with a single database instance on HP.

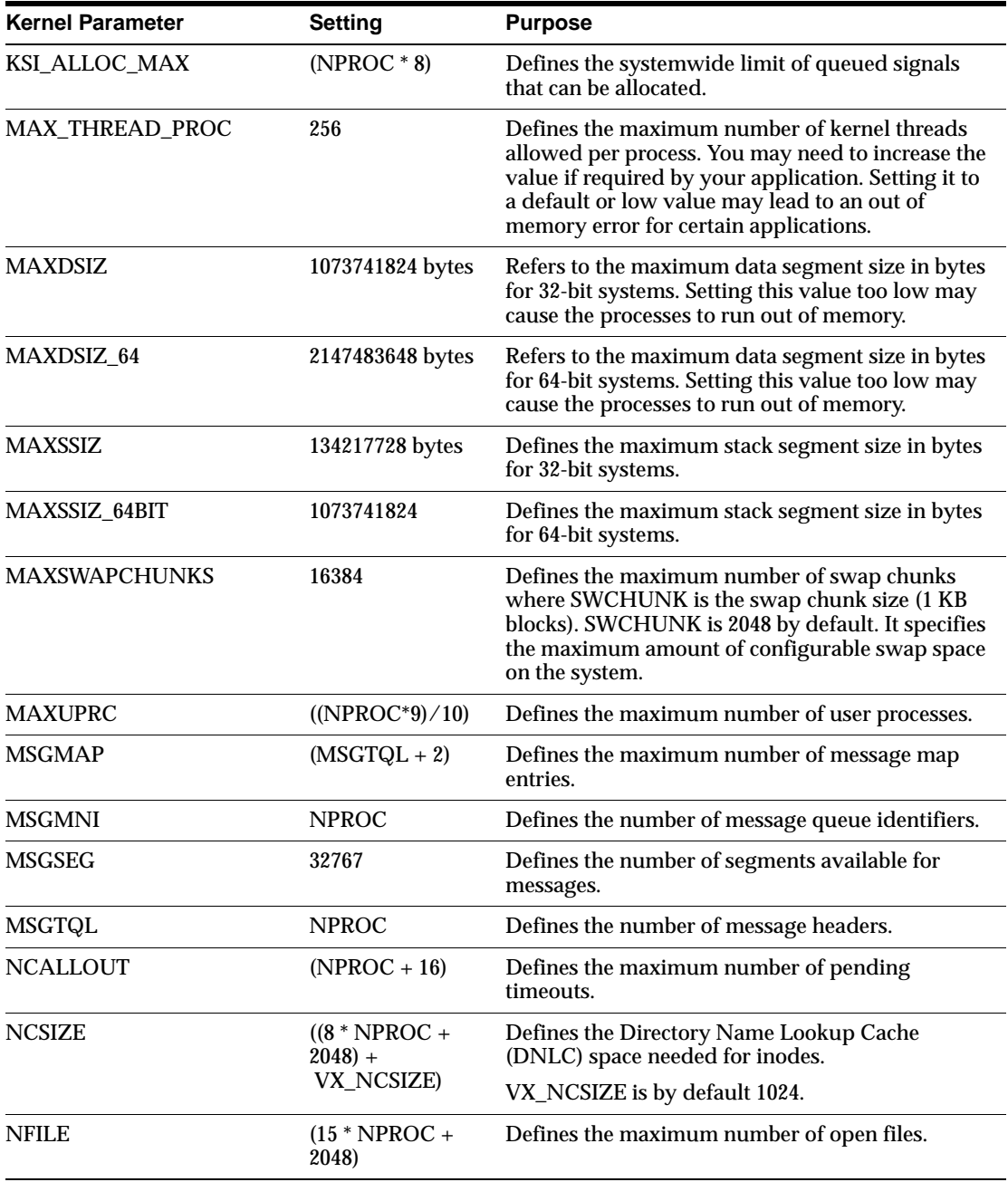

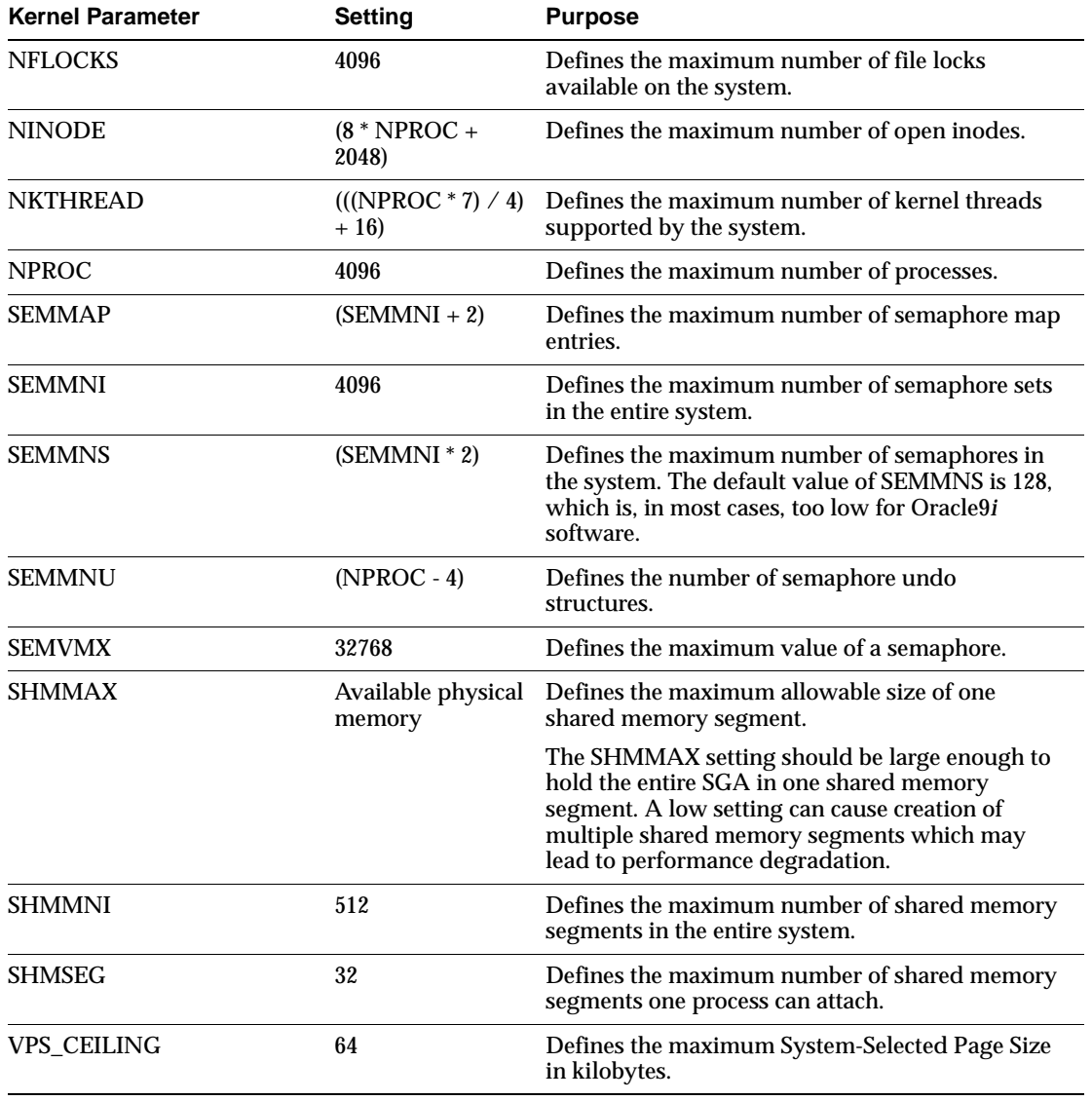

#### <span id="page-54-0"></span>**Kernel Parameter Settings for Linux**

For Linux, use the ipcs command to obtain a list of the system's current shared memory segments and semaphore sets, and their identification numbers and owner. Perform the following steps to modify the kernel parameters by using the  $/$ proc file system.

- **1.** Log in as the root user.
- **2.** Change to the /proc/sys/kernel directory.
- **3.** Review the current semaphore parameter values in the sem file by using the cat or more utility. For example, using the cat utility, enter the following command:

```
# cat sem
```
The output lists, in order, the values for the SEMMSL, SEMMNS, SEMOPM, and SEMMNI parameters. The following example shows how the output appears:

250 32000 32 128

In the preceding output example, 250 is the value of the SEMMSL parameter, 32000 is the value of the SEMMNS parameter, 32 is the value of the SEMOPM parameter, and 128 is the value of the SEMMNI parameter.

**4.** Modify the parameter values by using the following command syntax:

# echo SEMMSL\_value SEMMNS\_value SEMOPM\_value SEMMNI\_value > sem

Replace the parameter variables with the values for your system in the order that they are entered in the preceding example. For example:

# echo 100 32000 100 100 > sem

**5.** Review the current shared memory parameters by using the cat or more utility. For example, using the cat utility, enter the following command:

# cat shared memory parameter

In the preceding example, the variable shared\_memory\_parameter is either the SHMMAX or SHMMNI parameter. The parameter name must be entered in lowercase letters.

**6.** Modify the shared memory parameter by using the echo utility. For example, to modify the SHMMAX parameter, enter the following command:

```
# echo 2147483648 > shmmax
```
**7.** Modify the shared memory parameter by using the echo utility. For example, to modify the SHMMNI parameter, enter the following command:

```
# echo 4096 > shmmni
```
**8.** Modify the shared memory parameter by using the echo utility. For example, to modify the SHMALL parameter, enter the following command:

```
# echo 2097152 > shmall
```
**9.** Write a script to initialize these values during system startup, and include the script in your system init files.

**See Also:** Your system vendor's documentation for more information on script files and init files.

10. Set the File Handles by using ulimit -n and /proc/sys/fs/file-max.

```
# echo 65536 > /proc/sys/fs/file-max
ulimit -n 65536
```
**11.** Set the Sockets to /proc/sys/net/ipv4/ip\_local\_port\_range

# echo 1024 65000 > /proc/sys/net/ipv4/ip\_local\_port\_change

**12.** Set the Process limit by using ulimit -u. This will give you the number of processes per user.

ulimit -u 16384

The parameters in the following table are the minimum values required to run Oracle9*i* with a single-database instance on Linux.

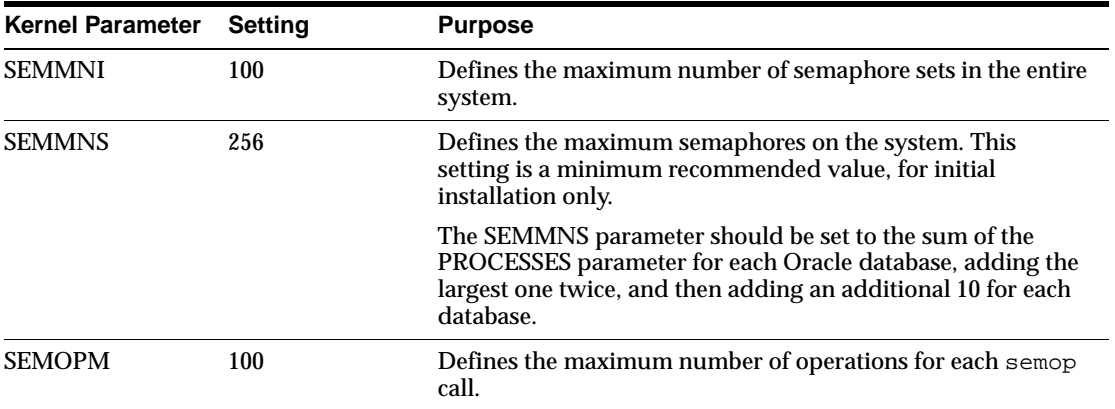

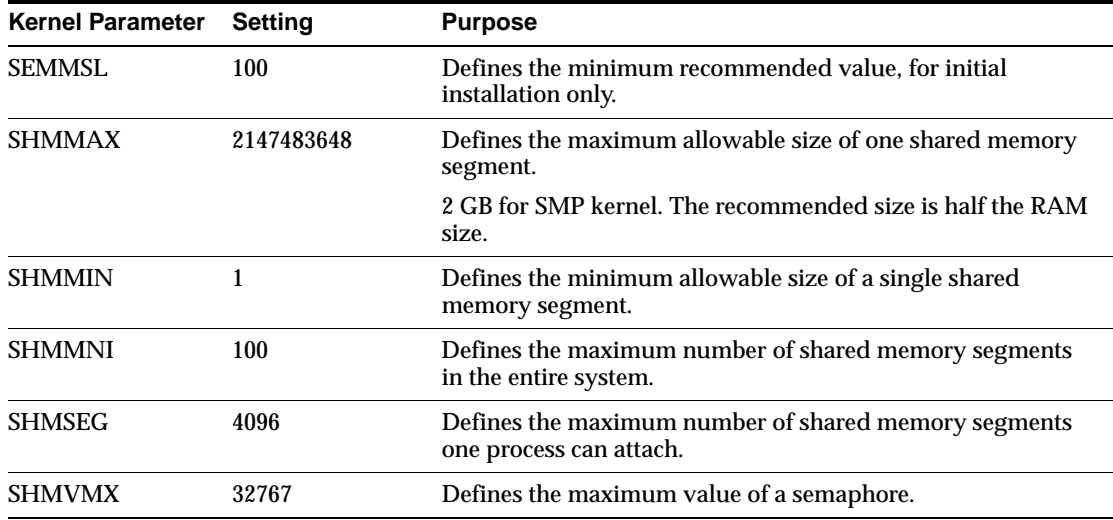

#### <span id="page-57-0"></span>**Kernel Parameter Settings for Solaris**

For Solaris, use the ipcs command to obtain a list of the system's current shared memory and semaphore segments, and their identification number and owner.

Use a text editor such as  $v_i$  to change the kernel parameter settings in the /etc/system file after making a backup copy. If you have previously changed your kernel for another program to levels equal to or higher than the levels Oracle9*i* requires, then do not change the settings. If the levels are too low, change them to levels at least as high as those in the table. If you change the settings, save the /etc/system file and restart the system.

The parameters in the following table are the minimum values to run Oracle9*i* with a single database instance on Solaris.

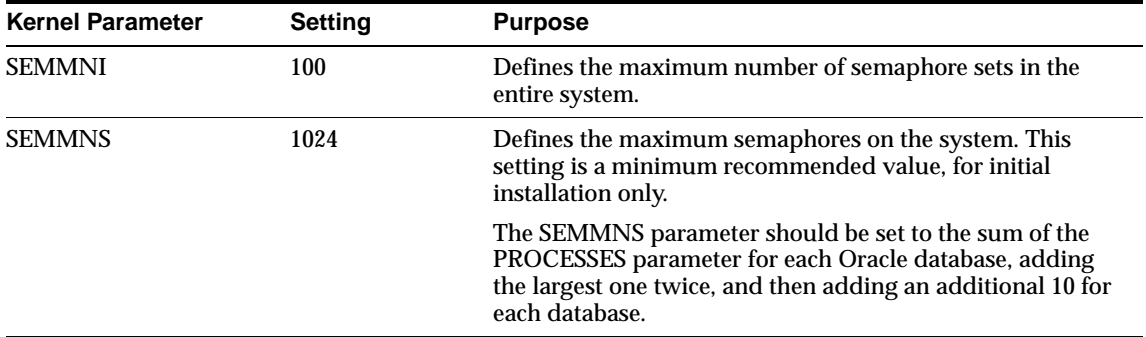

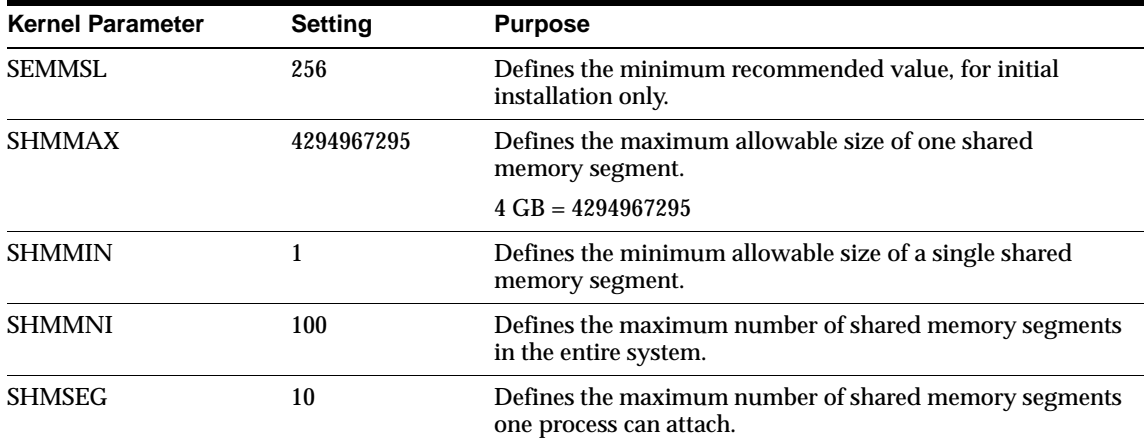

#### <span id="page-59-0"></span>**Kernel Parameter Settings for Tru64**

For Tru64, use a text editor such as vi to change the kernel parameter settings in the /etc/sysconfigtab file after making a backup copy. If you have previously changed your kernel for another program to levels equal to or higher than the levels Oracle9*i* requires, then do not touch the settings. If the levels are too low, change them to at least as high as those in the table. If you change the settings, save the /etc/sysconfigtab file and restart the system. For example, if you need to change your SHM\_MAX, SHM\_MNI, SHM\_SEG, PER\_PROC\_STACK\_SIZE, and PER\_PROC\_DATA\_SIZE parameter settings, add the following lines to the /etc/sysconfigtab file:

```
ipc: shm max = 4278190080
      shm mni = 256shm seg = 128
proc: per proc_stack_size = 33554432
       per_proc_data_size = 201326592
```
Refer to the following table to determine if your system shared memory and semaphore kernel parameters are set high enough for Oracle9*i*.

To determine the current kernel parameter settings, use the following command:

```
# /sbin/sysconfig -q ipc
```
The parameters in the following table are the recommended values to run Oracle9*i* with a single database instance on Tru64.

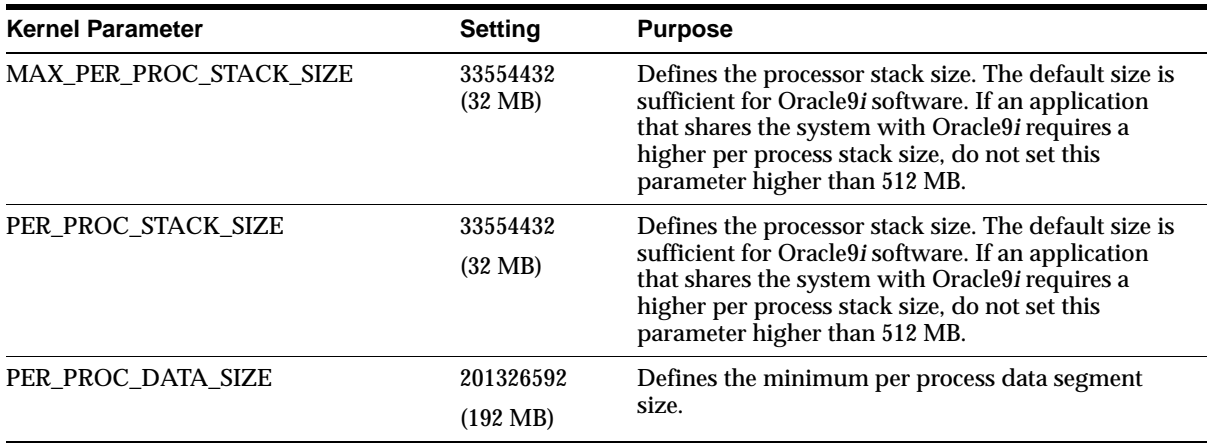

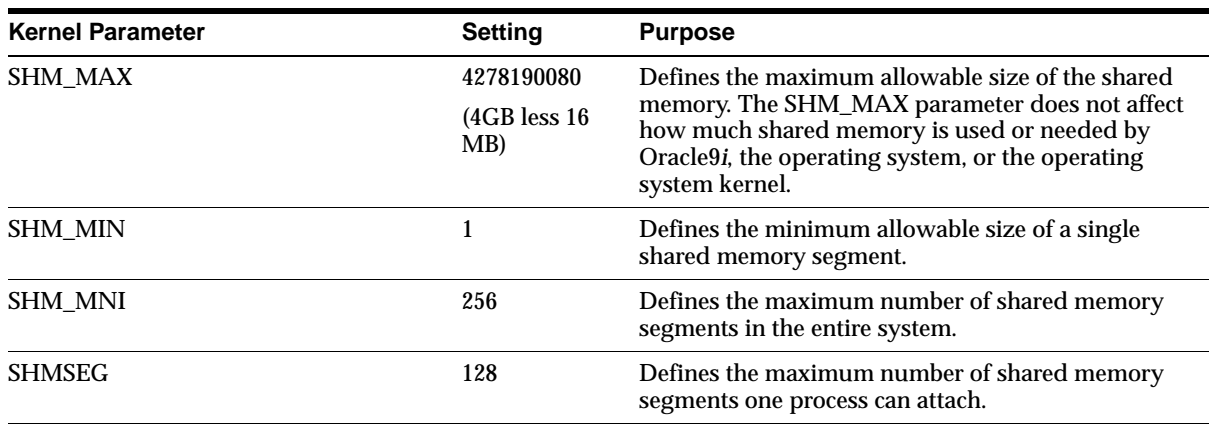

#### **Additional SYSCONFIGTAB file Parameter Settings**

For all systems, including standalone or Real Application Clusters systems, you must set the following parameter in the /etc/sysconfigtab file:

```
vm: new_wire_method = 0
```
If you are installing Oracle9*i* on systems where you expect to have SGAs (System Global Areas) greater than 4 GB in size, or on systems with many simultaneous (or near simultaneous) Oracle connects and disconnects, then Oracle Corporation recommends that you use different settings to enable the Granularity Hint (GH) regions (also called GH chunks) that such systems require.

The GH chunk region must be set large enough to hold all of the SGAs of concurrently running instances. The following section shows you how to determine the size of an individual SGA, and how to aggregate SGA sizes together to determine the proper settings for the GH chunks parameter.

To enable GH regions, you must know the total size of the SGA. The total size of the SGA is displayed on instance startup, as in the following example:

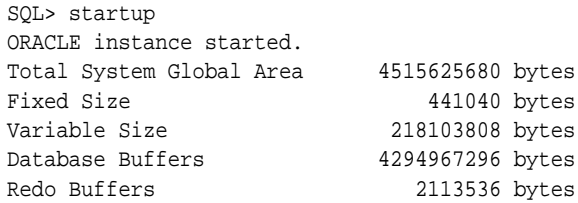

You can also obtain SGA size using the following Query:

```
SQL> column totalsz format 999999999999
SQL> select sum(value) totalsz from v$sga
       TOTALSZ
-------------
```
4515625680

If more than one instance resides on your system, then you must add up the "Total System Global Area" numbers for all instances to set the gh\_chunks parameter.

Use the following procedure to calculate the number for the gh\_chunks parameter.

**1.** Determine the value for the adjusted SGA size for each instance with the following formula:

*adjusted\_sga\_size* = "Total System Global Area" number + 8388608

**2.** As gh\_chunks is allocated in 4 MB (4194304) units, the sum of the "Total System Global Area" numbers needs to be divided by 4 MB. Add up the *adjusted\_sga\_ size* numbers for all instances and divide the sum by 4 MB (4194304) to find the value for *sgavalue* as represented in the following formula:

*sgavalue =* (Sum of *adjusted\_sga\_size* numbers) / 4194304

**3.** Round up *sgavalue* to a whole number, and use it to make the following changes to the vm and ipc settings in the /etc/sysconfigtab file:

 $vm:$  gh\_chunks =  $\leq$ sgavalue + 2>

When you have made these changes, restart the system so that they can take effect.

For example, if you had three instances on your system that each had a "Total System Global Area" value of 4515625680, then your calculations would be as follows:

```
Instance a: adjusted_sga_size a = 4515625680 + 8388608 = 4524014288
Instance b: adjusted_sga_size b = 4515625680 + 8388608 = 4524014288
Instance c: adjusted_sga_size c = 4515625680 + 8388608 = 4524014288
sgavalue = Sum of adjusted sga_size a + b + c = 13572042864
value for gh chunks = (13572042864 / 4194304) + 2= 3235.8271 + 2= 3237.8271
```
= 3238 (rounded to the nearest integer)

 $gh_{\text{chunks}} = 3238$ 

**See Also:** *Compaq Tru64 UNIX V5.1 System Configuration and Tuning Guide* for more information on GH regions.

Refer to *Appendix C* of Oracle9*i Administrator's Reference Guide for UNIX Systems* if you enable Oracle9*i* Directed Placement (available for AlphaServers GS80, GS160 and GS320 only)*.*

If you use Real Application Clusters and have a db\_block\_size of 16 KB or greater, and you are using UDP IPC implementation, then edit the inet parameter in the /etc/sysconfigtab file to be at least the following:

```
inet: udp_recvspace = 42240
       udp_sendspace = 42240
```
**Note:** Default IPC for Oracle Real Application Clusters on Oracle9*i* is RDG.

**Note:** To ensure that Oracle Corporation is able to communicate any new recommendations to customers as rapidly as possible, frequently updated release notes are available at the following site:

http://docs.oracle.com

#### <span id="page-62-0"></span>**Create Mount Points**

The Oracle9*i* installation requires at least two mount points:

- one for the software
- one or more for the database files

An Optimal Flexible Architecture (OFA)-compliant installation requires at least four mount points:

- one for the software
- three or more for the database files

All software and database mount point names use the syntax  $/pm$ , where p is a string constant and  $m$  is a unique fixed-length key (typically a two-digit number) used to distinguish each mount point. Examples:  $/u01$  and  $/u02$ , or  $/disk01$  and /disk02.

**See Also:** *Oracle9i Administrator's Reference Release 2 (9.2.0.1.0) for UNIX Systems* for more information on Optimal Flexible Architecture.

#### <span id="page-63-0"></span>**Create UNIX Groups for Database Administrators**

Oracle requires database administration groups to complete installation and to control database operations that are executed when a database is not mounted. Database administration groups enable operating system user authentication for Oracle administrative privileges, both for internal database accounts and for users to whom you may choose to grant privileges. Privileges are similar to those granted to INTERNAL in previous Oracle versions.

Oracle refers to these administrative UNIX groups as OSDBA, typically named dba, and OSOPER, typically named oper.

You must create the OSDBA group. By default, the Oracle Universal Installer searches for a group called dba. If you choose to assign the OSDBA group privilege to a group with a name other than dba, then you are prompted for the group name during installation.

Users that belong to the OSDBA group are granted SYSDBA privileges, which comprise all database system privileges. These privileges include the right to grant or revoke system privileges, as well as all other administrative privileges. OSDBA group membership must be granted only to database administrators.

For HP users, the OSDBA group must be granted the HP system privileges RTSCHED, RTPRIO and MLOCK. For more information, refer to the *Oracle9i Administrator's Reference Release 2 (9.2.0.1.0) for UNIX Systems*.

■ You may choose to create the OSOPER group.

Users that belong to the OSOPER group are granted SYSOPER privileges, which comprise privileges required for basic system maintenance. SYSOPER privileges are a subset of those granted to SYSDBA. These include database startup and shutdown, and other privileges required for database operation. Users granted access to OSOPER group privileges may include application developers, application administrators, database users, and network administrators.

[Table 2–5](#page-64-1) lists utilities with which you can create the OSDBA group and other database administration groups. Use the utility that corresponds to your platform to create the OSDBA group.

<span id="page-64-1"></span>

| <b>Platform</b>   | <b>Utility</b>        |
|-------------------|-----------------------|
| AIX               | smit                  |
| HP                | sam                   |
| Linux             | groupadd              |
| <b>Solaris</b>    | admintool or groupadd |
| Tru <sub>64</sub> | addgroup or groupadd  |

**Table 2–5 Utility to Add a Group** 

If you perform a Custom installation of Oracle9*i* database, or if the oracle account is not a member of a group called dba, then the Oracle Universal Installer prompts you to enter the group(s) you have created for these system privileges.

#### <span id="page-64-0"></span>**Create a UNIX Group for the Oracle Universal Installer Inventory**

The ORAINVENTORY group owns the Oracle Universal Installer's oraInventory directory. It can be named anything, but typically it is named oinstall. The oraInventory is a repository of all installed Oracle products. The oraInventory is usually located in a directory named oraInventory, and its contents may only be modified by the Oracle Universal Installer. Any user who will be installing, removing, or patching Oracle products must be a member of the ORAINVENTORY group.

If you plan to have only one OSDBA group on a single system, then you can set the ORAINVENTORY group to the same name as the OSDBA group, which typically is dba. In this case, skip ahead to ["Create a UNIX Account to Own Oracle Software"](#page-66-0) [on page 2-31.](#page-66-0)

If you plan to have multiple installations on a single system and plan on having a unique OSDBA group for each install, then you will need a separate ORAINVENTORY group. The software owner, typically oracle, must have the ORAINVENTORY group as the primary group.

**Note:** You are prompted for the ORAINVENTORY group only for the first Oracle product installed on the system. Subsequent installs on the system will reuse the group name you entered the first time.

#### <span id="page-65-0"></span>**Scenario for Creating an ORAINVENTORY Group**

The following is a typical scenario for which a separate ORAINVENTORY group is needed:

- You have an operating system user named oracle1 with an OSDBA group of dba1.
- The oracle1 user works with a database named db11.
- You have another operating system user named oracle2 with an OSDBA group of dba2.
- The oracle2 user works with a database named db22.
- The db11 and db22 databases are installed in different ORACLE\_HOME directories.
- The oracle1 user should have SYSDBA privileges in the db11 database, but should not have SYSDBA privileges in the db22 database.
- The oracle2 user should have SYSDBA privileges in the db22 database, but should not have SYSDBA privileges in the db11 database.

In this situation, it is important to remember that the oraInventory can only be updated by a single operating system group. In order to maintain this central repository of installed Oracle products, the oracle1 and oracle2 users must share a common group, which Oracle Corporation refers to as the ORAINVENTORY group.

In this scenario, by creating the ORAINVENTORY group and making it the primary group for both the oracle1 and oracle2 users, any new entries created by the Oracle Universal Installer for the oracle1 user can be read or updated by the Oracle Universal Installer for the oracle2 user.

Even though both oracle1 and oracle2 share Oracle software information in the ORAINVENTORY group, their different OSDBA group memberships preserve a separate database administrative access. oracle1 has dba1 as its secondary group. oracle2 has dba2 as its secondary group. The ORAINVENTORY group keeps the oraInventory repository of all Oracle executables and data files, but none of these files, except the oraInventory, are group writable. Only the owner of the executables or data files can modify them. oracle1 owns all files installed by oracle1. oracle2 owns all files installed by oracle2.

#### <span id="page-66-0"></span>**Create a UNIX Account to Own Oracle Software**

The oracle account is the UNIX user account that owns Oracle9*i* software after installation. You must run the Oracle Universal Installer with this user account. [Table 2–6](#page-66-1) describes the properties for the oracle account.

<span id="page-66-1"></span>

| <b>Property</b>       | <b>Description</b>                                                                                                    |
|-----------------------|----------------------------------------------------------------------------------------------------|
| Login Name            | Any name, but this guide refers to it as the oracle account.                                                                                                    |
| <b>Primary GID</b>    | The ORAINVENTORY group.                                                                                                    |
| Secondary GID         | The OSDBA group.                                                                                                    |
| <b>Home Directory</b> | Choose a home directory consistent with other user home<br>directories. The home directory of the oracle account does<br>not have to be the same as the Oracle home directory.        |
| Login Shell           | The default shell can be /usr/bin/sh, /usr/bin/csh, or<br>$\sqrt{\text{usr}}$ /bin/ksh, but the examples in this guide assume that<br>the Bourne shell $(\sqrt{usr/bin}/sh)$ is used. |

**Table 2–6 oracle Account Properties**

[Table 2–7](#page-66-2) lists the utilities to create the oracle account. Use the utility that corresponds to your platform.

<span id="page-66-2"></span>

| <b>Platform</b>   | <b>Utility</b>                                   |
|-------------------|--------------------------------------------------|
| AIX               | smit                                             |
| HP                | sam                                              |
| Linux             | useradd (any GNOME or KDE based User Admin Tool) |
| <b>Solaris</b>    | admintool or useradd                             |
| Tru <sub>64</sub> | adduser or useradd                               |

**Table 2–7 Utility to Add the oracle Account**

**Caution:** Use the oracle account only for installing and maintaining Oracle software. Never use it for purposes unrelated to the Oracle9*i* server. Do not use the root account as the oracle account.

Sites with multiple Oracle home directories on one system may install Oracle software either with the same oracle account or with different ones. Each oracle account must have the ORAINVENTORY group as its primary group.

#### **Additional Steps for Creating Multiple oracle Accounts**

If you will have multiple oracle accounts that must access the same ORAINVENTORY group as described in the preceding ["Scenario for Creating an](#page-65-0)  [ORAINVENTORY Group"](#page-65-0), then verify that you have set up each account correctly. [Table 2–8](#page-67-1) describes the appropriate command for each platform.

<span id="page-67-1"></span>

| <b>Platform</b>   | Command  |  |
|-------------------|----------|--|
| AIX               | \$ id    |  |
| HP                | \$ id    |  |
| Linux             | \$ id    |  |
| Solaris           | $$id -a$ |  |
| Tru <sub>64</sub> | \$ id    |  |

**Table 2–8 Command to Verify oracle Account Access to Primary Group**

You should see the ORAINVENTORY group after gid=. You should see the OSDBA group in the groups= list. If you do not, ensure that both oracle1 and oracle2 accounts are listed in the  $/etc/groups$  file for the ORAINVENTORY group, that oracle1 is listed for the OSDBA1 group, and that oracle2 is listed for the OSDBA2 group.

#### <span id="page-67-0"></span>**Create a UNIX Account to Own the Oracle HTTP Server**

The APACHE account is a UNIX user account that owns the Oracle HTTP Server after installation. If you use a default configuration (one that listens to ports lower than 1024, which are reserved for root), Oracle Corporation recommends that you set up a separate account to own Apache processes after installation for security reasons. This may affect the performance of other Oracle products.

**See Also:** *Apache 1.3 User's Guide* for more information on Apache configuration and examples.

Oracle Corporation will have further updates on maintaining security with Oracle products and Apache at the following site:

http://www.oracle.com/support

#### **Setting up the Oracle HTTP Server for Installation**

During installation, the user account that owns the Oracle HTTP Server software must be a member of the ORAINVENTORY group in order to complete installation. The Oracle HTTP Server also must be started by the root user in order for ports reserved for root to be made available to the database and applications. For security reasons, Oracle Corporation recommends that provisions be made to change the Oracle HTTP Server group membership to a low-privileged group, and to transfer ownership of Oracle HTTP Server processes from root to a low-privileged account.

#### **Improving Oracle HTTP Server Security After Installation**

To improve security for database and application processes, create the Apache user. Configure the Oracle HTTP Server to transfer ownership of its processes from root to the Apache user by using the Apache configuration parameter user, which resets user ownership of processes spawned by Apache once the server starts. Assign ownership of listener and module actions for the Oracle HTTP Server to this user. This post-installation process is described in ["Changing Group Membership of](#page-135-0)  [the Apache User" on page 4-4.](#page-135-0)

Assign required access privileges to all Apache related module components to this user such that Apache and its modules can function as expected while minimizing security risks.

The Apache user should have minimal user privileges, and should not be a member of any groups whose files are not intended to be visible to the public. The nobody user account that many UNIX systems have can serve as a model for the Apache user. Be aware that all Web servers open to the public are at risk of being compromised, and take measures accordingly to minimize exposure to that risk.

**Caution: Configuring the Apache user with OSDBA group or**  oracle **user privileges compromises database security. If the Apache user needs additional rights to run programs, use the Apache** suEXEC **feature to obtain additional rights for the Apache user.** 

**If a user other than** root **starts the Oracle HTTP server, any scripts, servlets, or programs spawned by the Oracle HTTP server will have the same privileges as that user.**

[Table 2–9](#page-69-0) describes the properties of the APACHE account.

| <b>Property</b>       | <b>Description</b>                                                                                                    |
|-----------------------|----------------------------------------------------------------------------------------------------|
| Login Name            | The Apache user may be given any name, but this guide refers<br>to it as the Apache user.                                                                                                    |
| <b>Primary GID</b>    | The primary group must be the same group that owns the<br>oral nventory directory. The location of the oral nventory<br>directory is defined in the /etc/oraInst.locfile for AIX.<br>The location of the oraInventory directory is defined in the<br>/var/opt/oracle/oraInst.locfile for HP, Linux, Solaris,<br>and Tru64. The default group name that has ownership of the<br>oral nventory directory is the ORAINVENTORY group. For<br>security reasons, this group ownership must be changed after<br>installation. For more information, see "Changing Group<br>Membership of the Apache User" on page 4-4. |
| Secondary GID         | The secondary group should be one in which only the Apache<br>user is a member.                                                                                                    |
| <b>Home Directory</b> | Choose a home directory consistent with other user home<br>directories.                                                                                                    |

<span id="page-69-0"></span>**Table 2–9 Properties of the Apache User for Installation**

[Table 2–10](#page-69-1) lists the utilities to create the Apache user. Use the utility that corresponds to your platform.

| <b>Platform</b>   | <b>Utility</b>                                   |
|-------------------|--------------------------------------------------|
| AIX               | smit                                             |
| HP                | sam                                              |
| Linux             | useradd (any GNOME or KDE based User Admin Tool) |
| Solaris           | admintool or useradd                             |
| Tru <sub>64</sub> | adduser or useradd                               |

<span id="page-69-1"></span>**Table 2–10 Utility to Add the Apache User** 

**Caution: Oracle Corporation recommends caution when adding servlet classes, modifying or upgrading to Apache modules not certified with this version of Oracle9***i* **database, or upgrading the Oracle HTTP Server to later versions than the one certified with this version of Oracle9***i* **database. Oracle-provided patches for Apache and configurations of Apache will be supported, but it is possible for users to change Apache in ways that are difficult or impossible for Oracle Corporation to support.**

**See Also:** *Apache 1.3 User's Guide* for more information on security features and examples of how to configure Apache to meet your system requirements and environment.

### <span id="page-70-0"></span>**Set Permissions for File Creation**

It is necessary to set the umask parameter to 022 for the oracle user to ensure that group and others have read and execute permissions, but not write permission, on the installed files.

**1.** Check the current setting by entering the following command:

\$ umask

**2.** If the umask command does not return the value 022, then set it for the oracle user by adding the following line to the.profile or.login file:

umask 022

**3.** Execute the following command to verify the umask setting:

\$ umask 022

#### **Oracle Post-Wait Kernel Extension for AIX**

For Oracle9*i* 9.2.0.1.0 on AIX 5L, the function and performance benefits of the Oracle post-wait kernel extension are incorporated into the AIX kernel. Oracle9*i* 9.2.0.1.0 on AIX 5L does not require the Oracle post-wait kernel extension to be loaded.

For Oracle9*i* 9.2.0.1.0 on AIX 4.3.3, the following remarks about the kernel extension still apply. The Oracle post-wait kernel extension for AIX implements an optimized mechanism of inter-process communications without the overhead of signal handlers or semaphores. The Oracle post-wait kernel extension is loaded into the

kernel at system startup and remains loaded as long as the system is running. It is used by all the Oracle instances running on the system.

The following section explains how to install and debug the kernel extension. If you have already run rootpre. sh from the latest version of the Oracle RDBMS, skip the installation step.

#### **Installation of Post-Wait Kernel Extension for AIX**

The Oracle post-wait kernel extension is installed in the /etc directory by the rootpre.sh script prior to the installation of the Oracle RDBMS. The kernel extension consists of two files: pw-syscall and loadext. pw-syscall is the actual kernel extension. loadext loads, unloads, queries, or gets the version of the kernel extension. It is also path-sensitive. rootpre.sh script copies a 64-bit enabled pw-syscall to the /etc directory. This kernel extension supports both 32-bit and 64-bit Oracle instances.

#### **Pre-Installation Task for Oracle Real Application Clusters on AIX**

Perform the following pre-installation steps to install Oracle Real Application Clusters on AIX.

- **1.** Configure and start HACMP/ES before running rootpre.sh script to install Oracle Real Application Clusters.
- **2.** Add oracle user to hagsuser group. This is required by non root users to use the PSSP and HACMP group service.

## <span id="page-71-0"></span>**Setup Tasks to Perform as the oracle User**

Log in as the oracle account and perform the following tasks as necessary:

- ❏ [Set Environment Variables](#page-71-1)
- ❏ [Update the Environment for Current Session](#page-75-1)

#### <span id="page-71-1"></span>**Set Environment Variables**

It is necessary to set the DISPLAY and PATH environment variables before running the Oracle Universal Installer. Other environmental variables such as the documentation directory or executables path may also be set before running the Oracle Universal Installer.

[Table 2–11](#page-72-0) provides a brief summary of the variables listed in this section. See each variable's entry in this section for instructions on setting the variable appropriately.
**Note:** If an Oracle Server already exists on your system, then its settings may affect the settings that you choose for the new environment.

**Variable Description Description Community Required?** [DISPLAY](#page-72-0) The name, server number, and screen number of the system where the Oracle Universal Installer display its Graphical User Interface (GUI). Yes [ORA\\_NLS33](#page-74-0) Location of character set data. No [ORACLE\\_BASE](#page-74-1) Directory at the top of the Oracle software and administrative file structure. No [ORACLE\\_DOC](#page-74-2) Directory where documentation is installed. No [ORACLE\\_HOME](#page-74-3) Directory containing Oracle software for a particular release. No [ORACLE\\_SID](#page-75-0) The Oracle server instance identifier to use during installation. No [PATH](#page-73-0) Shell's search path for executables. Yes

**Table 2–11 Environment Variable Summary**

#### <span id="page-72-0"></span>**DISPLAY**

The DISPLAY variable specifies the name, server number, and screen number of the system where the Oracle Universal Installer displays. On the system where you will run Oracle Universal Installer, set the DISPLAY variable to include the system name or IP address, the X server value, and the screen value used by your workstation. If you are unsure of the value to which you should set the X server and screen, use 0 (zero) for both. Do not use the hostname or IP address of the system where the software is being installed unless you are performing the installation from that system's X Window console.

If you get an Xlib error similar to "Failed to connect to server," "Connection refused by server," or "Can't open display" when starting the Oracle Universal Installer, you must run one of the following shell commands on your X workstation.

#### **For the Bourne or Korn shells:**

In the session on your workstation, enter the following:

```
$ xhost +server name
```
From your workstation where you will run the installation, connect to the server to which you intend to install Oracle9*i* and enter the following:

```
$ DISPLAY=workstation_name:0.0
$ export DISPLAY
```
## **For the C shell:**

In the session on your workstation, enter the following:

```
% xhost +server_name
```
Connect from your workstation where you will run the installation, to the server on which you intend to install Oracle9*i* database. Enter the following:

```
% setenv DISPLAY workstation_name:0.0
```
**Note:** If you are using a PC X server, then refer to your PC X server documentation for instructions on how to configure the PC X server to allow a remote X client to connect to the server.

## <span id="page-73-0"></span>**PATH**

The PATH variable specifies the shell's search path for executables. Set the shell's search path to include the information in the following table.

[Table 2–12](#page-73-1) lists the paths for the PATH variable that correspond to your platform.

<span id="page-73-1"></span>

| <b>Platform</b> | <b>Paths</b>                                                                                                    |
|-----------------|----------------------------------------------------------------------------------------------------|
| AIX             | \$ORACLE HOME/bin, /usr/bin, /etc, /usr/lbin,<br>/usr/bin/X11. and /usr/local/bin. if it exists                          |
| HP              | \$ORACLE HOME/bin, /usr/bin, /etc. /usr/bin/X11, and<br>/usr/local/bin. if it exists                                     |
| Linux           | \$ORACLE HOME/bin, /usr/bin, /bin, /usr/bin/X11/,<br>and /usr/local/bin. if it exists                                    |
| Solaris         | \$ORACLE HOME/bin, /usr/ccs/bin, /usr/bin, /etc.<br>$\sqrt{usr/openwin/bin}$ , and $\sqrt{usr/local/bin}$ , if it exists |
| Tru64           | \$ORACLE HOME/bin, /usr/bin, /etc. /usr/bin/X11, and<br>$/usr/local/bin$ , if it exists                                  |

**Table 2–12 Shell Search Paths** 

#### <span id="page-74-0"></span>**ORA\_NLS33**

The ORA\_NLS33 variable specifies the directory location of the \*.nlb files. The \*.nlb files define languages, territories, character sets, and linguistic sorting orders. Set this variable only if the \*.nlb files are in a non-default location, which is \$ORACLE\_HOME/ocommon/nls/admin/data.

**See Also:** *Oracle9i Globalization and National Language Support Guide* for more information on languages, territories, character sets and sorting orders.

#### <span id="page-74-1"></span>**ORACLE\_BASE**

The ORACLE\_BASE variable specifies the directory at the top of the Oracle software and administrative file structure. The recommended value for an OFA-compliant configuration is /software\_mount\_point/app/oracle. For example:

/u01/app/oracle

**Note:** You must set the ORACLE\_BASE variable even if you are not using an OFA-compliant configuration.

#### <span id="page-74-2"></span>**ORACLE\_DOC**

The ORACLE\_DOC variable specifies the directory to install the online documentation.

> **See Also:** ["Accessing Installed Documentation" on page xv](#page-14-0) for more information on how to determine where documentation will be installed if the variable is not set.

#### <span id="page-74-3"></span>**ORACLE\_HOME**

The ORACLE\_HOME variable specifies the directory containing the Oracle software for a particular release. Ensure that the value of ORACLE\_HOME points to a directory that does not contain any Oracle software from an earlier release.

The Optimal Flexible Architecture recommended value is:

\$ORACLE\_BASE/product/release

For example:

```
/u01/app/oracle/product/9.2.0.1.0
```
## <span id="page-75-0"></span>**ORACLE\_SID**

The ORACLE\_SID variable specifies the System Identifier (SID) to be used by the Oracle server instance during installation. If you plan on creating a database during installation, then you have the option of setting ORACLE\_SID to the value of the sid. The Oracle Universal Installer will prompt you to confirm this value.

## **Update the Environment for Current Session**

Use a text editor to set the environment variables in the  ${\rm p}{\rm r}$  of  ${\rm i}{\rm l}$  e or. login file of the oracle account. You can update the environment in the current shell session before beginning installation by using the appropriate shell command.

## **For the Bourne or Korn shells:**

On the server where the Oracle database will be installed, enter the following commands:

```
$ cd
$ . $HOME/.profile
```
## **For the C shell:**

On the server where the Oracle database will be installed, enter the following commands:

```
h_2 \approx% source $HOME/.login
```
# **Setup Tasks for Oracle Products**

Before you can install Oracle9*i* software, pre-installation steps must be completed for the following products:

- Oracle<sup>9</sup>i Components
- [Oracle Real Application Clusters](#page-76-0)
- [Precompilers and Tools](#page-81-0)
- [Network and System Management Products](#page-84-0)

# <span id="page-75-1"></span>**Oracle9***i* **Components**

Perform the following pre-installation step for Oracle9*i* components.

## **Oracle HTTP Server**

Create the Apache user if you have not done so yet. The steps for creating the account are in ["Setup Tasks to Perform as root User" on page 2-16.](#page-51-0)

You must have installed the JDK version that the Oracle HTTP Server module requires prior to installing Oracle9*i* on AIX, HP, and Tru64. You will be prompted for the installed JDK home during installation. Review the release notes for your platform for the required JDK version number. On Linux and Solaris, the required JDK version is bundled with the product and gets installed automatically.

# <span id="page-76-0"></span>**Oracle Real Application Clusters**

Perform the following pre-installation steps to install Oracle Real Application Clusters.

> **See Also:** Oracle9*i Real Application Clusters Setup and Configuration* for more information on pre-installation steps for Oracle Real Application Clusters.

## **Steps to Perform as the root User for Oracle Real Application Clusters Installation**

- **1.** Log in as the root user.
- **2.** Make sure you have the OSDBA group defined in the /etc/group file on all nodes in the cluster. The OSDBA group name and number, and OSOPER group if you plan to designate one, must be identical for all nodes of a UNIX cluster accessing a single database. The default UNIX group name for the OSDBA group is dba.
- **3.** Make sure you have the OSDBA group defined in the /etc/group file on all nodes in the cluster. The OSDBA group name and number, and OSOPER group if you plan to designate one, must be identical for all nodes of a UNIX cluster accessing a single database. The default UNIX group name for the OSDBA group is dba.
- **4.** Create the oracle account on each node of the cluster so that the account:
	- has the ORAINVENTORY group as the primary group
	- has the dba group as the secondary group
	- is used only to install and update Oracle software
	- has write permissions on remote directories
- **5.** Create a mount point directory on each node to serve as the top of the Oracle software directory structure so that:
	- the name of the mount point on each node is identical to that on the initial node
	- the oracle account has read, write, and execute privileges

**Note:** On Tru64 with Cluster Filesystem, you need to perform the preceding step in only one of the nodes.

**6.** Set up user equivalence by adding entries for all nodes in the cluster on the node from which you will run Oracle Universal Installer, including the local node, to either the .rhosts file of the oracle account or the /etc/hosts.equiv file.

**See Also:** ["Create Mount Points" on page 2-27](#page-62-0) for more information on the recommended naming conventions for Oracle mount points.

To check user equivalence, execute a remote command on every node as the oracle user. For example, enter:

- For HP.
- \$ remsh another host pwd
- For AIX, Linux, Solaris, and Tru64,

\$ rsh another\_host pwd

To check RCP equivalence, copy a small file from every node to every node. For example, enter:

\$ rcp /tmp/dummy\_file another\_host:/tmp/dummy\_file

This is required for Oracle Universal Installer to install Oracle software on all selected nodes of the Cluster.

## **Additional steps to Perform as the root user for Installing Oracle Real Application Clusters on HP, Linux, or Solaris**

If you are installing Oracle Real Application Clusters on HP, Linux, or Solaris, then you must complete additional steps as the root user. See the appropriate sections for your platform:

- [Additional root user information for HP](#page-78-0)
- [Additional root user information for Linux](#page-78-1)
- [Additional root user information for Solaris](#page-79-0)

## <span id="page-78-0"></span>**Additional root user information for HP**

Start MC/ServiceGuard by entering the following command:

\$ /usr/sbin/cmruncl

**See Also:** Hewlett-Packard's *Configuring OPS Clusters with MC/ServiceGuard OPS Edition* for more information on configuring Oracle Real Application Clusters.

*Oracle9i Release Notes Release 2 (9.2.0.1.0) for HP 9000 Series HP-UX* for more information on memory requirements, installation and some post-installation issues on Oracle Real Application Clusters using Hyper Messaging Protocol (HMP).

## <span id="page-78-1"></span>**Additional root user information for Linux**

- **1.** Set CONFIG WATCHDOG NOWAYOUT parameter to Y. In most kernels, Y is a default value. For more information on this, refer to the generic Linux documentation.
- **2.** Load the watchdog module with an appropriate margin.

```
ismod softdog soft_margin=10
```
**See Also:** *Oracle9i Administrator's Reference Release 2 (9.2.0.1.0) for UNIX Systems: AIX-Based Systems, Compaq Tru64 UNIX, HP 9000 Series HP-UX, Linux Intel, and Sun Solaris* on how to calculate the soft margin value.

**3.** Add the necessary information to the /etc/hosts file on each node. The following information should be presented (entry for public IP address of the local node and entry for private IP address for each node, including local)

```
<public IP address><local hotname with domain><local hostname alias>
<private IP address><cluster node0 private hostname>
<private IP address><cluster node1 private hostname>
<private IP address><cluster node2 private hostname>
```
**4.** Create the raw partition with 4 MB size on the shared storage. This partition is to be used by the Cluster Manager as a quorum partition. Bind this partition on each server on the cluster to the same device, for example, to  $/$ dev $/$ raw1.

**Note:** You need to install Oracle Cluster Manager before you install Oracle Real Application Clusters on Linux. For more information, see ["Oracle Real Application Clusters"](#page-130-0) [on page 3-45](#page-130-0).

#### <span id="page-79-0"></span>**Additional root user information for Solaris**

- **1.** Apply the Oracle patch for Sun Cluster software that is provided on the Oracle9*i* CD-ROM. To install the patch, follow the instructions provided in the  $RE$ ADME. udlm file in the racpatch directory on your CD-ROM. This patch provides the Cluster Membership Monitor (CMM) that is required before you install Oracle Real Application Clusters.
- **2.** To start the CMM, restart the Cluster Management Software.
	- **a.** For the first node, enter the following commands:

```
# cd /opt/SUNWcluster/bin 
# scadmin startcluster cluster_name
```
**b.** Run the following commands on each of the other nodes in the cluster:

```
# cd /opt/SUNWcluster/bin
# scadmin startnode cluster_name
```
**See Also:** *Sun Cluster 3.0 documentation* for more information on scadmin command.

## **Steps to Perform as the oracle user for Oracle Real Application Clusters**

**1.** Log in as the oracle account.

If you are performing the pre-installation steps on HP, then verify that the MC/ServiceGuard is running by entering the following command:

\$ /usr/sbin/cmviewcl

**2.** Verify that the Cluster Membership Monitor (CMM) is running. [Table 2–13](#page-80-0) lists the appropriate command for each platform.

<span id="page-80-0"></span>

| <b>Platform</b> | Command                                                                                                    |
|-----------------|----------------------------------------------------------------------------------------------------|
| <b>AIX</b>      | <b>HACMP</b>                                                                                                    |
|                 | \$ /usr/bin/lssrc -ls grpsvcs                                                                                                    |
|                 | Note: Verify that the CLSTRMGR_cluster_id has number of<br>providers equal to the number of nodes.                                                 |
|                 | <b>PSSP 3.4</b>                                                                                                    |
|                 | \$ /usr/bin/lssrc -ls hags                                                                                                    |
|                 | <b>Note:</b> Verify that css has the correct number of nodes. There<br>should also be a local provider.                                            |
| HP              | \$ /usr/sbin/cmviewcl                                                                                                    |
| Linux           | \$ ps -efl   egrep 'watchdogd oracm'                                                                                                    |
|                 | if all of watchdogd and oracm program appears in the<br>process list, Oracle Cluster Management Software is<br>running.                            |
|                 | if all of watchdogd and oracm program does not appear<br>$\blacksquare$<br>in the process list, restart the Oracle Cluster Management<br>Software. |
| <b>Solaris</b>  | \$ ps -ef   grep clustd                                                                                                    |
|                 | if the clustd program appears in the process list, clustd<br>is running.                                                                           |
|                 | if the clustd program does not appear in the process list,<br>restart the Cluster Membership Monitor.                                              |
| Tru64           | \$ /usr/sbin/clu_get_info                                                                                                    |
|                 | Note: Verify that the correct number of cluster members are<br>configured. Member state for all nodes should be "up".                              |

**Table 2–13 Command to Verify Cluster Membership Monitor is Running** 

**3.** Check for user equivalence of the oracle account by performing a remote login (rlogin) to each node in the cluster.

If you are prompted for a password, the oracle account does not have user equivalence. Ensure that you gave the same attributes to oracle user on all the nodes in the cluster. The Oracle Universal Installer cannot use the  $rcp$ command to copy Oracle products to the remote directories without user equivalence.

If you have not set up user equivalence, you must perform Step 5 in ["Setup](#page-51-0)  [Tasks to Perform as root User" on page 2-16.](#page-51-0)

**4.** Create at least one shared configuration file as an information repository for the database server configuration. If your platform supports Cluster Filesystem, skip this step.

On UNIX platforms, create a shared raw device of at least 100 MB for the Server Management (SRVM) configuration. The Oracle Universal Installer will prompt you for the name of this shared file on the Shared Configuration File Name Page. Alternatively, set the environment variable SRVM\_SHARED\_CONFIG to the absolute pathname of the shared raw device from which the Oracle Universal Installer can retrieve the configuration file.

**See Also:** *Oracle9i Real Application Clusters Setup and Configuration*  for more information on setting up shared configuration file*.*

# <span id="page-81-0"></span>**Precompilers and Tools**

Complete pre-installation tasks for the precompilers and tools required for your platform.

## **Parameters for the Pro\*C/C++ Precompiler**

Verify that the C compiler executable is in the PATH setting. [Table 2–14](#page-81-1) describes the usual path settings and the appropriate command to verify the path depending on your platform.

<span id="page-81-1"></span>

| <b>Platform</b> | <b>Path</b>       | <b>Command</b> |
|-----------------|-------------------|----------------|
| AIX             | /usr/bin          | \$ which cc    |
| HP              | /usr/bin          | \$ which cc    |
| Linux           | /usr/bin          | \$ which gcc   |
| Solaris         | /opt/SUNWspro/bin | which cc<br>S. |

**Table 2–14 Pro\*C/C++ Precompiler Directory**

| <b>Platform</b> | <b>Path</b> | Command     |
|-----------------|-------------|-------------|
| Tru64           | /usr/bin    | \$ which cc |

**Table 2–14 Pro\*C/C++ Precompiler Directory**

## **Parameters and Environment Variables for the Pro\*COBOL Precompiler**

- **1.** Set the COBDIR environment variable to the directory where the COBOL compiler is installed.
- **2.** Verify that the PATH setting includes the COBOL compiler executable.
- **3.** Verify that the shared library path includes  $\text{\textless}\text{CODDIR}/\text{lib}$  directory.

[Table 2–15](#page-82-0) describes the usual path settings for the platforms and the appropriate command to verify the path depending on your platform.

**Table 2–15 Pro\*COBOL Precompiler Directory**

<span id="page-82-0"></span>

| <b>Platform</b>   | <b>Path</b>        | Command         |
|-------------------|--------------------|-----------------|
| <b>AIX</b>        | /opt/lib/cobol/bin | \$ which cob    |
| HP                | /opt/lib/cobol/bin | \$ which cob    |
| Linux             | Not applicable     | Not applicable  |
| <b>Solaris</b>    | /opt/lib/cobol/bin | which cob<br>Ŝ. |
| Tru <sub>64</sub> | /opt/lib/cobol/bin | which cob<br>Ŝ. |

**Note:** If you do not set the COBDIR environment variable prior to starting the installation session, then Pro\*COBOL precompiler linking fails.

**See Also:** Your product-specific COBOL documentation for more information on COBDIR and COBLIB environment variables.

## **Pro\*COBOL Restriction**

The use of incorrectly aligned binary data (such as COMP-1) in Pro\*COBOL applications will generate unaligned access warnings that will prevent optimum compiler performance, but not affect the application's results. The warnings may appear as follows:

Unaligned access pid=12227

```
<unaligned> va=11ffffb84
```
pc=1200010e0 ra=120001060 type=ldq

## **Parameters for Pro\*FORTRAN Precompiler**

Verify that the PATH setting includes the FORTRAN compiler executable. [Table 2–16](#page-83-0) describes the usual path settings for the platforms and the appropriate command to verify the path depending on your platform.

Table 2-16 Pro\*FORTRAN Precompiler Directory

<span id="page-83-0"></span>

| <b>Platform</b>   | <b>Path</b>       | <b>Command</b> |
|-------------------|-------------------|----------------|
| AIX               | /usr/bin          | \$ which xlf   |
| HP                | /opt/Fortran/bin  | \$ which f77   |
| Linux             | Not applicable    | Not applicable |
| <b>Solaris</b>    | /opt/SUNWspro/bin | \$ which f77   |
| Tru <sub>64</sub> | /usr/bin          | \$ which f77   |

## **Parameters for SQL\*Module Ada**

Verify that the PATH setting includes the Ada executable. [Table 2–17](#page-83-1) describes the usual path settings for the platforms and the appropriate command to verify the path depending on your platform.

<span id="page-83-1"></span>**Table 2–17 SQL\*Module Ada Precompiler Directory**

| <b>Platform</b> | <b>Path</b>           | <b>Command</b> |
|-----------------|-----------------------|----------------|
| <b>AIX</b>      | /usr/lpp/powerada     | \$ which ada95 |
| HP              | Not applicable        | Not applicable |
| Linux           | Not applicable        | Not applicable |
| Solaris 32-bit  | /opt/SUNWspro/bin/ada | \$ which ada   |
| Solaris 64-bit  | Not applicable        | Not applicable |
| Tru64           | Not applicable        | Not applicable |

## **Additional SQL\*Module Ada Step for AIX**

Verify that the OC Systems PowerAda 3.1 compiler configuration file has been set up. The file is located in the same directory where you have installed PowerAda. The file name will be as follows:

- setup for the Korn shell
- $\mathop{\mathsf{setup}}\nolimits$  csh for the C shell

## <span id="page-84-0"></span>**Network and System Management Products**

This section describes tasks that must be completed prior to installation if you have existing network and system management products.

## **Setup Tasks for Oracle Net Services**

If you have an existing installation of Oracle Net Services on the database server, then shut down all listeners before installing. To determine if any listeners are running, enter the following command:

```
$ lsnrctl status listener_name
```
The *listener\_name* field is required if the listener has a name other than the default name listener.

To shut down a running listener, enter the following command:

```
$ lsnrctl stop listener_name
```
**See Also:** ["Oracle Net Configuration Assistant" on page 1-9](#page-28-0) for more information on planning the installation and configuration of Oracle Net Services on your system.

## **Verify Oracle Supported Protocols**

Oracle Universal Installer automatically installs the TCP/IP protocol support with all Oracle9*i* database installations. Before installing support for any protocol, verify that the underlying network is functioning and configured properly.

To verify that the network is functioning properly, transfer and retrieve a test file using the ftp utility by entering the following command:

\$ ftp remote server name ftp> put test\_filename ftp> get test\_filename

ftp> bye

## **Setup Tasks for Oracle Enterprise Manager**

Before you install Oracle Management Server, you need to determine if you will use an existing 9.2.0.1.0 Enterprise Manager repository or create a new 9.2.0.1.0 Enterprise Manager repository.

**IMPORTANT:** All Oracle Enterprise Manager products on your system must be from the same release. Do not migrate the Management Server and repository until all Oracle Enterprise Manager users have upgraded their software to 9.2.0.1.0. If you migrate your Management Server and repository to 9.2.0.1.0, and do not upgrade the Enterprise Manager users' software, then the users will not be able to use their version of Enterprise Manager with the new version.

## **To Use an Existing Repository:**

If you choose to use an existing Oracle Enterprise Manager repository version earlier than 9.2.0.1.0, then you must upgrade the existing repository to 9.2.0.1.0. Review the following information to upgrade your repository.

If you plan to migrate an existing Oracle Enterprise Manager repository to the current version, then backup or export the repository so that it can be recovered in the event of an unexpected error.

**Migrating Release 2.x or 9.0.1:** Migrate the older repository to the current release by running the Enterprise Manager Configuration Assistant, 9.2.0.1.0.

#### **To Create a New Repository:**

If you decide to create a new 9.2.0.1.0 repository, then you must first install and start the database. The Enterprise Manager Configuration Assistant is automatically launched during the configuration phase of the Oracle9*i* Database Custom installation, the Management and Integration Server installation, and the Management and Integration Custom installation.

**See Also:** *Oracle Enterprise Manager Configuration Guide* for more information on installing and configuring a new repository, or migrating a repository.

# **Installation**

This chapter describes how to start the Oracle Universal Installer and install Oracle9*i* products on your system. Review and complete the tasks listed in [Chapter 1, "Oracle9i Installation Planning"](#page-20-0) and [Chapter 2, "Pre-Installation](#page-36-0)  [Requirements"](#page-36-0) before beginning the installation. This chapter contains the following sections:

- [Installation Mount Options](#page-86-0)
- **[Oracle Universal Installer](#page-95-0)**
- [Non-Interactive Installation and Configuration](#page-122-0)
- **[Oracle Real Application Clusters](#page-130-1)**

# <span id="page-86-0"></span>**Installation Mount Options**

The product is delivered on more than one CD-ROM. The Oracle9*i* CD-ROMs are in ISO 9660 format with Rockridge extensions. You can either choose to install Oracle9*i* directly from the CD-ROMs, or copy the CD-ROM contents and then install from your system hard drive. You must complete the procedures required for the installation method you choose before starting the Oracle Universal Installer.

- [Installing Oracle9i from the CD-ROMs](#page-87-0)
- [Installing Oracle9i from the Hard Drive](#page-95-1)

**Note:** Oracle Corporation does not support using the Oracle Installer shipped with releases 7.*x*, 8.0.*x*, and 8.1.*x* and 9.0.1 to install 9.2.0.1.0 components.

# <span id="page-87-0"></span>**Installing Oracle9***i* **from the CD-ROMs**

Use the following procedures to install Oracle9*i* from the CD-ROMs.

For operating systems that do not support automatic mounting of CD-ROMs, Oracle9*i* 9.2.0.1.0 CD-ROMs must be mounted manually. You must have root privileges to mount or unmount a CD-ROM. Be sure to unmount a CD-ROM before removing it from the drive.

## **Mounting and Installing from the CD-ROMs**

Refer to these mounting procedures during installation as necessary:

- [Mounting CD-ROMs for AIX](#page-87-1)
- [Mounting CD-ROMs for HP](#page-88-0)
- [Mounting CD-ROMs for Linux](#page-89-0)
- [Mounting CD-ROMs for Solaris](#page-92-0)
- [Mounting CD-ROMs for Tru64](#page-94-0)

## <span id="page-87-1"></span>**Mounting CD-ROMs for AIX**

Mount disk 1 to begin the installation. Mount the subsequent disk or disks when prompted to do so. Follow these steps to mount the Oracle9*i* CD-ROM manually:

- **1.** Place Oracle9*i* CD-ROM disk 1 in the CD-ROM drive.
- **2.** Log in as the root user and create a CD-ROM mount point directory, if one does not already exist, by using the following commands:

```
$ su root
# mkdir cdrom mount point directory
```
**3.** Use the following command to determine the *device\_name*:

```
# lsdev -Cc cdrom
```
The output should be similar to the following:

cd0 Available 10-60-00-4, 0 SCSI Multimedia CD-ROM Drive

**4.** Mount the CD-ROM drive on the mount point directory, then exit the root account by using the following commands:

```
# mount options device name cdrom mount point directory
# exit
```
[Example 3–1](#page-88-1) shows how to mount the CD-ROM manually.

<span id="page-88-1"></span>**Example 3–1 Mounting the AIX CD-ROM Manually**

```
$ su root
# mkdir /cdrom
# mount -rv cdrfs /dev/cd0 /cdrom
# exit
```
In the preceding output, /dev/cd0 is the CD-ROM device.

**Caution:** Do not run the Installer while the CD-ROM directory is the current directory or you will be unable to unmount the next CD-ROM when prompted to do so.

#### <span id="page-88-0"></span>**Mounting CD-ROMs for HP**

Mount disk 1 to begin the installation. Mount the subsequent disk or disks when prompted. You must have root privileges to mount or unmount a CD-ROM. Be sure to unmount the CD-ROM before removing it from the drive. Follow these steps to mount the Oracle9*i* CD-ROM manually:

**1.** Use the following command to determine the device\_file:

\$ ioscan -fun -C disk

The output should be similar to the following:

disk 10 10/12/5.2.0 sdisk CLAIMED DEVICE TOSHIBA CD-ROM XM-5701TA /dev/dsk/c4t2d0 /dev/rdsk/c4t2d0

**2.** If there is not already an entry in the /etc/pfs fstab file for your CD-ROM device, you must add one. As the root user, use a system editor to add a line to the  $/etc/pfs$  fstab file following this format:

device\_file mount\_point filesystem\_type translation\_method

In the preceding format, the first entry is the CD-ROM device, the second entry is the mount point, and the third entry indicates that the CD-ROM to be mounted is in ISO9660 format with Rockridge extensions.

The device\_file in this example is /etc/pfs\_fstab. For a CD-ROM device with the path /etc/pfs  $f$  fstab, you would enter the following:

/dev/dsk/c4t2d0 /SD\_CDROM pfs-rrip xlat=unix 1 0

**3.** Log in as the root user with the following command:

\$ su root

**4.** Enter the following commands:

```
# nohup /usr/sbin/pfs_mountd &
# nohup /usr/sbin/pfsd &
```
**5.** Place Oracle9*i* CD-ROM disk 1 in the CD-ROM drive and mount the CD-ROM by entering the following command:

# /usr/sbin/pfs\_mount /SD\_CDROM

**6.** Log out of the root account.

# exit

If you run the Installer while the current working directory is in the CD-ROM, follow these steps to mount the next CD-ROM:

**1.** Change to your system's root directory and log in as the root user:

```
$ cd /$ su root
```
**2.** To unmount the CD-ROM, use the following command:

```
# /usr/sbin/pfs_umount /SD_CDROM
```
- **3.** Remove the CD-ROM from the CD-ROM drive.
- **4.** Insert the required CD-ROM into the CD-ROM drive and mount it with the following command:

# /usr/sbin/pfs\_mount /SD\_CDROM

- **5.** Enter the correct mount point in the *Installation* dialog box.
- **6.** Click OK to continue.

#### <span id="page-89-0"></span>**Mounting CD-ROMs for Linux**

Mount disk 1 to begin the installation. Mount the subsequent disk or disks when prompted.

**Mounting CD-ROMs for Linux with Auto Mounting Software** If you are using auto mounting software, the CD-ROM is mounted automatically to the directory specified in your auto mount configuration when you insert it into the CD-ROM drive. Proceed to ["Oracle Universal Installer" on page 3-10.](#page-95-0)

To check if you have auto mounting software, use the following command:

\$ ps -aux | grep automount

If you have auto mounting software, the output must be similar to the following:

```
root 628 0.0 0.2 1148 588 ? S 17:32 0:00 /usr/sbin/automount /misc file 
/etc/auto.misc
```
In the preceding output, the  $/etc/auto$ .misc entry defines the directory under the /misc file where the CD-ROM will be mounted.

- If the auto mounting software is running and configured properly, the CD-ROM is mounted automatically. Proceed to ["Oracle Universal Installer" on page 3-10.](#page-95-0)
- If no lines are returned, the auto mounting software is not running, and you will have to mount the CD-ROM manually. Proceed to ["Mounting CD-ROMs](#page-90-0)  [for Linux Manually"](#page-90-0).

Follow these steps to mount subsequent CD-ROMs:

- **1.** Remove the CD-ROM from the CD-ROM drive by using the following commands:
	- $$ cd /$ \$ eject
- **2.** Insert the next CD-ROM into the CD-ROM drive and enter the correct mount point in the *Installation* dialog box of the Oracle Universal Installer.
- **3.** Click OK to continue.

<span id="page-90-0"></span>**Mounting CD-ROMs for Linux Manually** To mount the Oracle9*i* CD-ROM manually, use the following steps:

- **1.** Place Oracle9*i* CD-ROM disk 1 in the CD-ROM drive.
- **2.** Log in as the root user and, if necessary, create a CD-ROM mount point directory by using the following commands:
	- \$ su root
	- # mkdir cdrom mount point directory

**3.** Mount the CD-ROM drive on the mount point directory by using the following commands:

```
# mount options device_name cdrom_mount_point_directory
```
**4.** Exit the root account.

# exit

If you are unsure of the correct device\_name, consult your system administrator. Typically, the device\_name is /dev/cdrom.

[Example 3–2](#page-91-0) shows how to mount the CD-ROM manually.

<span id="page-91-0"></span>**Example 3–2 Mounting the Linux CD-ROM Manually**

```
$ su root
# mkdir /cdrom
# mount -t iso9660 /dev/cdrom /cdrom
# exit
```
If you run the Installer while the current working directory is in the CD-ROM, follow these steps to mount the next CD-ROM:

**1.** Change directory to the root directory of your system and log in as the root user by using the following commands:

```
$ cd /$ su root
```
**2.** Unmount the CD-ROM by using the following command:

```
# umount cdrom_mount_point_directory
```
- **3.** Remove the CD-ROM from the CD-ROM drive.
- **4.** Insert the next CD-ROM into the CD-ROM drive and then use the following command to mount it:

```
# mount cdrom_mount_point_directory
```
- **5.** Enter the correct mount point in the *Installation* dialog box of the Oracle Universal Installer.
- **6.** Click OK to continue.

## <span id="page-92-0"></span>**Mounting CD-ROMs for Solaris**

Mount disk 1 to begin the installation. Mount the subsequent disk or disks when prompted.

**Mounting CD-ROMs for Solaris with Volume Management Software** If you are using Volume Management software (available by default on Solaris), the CD-ROM is mounted automatically to the /cdrom/orcl92010\_1 directory when you insert it into the CD-ROM drive. Proceed to ["Oracle Universal Installer" on page 3-10](#page-95-0).

To check if you have Volume Management software, use the following command:

\$ ps -e | grep vold

If you have Volume Management software, the output must be similar to the following:

404 ? 16:03 vold

■ If the Volume Management software is running, the CD-ROM is mounted automatically. Use the following commands to unmount subsequent CD-ROMs:

```
$ cd /$ eject
```
After entering these commands, proceed to ["Oracle Universal Installer" on](#page-95-0)  [page 3-10](#page-95-0).

■ If no lines are returned, then Volume Management software is not running, and you will have to mount the CD-ROM manually. Proceed to ["Mounting](#page-92-1)  [CD-ROMs for Solaris Manually".](#page-92-1)

Follow these steps to mount subsequent CD-ROMs:

**1.** Remove the CD-ROM from the CD-ROM drive by using the following commands:

```
$ cd /$ eject
```
- **2.** Insert the next CD-ROM into the CD-ROM drive and enter the correct mount point in the *Installation* dialog box of the Oracle Universal Installer.
- **3.** Click OK to continue.

<span id="page-92-1"></span>**Mounting CD-ROMs for Solaris Manually** Follow these steps to mount the Oracle9*i* CD-ROM manually:

- **1.** Place Oracle9*i* CD-ROM disk 1 in the CD-ROM drive.
- **2.** Log in as the root user and, if necessary, create a CD-ROM mount point directory by using the following commands:

```
$ su root
# mkdir cdrom_mount_point_directory
```
**3.** Mount the CD-ROM drive on the mount point directory, then exit the root account by using the following commands:

```
# mount options device_name cdrom_mount_point_directory
# exit
```
If you are unsure of the correct device\_name, consult your system administrator. Typically, the device\_name is /dev/dsk/c0t6d0s0.

[Example 3–3](#page-93-0) shows how to mount the CD-ROM manually.

#### <span id="page-93-0"></span>**Example 3–3 Mounting the Solaris CD-ROM Manually**

```
$ su root
# mkdir /cdrom
# mount -r -F hsfs /dev/dsk/c0t6d0s0 /cdrom
# exit
```
If you run the Installer while the current working directory is in the CD-ROM, follow these steps to mount the next CD-ROM:

- **1.** Change directory to the root directory of your system and log in as the root user by using the following commands:
	- $$ cd /$ \$ su root
- **2.** Unmount the CD-ROM by using the following command:

```
# umount cdrom_mount_point_directory
```
- **3.** Remove the CD-ROM from the CD-ROM drive.
- **4.** Insert and mount the next CD-ROM into the CD-ROM drive by using the following command:

# mount options device\_name cdrom\_mount\_point\_directory

- **5.** Enter the correct mount point in the *Installation* dialog box of the Oracle Universal Installer.
- **6.** Click OK to continue.

## <span id="page-94-0"></span>**Mounting CD-ROMs for Tru64**

Follow these steps to mount the Oracle9*i* CD-ROM manually:

- **1.** Place Oracle9*i* CD-ROM disk 1 in the CD-ROM drive.
- **2.** Log in as the root user and create a CD-ROM mount point directory, if one does not already exist, by using the following commands:

```
$ su root
# mkdir cdrom_mount_point_directory
```
**3.** Use the following command to determine the *device\_name*:

\$ ls /dev/disk/cdrom\*c

The command should return a line similar to the following:

/dev/disk/cdrom0c

**4.** Mount the CD-ROM drive on the mount point directory, by using the following commands:

# mount options device\_name cdrom\_mount\_point\_directory

**5.** Exit the root account.

# exit

[Example 3–4](#page-94-1) shows how to mount the CD-ROM manually.

#### <span id="page-94-1"></span>**Example 3–4 Mounting the Tru64 CD-ROM Manually**

```
$ su root
# mkdir /cdrom
# mount -t cdfs -r -o nodefperm,noversion,rrip /dev/disk/cdrom0c /cdrom
# exit
```
If you run the Installer while the current working directory is in the CD-ROM, follow these steps to mount the next CD-ROM:

**1.** Change directory to the root directory of your system and log in as the root user by using the following commands:

 $$ cd /$ \$ su root

**2.** Unmount the CD-ROM by using the following command:

# umount cdrom\_mount\_point\_directory

- **3.** Remove the CD-ROM from the CD-ROM drive.
- **4.** Insert and mount the next CD-ROM into the CD-ROM drive by using the following command:

```
# mount options device_name cdrom_mount_point_directory
```
- **5.** Enter the correct mount point in the *Installation* dialog box of the Oracle Universal Installer.
- **6.** Click OK to continue.

## <span id="page-95-1"></span>**Installing Oracle9***i* **from the Hard Drive**

You can avoid the need to mount and unmount CD-ROMs during installation by copying the contents of each CD-ROM to your system's hard drive. You must have a filesystem that is not in use by other applications and at least 2.5 GB of disk space available.

- **1.** Copy the CD-ROMs to your system hard drive. Copy each CD-ROM to a directory on a single mount point with the same name as the CD-ROM. For example, copy disk 1 to a directory named Disk1.
- **2.** Start the Oracle Universal Installer. The Installer automatically finds the contents of each CD-ROM and does not prompt for the location of any CD-ROM during the course of the installation.

# <span id="page-95-0"></span>**Oracle Universal Installer**

The following procedure describes the installation of products using the Oracle Universal Installer.

**Caution: Do not run the Installer as the root user.**

**1.** Log in as the oracle user.

- **2.** Start the Installer from the CD-ROM mount-point directory at the root directory level with the following command:
	- \$ /cdrom\_mount\_point\_directory/runInstaller

**Note:** The Oracle Universal Installer is capable of running a non-interactive installation of Oracle products and can optionally be configured for "non-interactive" mode. For instructions on using this feature of the Installer, see [Non-Interactive Installation and](#page-122-0)  [Configuration on page 3-37](#page-122-0).

**Caution: Oracle Universal Installer automatically installs the Oracle-supplied version of the Java Runtime Environment (JRE). This version is required to run Oracle Universal Installer and several Oracle assistants. Do** *not* **modify the JRE except by using a patch provided by Oracle Support Services. The Installer also installs JDK 1.3.1 on Linux and Solaris. On AIX, HP, and Tru64, the Installer prompts for the downloaded/installed location of JDK 1.3.1.**

After the Installer starts, the *Welcome* window appears.

- **3.** Click Next.
	- If the Installer is running on a cluster, then the *Cluster Node Selection* window appears. Select the nodes on which you want to install the Oracle software. The local node is always selected by default.
	- If this is the first time any Oracle9*i* product has been installed on the current system, the *File Locations* window appears. Specify the base directory where you want to install the Oracle software.
	- If any Oracle9*i* product has been installed on the system, go to step [8.](#page-97-0)
- **4.** Click Next.

The *UNIX Group Name* window appears. In the *UNIX Group Name* field, specify the ORAINVENTORY group. Members of this group are granted permission to update Oracle software on the system. Review ["Create a UNIX Group for the](#page-64-0)  [Oracle Universal Installer Inventory" on page 2-29](#page-64-0) if you are not sure what group to specify to own oraInventory files.

**5.** Click Next.

If the /etc directory does not exist or is not writable by the oracle user on AIX, HP, Linux, or Tru64, or the /var/opt/oracle/ directory does not exist on Solaris, or is not writable by the oracle user, an *Installer* window appears prompting you to run the /tmp/OraInstall/orainstRoot.sh script in another terminal window as the root user. When the script has finished running, click Retry to continue the installation.

The *File Locations* window appears. Do not change the text in the *Source* field. The *Source* field specifies the location of the installation files.

**Attention: A note window opens only if you have not completed all the required pre-installation steps. If you choose to run the** orainstRoot.sh **script, the** oraInventory **file and other files** oracle **account uses will be written in the**  \$ORACLE\_HOME **directory to ensure that** oracle **account has write access. This configuration may not be optimal for your system or your needs. Oracle Corporation recommends that you complete the steps described in [Chapter 2, "Pre-Installation](#page-36-0)  [Requirements"](#page-36-0).**

**6.** Enter the Oracle home directory path in the *Destination* field. The directory path is where you want to install Oracle9*i* products. If you set the ORACLE\_HOME environment variable before starting the Installer, the Installer uses this directory path as the default value in the *Destination* field.

You must install Oracle9*i* products into a new Oracle home directory. You cannot install Oracle9*i* products into a directory that contains older versions of the software.

**Caution:** If you have an existing Oracle home directory created with a pre-9.0.*x* release, you must change the default Oracle9*i* installation location to a different location.

- **7.** Click Next.
- <span id="page-97-0"></span>**8.** The *Available Products* window appears. Select the product that you want to install and click Next. Based on your selection, proceed to one of the following installation guide sections:

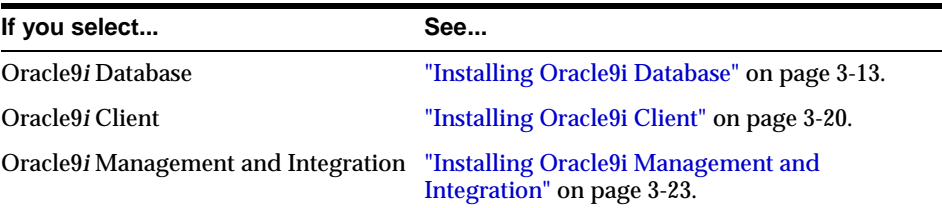

**See Also:** ["Oracle9i Products for Installation" on page 1-2](#page-21-0) for more information on product installation types.

[Appendix A, "Oracle9i Components"](#page-184-0) for more information on the products installed with each installation type.

## <span id="page-98-2"></span><span id="page-98-0"></span>**Installing Oracle9***i* **Database**

After selecting Oracle9*i* database from the *Available Products* window, the *Installation Types* window appears. Follow these procedures to install Oracle9*i* database:

- **1.** Select Enterprise, Standard, or Custom Installation, then click Next.
- **2.** Go to one of the following sections based on the selection you made in step [1.](#page-98-2)

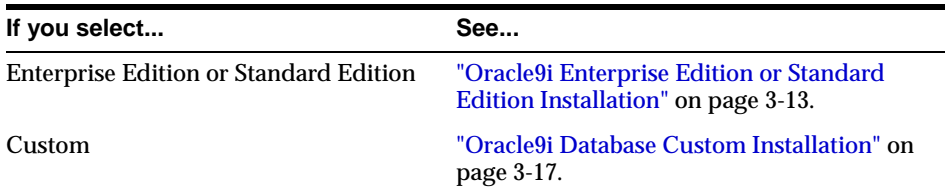

## <span id="page-98-1"></span>**Oracle9***i* **Enterprise Edition or Standard Edition Installation**

When you select Enterprise Edition or Standard Edition Installation, the *Database Configuration Types* window appears.

**1.** Select the appropriate database and click Next.

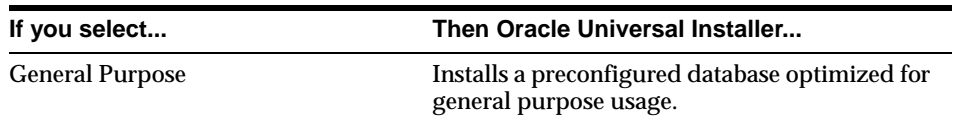

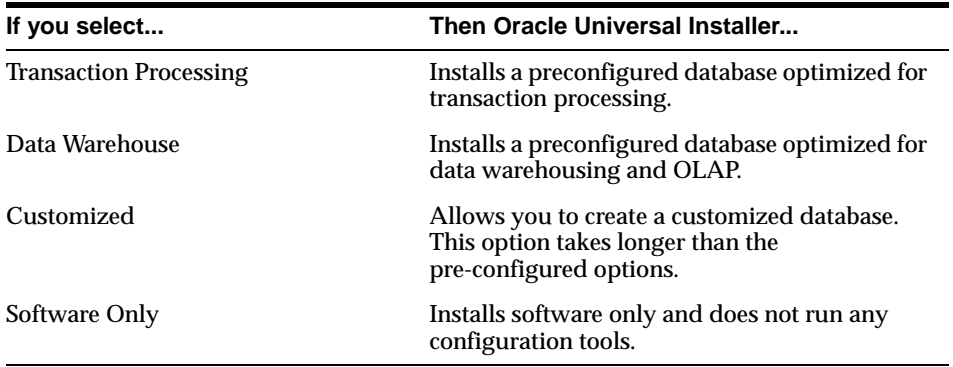

- **2.** The *Privileged Operating System Groups* window appears if the oracle account is not a member of the OSDBA group created in ["Create UNIX Groups for](#page-63-0)  [Database Administrators" on page 2-28,](#page-63-0) or if there is a UNIX group with a name other than dba that serves as the OSDBA group.Enter the UNIX group name that serves as the OSDBA group. If a separate UNIX group serves as the OSOPER group, specify it in this window as well.
- **3.** Click Next.
- **4.** If the Oracle Universal Installer detects an earlier version of an Oracle database on your system, you are prompted to upgrade your database with the Database Upgrade Assistant. Select the Upgrade an Existing Database check box to have Database Upgrade Assistant start immediately after installation to upgrade your database to an Oracle9*i* database.

If you choose to upgrade your database, go to step [8](#page-100-0).

**Note:** Do not upgrade an Oracle9*i* database configured for use with Oracle Internet Directory through this installation type. Oracle9*i* database and Oracle Internet Directory upgrades must be performed by following the procedures in ["Oracle Internet](#page-110-0)  [Directory Installation" on page 3-25](#page-110-0).

- **5.** Click Next. The *Database Identification* window appears.
- **6.** Enter the Global Database Name and System Identifier (SID) in the appropriate fields:

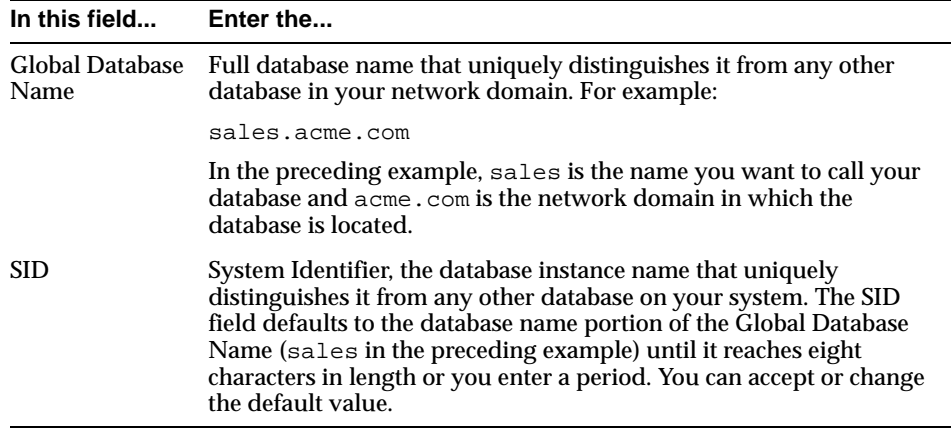

- **7.** Click Next. The *Database File Location* window appears.
- <span id="page-100-0"></span>**8.** In the *Directory for Database Files* field, enter the directory location of the database file. Alternatively, use the Browse... button to navigate to the directory location of the database file.

**Note:** The preceding two steps appear only if you choose the customized database option. Oracle Corporation recommends that database files and Oracle software files be installed on separate disks.

**9.** Click Next.

The *Database Character Set* window appears. Choose the database character set that you want to use from the available options.

- **10.** Click Next. The *Summary* window appears.
- **11.** Review the information to ensure that you have enough disk space and click Install.

The *Install* window appears and displays a progress meter. The Installer goes through the install and relinking phases, so the meter adjusts for each phase completion.

**12.** If you are installing from the CD-ROMs, you will be prompted to insert the subsequent disks to continue with installation.

**13.** Run the root. sh script when prompted.

The Installer creates the root. sh script in the Oracle home directory and prompts you to run the script when it finishes installing Oracle products. Log in as the root user and run the script. The root. sh script sets the necessary file permissions for Oracle products and performs other root-related configuration activities. To run the root. sh script use the following commands:

```
# cd $ORACLE_HOME
# ./root.sh
```
If you install Oracle Real Application Clusters, then you must run the root.sh script on every node in the cluster.

When the root. sh script runs successfully, return to the Oracle Universal Installer, and click OK in the *Alert* window.

**14.** The *Configuration Tools* window appears at the end of the installation depending on the selections you made previously.

The configuration assistants help you create and configure the database and network environment. [Table 3–1](#page-101-0) describes the configuration assistants.

<span id="page-101-0"></span>

| The                                                                 | Starts                                                                                                | And                                                                                                    |
|---------------------------------------------------------------------|----------------------------------------------------------------------------------------------------|----------------------------------------------------------------------------------------------------|
| Oracle Cluster<br>Configuration Assistant Installer is started on a | when Oracle Universal<br>cluster. It does not show up<br>when the Software Only<br>option is selected | starts Global Services Daemon<br>(GSD) on all the nodes<br>selected for installation.                                                                  |
| Oracle Net<br>Configuration Assistant                               | in all cases except if you<br>selected the Software Only<br>configuration type                        | guides you to configure the<br>network. See "Oracle Net<br><b>Configuration Assistant"</b> on<br>page 1-9 for more information.                        |
| Database Configuration<br><b>Assistant</b>                          | if you selected not to<br>upgrade an existing instance<br>and no "Software Only"                      | automatically creates an<br>Oracle9i database. See<br>"Database Configuration"<br>Assistant" on page 1-7 for<br>more information on database<br>types. |
| Oracle HTTP Server<br><b>Configuration Assistant</b>                | in all cases except if you<br>selected the Software Only<br>configuration type                        | starts the HTTP Listener in<br>non-SSL mode on port 7777.                                                                                              |

**Table 3–1 Configuration Assistants for Enterprise or Standard Edition Installation** 

| The                                                           | Starts                                                                         | And                                                           |
|---------------------------------------------------------------|--------------------------------------------------------------------------------|---------------------------------------------------------------|
| Oracle Intelligent<br><b>Agent Configuration</b><br>Assistant | in all cases except if you<br>selected the Software Only<br>configuration type | automatically starts the<br><b>Intelligent Agent Service.</b> |
| Database Upgrade<br>Assistant                                 | if you selected to upgrade a<br>database                                       | upgrades the selected<br>database to Oracle9i.                |

**Table 3–1 Configuration Assistants for Enterprise or Standard Edition Installation** 

**Note:** If you are installing a database and want to unlock administrative user passwords after installation, click the Password Management button in the *Database Configuration Assistant* dialog box.

See ["Reviewing User Names and Passwords" on page 4-38](#page-169-0) for more information on password management.

The *End of Installation* window appears if the configuration assistants are successful.

If a configuration assistant fails, the *Configuration Tools* window displays the results of running these assistants. Correct the cause of the failure and click Retry to re-install, or click Next to continue.

The *End of Installation* window appears.

**15.** Click Exit to exit the Oracle Universal Installer, or click Next Install to install additional products. Selecting Next Install returns you to the Oracle Universal Installer *File Locations* window.

**See Also:** ["Reviewing a Log of an Installation Session" on](#page-121-0)  [page 3-36](#page-121-0) for more information on the log file. Oracle Universal Installer creates a log file to keep an inventory of products that it installs on your system.

## <span id="page-102-0"></span>**Oracle9***i* **Database Custom Installation**

When you select Custom Installation, the *Available Product Components* window appears. It displays all products and components available for installation. A typical Custom Installation configuration is selected by default.

**1.** Select the products you want to install or deselect products you do not want to install and click Next.

**2.** Provide responses to any window prompts that appear.

The *Summary* window appears.

The Installer notifies you if you do not have enough disk space to install the products you have selected. If necessary, deselect products in order to select a configuration suitable for your system. Otherwise, click Install.

The *Install* window appears.

**3.** Run the root.sh script when prompted.

The Installer creates the root. sh script in the Oracle home directory and prompts you to run the script when it finishes installing Oracle products. Log in as the root user and run the script. The root.sh script sets the necessary file permissions for Oracle products and performs other root related configuration activities. To run the root.sh script, use the following command:

```
# cd $ORACLE_HOME
# ./root.sh
```
If you install Oracle Real Application Clusters, you must run the root.sh script on every node in the cluster.

When the root.sh script runs successfully, return to the Oracle Universal Installer, and click OK in the *Alert* window.

**4.** The *Configuration Tools* window appears at the end of installation, depending on the selections you made previously.

The configuration assistants help you create and configure the database and network environment. [Table 3–2](#page-103-0) describes the Configuration Assistants.

<span id="page-103-0"></span>

| The                                                                 | Starts                                                                                                    | And                                                                                                    |
|---------------------------------------------------------------------|----------------------------------------------------------------------------------------------------|----------------------------------------------------------------------------------------------------|
| Oracle Cluster<br>Configuration Assistant Installer is started on a | when the Oracle Universal<br>cluster. It does not show up<br>when the Software Only<br>option is selected | starts Global Services Daemon<br>(GSD) on all the nodes<br>selected for installation.                                            |
| Oracle Net<br><b>Configuration Assistant</b>                        | when you select any<br>products that require<br>network configuration                                     | guides you to configure the<br>network. See "Oracle Net<br><b>Configuration Assistant</b> " on<br>page 1-9 for more information. |

**Table 3–2 Configuration Assistants for Custom Installation** 

| The                                                                   | Starts                                                                                               | And                                                                                                    |
|-----------------------------------------------------------------------|----------------------------------------------------------------------------------------------------|----------------------------------------------------------------------------------------------------|
| Database Configuration                                                | when you select:                                                                                     | guides you in creating an                                                                                                    |
| <b>Assistant</b>                                                      | Oracle9 <i>i</i> Server in the<br>product selection screen                                           | Oracle9 <i>i</i> database. See<br>"Database Configuration"<br>Assistant" on page 1-7 for                                                                |
|                                                                       | <b>AND</b>                                                                                           | more information.                                                                                                    |
|                                                                       | you chose not to<br>upgrade                                                                          |                                                                                                    |
|                                                                       | <b>AND</b>                                                                                           |                                                                                                    |
|                                                                       | Yes when prompted to<br>install an Oracle9i<br>database                                              |                                                                                                    |
| <b>Oracle HTTP Server</b><br><b>Configuration Assistant</b>           | when you select the Oracle<br><b>HTTP Server in the Available</b><br><i>Products</i> window          | starts the HTTP Listener in<br>non-SSL mode on port 7777.                                                                                               |
| Oracle Enterprise<br><b>Manager Configuration</b><br><b>Assistant</b> | when you select to install<br><b>Oracle Management Server</b><br>in the Available Products<br>window | allows you to configure the<br>local Oracle Management<br>Server to use an existing<br>9.2.0.1.0 repository or to create<br>a new 9.2.0.1.0 repository. |
|                                                                       |                                                                                                    | See Also: Oracle Enterprise<br><b>Manager Configuration Guide</b><br>for more information on how<br>to use this assistant.                              |
| Oracle Intelligent<br><b>Agent Configuration</b><br><b>Assistant</b>  | when you select the<br><b>Intelligent Agent</b>                                                      | automatically starts the<br>Intelligent Agent Service.                                                                                                  |
| Database Upgrade<br><b>Assistant</b>                                  | when you select to upgrade<br>a database                                                             | upgrades the selected<br>database to Oracle9i database.                                                                                                 |

**Table 3–2 Configuration Assistants for Custom Installation (Cont.)**

The *End of Installation* window appears if the configuration assistants are successful.

If a configuration assistant fails, the *Configuration Tools* window displays the results of running these assistants. Correct the cause of the failure and click Retry to re-install, or click Next to continue. Then the *End of Installation* window appears.

**5.** Click Exit to exit the Oracle Universal Installer, or click Next Install to install additional products. Selecting Next Install returns you to the *File Locations* window.

**See Also:** ["Reviewing a Log of an Installation Session" on](#page-121-0)  [page 3-36](#page-121-0) for more information on the log file. Oracle Universal Installer creates a log file to keep an inventory of products that it installs on your system.

# <span id="page-105-0"></span>**Installing Oracle9***i* **Client**

**Note:** For a list of products installed with each installation type, see the appropriate product section in [Appendix A, "Oracle9i](#page-184-0)  [Components"](#page-184-0).

After selecting Oracle9*i* Client from the *Available Products* window, the *Installation Types* window appears.

- <span id="page-105-1"></span>**1.** Select the Oracle Client installation type you want to install, then click Next.
- **2.** Go to one of the following sections based on the selection you made in step [1.](#page-105-1)

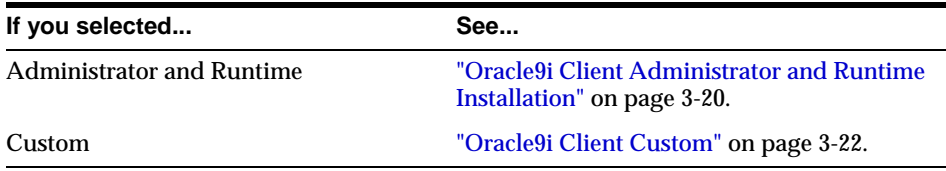

## <span id="page-105-2"></span>**Oracle9***i* **Client Administrator and Runtime Installation**

Follow these procedures to perform a Client Administrator or Runtime installation:

**1.** After selecting Administrator or Runtime Installation, click Next.

The *Available Products Components* window appears.

**2.** Select the products you want to install or deselect products you do not want to install and click Next.

The *Summary* window appears.

- **3.** Review the information to ensure that you have enough disk space. You cannot make any product or space allocation changes once the installation begins.
- **4.** Click Install.

The *Install* window appears and displays a progress meter. The Installer goes through the install and relinking phases, and the meter adjusts for each phase completion.

**5.** Run the root. sh script when prompted.

The Installer creates the root. sh script in the Oracle home directory and prompts you to run the script when it finishes installing Oracle products. The root.sh script sets the necessary file permissions for Oracle products and performs other root-related configuration activities. Log in as the root user and run the script. To run the root. sh script, use the following command:

```
# cd $ORACLE_HOME
# ./root.sh
```
When the root. sh script runs successfully, return to the Oracle Universal Installer, and click OK in the *Alert* window.

The *Configuration Tools* window may appear at the end of installation, depending on the selections you made previously.

The configuration assistant helps you create and configure the database and network environment. [Table 3–3](#page-106-0) describes the Oracle Net Configuration Assistant.

<span id="page-106-0"></span>

| The                                          | Starts       | And                                                                                                    |
|----------------------------------------------|--------------|----------------------------------------------------------------------------------------------------|
| Oracle Net<br><b>Configuration Assistant</b> | In all cases | Guides you to configure the<br>network for the client. For<br>more information, see "Oracle"<br><b>Net Configuration Assistant"</b><br>on page 1-9 for details. |

**Table 3–3 Configuration Assistant for Oracle9i Client Installation**

The *End of Installation* window appears if the configuration assistants are successful.

If the configuration assistant fails, the *Configuration Tools* window displays the results of running this assistant. Correct the cause of the failure and click Retry to re-install, or click Next to continue.

The *End of Installation* window appears.

**6.** Click Exit to exit Oracle Universal Installer, or click Next Install to install additional products. Selecting Next Install returns you to the *File Locations* window.

**See Also:** ["Reviewing a Log of an Installation Session" on](#page-121-0)  [page 3-36](#page-121-0) for more information on the log file. Oracle Universal Installer creates a log file to keep an inventory of products that it installs on your system.

## <span id="page-107-0"></span>**Oracle9***i* **Client Custom**

Follow these procedures to perform a Client Custom installation:

**1.** After selecting Client Custom installation, click Next.

The *Available Products* window appears and displays all products available for installation.

- **2.** Select products you want to install or deselect products you do not want to install, then click Next. A typical Custom Installation configuration is selected by default.
- **3.** Provide responses to any prompts that appear.

The *Summary* window appears.

**4.** Review the information to ensure that you have enough disk space and click Install.

The *Install* window appears and displays a progress meter. The Installer goes through the install and relinking phases, and the meter adjusts for each phase completion.

**5.** Run the root. sh script when prompted.

The Installer creates the root. sh script in the Oracle home directory and prompts you to run the script when it finishes installing Oracle products. The root.sh script sets the necessary file permissions for Oracle products and performs other root related configuration activities. Log in as the root user and run the script. To run the root.sh script, use the following command:

```
# cd $ORACLE_HOME
# ./root.sh
```
When the root. sh script runs successfully, return to the Oracle Universal Installer, and click OK in the *Alert* window.

The *Configuration Tools* window may appear at the end of installation, depending on your selections previously.
The Configuration Assistant helps you to create and configure the database and network environment. [Table 3–4](#page-108-0) describes the Oracle Net Configuration Assistant.

<span id="page-108-0"></span>

| This Assistant                                             | Starts                                        | And does the following                                                                                                    |
|------------------------------------------------------------|-----------------------------------------------|----------------------------------------------------------------------------------------------------|
| Oracle Net<br>Configuration Assistant that require network | If you selected any products<br>configuration | Guides you to configure the<br>network for the client. For<br>more information, see "Oracle"<br><b>Net Configuration Assistant"</b><br>on page 1-9 for details. |

**Table 3–4 Oracle Net Configuration Assistants**

The *End of Installation* window appears.

**6.** Click Exit to exit Oracle Universal Installer, or click Next Install to install additional products. Selecting Next Install returns you to the Oracle Universal Installer *File Locations* window.

**See Also:** ["Reviewing a Log of an Installation Session" on](#page-121-0)  [page 3-36](#page-121-0) for more information on the log file. Oracle Universal Installer creates a log file to keep an inventory of products that it installs on your system.

## **Installing Oracle9***i* **Management and Integration**

When you select Management and Integration Installation, the *Installation Types* window appears.

- **1.** Select Oracle Management Server, Oracle Internet Directory, Oracle Integration Server or Custom and click Next.
- **2.** Go to one of the following sections based on the selection you made in step 1.

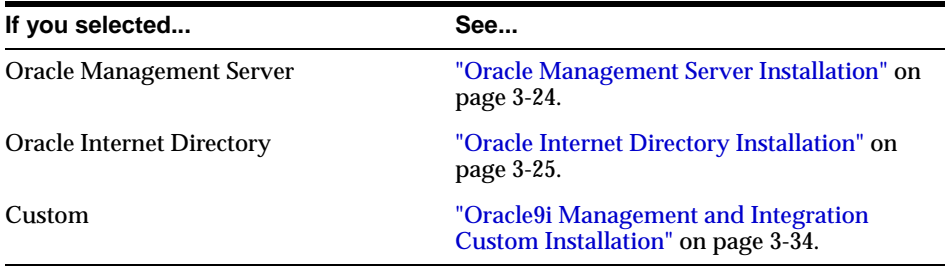

**Note:** For a list of products installed with each installation type, see [Appendix A, "Oracle9i Components".](#page-184-0)

#### <span id="page-109-0"></span>**Oracle Management Server Installation**

After selecting Oracle Management Server in the *Installation Types* window, the *Oracle Management Server Repository* window appears. Follow these procedures to install Oracle Management Server:

**1.** Select the repository that you want to use with Oracle Management Server.

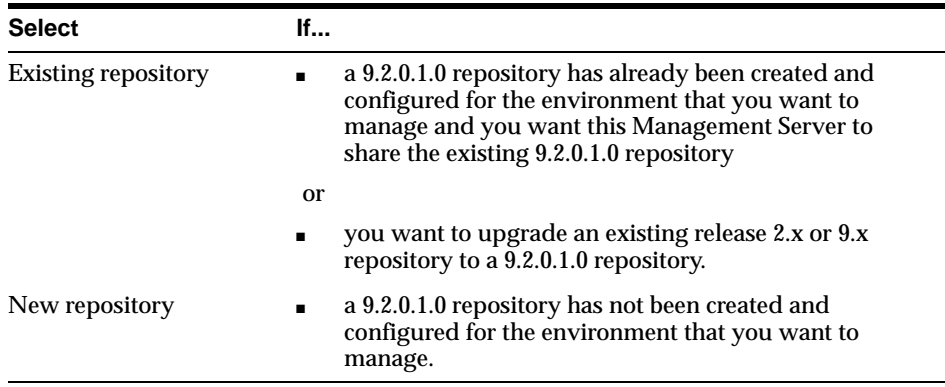

The *Summary* window appears.

- **2.** Review the information to ensure that you have enough disk space and click Next. You cannot make any product or space allocation changes once the installation begins.
- **3.** Click Install.

The *Install* window appears and displays a progress meter. The Installer goes through the install and relinking phases, and the meter adjusts for each phase completion.

**4.** Run the root.sh script when prompted.

The Installer creates the root. sh script in the Oracle home directory and prompts you to run the script when it finishes installing Oracle products. The root.sh script sets the necessary file permissions for Oracle products and performs other root related configuration activities. Log in as the root user and run the script. To run the root.sh script:

# cd \$ORACLE\_HOME # ./root.sh

If you install Oracle Real Application Clusters, you must run the root.sh script on every node in the cluster.

When the  $\text{root}$ . sh script runs successfully, return to the Oracle Universal Installer, and click OK in the *Alert* window.

**5.** Provide responses to Oracle Enterprise Manager Configuration Assistant (EMCA) based on your selections.

> **Note:** The default port number used by most databases is 1521. Additional windows appear to help you create a repository in the selected database.

**See Also:** *Oracle Enterprise Manager Configuration Guide* for more information on Oracle Enterprise Manager Configuration Assistant and on repository migration and upgrade.

- **6.** If you use Enterprise Manager Configuration Assistant, click Close to exit. Otherwise, go to step 7.
- **7.** The *End of Installation* window appears. To exit the Oracle Universal Installer, click Exit. To install additional products, click Next Install. This returns you to the *File Locations* window.

**See Also:** ["Reviewing a Log of an Installation Session" on](#page-121-0)  [page 3-36](#page-121-0) for more information on the log file.

Oracle Universal Installer creates a log file to keep an inventory of products that it installs on your system.

#### <span id="page-110-0"></span>**Oracle Internet Directory Installation**

The following table summarizes the steps you need to perform to install Oracle Internet Directory. Proceed to one of the following selections:

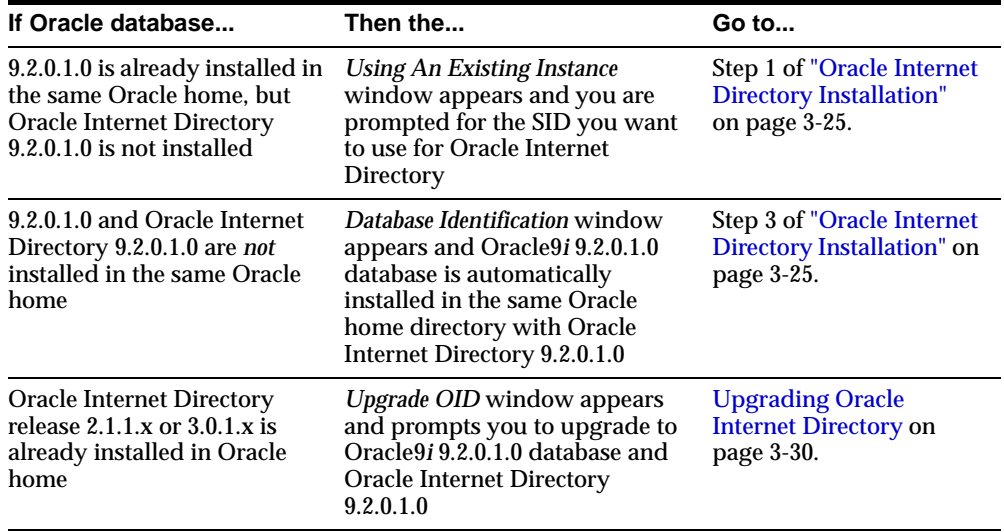

After selecting Oracle Internet Directory in the *Installation Types* window, the *Using an existing instance* window appears. Follow these procedures to install Oracle Internet Directory:

- <span id="page-111-1"></span>**1.** Choose between one of the following options:
	- To use the existing database from the current Oracle home for your Oracle Internet Directory installation, select Yes. Click Next.
	- To create a new database for your Oracle Internet Directory installation, select No. Click Next. Go to step [3](#page-111-0).
- **2.** The *Database Identification* window appears. Enter the SID of the existing database and click Next. Go to step [4.](#page-112-0)

**Note:** This database must reside in the current Oracle home directory.

<span id="page-111-0"></span>**3.** The *Database Identification* window appears. Enter values for the Global Database Name and SID in the appropriate fields. Click Next.

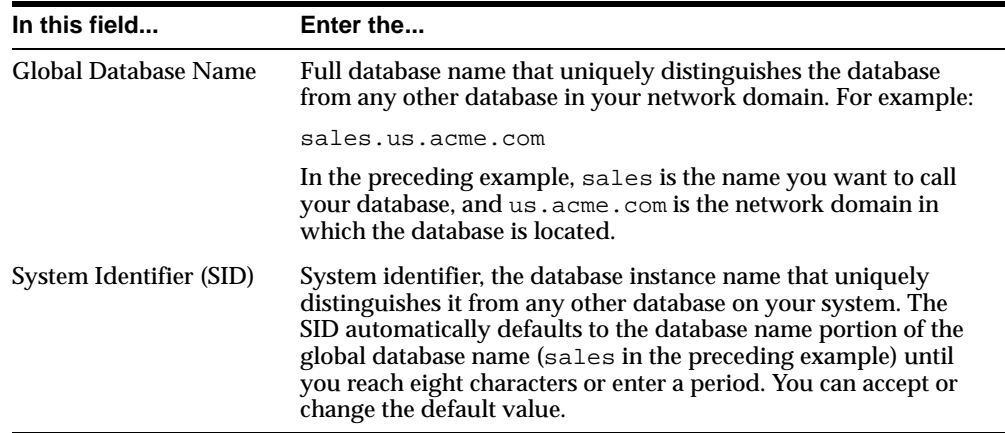

The *OID Database File Location* window appears.

<span id="page-112-0"></span>**4.** Enter a directory location in which to install the Oracle Internet Directory database files. These database files contain tables specific to Oracle Internet Directory that were created during configuration.

> **Note:** Oracle Corporation recommends installing database files and Oracle software on separate partitions. For more information on creating reliable system architecture, see ["Using Optimal](#page-50-0)  [Flexible Architecture" on page 2-15](#page-50-0).

- **5.** Click Next. The *Summary* window appears.
- **6.** Review the information to ensure that you have enough disk space. You cannot make any product or space allocation changes once the installation begins.
- **7.** Click Install.

The *Install* window appears and displays a progress meter. The Installer goes through the install and relinking phases, and the meter adjusts for each phase completion.

The following values are automatically set during installation:

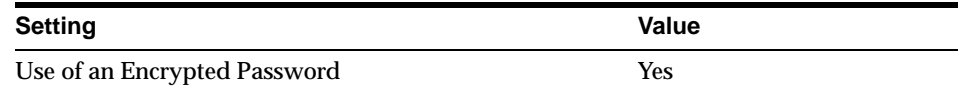

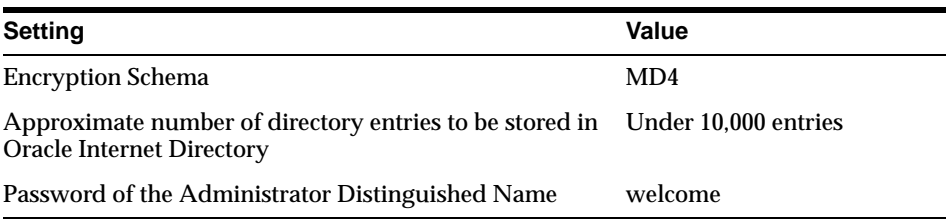

**8.** Run the root.sh script when prompted.

The Installer creates the root. sh script in the Oracle home directory and prompts you to run the script when it finishes installing Oracle products. The root.sh script sets the necessary file permissions for Oracle products and performs other root-related configuration activities. Log in as the root user and run the script. To run the root. sh script enter the following commands:

# cd \$ORACLE\_HOME # ./root.sh

If you install Oracle Real Application Clusters, you must run the root.sh script on every node in the cluster.

When the root.sh script runs successfully, return to the Oracle Universal Installer. Click OK in the *Alert* window.

The *Configuration Tools* window appears at the end of installation and automatically starts the following assistants to create and configure your network and Oracle Internet Directory environments. [Table 3–5](#page-113-0) describes the configuration assistants.

<span id="page-113-0"></span>

| The                                          | Starts       | And                                                                                                   |
|----------------------------------------------|--------------|----------------------------------------------------------------------------------------------------|
| Oracle Net<br><b>Configuration Assistant</b> | in all cases | guides you to the network. See<br>"Oracle Net Configuration<br>Assistant" on page 1-9 for<br>details. |

**Table 3–5 Configuration Assistants**

| The                                          | Starts                                                                                                    | And                                                                                                    |
|----------------------------------------------|----------------------------------------------------------------------------------------------------|----------------------------------------------------------------------------------------------------|
| Database Configuration<br><b>Assistant</b>   | in all cases except when<br>using an existing database in<br>the Oracle home for the<br><b>Oracle Internet Directory</b><br>installation | automatically creates an<br>Oracle9 <i>i</i> database. See<br>"Database Configuration<br>Assistant" on page 1-7. It also<br>creates Oracle Internet<br>Directory tablespaces and<br>schema in the Oracle9 <i>i</i><br>9.2.0.1.0 database when<br>installing the Oracle Internet<br>Directory in a new Oracle<br>home that does not have<br>Enterprise Edition installed. |
|                                              |                                                                                                    | Note: If a database must be<br>installed, the Database<br><b>Configuration Assistant</b><br>automatically launches to<br>create a database with the<br>AL32UTF8 character set.                                                                                                    |
|                                              |                                                                                                    | If you are doing a Custom<br><b>Installation of Oracle Internet</b><br>Directory, do not change the<br>Global Database Name and<br>SID in the <i>Database</i><br><i>Identification</i> window, or you<br>will not successfully install<br>Oracle Internet Directory.                                                                                                    |
| <b>OID</b> Configuration<br><b>Assistant</b> | in all cases                                                                                                    | starts the Oracle Internet<br>Directory Server and<br>configures the default schema<br>and the Directory Information<br>Tree to support various Oracle<br>components.                                                                                                    |

**Table 3–5 Configuration Assistants**

The *End of Installation* window appears if the configuration assistants are successful.

If a configuration assistant fails, the *Configuration Tools* window displays the results of running these assistants. Correct the cause of the failure. To run the tool, select it and then click Retry, or to continue, click Next.

**9.** The *End of Installation* window appears. To exit the Oracle Universal Installer, click Exit. If you want to install additional products, click Next Install. Selecting Next Install returns you to the *File Locations* window.

**Note:** If you install Oracle Internet Directory server, then Oracle Directory Integration Platform server is automatically installed. If you install Oracle Internet Directory client, then Oracle Directory Integration Platform client is automatically installed.

Ensure that the passwords for the database users SYSTEM and SYS are changed after the installation.

**See Also:** ["Reviewing a Log of an Installation Session" on](#page-121-0)  [page 3-36](#page-121-0) for more information on the log file. Oracle Universal Installer creates a log file to keep an inventory of products that it installs on your system.

#### <span id="page-115-0"></span>**Upgrading Oracle Internet Directory**

Oracle Internet Directory upgrade is supported from Oracle Internet Directory version 2.1.1.x and 3.0.1.x. If the Oracle home where you intend to perform the upgrade of Oracle Internet Directory also contains a complete Enterprise Edition installation, then you must perform the Oracle Internet Directory upgrade before performing the Enterprise Edition upgrade.

#### <span id="page-115-2"></span>**Single-Node Upgrade**

Perform the following procedures to upgrade the OID installed in the Oracle home.

- [Preparing to Upgrade Oracle Internet Directory](#page-115-1)
- **[Starting Oracle Internet Directory Upgrade](#page-116-0)**

#### <span id="page-115-1"></span>**Preparing to Upgrade Oracle Internet Directory**

Before upgrading Oracle Internet Directory, stop the following processes:

■ Oracle Internet Directory processes (OID Monitor, OID Server, Replication Server, Directory Integration Server), OID database, and listener.

> **Note:** It is strongly recommended that you back up the schema information and data in the existing Oracle Internet Directory version. The best way to do this is to create a backup of the database.

#### <span id="page-116-0"></span>**Starting Oracle Internet Directory Upgrade**

The *Upgrade OID* window appears if you have a previously installed version of Oracle Internet Directory on your system. Follow these procedures to upgrade Oracle Internet Directory:

- **1.** The *Upgrading an Existing Database* window appears. Select the Oracle Internet Directory Oracle8*i* or Oracle 9.0.1 database to do the upgrade.
- **2.** To upgrade an existing Oracle8*i* or Oracle 9.0.1 database already configured for use with Oracle Internet Directory, click Yes.
- **3.** Click Next. The *Oracle SID* window appears.
- **4.** Enter the SID of the Oracle8*i* or Oracle 9.0.1 database that must be upgraded.
- **5.** Click Next.
- **6.** The *Configuration Tools* window appears and automatically starts the following assistants to upgrade your Oracle8*i* or Oracle 9.0.1 database and Oracle Internet Directory environment. [Table 3–6](#page-116-2) describes the Configuration Assistants.

<span id="page-116-2"></span>

| The                                  | Upgrades                                                                                                    |
|--------------------------------------|----------------------------------------------------------------------------------------------------|
| Database Upgrade<br><b>Assistant</b> | Oracle8i, Oracle 9.0.1 to Oracle9i 9.2.0.1.0 database                                                                                         |
| <b>OID Upgrade Assistant</b>         | Oracle Internet Directory 2.1.1.x or 3.0.1.x to 9.2.0.1.0                                                                                     |
|                                      | See Also: Appendix D of the Oracle Internet Directory<br>Administrator's Guide for more information on upgrading an<br>existing OID database. |

**Table 3–6 Configuration Assistants**

**See Also:** ["Post-Upgrade Tasks for Oracle Internet Directory" on](#page-149-0)  [page 4-18](#page-149-0) for more information on post-upgrade tasks.

#### **Upgrading Oracle Internet Directory in a Multi-Node Environment**

You can upgrade a multi-node OID system in two ways.

- [Upgrading One Node at a Time](#page-116-1)
- [Upgrading all the Nodes at the Same Time](#page-117-0)

#### <span id="page-116-1"></span>**Upgrading One Node at a Time**

In this method, while the upgrade on one node is in progress, all the other nodes remain available. This method requires you to follow the following guidelines.

- When you are upgrading a replication network one node at a time, the upgrade is not complete until all the nodes are upgraded. However, during this period, all network nodes except the one being upgraded, remain available.
- While an upgrade is in progress, only one node should be read-write. The rest should be read-only.
- Perform the upgrade on the Master Definition Site (MDS) before you upgrade the other sites.

Perform the following pre-upgrade tasks to upgrade one node at a time:

- **1.** Shutdown the OID processes.
- **2.** Delete ASR push jobs temporarily.

Run the delasr jobs.sql script located in  $$ORACLE$  HOME/ldap/admin directory. This script deletes the Oracle9*i* Replication jobs on other master sites that push changes to the MDS. Deleting these jobs temporarily removes the node from the replication environment so that no changes can be applied to it. Other nodes, however, remain operational and continue replicating changes.

**Note:** Perform the upgrades at each node. See ["Single-Node](#page-115-2)  [Upgrade" on page 3-30](#page-115-2) for more information.

Perform the following post-upgrade task to upgrade one node at a time:

Create ASR push jobs.

After you have upgraded the node, create jobs on other nodes by executing \$ORACLE\_HOME/ldap/admin/creasrjobs.sql on the upgraded node. This script creates on the other nodes the jobs that were deleted in the pre-upgrade task. These jobs now start pushing the existing changes and new changes on other nodes to the node you have just upgraded.

#### <span id="page-117-0"></span>**Upgrading all the Nodes at the Same Time**

 If you use this method, the system is not available during the upgrade process. Perform the following pre-upgrade steps to upgrade all the nodes at the same time:

- **1.** Set all the nodes in the network to read-only mode.
	- Edit the input files:
		- **–** dn:
		- **–** changetype: modify
- **–** replace: orclservermode
- **–** orclservermode: r
- Run the following command against all the nodes in the replication network:

```
ldapmodify -D <super-user DN> -w <super-user password> -h <host-name> -p 
<port number> -f input_file.ldif
```
**2.** Wait until all the changes in the change log queue have been applied. Before moving to the next step, wait for the change log queue to empty.

> **Note:** If you skip this step, then the changes in the change log queue will be applied once the nodes are upgraded.

**3.** Verify that you have stopped the OID processes and shutdown the database.

**Note:** Perform the upgrades at each node. See ["Single-Node](#page-115-2)  [Upgrade" on page 3-30](#page-115-2) for more information.

#### **Backward Compatibility**

When an existing replication Directory Replication Group (DRG) is being upgraded, some of the updates made on the upgraded OID 9.2.0.1.0 will not replicate to the old version node which is not yet upgraded. These upgrades will eventually replicate successfully once the consumer is also upgraded to 9.2.0.1.0. If possible,

- do not make changes on upgraded nodes unless all the nodes in the DRG are upgraded.
- if you need to update upgraded nodes, then do not push the changes to the other nodes unless they are upgraded. Pushing the changes can be temporarily disabled by bringing the replication server in a specific mode ( $-\circ$  FALSE). Run the following command to start the replication server in this special mode:

```
oidct1 connect=<conn string> server=oidrepld instance=1 flags="-p <port> -h 
<host> -o FALSE" start
```
**Note:** All the updates made on an older version of OID node will successfully replicate to the 9.2.0.1.0 node.

#### <span id="page-119-0"></span>**Oracle9***i* **Management and Integration Custom Installation**

When you select Custom Installation, the *Available Product Components* window appears. Follow these procedures to perform an Oracle9*i* Management and Integration Custom Installation:

> **Note:** For a list of products installed with each installation type, see the appropriate product section in [Appendix A, "Oracle9i](#page-184-0)  [Components"](#page-184-0).

- **1.** Select products you want to install or deselect products you do not want to install, then click Next.
- **2.** Provide responses to any window prompts that appear.

The *Summary* window appears.

**3.** The Installer notifies you if you do not have enough disk space to install the products you have selected. If necessary, deselect products in order to select a configuration suitable for your system. If this is not necessary, click Install.

The *Install* window appears and displays a progress meter. The Installer goes through the install and relinking phases, and the meter adjusts for each phase completion.

**4.** Run the root.sh script when prompted.

The Installer creates the root. sh script in the Oracle home directory and prompts you to run the script when it finishes installing Oracle products. The root.sh script sets the necessary file permissions for Oracle products and performs other root related configuration activities. Log in as the root user and run the script. To run the root. sh script:

```
# cd $ORACLE_HOME
# ./root.sh
```
When the root. sh script runs successfully, return to the Oracle Universal Installer, and click OK in the *Alert* window.

**5.** The *Configuration Tools* window may appear at the end of installation, depending on the selections you made previously. The Configuration Assistants help to create and configure your database and network environment.

[Table 3–7](#page-120-0) describes the Configuration Assistants.

<span id="page-120-0"></span>

| The                                                                   | Starts                                                                                                    | And                                                                                                    |
|-----------------------------------------------------------------------|----------------------------------------------------------------------------------------------------|----------------------------------------------------------------------------------------------------|
| <b>Oracle Net</b><br>Configuration Assistant products that require    | when you select any<br>network configuration                                                                                                    | guides you to the network. See<br><sup>'</sup> Oracle Net Configuration<br>Assistant" on page 1-9 for<br>more information.                                                   |
| Database Configuration when you select:<br>Assistant                  | Oracle9 <i>i</i> server in the<br>product selection screen<br><b>AND</b><br>you chose not to<br>Ξ<br>upgrade<br><b>AND</b><br>you select Yes when<br>$\blacksquare$<br>prompted to install an<br>Oracle9i database | automatically creates an<br>Oracle9i database. See<br>"Database Configuration<br>Assistant" on page 1-7 for<br>more information.                                             |
| <b>Oracle HTTP Server</b>                                             | when you select the Oracle<br>Configuration Assistant HTTP Server in the Available<br><i>Products</i> window                                                                                                    | starts the HTTP Listener in<br>non-SSL mode on port 7777.                                                                                                    |
| Oracle Enterprise<br><b>Manager Configuration</b><br><b>Assistant</b> | when you select to install<br><b>Oracle Management Server</b><br>in the product selection<br>screen                                                                                                    | allows you to configure the<br>local Oracle Management<br>Server to use an existing<br>9.2.0.1.0 repository or to create<br>a new 9.2.0.1.0 repository.                      |
| <b>OID Configuration</b><br>Assistant                                 | when you select the Oracle<br>Internet Directory in the<br><b>Available Products window</b>                                                                                                    | starts the Oracle Internet<br><b>Directory Server and</b><br>configures the default schema<br>and the Directory Information<br>Tree to support various Oracle<br>components. |
| Workflow<br>Configuration Assistant Workflow                          | when you select Oracle                                                                                                    | configures the Oracle<br>Workflow schema in the<br>database.                                                                                                    |
| Database Upgrade<br>Assistant                                         | when you select to upgrade<br>a database                                                                                                    | upgrades the selected<br>database to Oracle9 <i>i</i> .                                                                                                    |

**Table 3–7 Configuration Assistants** 

The *End of Installation* window appears if the configuration assistants are successful.

If a configuration assistant fails, the *Configuration Tools* window displays the results of running these assistants. Correct the cause of the failure. To run the tool, select it and then click Retry or to continue, click Next.

The *End of Installation* window appears.

**6.** To exit the Oracle Universal Installer, click Exit. Or to install additional products, click Next Install. Selecting Next Install returns you to the *File Locations* window.

## <span id="page-121-0"></span>**Reviewing a Log of an Installation Session**

The Installer creates the oraInventory directory the first time it is run to keep an inventory of products that it installs on your system as well as other installation information.

The location of the oraInventory directory is defined in the /etc/oraInst.loc file for AIX, and the /var/opt/oracle/oraInst.loc file on HP, Linux, Solaris, and Tru64.

The log file of the most recent installation is:

oraInventory\_location/logs/installActionsdate\_time.log

Previous installation log files also use the log file name format:

```
installActionsdate_time.log
```
#### For example:

```
installActions2001-02-14_09-00-56-am.log
```
**Note:** Do not delete or manually alter the oraInventory directory or its contents. Doing so can prevent the Installer from locating products that you install on your system.

The make.log file in  $$ORACLE$  HOME/install directory contains a log of every make file action executed during the installation process. The make.log file also records any link errors during installation. Do not delete or alter the make.log file.

# **Non-Interactive Installation and Configuration**

You can perform a non-interactive installation of Oracle9*i* products by supplying the Oracle Universal Installer with a response file. The Installer uses the variables and values contained in the response file to provide answers to some or all of the Installer prompts. If you include responses for all of the Installer's prompts in the response file, then you can run a non-interactive installation that displays no graphical output. You can also run Database Upgrade Assistant, Oracle Net Configuration Assistant, Database Configuration Assistant, and Oracle Enterprise Manager Configuration Assistant in non-interactive mode by using response files.

## <span id="page-122-0"></span>**Preparing a Response File**

Oracle Corporation provides response file templates for each installation category and type, and for configuration tools. They are located in the response directory on the Oracle9*i* CD-ROM. [Table 3–8](#page-122-0) lists the response files included on the Oracle9*i* CD-ROM.

| <b>File Name</b>   | <b>Description</b>                                                                       |
|--------------------|------------------------------------------------------------------------------------------|
| enterprise.rsp     | Enterprise Edition Installation of Oracle9i Server                                       |
| standard.rsp       | Standard Edition Installation of Oracle9i Server                                         |
| custom.rsp         | <b>Custom Edition Installation of Oracle9i Server</b>                                    |
| oms.rsp            | Oracle Management Server installation of Oracle9i<br>Management and Integration          |
| oid.rsp            | Oracle Internet Directory installation of Oracle9 <i>i</i> Management<br>and Integration |
| infrastructure.rsp | Custom installation of Oracle9 <i>i</i> Management Infrastructure                        |
| clientadmin.rsp    | Administrator installation of Oracle9i Client                                            |
| clientruntime.rsp  | Runtime installation of Oracle9i Client                                                  |
| clientcustom.rsp   | Custom installation of Oracle9 <i>i</i> Client                                           |
| dbca.rsp           | Database Configuration Assistant                                                         |
| netca.rsp          | <b>Oracle Net Configuration Assistant</b>                                                |
| emca.rsp           | Oracle Enterprise Manager Configuration Assistant                                        |

**Table 3–8 Response Files** 

To use a response file, copy the response file from the Oracle9*i* CD-ROM to a directory on your system. For example:

```
$ cd cdrom_mount_point_directory/response
$ cp enterprise.rsp local_directory
```
Edit the response file with any text editor. Each response file contains instructions for configuring it properly to serve your requirements. Custom response files require extensive editing before you can use them for a non-interactive session.

#### **Installing with a Response File**

To use a response file with the Oracle Universal Installer, follow the steps described in the section in this chapter called ["Oracle Universal Installer" on page 3-10](#page-95-0). Refer to the response file for required configuration information and parameters by specifying the response file location when you start the Installer. Use the following command format:

\$ /cdrom mount point directory/runInstaller [-silent] -responseFile filename

Input the -silent parameter to perform a completely non-interactive installation or configuration. In non-interactive mode, the DISPLAY environment variable must still be set as described in ["DISPLAY" on page 2-37](#page-72-0).

## **Configuring With a Response file**

To use a configuration assistant in non-interactive mode, do one of the following:

- Configure an Oracle Universal Installer response file to spawn the non-interactive configuration assistant.
- Run the configuration assistant in stand-alone mode. Use the following command format:

\$ assistant\_name [-silent] -responseFile filename

In the preceding command, assistant\_name is the configuration assistant that you want to run and  $f$  *i* lename is the response file for that assistant.

If you perform an Oracle9*i* Enterprise Edition installation in non-interactive mode, then Oracle Net Configuration Assistant will not configure your system at the end of the installation. After the installation, run the Oracle Net configuration with the Oracle Net Configuration Assistant by executing the netca command from the Oracle home directory.

**Note:** The Installer or configuration assistant fails if you attempt a non-interactive session without appropriately configuring a response file. See ["Response File Error Handling" on page 3-44](#page-129-0) for more information on troubleshooting a failed non-interactive installation.

**See Also:** *Oracle Universal Installer Concepts Guide* for more information on preparing and using non-interactive installation and configuration assistant response file scripts.

See also the Oracle*MetaLink* Web site

http://www.oracle.com/support/metalink if you are an Oracle Support customer. You can find new bulletins and responses to questions about non-interactive installation and configuration

## **First Time Installation in Non-interactive Mode**

During an interactive installation, the orainstRoot.sh script creates the oraInst.loc file. If you have not previously installed Oracle products on a system, you must manually create the oraInst.loc file before running the Installer in non-interactive mode. This file specifies the oraInventory directory where the Installer creates the inventory of Oracle products installed on the system. Read the  $/\text{tmp/silentInstall.}$  log file for information on running the orainstRoot.sh script.

**See Also:** [Chapter 1, "Oracle9i Installation Planning"](#page-20-0) and [Chapter 2, "Pre-Installation Requirements"](#page-36-0) before creating the oraInst.loc file for more information.

To create the oraInst.loc file on AIX:

**1.** Log in as the root user by entering:

\$ su root

**2.** If the /etc directory does not already exist on your system, create it by entering the command:

# mkdir /etc

**3.** Change directory to the /etc directory:

# cd /etc

**4.** Using a text editor, create a file called oraInst.loc that includes the following two lines:

```
inventory_loc=inventory_directory
inst_group=
```
On the first line, set the inventory\_loc parameter to the directory defined by the ORACLE\_BASE variable and the file named oraInventory. For example, if the value of the ORACLE\_BASE variable is /u01/app/oracle, then set inventory\_directory to /u01/app/oracle/oraInventory.

On the second line, include, but do not set, the inst\_group= parameter.

The oraInst.loc file should be owned by both the oracle user and the ORAINVENTORY group.

```
# chown oracle:oinstall oraInst.loc
# chmod 664 oraInst.loc
```
To create the oraInst.loc file on HP, Linux, Solaris, or Tru64:

**1.** Log in as the root user by entering:

\$ su root

**2.** If the /var/opt/oracle directory does not already exist on your system, create it by entering the command:

# mkdir /var/opt/oracle

**3.** Change directory to the /var/opt/oracle directory:

# cd /var/opt/oracle

**4.** Using a text editor, create a file called oraInst. loc that includes the following two lines:

```
inventory_loc=inventory_directory
inst_group=
```
On the first line, set the inventory\_loc parameter to the directory defined by the ORACLE\_BASE variable and the file named oraInventory. For example, if the value of the ORACLE BASE variable is  $/u01/app/cracle$ , then set inventory\_directory to /u01/app/oracle/oraInventory.

On the second line, include, but do not set, the  $i$ nst  $q$ roup= parameter.

The orainst. loc file should be owned by both the oracle user and the ORAINVENTORY group.

```
# chown oracle:oinstall oraInst.loc
# chmod 664 oraInst.loc
```
At this point, you are ready to run the Installer in non-interactive mode.

## **Running EMCA in Non-interactive Mode**

There are two methods to run Enterprise Manager Configuration Assistant (EMCA):

- As a non-interactive standalone method
- As part of a non-interactive installation session

Using either method you can only create a new repository. You cannot delete, upgrade, or edit using EMCA in non-interactive mode.

#### **EMCA Non-interactive Mode Standalone Method**

To run standalone EMCA in non-interactive mode:

- **1.** Complete the pre-installation steps listed in ["Setup Tasks to Perform as the](#page-71-0)  [oracle User" on page 2-36.](#page-71-0)
- **2.** Verify that the Oracle Management Server is installed on the node where you intend to run EMCA.
- **3.** Copy the emca.rsp response file to a local directory.
- **4.** Use a text editor to edit the emca.rsp file according to the instructions in the response file.

**Caution: Ensure that the repository user's USERNAME variable that you specify in the** emca.rsp **file is unique across your network. If the USERNAME variable is not unique, Intelligent Agent queue files will not be in sync with the Oracle Management Server repository. Jobs and events registered with the Intelligent Agent will not work.**

- **5.** Change to the \$ORACLE\_HOME/bin directory.
- **6.** Enter the following command:

```
$ emca -responseFile <path> emca.rsp -silent
```
In the preceding command,  $path$  is the directory path to the response file.

#### **EMCA Non-interactive Mode and Non-interactive Installation Session Method**

To run EMCA in non-interactive mode as part of a non-interactive installation session:

**1.** Copy an installation response file from the Oracle9*i* CD-ROM to a local directory.

Choose the installation response file that corresponds to the type of installation you are performing. For example, choose the enterprise.rsp file to perform an Enterprise Edition installation of Oracle9*i* Server.

**2.** Use a text editor to edit the response file according to the instructions in the response file.

Ensure that Oracle Management Server will be installed as part of the non-interactive installation. The Oracle Management Server is only available for installation in the following installation response files:

```
enterprise.rsp
custom.rsp
oms.rsp
infrastructure.rsp
```
**3.** Edit the following parameters in the oracle.sysman.oms\_9.2.0.1.0 section of the installation response file to ensure that EMCA is properly launched in non-interactive mode:

emca s\_responseFileEMCA

Refer to the installation response file for more detailed instructions on setting these variables.

The following is an example of the oracle.sysman.oms\_9.2.0.1.0 section of the installation response file:

```
#-------------------------------------------------------------- 
# Name : emca
# Datatype : StringList 
# Description : List of Optional Config tools to launch. 
# : Following are possible values
```

```
# emca:Enterprise Manager Configuration Assistant 
# Example value : {"emca"} 
# Default value : {"emca"} 
#------------------------------------------------------------ 
OPTIONAL_CONFIG_TOOLS={"emca"} 
#------------------------------------------------------------ 
# Name : s_responseFileEMCA
# Datatype : String 
# Description : Path to a customized copy of a response file for EMCA
# : based on the emca.rsp provided with the release
# Valid values: Full path to any valid EMCA response file
# Example value:"/TEMP/EMCA.RSP" 
# Default value : None 
# Mandatory : Yes 
#-----------------------------------------------------------
```
s\_responseFileEMCA="/TEMP/EMCA.RSP"

- **4.** Copy the emca.rsp response file to a local directory.
- **5.** Use a text editor to edit it according to the instructions in the response file.

**Caution: Ensure that the repository user's USERNAME variable that you specify in the** emca.rsp **file is unique across your network. If the USERNAME variable is not unique, Intelligent Agent queue files will not be in sync with the Oracle Management Server repository. Jobs and events registered with the Intelligent Agent will not work.**

**6.** Change directory to the directory where the Oracle Universal Installer is located. The installation response file automatically spawns the EMCA response file when the non-interactive installation is complete. Run the installation response file with the following command:

\$ runInstaller -responseFile path/installation response file name -silent

#### **Configuration steps for OID in Non-interactive Mode**

At the end of a non-interactive installation, the Oracle Internet Directory (OID) server is started on port 5000. Perform the following steps to bring up the server on port 389:

**1.** Shutdown the OIDLDAPD and OIDMON processes, and the database with the following commands:

```
$ oidctl server=oidldapd instance=1 stop
$ oidmon stop
```
**2.** As root user, run the \$ORACLE\_HOME/root.sh script:

# \$ORACLE\_HOME/root.sh

**3.** Restart the OIDLDAPD and OIDMON processes, and the database with the following commands:

```
$ oidmon start
$ oidctl server=oidldapd instance=1 start
```
## <span id="page-129-0"></span>**Response File Error Handling**

The success or failure of the installation is logged in the  $s$ ilentInstall.log file. If an oraInventory directory exists on your system, then the silentInstall.log file is created there. Otherwise, it is created in the oraInventory\_location/logs directory. The detailed results of the non-interactive installation session are saved in the oraInventory\_location/logs/silentInstall.log file.

A non-interactive installation fails:

- if you do not specify a response file
- if you attempt a non-interactive installation with an incorrect or incomplete response file
- if you attempt a non-interactive installation and the Installer encounters an error, such as insufficient disk space

The Installer or Configuration Assistant validates the response file at runtime. If the validation fails, the non-interactive installation or configuration process ends. The Installer treats values for parameters that are of the wrong context, format, or type as if no value was specified in the file. Variables that are outside any section are ignored.

Information about a failure is recorded in the installation session's log file.

**See Also:** ["Reviewing a Log of an Installation Session" on](#page-121-0)  [page 3-36](#page-121-0) for more information on the oraInventory directory and installation log files.

# **Oracle Real Application Clusters**

This section describes the following:

- [Oracle Real Application Clusters ORACLE\\_HOME](#page-130-1)
- [Oracle Real Application Clusters Installation on Cluster Filesystem](#page-130-0)
- [Oracle Real Application Clusters Installed Software Location](#page-130-2)
- [Oracle Real Application Clusters Installation on Linux](#page-131-0)

**Note:** For Sun Clusters, install racpatch as described in ["Additional root user information for Solaris" on page 2-44.](#page-79-0)

## <span id="page-130-1"></span>**Oracle Real Application Clusters ORACLE\_HOME**

To ensure that the installation succeeds on the remote nodes you choose, select a path for ORACLE\_HOME that is same on all the chosen nodes and is writable. Otherwise, installation on the remote nodes will fail. No error message will indicate this failure.

## <span id="page-130-0"></span>**Oracle Real Application Clusters Installation on Cluster Filesystem**

Oracle Universal Installer supports Oracle Real Application Clusters installation on a Cluster Filesystem for Tru64. The Installer detects the Cluster Filesystem and files are not copied to the remote nodes. Network Configuration Assistant and Database Configuration Assistant are also Cluster Filesystem-aware. On the *Cluster Node Selection* window, select all the nodes that you want to be configured for Oracle Real Application Clusters.

## <span id="page-130-2"></span>**Oracle Real Application Clusters Installed Software Location**

During installation, software products are installed on the node from which the Oracle Universal Installer is run and copied to the other selected nodes in the cluster.

**See Also:** *Oracle9i Real Application Clusters Setup and Configuration*  for more information on installing Oracle Real Application Clusters.

## <span id="page-131-0"></span>**Oracle Real Application Clusters Installation on Linux**

Before you install Oracle Real Application Cluster, install and configure Oracle Cluster Manager shipped with the server CD-ROMs. Perform the following steps to install Oracle Cluster Manager using Oracle Universal Installer.

- **1.** Launch the Oracle Universal Installer.
- **2.** Enter the Oracle home directory in the destination where you want to install the Oracle Real Application Clusters option.
- **3.** Select the product "Oracle Cluster Manager" from the *Available Products* window.
- **4.** Enter the list of Private node names in the *Private Node Names Information* window.
- **5.** Enter the list of Public node names in the *Public Node Names Information* window.
- **6.** Enter the value for the Watchdog timer.

The Oracle Cluster Manager will now be installed on the nodes. At the end of the installation, a window will pop up asking whether the cmstart. Sh script be run as the root user on all of the nodes of the cluster selected in the installation. Once this script is run, the Oracle Cluster Manager will be started on all the nodes.

After the installation of the Oracle Cluster Manager, restart the Installer and proceed to install the other Oracle products as required.

> **See Also:** *Oracle9i Administrator's Reference Release 2 (9.2.0.1.0) for UNIX Systems: AIX-Based Systems, Compaq Tru64 UNIX, HP 9000 Series HP-UX, Linux Intel, and Sun Solaris* for more information on how to start and configure Oracle Cluster Manager.

# **Post-Installation**

After completing installation, you must perform certain post-installation steps and configure the Oracle9*i* database. This chapter describes the required steps as well as some optional ones.

- [Configuration Tasks to Perform as the root User](#page-132-0)
- [Configuration Tasks to Perform as the oracle User](#page-141-0)
- [Post-Installation for Installed Oracle Products](#page-149-1)
- [Additional Oracle Product Installation and Configuration](#page-159-0)
- **[Starter Database Contents](#page-168-0)**
- **[Oracle Software Removal](#page-179-0)**

**Note:** This chapter describes basic configuration only*.* See the *Oracle9i Administrator's Reference Release 2 (9.2.0.1.0) for UNIX Systems* and the product administration and tuning guides for more sophisticated configuration and tuning information.

# <span id="page-132-0"></span>**Configuration Tasks to Perform as the root User**

Log in as the root user and perform the following tasks:

- ❏ [Creating Additional UNIX Accounts](#page-133-0)
- ❏ [Verifying Database File Security](#page-133-1)
- ❏ [Changing Group Membership of the Apache User](#page-135-0)
- ❏ [Automating Database Startup and Shutdown for HP, Linux and Solaris](#page-135-1)  [\(Optional\)](#page-135-1)
- ❏ [Automating Database Startup and Shutdown for AIX \(Optional\)](#page-137-0)
- ❏ [Automating Database Startup and Shutdown for Tru64 \(Optional\)](#page-139-0)

## <span id="page-133-0"></span>**Creating Additional UNIX Accounts**

If necessary, create additional UNIX accounts. Users must be members of the OSDBA or OSOPER groups to connect to the database with administrator privileges.

## <span id="page-133-1"></span>**Verifying Database File Security**

If you configure Oracle9*i* database in a way similar to the United States NCSC C2 or European ITSEC E3 security evaluation configuration, then verify database file security to ensure the integrity of the Oracle software installation. This task is optional if security is not an issue.

To prevent unauthorized access to secure data, you must protect your files. The file privileges and recommended ownership are as follows:

- The oracle account should have read, write, and execute privileges for all files and directories in the Oracle9*i* installation.
- The ORAINVENTORY group should have read, write, and execute privileges on the oraInventory directory, but should not have write permissions on anything else.
- No user other than the oracle user or the ORAINVENTORY group should have write access on any files or directories in the Oracle9*i* installation.

[Table 4–1](#page-133-2) summarizes the directory and file permissions for different types of files.

**Note:** These permissions are the default values and should not be changed.

<span id="page-133-2"></span>

| <b>Directories/Files</b>                                                                                          | <b>Permissions Comments</b> |                                                                                                    |
|----------------------------------------------------------------------------------------------------|-----------------------------|----------------------------------------------------------------------------------------------------|
| All data files, redo log, and<br>control files (extensions for<br>these files are<br>typically.dbf,.log, and.ctl) | 640<br>$rw-r---$            | The oracle user and ORAINVENTORY<br>group are the only users that should have<br>read privileges for all data files, redo logs,<br>and control files to maintain discretionary<br>access to data. |

**Table 4–1 Access Permissions on Oracle Directories and Files** 

| <b>Directories/Files</b>                                                                                                    | <b>Permissions Comments</b> |                                                                                                    |
|----------------------------------------------------------------------------------------------------|-----------------------------|----------------------------------------------------------------------------------------------------|
| \$ORACLE_HOME/bin/                                                                                                    | 755<br>rwxr-xr-x            | The oracle user should have read, write<br>and execute privileges and all users should<br>have read and execute privileges to this<br>directory.       |
| The oracle executable, and<br>the following executables:<br>\$ORACLE_HOME/bin/dbsnmp<br><b>\$ORACLE</b><br>HOME/bin/oradism | 6751<br>$rws-r-s-x$         | The 6 sets the setuid bit and the setgid<br>bit so the executables run as the oracle<br>user and OSDBA group, regardless of who<br>executes them.      |
| All other executables                                                                                                    | 755<br>rwxr-xr-x            | The oracle user should have read, write<br>and execute privileges and all users should<br>have read and execute privileges to this<br>directory.       |
| \$ORACLE_HOME/lib/                                                                                                    | 755<br>rwxr-xr-x            | The oracle user should have read, write<br>and execute privileges and all other users<br>should have read and execute privileges to<br>this directory. |
| All files under<br>\$ORACLE HOME/lib/                                                                                       | 644<br>$rw-r--r--$          | The oracle user should have read, write<br>and execute privileges and the other users<br>should have read-only privileges to these<br>files.           |
| \$ORACLE_HOME/rdbms/log                                                                                                    | 751<br>$rwxr-x--x$          | The oracle user and ORAINVENTORY<br>group have restricted access to files in the<br>directory. The other users have execute<br>privileges.             |
| Product subdirectories such as<br>\$ORACLE_HOME/sqlplus<br>or<br><b>\$ORACLE HOME/rdbms</b>                                 | 751<br>$rwxr - x - -x$      | The oracle user and ORAINVENTORY<br>group have restricted access to log files. The<br>other users have execute privileges.                             |
| Files in<br>\$ORACLE_HOME/sqlplus<br><b>or</b><br>\$ORACLE_HOME/rdbms                                                       | 644<br>$rw-r--r--$          | The oracle user should have read and<br>write privileges and the other users should<br>have read-only privileges to these files.                       |

**Table 4–1 Access Permissions on Oracle Directories and Files (Cont.)**

| <b>Directories/Files</b>                                                                         | <b>Permissions Comments</b> |                                                                                |
|--------------------------------------------------------------------------------------------------|-----------------------------|--------------------------------------------------------------------------------|
| <b>\$ORACLE HOME/network</b><br>/trace                                                           | 777                         | The oracle user and members of the<br><b>ORAINVENTORY</b> group have access to |
|                                                                                                  | <b><i>TWXYWXYWX</i></b>     | trace files when 730 is used in the                                            |
|                                                                                                  | or                          | production environment. 777 allows broad                                       |
|                                                                                                  | 730                         | access to view and create trace files during<br>development.                   |
|                                                                                                  | $rwx-wx--$                  |                                                                                |
| All files under product admin                                                                    | 644                         | SQL scripts should typically be run as the                                     |
| directories. like<br><b>\$ORACLE HOME/rdbms</b><br>/admin and<br>\$ORACLE HOME/sqlplus<br>/admin | $-rw-r--r--$                | SYS user.                                                                      |

**Table 4–1 Access Permissions on Oracle Directories and Files (Cont.)**

## <span id="page-135-0"></span>**Changing Group Membership of the Apache User**

After installing the Oracle9*i* database, the APACHE account access to the oraInventory directory needs to be removed in order to ensure database security. Perform the following tasks:

- **1.** Create a new group to which no other group or user has access.
- **2.** Assign ownership of this group to Apache.
- **3.** Change the APACHE account primary Group Identifier (GID) from the one that has ownership of the oraInventory directory (typically ORAINVENTORY) to the new group name.

# <span id="page-135-1"></span>**Automating Database Startup and Shutdown for HP, Linux and Solaris (Optional)**

Oracle Corporation recommends that you configure your system to automatically start Oracle databases when your system starts up, and to shut down Oracle databases when your system shuts down. Automatic database startup and shutdown protects against improper shutdown of the database.

The dbstart and dbshut scripts are located in the \$ORACLE\_HOME/bin directory and can be used to automate database startup and shutdown. The dbstart and dbshut scripts reference the same entries in the oratab file, so the scripts must apply to the same set of databases. For example, you cannot have the dbstart script automatically start up databases sid1, sid2, and sid3, and the dbshut script shut down only databases sid1 and sid2. You can, however, specify that the dbshut script shut down a set of databases while the dbstart script is not used at all. To do this, include a dbshut entry in the system shutdown file but omit the dbstart entry from the system startup files.

> **See Also:** init command in your UNIX system documentation for more information on system startup and shutdown procedures.

Perform the following tasks to set up the dbstart and dbshut scripts so that they are called at system startup. This process must be completed for every new database that you want to configure for automated startup and shutdown.

**1.** Edit the /var/opt/oracle/oratab file for Solaris and /etc/oratab file for HP and Linux.

Database entries in the oratab file appears in the following format:

ORACLE SID:ORACLE HOME:  ${Y|N}$ 

In the preceding command, Y or N specifies whether you want the dbstart and dbshut scripts to start up and shut down the database. For each database that you want to start up, find the *ORACLE*  $SID$  entry identified by the  $sid$  in the first field. Change the last field for each to Y.

For Oracle Real Application Clusters installation, this entry appears in the following format:

```
DB_NAME:ORACLE_HOME:{Y|N}
```
In the preceding command, *DB\_NAME* is the cluster database name. Y or N specifies whether you want the dbstart and dbshut scripts to start up and shut down the database.

**2.** In the /etc/init.d directory, create a dbora script similar to the following, if it does not already exist. Be sure to give the full path of the dbstart utility.

```
#!/bin/sh
# Set ORA_HOME to be equivalent to the $ORACLE_HOME
# from which you wish to execute dbstart and dbshut;
#
# Set ORA_OWNER to the user id of the owner of the 
# Oracle database in ORA_HOME.
ORA_HOME=/u01/app/oracle/product/9.2.0.1.0
ORA_OWNER=oracle
if [! -f $ORA_HOME/bin/dbstart]
```

```
then
     echo "Oracle startup: cannot start"
      exit
fi
case "$1" in
      'start')
           # Start the Oracle databases:
           # The following command assumes that the oracle login 
           # will not prompt the user for any values
      su - $ORA_OWNER -c $ORA_HOME/bin/dbstart &
      ;;
      'stop')
           # Stop the Oracle databases:
           # The following command assumes that the oracle login 
           # will not prompt the user for any values
      su - $ORA_OWNER -c $ORA_HOME/bin/dbshut &
      ;;
esac
```
**3.** Create symbolic links to the dbora script in the appropriate run-level script directories, as follows:

```
# ln -s /etc/init.d/dbora /etc/rc0.d/K10dbora
# ln -s /etc/init.d/dbora /etc/rc3.d/S99dbora
```
# <span id="page-137-0"></span>**Automating Database Startup and Shutdown for AIX (Optional)**

Oracle Corporation recommends that you configure your system to automatically start Oracle databases when your system starts up, and to shut down Oracle databases when your system shuts down. Automatic database startup and shutdown protects against improper shutdown of the database.

#### **Automating Database Startup**

Perform the following tasks to set up the dbstart and dbshut scripts so that they are called at system startup. This process must be completed for every new database that you want to configure for automated startup:

**1.** Edit the /etc/oratab file.

Database entries in the oratab file appears in the following format:

```
ORACLE_SID:ORACLE_HOME:{Y|N}
```
In the preceding command, Y or N specifies whether you want the dbstart and dbshut scripts to start up and shut down the database.

For Oracle Real Application Clusters installation, this entry appears in the following format:

```
DB_NAME:ORACLE_HOME:{Y|N}
```
In the preceding command,  $DB\_NAME$  is the cluster database name. Y or N specifies whether you want the dbstart and dbshut scripts to start up and shut down the database.

- **2.** For each database that you want to start up, find the *ORACLE\_SID* entry identified by the  $s$ id in the first field. Change the last field for each to Y.
- **3.** Add the dbstart script to the /etc/inittab file:

# mkitab "oradb:2:wait:/bin/su oradb -c|/\$ORACLE\_HOMES/bin/dbstart"

In the preceding command, *oradb* is the identifier of the oracle user for which you want to start the database.

#### **Automating Database Shutdown**

Automate database and system shutdown by creating a script, shut, to start dbshut and the system executable /etc/shutdown. Complete the following steps to create the script:

- **1.** If you have not already done so, edit the database entries of your /etc/oratab file to enable dbstart and dbshut, as described in step 1 of the dbstart instructions.
- **2.** As root, create the shut shell script:

```
# cd /etc
cat > shut << EOF
? su oracle_owner -c /usr/oracle/bin/dbshut
? /etc/shutdown $* \
? [Ctrl-D]
# chmod u+x shut
```
**3.** Execute the following command to run the shut script and shut down the database:

# /etc/shut -h now

This closes Oracle databases and shuts down the system with the specified options.

## <span id="page-139-0"></span>**Automating Database Startup and Shutdown for Tru64 (Optional)**

This process must be completed for every new database that you want to configure for automated startup and shutdown. Perform the following tasks to start up and shut down listeners and set up the dbstart and dbshut scripts so that they are called at system startup:

- **1.** Log in as root user.
- **2.** Edit the /etc/oratab file.

Database entries in the /etc/oratab file appear in the following format:

```
ORACLE_SID:ORACLE_HOME:{Y|N}
```
In the preceding command, Y or N specifies whether you want the dbstart and dbshut scripts to start up and shut down the database.

For Oracle Real Application Clusters installation, this entry appears in the following format:

```
DB_NAME:ORACLE_HOME:{Y|N}
```
In the preceding command, *DB\_NAME* is the cluster database name. Y or N specifies whether you want the dbstart and dbshut scripts to start up and shut down the database.

- **3.** For each database that you want to start up, find the *ORACLE\_SID* entry identified by the  $sid$  in the first field. Change the last field for each to Y.
- **4.** Change directory to /sbin/init.d.
- **5.** Create a file named oracle, and use chmod to set the privileges to 750.

**Note:** This script assumes that a password is not set for the listener. If a password is set, the listener will not be stopped.

The ORACLE\_HOME and ORACLE variables are examples. Use information as appropriate for your installation.

**6.** Add the following contents to the /sbin/init.d/oracle file:

```
#!/bin/sh
#
# change the value of ORACLE_HOME to be correct for your
# installation
ORACLE_HOME=/opt/oracle/product/9.2.0.1.0
PATH=${PATH}:$ORACLE_HOME/bin
HOST='hostname'
#
# change the value of ORACLE to the login name of the
# oracle owner at your site
#
ORACLE=oracle
export ORACLE_HOME PATH
#
if [ ! "$2" = "ORA_DB" ] ; then
     rsh $HOST -l $ORACLE /sbin/init.d/oracle $1 ORA_DB
     exit
fi
#
LOG=$ORACLE_HOME/startup.log
touch $LOG
chmod a+r $LOG
#
case $1 in
'start')
         echo "$0: starting up" >> $LOG
         date >> $LOG
         # Start Oracle Net
         if [ -f $ORACLE_HOME/bin/tnslsnr ] ;
         then
                 echo "starting Oracle Net listener"
                 $ORACLE_HOME/bin/lsnrctl start >> $LOG 2>&1 &
         fi
         echo "starting Oracle databases"
         $ORACLE_HOME/bin/dbstart >> $LOG 2>&1
        \cdots'stop')
         echo "$0: shutting down" >> $LOG
         date >> $LOG
         # Stop Oracle Net
         if [ -f $ORACLE_HOME/bin/tnslsnr ] ;
         then
                 echo "stopping Oracle Net listener"
                 $ORACLE_HOME/bin/lsnrctl stop >> $LOG 2>&1
```

```
 fi
         echo "stopping Oracle databases"
         $ORACLE_HOME/bin/dbshut >> $LOG 2>&1
        ;;
*)
         echo "usage: $0 {start|stop}"
         exit
        ;;
esac
#
exit
```
**7.** Change the . rhosts file in the oracle user login home directory to allow root login access to the account.

your\_host\_name root

**8.** Link files into the startup and shutdown directories by using the  $\ln -s'$ command.

```
# ln -s /sbin/init.d/oracle /sbin/rc3.d/S99oracle
# ln -s /sbin/init.d/oracle /sbin/rc0.d/K01oracle
```
This file automatically starts and stops Oracle9*i* when the system is started or stopped.

# <span id="page-141-0"></span>**Configuration Tasks to Perform as the oracle User**

Perform the following tasks as the oracle user:

- ❏ [Updating UNIX Account Startup Files](#page-141-1)
- ❏ [Setting Environment Variables](#page-142-0)
- ❏ [Initializing the oraenv Script](#page-145-0)
- ❏ [Backing Up the root.sh Script](#page-147-0)
- ❏ [Setting Initialization Parameters](#page-148-0)

#### <span id="page-141-1"></span>**Updating UNIX Account Startup Files**

Update the startup files of the oracle user and the UNIX accounts of oracle users.

## <span id="page-142-0"></span>**Setting Environment Variables**

Set the following environment variables in the profile or. login file of the oracle user before using Oracle9*i* products. The settings that you use here should correspond to the settings used during installation as described in ["Set Environment](#page-71-1)  [Variables" on page 2-36.](#page-71-1) The syntax for setting environment variables is as follows.

For the Bourne or Korn shell:

variable\_name=value; export variable\_name

For the C shell:

setenv variable\_name value

[Table 4–2](#page-142-1) describes the Environment Variable Settings.

**Caution:** Do not define environment variables with names that are identical to those used for Oracle processes such as CKPT, PMON, and DBWR.

<span id="page-142-1"></span>

| <b>Environment Variable</b> | <b>Recommended Setting</b>                                                                                                    |
|-----------------------------|----------------------------------------------------------------------------------------------------|
| <b>ORACLE HOME</b>          | Set the ORACLE_HOME variable to specify the directory<br>containing the Oracle software for a particular release. The<br>OFA recommended value is: |
|                             | \$ORACLE_BASE/product/release                                                                                                    |
|                             | For example,                                                                                                    |
|                             | ORACLE BASE variable is:<br>/u01/app/oracle, then the<br>ORACLE HOME variable would be:<br>/u01/app/oracle/product/9.2.0.1.0                       |
| <b>CLASSPATH</b>            | Set the CLASSPATH variable to ensure Java functionality. The<br>CLASSPATH variable is different for various products.                              |
|                             | CLASSPATH must include the following:                                                                                                    |
|                             | \$ORACLE_HOME/jlib/ <product_jar_file>:<br/>\$ORACLE_HOME/product/jlib/product_jar_file</product_jar_file>                                         |
|                             | <b>See Also:</b> Oracle9 <i>i</i> Java documentation for more information<br>on setting the CLASSPATH variable.                                    |

**Table 4–2 Environment Variable Settings** 

| <b>Environment Variable</b> | <b>Recommended Setting</b>                                                                                                    |
|-----------------------------|----------------------------------------------------------------------------------------------------|
| LD_LIBRARY_PATH             | Set the LD_LIBRARY_PATH variable as $$ORACLE_HOME/lib$<br>for HP, Linux, Tru64, and Solaris 32-bit.                                                                                                    |
|                             | Set the LD LIBRARY PATH variable as<br>\$ORACLE_HOME/lib32 for Solaris 64-bit.                                                                                                    |
| LD_LIBRARY_PATH_64          | Set the LD_LIBRARY_PATH_64 variable as<br>\$ORACLE_HOME/lib for Solaris 64-bit.                                                                                                    |
| SHLIB_PATH                  | Set the SHLIB_PATH variable as $\text{SORACLE}\$ HOME/lib32 for<br>HP.                                                                                                    |
| LIBPATH                     | Set the LIBPATH variable as $$ORACLE_HOME/lib32$ :<br>\$ORACLE_HOME/lib for AIX.                                                                                                    |
| ORACLE SID                  | Set the ORACLE_SID variable to specify the name of the<br>Oracle Server instance name. Oracle Corporation recommends<br>restricting it to no more than four characters to avoid filename<br>problems on different operating systems, as the sid is<br>incorporated in many files. If you do not remember the value<br>you entered when you were prompted by the Oracle Universal<br>Installer, you can find it listed in the installActions.log<br>file located in the oraInventory_location/ logs directory. |
|                             | The <i>oraInventory_location</i> directory is defined in the<br>/etc/oraInst.loc file in AIX and<br>/var/opt/oracle/oraInst.loc file in HP, Linux, Solaris<br>and Tru64.                                                                                                    |

**Table 4–2 Environment Variable Settings (Cont.)**
| <b>Environment Variable</b> | <b>Recommended Setting</b>                                                                                                    |  |  |
|-----------------------------|----------------------------------------------------------------------------------------------------|--|--|
| <b>PATH</b>                 | Make sure the new \$ORACLE_HOME/bin directory is included<br>in the PATH setting.                                                                                                    |  |  |
|                             | AIX Path is \$ORACLE_HOME/bin, /etc,<br>/usr/bin,/usr/bin/X11,/usr/lbin, and<br>/usr/local/bin, if it exists                                                                                                    |  |  |
|                             | HP Path is \$ORACLE_HOME/bin, /usr/bin, /etc,<br>$\sqrt{\text{usr}/\text{bin}/\text{X}}$ and $\sqrt{\text{usr}/\text{local}/\text{bin}}$ , if it exists                                                                  |  |  |
|                             | Linux Path is \$ORACLE_HOME/bin, /usr/bin, /bin,<br>$\sqrt{\text{usr}/\text{bin}/\text{X}}$ and $\sqrt{\text{usr}/\text{local}/\text{bin}}$ , if it exists                                                               |  |  |
|                             | Solaris Path is \$ORACLE_HOME/bin,/usr/ccs/bin,<br>/usr/bin,/etc,/usr/openwin/bin and<br>/usr/local/bin, if it exists                                                                                                    |  |  |
|                             | Tru64 Path is \$ORACLE_HOME/bin, /usr/bin, /etc,<br>/usr/bin/X11 and /usr/local/bin, if it exists                                                                                                    |  |  |
|                             | See Also: Chapter 2, "Pre-Installation Requirements" for more<br>information on other PATH requirements.                                                                                                    |  |  |
| TNS ADMIN                   | TNS_ADMIN specifies the directory containing the Oracle Net<br>Services configuration files.                                                                                                    |  |  |
|                             | Oracle Net Services configuration files are typically, but not<br>always located in the \$ORACLE_HOME/admin/network<br>directory. Depending on the file, Oracle Net uses a different<br>search order to locate the file. |  |  |
|                             | The search order for the sqlnet.ora and ldap.ora files is as<br>follows:                                                                                                    |  |  |
|                             | The directory specified by the TNS_ADMIN environment<br>1.<br>variable, if set                                                                                                    |  |  |
|                             | /var/opt/oracle directory for Solaris and /etc<br>2.<br>directory for AIX, HP, Linux, and Tru64.                                                                                                    |  |  |
|                             | 3.<br>The \$ORACLE_HOME/admin/network directory                                                                                                    |  |  |

**Table 4–2 Environment Variable Settings (Cont.)**

| <b>Environment Variable</b> | <b>Recommended Setting</b>                                                                                                    |
|-----------------------------|----------------------------------------------------------------------------------------------------|
| TWO TASK                    | Set the TWO_TASK variable to the default connect identifier to<br>use in the connect string. The default connect identifier does<br>not need to be specified in the connect string. For example, if<br>the TWO_TASK environment variable is set to sales, you can<br>connect to a database using the CONNECT<br>username/password command rather than the CONNECT<br>username/password@salescommand. |
|                             | <b>See Also:</b> Oracle9i Net Services Administrator's Reference and<br>Oracle9i Administrator's Reference Release 2 (9.2.0.1.0) for UNIX<br>Systems: AIX-Based Systems, Compaq Tru64 UNIX, HP 9000 Series<br>HP-UX, Linux Intel, and Sun Solaris for more information on<br>connect identifiers.                                                                                                    |

**Table 4–2 Environment Variable Settings (Cont.)**

## **Initializing the oraenv Script**

You can use the oraenv script to set a common environment for Oracle software users.

#### **Single-Instance System**

On a single-instance system, set the ORACLE\_SID environment variable in the .profile or.login file of the oracle user account. Enter the following commands to initialize the oraenv file at login.

#### For the Bourne or Korn shell:

ORAENV\_ASK=NO . /usr/local/bin/oraenv

#### For the C shell:

```
set ORAENV_ASK = NO
source /usr/local/bin/coraenv
unset ORAENV_ASK
```
**Note:** The C shell uses the settings in coraenv file instead of the oraenv file.

### **Multiple-Instance System**

On a multiple-instance System, include a list of instance names and commands necessary to initialize the oraenv script at the end of the startup file of the oracle user account.

[Table 4–3](#page-146-0) shows the required Bourne or Korn shell commands for initializing the oraenv script on UNIX platforms.

**Platforms Bourne or Korn Shell** Solaris  $\frac{1}{2}$  #!/bin/sh echo "The SIDs on this machine are:" cat /var/opt/oracle/oratab | awk -F: '{print \$1}' |\ grep -v "#" ORAENV\_ASK="YES" . /usr/local/bin/oraenv AIX, HP, Linux and Tru64 #!/bin/sh echo "The SIDs on this machine are:" cat /etc/oratab | awk -F: '{print \$1}' | grep -v "#" ORAENV\_ASK="YES" . /usr/local/bin/oraenv

<span id="page-146-0"></span>**Table 4–3 Bourne/Korn Commands to Initialize the oraenv Script on Multiple-Instance Systems** 

[Table 4–4](#page-146-1) describes the C shell commands for initializing the oraenv script on UNIX platforms.

| <b>Platforms</b>                            | C shell                                                                                                    |  |
|---------------------------------------------|----------------------------------------------------------------------------------------------------|--|
| <b>Solaris</b>                              | #!/usr/bin/csh<br>echo "The SIDs on this machine are:"<br>cat /var/opt/oracle/oratab   awk -F: '{print \$1}'  \<br>qrep $-v$ "#"<br>set ORAENV ASK="YES"<br>source /usr/local/bin/coraenv |  |
| AIX, HP, Linux and Tru64 $\#!/$ usr/bin/csh | echo "The SIDs on this machine are:"<br>cat /etc/oratab   awk -F: '{print \$1}'   grep -v "#"<br>set ORAENV_ASK="YES"<br>source /usr/local/bin/coraenv                                    |  |

<span id="page-146-1"></span>**Table 4–4 C Shell Commands to Initialize the oraenv Script on Multiple-Instance Systems** 

### **Other Oracle User Startup Files**

To create the same environment for all Oracle software user accounts, modify each oracle user startup file to include the following addition at the end of the file:

For . profile files used by the Bourne or Korn shells, add:

. /usr/local/bin/oraenv

■ For . login files used by the C shell, add:

source /usr/local/bin/coraenv

The ORACLE\_HOME and PATH environment variables are described in ["Setting Environment Variables" on page 4-11](#page-142-0).

### **Update the oratab File**

If you have created a database manually instead of using Database Configuration Assistant, you must ensure the system configuration is reflected in the oratab file. The oratab file is located in the /var/opt/oracle directory on Solaris and in the /etc directory on AIX, HP, Linux and Tru64.

Add an entry for each server instance on the system in the following format:

ORACLE\_SID:ORACLE\_HOME:{Y|N}

In the preceding command, Y or N indicates whether you want to activate the dbstart and dbshut scripts. Database Configuration Assistant automatically adds an entry for each database it creates.

For Oracle Real Application Clusters installation, this entry appears in the following format:

DB\_NAME:ORACLE\_HOME:{Y|N}

In the preceding command, *DB\_NAME* is the cluster database name. Y or N specifies whether you want the dbstart and dbshut scripts to start up and shut down the database.

## **Backing Up the root.sh Script**

Oracle Corporation recommends that you back up the root.sh script after a successful product installation. If you install another product category later into the same Oracle home directory, then the Oracle Universal Installer replaces the contents of the existing  $root$ .sh script during the installation. If after a later

installation you require information from the original root.sh script, then you can recover it from the backed up root.sh file.

For example, if you install Oracle9*i* Management Infrastructure into the same Oracle home directory as a successful Oracle9*i* Server installation, then the Oracle Universal Installer replaces the contents of the existing  $\text{root}$ .  $\text{sh}$  script during the installation. Backing up the  $root$ .  $sh$  file after each product installation insures that you have all root. sh files available for reference if necessary.

## **Setting Initialization Parameters**

When you create a typical startup database using Database Configuration Assistant, the init*s*id.ora parameters are automatically set. Change initialization parameters to configure and tune the system for optimal performance. The default initsid.ora file is located in the \$ORACLE\_BASE/admin/sid/pfile directory. A template init.ora file is also in the \$ORACLE\_HOME/dbs directory. The file contains settings for small, medium, and large databases, with the settings for medium and large databases commented out in the file. The size settings are relative to each other, but do not represent an empirical size of the database.

Manually modify the initialization parameters in the  $initial.c$  ora file with a UNIX text editor. To activate the modified initsid.ora file, shut down and restart the database.

Oracle Corporation recommends that you do not use symbolic character representations such as question marks (?) for the ORACLE\_HOME environment variable in parameter files, as they might lead to startup errors.

To bring rollback segments online automatically with database startup, uncomment the rollback segments command in the initsid.ora file.

For example, change:

```
# rollback_segments = (r0, r1, r2, r3)
to:
```

```
rollback_segments = (rd, r1, r2, r3)
```
**See Also:** *Oracle9i Administrator's Reference Release 2 (9.2.0.1.0) for UNIX Systems* for more information on init*sid.*ora parameters and other tuning and configuring initialization parameters.

# **Post-Installation for Installed Oracle Products**

Perform the following required post-installation steps as necessary for your installation. Not all products require post-installation steps.

- [Configuring Shared Server Parameters](#page-149-0)
- [Post-Upgrade Tasks for Oracle Internet Directory](#page-149-1)
- [Configuring Oracle Net Services](#page-152-0)
- [Configuring Oracle Messaging Gateway](#page-153-0)

## <span id="page-149-0"></span>**Configuring Shared Server Parameters**

Oracle servers configured with Shared Server require a higher setting for the SHARED\_POOL\_SIZE initialization parameter, or a custom configuration that uses the LARGE\_POOL\_SIZE initialization parameter. If you installed your server with Oracle Universal Installer, then the value of the SHARED\_POOL\_SIZE parameter is set automatically by Database Configuration Assistant. However, if you created a database manually, increase the SHARED\_POOL\_SIZE parameter in the initsid.ora file. Typically, you should add 1 KB for each concurrent user.

## <span id="page-149-1"></span>**Post-Upgrade Tasks for Oracle Internet Directory**

Perform the following post-upgrade tasks for Oracle Internet Directory:

- [Job Queue Processes Parameter in init.ora file](#page-149-2)
- [Default Subscriber Configuration](#page-149-3)

#### <span id="page-149-2"></span>**Job Queue Processes Parameter in init.ora file**

Set the Job Queue Process parameter in the init.ora file of the database to the following values:

- For single-node, set the parameter to at least 1.
- For multi-node, set the parameter to (Number of nodes  $-1$ )

Perform the following tasks for single-node and multi-node upgrades.

### <span id="page-149-3"></span>**Default Subscriber Configuration**

The following information needs to be added to the root Oracle Context in the entry identified by the following DN "cn=Common, cn=Products,

%RootOracleContextDN%". By default, the RootOracleContextDN is "cn=OracleContext". [Table 4–5](#page-150-0) lists the attributes in the Root Oracle Context.

<span id="page-150-0"></span>

| <b>Attributes</b>                                                          | <b>Description</b>                                                                                                    |
|----------------------------------------------------------------------------|----------------------------------------------------------------------------------------------------|
| <b>Subscriber Search Base</b><br>(orclSubscriberSearchBase)                | This attribute identifies the node in the DIT under<br>which all subscribers are placed.                                                                          |
| <b>Subscriber Nick Name Attribute</b><br>(orclSubscriberNickNameAttribute) | This attribute identifies the nickname attribute to be<br>used when searching for a subscriber under the<br>subscriber search base.                               |
| Default Subscriber<br>(orclDefaultSubscriber)                              | This attribute identifies the root of your organization<br>(same as the value specified in the Upgrading<br>Subscriber screen of the OID Configuration Assistant. |

**Table 4–5 Attributes in the Root Oracle Context**

The following information needs to be added in the subscriber-specific Oracle Context in the entry identified by the following DN "cn=Common, cn=Products, cn=oracleContext, <subscriber DN>." [Table 4–6](#page-150-1) lists the attributes in the Default Subscriber Oracle Context.

<span id="page-150-1"></span>

| <b>Attributes</b>                                                | <b>Description</b>                                                                                                    |
|------------------------------------------------------------------|----------------------------------------------------------------------------------------------------|
| User Search Base<br>(orclCommonUserBase)                         | This attribute identifies the node in the DIT<br>under which all users are placed. During the<br>upgrade, this attribute value is set to the<br>subscriber DN value. |
|                                                                  | <b>Note:</b> If this attribute is not set, then the<br>password policy under the Root Oracle Context<br>will be applied.                                             |
| <b>User Nick Name Attribute</b><br>(orclCommonNickNameAttribute) | This attribute identifies the nickname attribute to<br>be used when searching for a user under the user<br>search base.                                              |
| <b>Group Search Base</b><br>(orclCommonGroupSearchBase)          | This attribute identifies the node in the DIT<br>under which all the groups are placed.                                                                              |

**Table 4–6 Attributes in the Default Subscriber Oracle Context**

**Note:** You can update these attributes by using the Oracle Directory Manager.

**See Also:** *Oracle Internet Directory Administrator's Guide* for more information on these attributes.

#### **Password Policy Configuration**

If the password policy exists in the earlier version of Oracle Internet Directory (located under the DN "cn=pwdpolicyentry, cn=Oracle Internet Directory"), then this policy will be applied to both the Root Oracle Context and the default Subscriber Oracle Context. The original DN containing the policy "cn=pwdpolicyentry, cn=Oracle Internet Directory" will be removed from the earlier version. Otherwise, the default password policy is set up as part of the Subscriber Oracle Context creation. By default, the password policy for the default subscriber is set to the following values:

- The user passwords expire in 60 days (pwdmaxage=5184000)
- The account is locked out after 10 successive failed login attempts (pwdlockout=1 and pwdmaxfailure=10)
- Password syntax checking is enabled and the minimum length of user passwords is five (pwdchecksyntax=1 and pwdminlength=5)
- User passwords must contain at least one numeric character (orclpwdalphanumeric=1).

**Note:** You can find the above attribute values in the "cn=PwdPolicyEntry, cn=Common, cn=Products, cn=oracleContext, <subscriber DN>".

The password policy under Root Oracle Context applies to all entries under the root DSE. However, it does not apply to entries under Root Oracle Context.

**See Also:** *Oracle Internet Directory Administrator's Guide* for more information on how to change the default password policy*.*

If the upgraded Oracle Internet Directory is integrating with other Oracle components, appropriate access control policies will need to be set up to grant necessary privileges to the Oracle components. See *Oracle Internet Directory Administrator's Guide* for more information*.*

## <span id="page-152-0"></span>**Configuring Oracle Net Services**

Basic configuration of Oracle Net Services is done by Oracle Net Configuration Assistant when it is started by Oracle Universal Installer during installation.

Verify and complete your initial configuration with the following steps:

**1.** Log in as root and reserve a port for the Oracle Net listener by making the following entry in the /etc/services file of each Oracle Net Services node on the network:

listener\_name 1521/tcp #Oracle Net listener

In the preceding command, 1521 is the default port number. If you chose a different port when you configured the Oracle Net listener, specify that port in the /etc/services file.

**2.** Check the status of the listener following the installation by using the following command:

\$ lsnrctl status listener\_name

The *listener\_name* field is required if the listener has a name other than the default listener.

If the listener is not running, start it by using the following command:

\$ lsnrctl start listener\_name

**3.** Install and configure Oracle client software on a remote system, if necessary, then start SQL\*Plus to test the connection to the server.

\$ sqlplus username/password@net\_service\_name

If you can successfully connect to the server with SQL\*Plus, you have established network connectivity over TCP/IP.

**See Also:** *Oracle9i Net Services Administrator's Reference* for more information on configuring a complete Oracle network.

["Oracle Net Configuration Assistant" on page 1-9](#page-28-0) for more information on how Oracle Net Configuration Assistant configures your installation or how to run it as a standalone tool.

## <span id="page-153-0"></span>**Configuring Oracle Messaging Gateway**

Perform the following post-installation tasks before running the Oracle Messaging Gateway.

- [Load Database Objects into the Database](#page-153-1)
- Modify listener.ora file for External Procedure for Linux, Solaris 32-bit, and [Tru64](#page-153-2)
- [Modify listener.ora file for External Procedure for AIX, HP, and Solaris 64-bit](#page-154-0)
- [Modify tnsnames.ora file for External Procedure](#page-155-0)
- [Modify mgw.ora file for External Procedure](#page-156-0)
- **[Create Users](#page-157-0)**
- [Installation Verification for Oracle Messaging Gateway](#page-159-0)

### <span id="page-153-1"></span>**Load Database Objects into the Database**

- **1.** Log in as SYSDBA.
- **2.** Use SQL\*Plus to run the catmgw.sql script located in the \$ORACLE\_HOME/mgw/admin directory.

The catmgw.sql script does the following:

- Loads the necessary database objects for Oracle Messaging Gateway, such as roles, tables, views, object types, and the PL/SQL packages.
- Creates public synonyms for Oracle Messaging Gateway PL/SQL packages and types.
- Creates two roles, MGW\_ADMINISTRATOR\_ROLE and MGW\_AGENT\_ROLE.
- Creates a library alias for the agent's external procedure.

### <span id="page-153-2"></span>**Modify listener.ora file for External Procedure for Linux, Solaris 32-bit, and Tru64**

This section describes the procedure to modify the listener.ora file for external procedure. Create a backup copy of the listener.ora file before you start.

The following example is specific to Solaris 32-bit.

**1.** Verify that the default IPC protocol address for external procedure is set. For example,

```
LISTENER = (ADDRESS_LIST=
(ADDRESS=
```
(PROTOCOL=IPC)(KEY=EXTPROC))

**2.** Add static service information for the listener by setting a SID DESC in the listener.ora file. For example,

```
# Add a SID_DESC
SID_LIST_LISTENER= (SID_LIST=
(SID_DESC =
    (SID_NAME= mgwextproc)
    (ENVS="LD_LIBRARY_PATH=/private/oracle/orcl9i/jdk/jre/lib/
       sparc:/private/oracle/orcl9i/lib")
    (ORACLE_HOME=/private/oracle/orcl9i)
    (PROGRAM = extproc))
```
In the preceding example, SID\_NAME is the net service name in tnsnames.ora file, ORACLE\_HOME is the name of the Oracle home directory, and PROGRAM is the name of the external procedure agent, extproc. ENVS defines the LD\_LIBRARY\_PATH environment.

The LD\_LIBRARY\_PATH must contain the following paths for Linux and Tru64:

- For Linux, LD\_LIBRARY\_PATH=\$ORACLE\_HOME/jdk/jre/lib/i386: \$ORACLE\_HOME/jdk/jre/lib/i386/server: \$ORACLE\_HOME/rdbms/lib:\$ORACLE\_HOME/lib: \$ORACLE\_HOME/mgw/lib
- For Tru64, LD\_LIBRARY\_PATH=\$ORACLE\_HOME/jdk/jre/lib/alpha: \$ORACLE\_HOME/jdk/jre/lib/alpha/classic: \$ORACLE\_HOME/rdbms/lib:\$ORACLE\_HOME/lib: \$ORACLE\_HOME/mgw/lib

#### <span id="page-154-0"></span>**Modify listener.ora file for External Procedure for AIX, HP, and Solaris 64-bit**

This section describes the procedure to modify the listener.ora file for external procedure for AIX, HP, and Solaris 64-bit.

The following example is specific to Solaris 64-bit.

**1.** Verify that the default IPC protocol address for External Procedure is set.

```
LISTENER = (ADDRESS_LIST=
(ADDRESS=
    (PROTOCOL=IPC)(KEY=EXTPROC))
```
**2.** Add static service information for the listener by setting a SID DESC in the listener.ora file. For example,

```
# Add a SID_DESC
SID_LIST_LISTENER= (SID_LIST=
(SID_DESC =
   (SID_NAME= mgwextproc)
    (ENVS="LD_LIBRARY_PATH_32=/private/oracle/orcl9i/jdk/jre/lib/sparc:
    /private/oracle/orcl9i/lib32")
    (ORACLE_HOME=/private/oracle/orcl9i)
   (PROGRAM = extproc32))
(SID_DESC =
   (SID_NAME= ep_agt1)
    (GLOBAL_DBNAME=sales.us.acme.com)
    (ENVS=LD_LIBRARY_PATH=/private/oracle/orcl9i/lib)
    (ORACLE_HOME=/private/oracle/orcl9i)
    (PROGRAM = extproc))
\left( \right)
```
For HP, replace the LD\_LIBRARY\_PATH\_32 with SHLIB\_PATH. The LD\_LIBRARY\_PATH will remain the same. For example,

■ SHLIB\_PATH=\$ORACLE\_HOME/jdk/jre/lib/PA\_RISC: \$ORACLE\_HOME/jdk/jre/lib/PA\_RISC/classic: \$ORACLE\_HOME/rdbms/lib32:\$ORACLE\_HOME/lib32: \$ORACLE\_HOME/mgw/lib32

For AIX, use LIBPATH for both LD\_LIBRARY\_PATH\_32 and LD\_LIBRARY\_PATH. For example,

■ LIBPATH=\$ORACLE\_HOME/jdk/jre/bin: \$ORACLE\_HOME/jdk/jre/bin/classic: \$ORACLE\_HOME/rdbms/lib32:\$ORACLE\_HOME/mgw/lib32

#### <span id="page-155-0"></span>**Modify tnsnames.ora file for External Procedure**

This section describes the procedure to modify tnsnames.ora file for external procedure. Create a backup copy of tnsnames.ora file before you start.

**1.** Add the net service name MGW\_AGENT to the tnsnames.ora file. For example,

```
MGW AGENT =
(DESCRIPTION= 
    (ADDRESS_LIST= (ADDRESS= (PROTOCOL=IPC)(KEY=EXTPROC))) 
    (CONNECT_DATA= (SID=mgwextproc) (PRESENTATION=RO)))
```
In the preceding example, the KEY value is the IPC Protocol defined in the listener.ora file, and the SID value is the net service name defined in the SID\_DESC section of the listener.ora file.

**2.** Add the gateway agent to the tnsnames.ora file. For example,

```
AGENT_SERVICE = 
       (ADDRESS_LIST= (ADDRESS= (PROTOCOL=IPC)(KEY=EXTPROC)) 
       (CONNECT_DATA= (SID=mgwsid)))
```
In the preceding example, the KEY value is the IPC Protocol defined in the listener.ora file, and the SID value is the net service name defined in the SID DESC section of the listener.ora file.

### <span id="page-156-0"></span>**Modify mgw.ora file for External Procedure**

This section describes the procedure to modify mgw.ora file for external procedure.

- **1.** Set the library path environment variable in the mgw.ora file. For example:
	- For AIX, LIBPATH= $$ORACLE$  HOME/jdk/jre/bin: \$ORACLE\_HOME/jdk/jre/bin/classic: \$ORACLE\_HOME/rdbms/lib32:\$ORACLE\_HOME/lib32: \$ORACLE\_HOME/mgw/lib32
	- For HP, SHLIB\_PATH=\$ORACLE\_HOME/jdk/jre/lib/PA\_RISC: \$ORACLE\_HOME/jdk/jre/lib/PA\_RISC/classic: \$ORACLE\_HOME/rdbms/lib32:\$ORACLE\_HOME/lib32: \$ORACLE\_HOME/mgw/lib32
	- For Linux, LD\_LIBRARY\_PATH= \$ORACLE\_HOME/jdk/jre/lib/i386: \$ORACLE\_HOME/jdk/jre/lib/i386/server: \$ORACLE\_HOME/rdbms/lib:\$ORACLE\_HOME/lib: \$ORACLE\_HOME/mgw/lib
	- For Solaris 32-bit, LD\_LIBRARY\_PATH= \$ORACLE\_HOME/jdk/jre/lib/sparc:\$ORACLE\_HOMErdbms/lib: \$ORACLE\_HOME/lib:\$ORACLE\_HOME/mgw/lib
	- For Solaris 64-bit, LD\_LIBRARY\_PATH\_32= \$ORACLE\_HOME/jdk/jre/lib/sparc: \$ORACLE\_HOME/rdbms/lib32:\$ORACLE\_HOME/lib32: \$ORACLE\_HOME/mgw/lib32
- For Tru64, LD\_LIBRARY\_PATH=\$ORACLE\_HOME/jdk/jre/lib/alpha: \$ORACLE\_HOME/jdk/jre/lib/alpha/classic: \$ORACLE\_HOME/rdbms/lib:\$ORACLE\_HOME/lib: \$ORACLE\_HOME/mgw/lib
- Any additional libraries needed for the Oracle Messaging Gateway agent to access non-Oracle messaging systems, for example, the MQSeries libraries, must be included in LD\_LIBRARY\_PATH for Linux, Solaris, and Tru64, SHLIB PATH for HP, and LIBPATH for AIX.
- **2.** Set the CLASSPATH environment variable to include the following:
	- Oracle Messaging Gateway classes:

[ORACLE\_HOME]/mgw/classes/mgw.jar

- JDK internationalization classes: [ORACLE\_HOME]/jdk/jre/lib/i18n.jar
- JDK runtime classes: [ORACLE\_HOME]/jdk/jre/lib/rt.jar
- Oracle JDBC classes: [ORACLE\_HOME]/jdbc/lib/classes12.zip
- Oracle internationalization classes: [ORACLE\_HOME]/jdbc/lib/nls\_charset12.zip
- SQLJ classes
	- **–** [ORACLE\_HOME]/sqlj/lib/translator.zip
	- **–** [ORACLE\_HOME]/sqlj/lib/runtime12.zip
- Any additional classes needed for Oracle Messaging Gateway to access non-Oracle messaging systems, for example, MQSeries classes
- **3.** Set the log directory and log level parameters. (Optional)
- **4.** Set the oracle sid parameter in the mgw.ora file to avoid providing the database connect string when configuring the Oracle Messaging Gateway connection information.

### <span id="page-157-0"></span>**Create Users**

Perform the following steps to configure the Oracle Messaging Gateway.

- **[Create Administration User](#page-158-0)**
- [Create Agent User](#page-158-1)
- [Configure Oracle Messaging Gateway Connection](#page-158-2)

#### [Use DBMS\\_MGWADM.DB\\_CONNECT\\_INFO](#page-158-3)

#### <span id="page-158-0"></span>**Create Administration User**

Create a database user with MGW\_ADMINISTRATOR\_ROLE privileges to perform Oracle Messaging Gateway administrative functions. For example,

```
CREATE USER <admin_user> IDENTIFED BY <admin_password>;
GRANT CONNECT, RESOURCE to <admin_user>;
GRANT MGW_ADMINISTRATOR_ROLE to <admin_user>;
```
### <span id="page-158-1"></span>**Create Agent User**

Create a database user with MGW\_AGENT\_ROLE privileges to establish the gateway agent's connection with the database. For example,

```
CREATE USER <agent_user> IDENTIFED BY <agent_password>;
GRANT CONNECT, RESOURCE to <agent_user>;
GRANT MGW_AGENT_ROLE to <agent_user>;
```
### <span id="page-158-2"></span>**Configure Oracle Messaging Gateway Connection**

After the agent user is created, the administration user uses DBMS\_MGWADM.DB\_CONNECT\_INFO to configure Oracle Messaging Gateway with the user name, password, and database connect string used by the gateway agent to connect back to database. Use the agent user name and password that you just created. The database connect string parameter can be set to either a new service name in tnsnames.ora file or null. If null, the oracle\_sid parameter must be set in mgw.ora file. For example,

```
connect <admin_user>/<admin_password>
exec dbms_mgwadm.db_connect_info('<agent_user>','<agent_password>',
'<agent_database>');
```
#### <span id="page-158-3"></span>**Use DBMS\_MGWADM.DB\_CONNECT\_INFO**

Use DBMS MGWADM.DB CONNECT INFO. For example,

```
connect <admin_user>/<admin_password>;
exec dbms_mgwadm.db_connect_info ('<agent_user>', '<agent_password>',
'<agent_database>';
```
**Note:** For Oracle9*i* 9.2.0.1.0, always specify a non-null value for the database connect string parameter when calling DBMS\_MGW\_DB\_CONNECT\_INFO.

### <span id="page-159-0"></span>**Installation Verification for Oracle Messaging Gateway**

The following procedure verifies the installation and includes a startup and shutdown of the Oracle Messaging Gateway agent.

- **1.** Start the database listener for the external procedure and other listeners for the regular database connection.
- **2.** Test the database connect string for the gateway agent user using the following command:

sqlplus agent\_user/agent\_password@agent\_database.

If successful, the gateway agent will connect to the database.

- **3.** Connect as  $\alpha$ dmin\_user and call DBMS\_MGWADM. STARTUP to start the gateway agent.
- **4.** Use the MGW\_GATEWAY view to see AGENT\_STATUS change to RUNNING, and AGENT\_PING change to REACHABLE.
- **5.** Connect as admin\_user and call DBMS\_MGWADM. SHUTDOWN.
- **6.** Use the MGW\_GATEWAY view to see AGENT\_STATUS change to NOT\_STARTED.

# **Additional Oracle Product Installation and Configuration**

This section provides further information on installing additional Oracle products to your initial installation and on using Oracle Configuration Assistants.

- **[Running Oracle Configuration Assistants As Standalone Tools](#page-159-1)**
- [Configuring the Database for Additional Oracle Products](#page-162-0)
- [Configuring Oracle Real Application Clusters](#page-163-0)
- [Configuring Oracle Label Security](#page-165-0)
- [Configuring Oracle Precompilers](#page-165-1)
- [Configuring Oracle Workflow](#page-167-0)
- [Creating a Recovery Catalog for Recovery Manager](#page-167-1)
- **[Configuring Secure Sockets Layer](#page-168-0)**

## <span id="page-159-1"></span>**Running Oracle Configuration Assistants As Standalone Tools**

Configuration Assistants are usually run during an installation session, but can also be run in stand-alone mode. As with Oracle Universal Installer, each of these

assistants can also be run non-interactively using a response file. The following Oracle configuration assistants are described in this section:

- [Using Oracle Net Configuration Assistant](#page-160-0)
- [Using Database Upgrade Assistant](#page-161-0)
- [Using Database Configuration Assistant](#page-161-1)
- [Configuring New or Upgraded Databases](#page-162-1)
- [Using Oracle Enterprise Manager Configuration Assistant](#page-162-2)

**See Also:** ["Non-Interactive Installation and Configuration" on](#page-122-0)  [page 3-37](#page-122-0) for more information on using response files with the product assistants.

### <span id="page-160-0"></span>**Using Oracle Net Configuration Assistant**

When Oracle Net Server or Oracle Net Client is installed, Oracle Universal Installer automatically launches Oracle Net Configuration Assistant.

If you choose to do a separate Oracle9*i* Client installation, then Oracle Net Configuration Assistant will automatically create a configuration that is consistent with selections made during the installation. The Installer will automatically run the Oracle Net Configuration Assistant to set up a net service name in the local naming file found in the \$ORACLE\_HOME/network/admin directory of the client installation.

After installation is complete, a more detailed configuration can be accomplished using the Oracle Net Configuration Assistant by using the following command in the \$ORACLE\_HOME/bin directory:

\$ netca

**Note:** If you create a database using the Database Configuration Assistant during or after the installation, it will automatically update the network configuration information necessary for the new database.

**See Also:** ["Oracle Net Configuration Assistant" on page 1-9](#page-28-0) for more information on how Oracle Net Configuration Assistant configures your installation.

*Oracle9i Net Services Administrator's Reference* for more information on the use and configuration of Oracle Net.

### <span id="page-161-0"></span>**Using Database Upgrade Assistant**

If you installed Oracle9*i* software to use an existing database from a prior software version and chose not to upgrade the database during the installation, then you must upgrade the database before mounting it.

Start Database Upgrade Assistant by using the dbua command located in the \$ORACLE\_HOME/bin directory:

\$ dbua

For help with the Database Upgrade Assistant, use the -help or -h command line parameters with dbua.

\$ dbua -help

**See Also:** *Oracle9i Database Migration* for more information on upgrade.

### <span id="page-161-1"></span>**Using Database Configuration Assistant**

Oracle Database Configuration Assistant can create a default or customized database, configure an existing database to use Oracle products, or generate a set of shell and SQL scripts that you can inspect, modify, and run at a later time.

**See Also:** ["Database Configuration Assistant" on page 1-7](#page-26-0) for more information on the types of databases that you can install with Database Configuration Assistant.

Start Database Configuration Assistant by using the dbca command located in the \$ORACLE\_HOME/bin directory:

\$ dbca

For help with the Database Configuration Assistant, use the -help or -h command line parameters with dbca.

\$ dbca -help

### <span id="page-162-1"></span>**Configuring New or Upgraded Databases**

Oracle Corporation recommends running the  $\text{utlrp}$ . sql script after creating, upgrading, or migrating a database. This script recompiles all PL/SQL modules that may be in an INVALID state, including packages, procedures, and types. This step is optional, but recommended so that the cost of recompilation is incurred during the installation rather than at a later time.

**1.** Start SQL\*Plus by using the following command:

\$ SQLPLUS /NOLOG

**2.** Connect to the database with the SYS account by using the following command:

SQL> CONNECT SYS/PASSWORD AS SYSDBA

In the preceding command, the initial default for PASSWORD is CHANGE ON INSTALL. This password must be changed before using the database.

**3.** Start the database (if necessary) by using the following command:

SQL> STARTUP

**4.** Run the utlrp.sql script by using the following command:

SQL> @\$ORACLE\_HOME/rdbms/admin/utlrp.sql

### <span id="page-162-2"></span>**Using Oracle Enterprise Manager Configuration Assistant**

Oracle Enterprise Manager Configuration Assistant is used to configure the local Oracle Management Server. You can configure the local Oracle Management Server by creating, upgrading or deleting an Oracle Enterprise Manager repository.

If you installed the Oracle Management Server, Oracle Enterprise Manager Configuration Assistant automatically starts at the end of the installation to guide you through configuration.

**See Also:** *Oracle Enterprise Manager Configuration Guide* for more information on post-installation steps for Oracle Enterprise Manager.

## <span id="page-162-0"></span>**Configuring the Database for Additional Oracle Products**

If you install additional Oracle products after the initial installation, use the Database Configuration Assistant to configure your database for the new products. The database must be running.

**1.** Start up the Database Configuration Assistant by using the dbca command located in the \$ORACLE\_HOME/bin/ directory:

\$ dbca

- **2.** Select Configure Database option in a database.
- **3.** Select the appropriate database SID from the list of those detected by the Database Configuration Assistant.
- **4.** Choose the products you wish to enable from the list and click Finish.

Execute privileges will be granted to PUBLIC for all of the products and packages.

#### **Adding Oracle Text to Your Installation**

If you intend to install *Oracle Text* after your initial installation, ensure that you have at least 10 MB of disk space for the data dictionary and include the \$ORACLE\_HOME/ctx/lib directory in the LD\_LIBRARY\_PATH environment variable.

Your database must include tablespaces specific to *Oracle Text* data. Verify that tablespaces exist to serve as default and temporary tablespaces for *Oracle Text*. *Oracle Text* uses the DRSYS tablespace for its default and temporary tablespaces. If tablespaces for *Oracle Text* do not exist or you do not want to use the default DRSYS tablespace, then create additional tablespaces before installation. Verify that tablespaces exist to serve as default and temporary tablespaces for *Oracle Text*.

**See Also:** *Oracle9i ConText to Oracle Text Migration* for more information on migrating text.

*Oracle9i SQL Reference* for more information on creating tablespaces.

## <span id="page-163-0"></span>**Configuring Oracle Real Application Clusters**

The following sections contain post-installation instructions for Oracle Real Application Clusters:

- **[Managing Oracle Real Application Clusters](#page-164-0)**
- [Re-installing Oracle Real Application Clusters](#page-164-1)
- [Inspecting Oracle Real Application Clusters Configuration for Linux](#page-164-2)

### <span id="page-164-0"></span>**Managing Oracle Real Application Clusters**

To start the Oracle Real Application Clusters Global Services Daemon automatically when the computer is restarted, log in as the root user and add a line similar to the following in the  $/etc/init.d/dbora$  system startup file:

```
su - oracle -c $ORACLE_HOME/bin/gsd
```
**See Also:** *Oracle9i Real Application Clusters Setup and Configuration* for more information on Oracle Real Application Clusters.

### <span id="page-164-1"></span>**Re-installing Oracle Real Application Clusters**

If the installation fails before completion and you have to re-install, click Yes on all *Installer* windows that ask "Do you want to re-install *name of a product*?" The remote copy operation to the other nodes ignores the products for which you declined the re-install.

### <span id="page-164-2"></span>**Inspecting Oracle Real Application Clusters Configuration for Linux**

This section describes how to inspect the kernel configuration for Oracle Real Application Clusters. Configurations do not work if you fail to configure the Watchdog Timer device and the raw device.

### **Inspecting the Watchdog Timer Device**

For the Watchdog Timer device, the typical causes of failures are:

- The Watchdog Timer device driver is not configured.
- The Watchdog Timer device driver is not loaded to the kernel.
- The margin time is incorrect.
- The CONFIG WATCHDOG NOWAYOUT parameter is not set.
- **1.** If you configured the Watchdog Timer device as a module, load the Watchdog Timer device driver to the kernel. This is required after every boot. For example, enter:

```
# /sbin/insmod softdog soft_margin=10
```
**2.** Add the insmod command lines in the Linux startup script (For example, /etc/rc.d/rc.local) to prevent losing the module after restarting the system.

**3.** Run the wdttest1 command to check the first three possible configuration failures. If the configuration is correct, it reboots the system after the margin time has passed. For example, enter:

```
# wdttest1
passed: 1 sec
passed: 2 sec
.
.
.
passed: 60 sec
.
.
.
Reboot occured
```
**4.** Run the wdttest2 command to check the CONFIG\_WATCHDOG\_NOWAYOUT parameter. If the configuration is correct, it reboots the system after the margin time has passed. For example:

```
# wdttest2
passed: 1 sec
passed: 2 sec
.
.
.
passed: 60 sec
.
.
.
Reboot occured
```
# <span id="page-165-0"></span>**Configuring Oracle Label Security**

If Oracle9*i* software is already installed and a database is created, then verify that the COMPATIBLE initialization parameter is set to 9.2.0.1.0 or higher.

## <span id="page-165-1"></span>**Configuring Oracle Precompilers**

All precompiler configuration files are located in the \$ORACLE\_HOME/precomp/admin directory. [Table 4–7](#page-166-0) describes the Oracle Precompilers.

 $\equiv$ 

**Note:** You cannot use Oracle Precompilers independently of Oracle9*i* to convert embedded PL/SQL.

| <b>Precompilers</b> | <b>Configuration Files</b>                                                                                                    | See Also                                                                                                    |
|---------------------|----------------------------------------------------------------------------------------------------|----------------------------------------------------------------------------------------------------|
| $Pro*C/C++$         | pcscfq.cfq<br>This file installs without<br>content and can be<br>configured with any text<br>editor according to the<br>site-specific requirements. | Programmer's Guide to the $Pro*C/C++$<br>Precompiler for more information on<br>configuring the posofg. cfg file. |
| Pro*COBOL           | pcbcfq.cfq<br>This file installs without<br>content and can be<br>configured with any text<br>editor according to the<br>site-specific requirements. | Pro*COBOL Programmer's Guide for<br>more information on configuring the<br>pcbcfg.cfgfile.                        |
| Pro*COBOL18         | pcccob.cfq<br>This file installs without<br>content and can be<br>configured with any text<br>editor according to the<br>site-specific requirements. | Pro*COBOL Programmer's Guide for<br>more information on configuring the<br>pcccob.cfg file.                       |
| Pro*FORTRAN         | pccfor.cfq<br>This file installs without<br>content and can be<br>configured with any text<br>editor according to the<br>site-specific requirements. | <b>FORTRAN</b> documentation for more<br>information on configuring the<br>pecfor.cfgfile.                        |
| SQL*Modula Ada      | pmscfg.cfg<br>This file installs without<br>content and can be<br>configured with any text<br>editor according to the<br>site-specific requirements. | SQL*Module for Ada Programmer's<br>Guide for more information on<br>configuring the pmscfg.cfg file.              |

<span id="page-166-0"></span>**Table 4–7 Oracle Precompilers** 

## <span id="page-167-0"></span>**Configuring Oracle Workflow**

You must perform a number of configuration procedures for Oracle Workflow. These include the following:

- Edit the init.ora parameter file
- Install and configure a web server
- Verify your base URL
- Set up the Oracle Workflow Monitor and HTML help

**See Also:** *Oracle Workflow Server Installation Notes*, *Oracle Workflow Client Installation Notes*, and *Oracle Workflow Guide* for more information on these procedures.

## <span id="page-167-1"></span>**Creating a Recovery Catalog for Recovery Manager**

Recovery Manager is an automated recovery utility that is installed as part of Oracle9*i* database. It stores information in a recovery catalog in a separate Oracle9*i* database. This second Oracle9*i* database should be installed on a separate computer to provide maximum fault resistance.

**Note:** If the installation and maintenance of a second Oracle9*i* database is impractical, then you can use Recovery Manager in a restricted mode without a recovery catalog. If you do this, be aware that the size of your control file is limited by the size of the minimum data block size your operating system permits. This size varies from platform to platform. Most UNIX systems have a minimum data block size of 2048 bytes, which imposes a 20000 block size limit.

To create a recovery catalog, perform the following steps:

**1.** Install Oracle9*i* database on a separate computer from any other Oracle9*i* system and create a database for the recovery catalog.

Create a typical, preconfigured database with Database Configuration Assistant. The default database is adequate for the recovery catalog.

**2.** Create a user in the recovery catalog database to be the RECOVERY\_CATALOG\_OWNER.

**3.** As the RECOVERY CATALOG OWNER user, run the createCatalog command at the Oracle Recovery Manager prompt.

**See Also:** *Oracle9i Database Backup and Recovery Guide* for more information on Recovery Manager*.*

## <span id="page-168-0"></span>**Configuring Secure Sockets Layer**

After Secure Sockets Layer is installed, run Oracle Net Configuration Assistant to configure it properly for your system.

**See Also:** *Oracle Advanced Security Administrator's Guide* for more information on Secure Sockets Layer.

## **Starter Database Contents**

The following sections provides database administrative information on the default starter database, as well as basic information on Oracle database usernames, passwords and file locations.

- [Unlocking and Resetting User Passwords](#page-168-1)
- **[Reviewing User Names and Passwords](#page-169-0)**
- [Identifying Databases](#page-173-0)
- **[Tablespaces and Data Files](#page-174-0)**
- **[Locating the Initialization Parameter File](#page-176-0)**
- [Locating Redo Log Files](#page-176-1)
- [Locating Control Files](#page-177-0)
- **[Using Rollback Segments](#page-178-0)**
- [Using the Data Dictionary](#page-178-1)

## <span id="page-168-1"></span>**Unlocking and Resetting User Passwords**

Passwords for all Oracle system administration roles and privileges except SYS, SYSTEM and SCOTT are expired upon installation. You are required to unlock user names and reset passwords for all other administrative user names before using them. You can do this through Database Configuration Assistant.

### **Unlocking and Resetting Passwords Automatically**

During installation, click the Password Management button from the *Database Configuration Assistant* window to change passwords immediately after installation.

There is an alternative method to reset your passwords. If you unlock the password but do not specify a new password, then the database user's account will be unlocked and the password will remain expired until the next time when you login as that user. SQL\*Plus will then prompt you for a new password.

#### **Unlocking and Resetting Passwords Manually**

To change a password and unlock an account manually, review the list of default administrative user names, passwords and functions in [Table 4–8, "Default User](#page-170-0)  [Names and Passwords"](#page-170-0). Select a user, and unlock and reset the password by using the following commands:

**1.** Start SQL\*Plus and log in as SYSDBA by using the following commands:

\$ sqlplus /nolog SQL> connect / as sysdba

**2.** Change the password by using the following command:

SQL> ALTER USER USERNAME IDENTIFIED BY PASSWORD ACCOUNT UNLOCK

The alter statement will both reset the password and unlock the account.

**Note:** If you want unauthenticated access to your data via HTTP, unlock the ANONYMOUS user account.

**See Also:** *Oracle9i Database Administrators' Guide* for more information on unlocking passwords after installation and for information on Oracle security procedures and best security practices.

*Oracle Enterprise Manager Administrator's Guide* for more information on using Oracle Security Manager or Oracle DBA Studio to change passwords*.* 

## <span id="page-169-0"></span>**Reviewing User Names and Passwords**

All databases created by Database Configuration Assistant include the SYS, SYSTEM, and DBSNMP user names and passwords. In addition, Oracle

Corporation provides several other administrative users. Unlock users and reset passwords before using these administrative accounts.

> **Note:** To unlock administrative user passwords after installation, click the Password Management button in the *Database Assistant* window.

[Table 4–8](#page-170-0) describes the default user names and passwords.

| <b>User Name</b> | <b>Password</b> | <b>Description</b>                                                                                                    | See Also                                                             |
|------------------|-----------------|----------------------------------------------------------------------------------------------------|----------------------------------------------------------------------|
| <b>CTXSYS</b>    | <b>CTXSYS</b>   | CTXSYS is the Oracle Text user name with<br>CONNECT, DBA, and RESOURCE database roles.                                                   | Oracle9i Oracle Text<br>Reference                                    |
| <b>DBSNMP</b>    | <b>DBSNMP</b>   | DBSNMP includes the CONNECT, RESOURCE,<br>and SNMPAGENT database roles. Run<br>catnsnmp.sql if you want to delete this role and<br>user. | Oracle Intelligent Agent<br><b>User's Guide</b>                      |
| <b>LBACSYS</b>   | <b>LBACSYS</b>  | LBACSYS is the Oracle Label Security<br>administrator user name.                                                                         | <b>Oracle Label Security</b><br><b>Administrator's Guide</b>         |
| <b>MDSYS</b>     | <b>MDSYS</b>    | MDSYS is the Oracle Spatial and Oracle interMedia<br>Locator administrator user name.                                                    | <b>Oracle Spatial User's</b><br><b>Guide and Reference</b>           |
| <b>MTSSYS</b>    | <b>MTSSYS</b>   | MTSSYS is the Oracle Service for Microsoft<br>Transaction Server (MTS) user name.                                                        | <b>Using Microsoft</b><br><b>Transaction Server With</b><br>Oracle9i |
| <b>ODM</b>       | <b>ODM</b>      | ODM is the data mining username. ODM performs<br>data mining operations.                                                                 | Oracle9i Data Mining<br>Administrator's Guide                        |
|                  |                 |                                                                                                    | Oracle9i Data Mining<br><b>Concepts</b>                              |
| <b>ODM MTR</b>   | <b>MTRPW</b>    | ODM_MTR is the account associated with the data<br>repository for data mining sample programs.                                           | Oracle9i Data Mining<br><b>Administrator's Guide</b>                 |
|                  |                 |                                                                                                    | Oracle9i Data Mining<br><b>Concepts</b>                              |

<span id="page-170-0"></span>**Table 4–8 Default User Names and Passwords** 

| User Name         | <b>Password</b>   | <b>Description</b>                                                                                                    | See Also                                                                                 |
|-------------------|-------------------|----------------------------------------------------------------------------------------------------|------------------------------------------------------------------------------------------|
| <b>OLAPSYS</b>    | <b>MANAGER</b>    | OLAPSYS is the identity used to create OLAP<br>metadata structures.                                                                                                    | Oracle9i OLAP User's<br>Guide                                                            |
|                   |                   | OLAPSYS, including the OLAP_DBA,<br>RESOURCE, and CONNECT database roles, is the<br>user name that owns the OLAP Catalog<br>(CWMLite).                                                                                                    |                                                                                          |
| <b>ORDPLUGINS</b> | <b>ORDPLUGINS</b> | ORDPLUGINS is the Oracle <i>inter</i> Media Audio and<br>Video user name with the CONNECT and<br><b>RESOURCE roles. ORDPLUGINS allows</b><br>non-native plug-in formats.                                                                                                    | Oracle9i interMedia User's<br><b>Guide and Reference</b>                                 |
| <b>ORDSYS</b>     | <b>ORDSYS</b>     | ORDSYS is the Oracle <i>inter</i> Media Audio, Video,<br>and Image administrator user name with<br><b>CONNECT, JAVAUSERPRIV, and RESOURCE</b><br>database roles.                                                                                                    | Oracle9i interMedia User's<br><b>Guide and Reference</b>                                 |
| OUTLN             | <b>OUTLN</b>      | <b>OUTLN</b> includes the CONNECT and RESOURCE<br>database roles, and supports plan stability. Plan<br>stability allows you to maintain the same execution<br>plans for the same SQL statements. OUTLN acts as<br>a role to centrally manage metadata associated<br>with stored outlines. | Oracle9i Database<br>Concepts<br>Oracle9i Database<br>Performance Guide and<br>Reference |

**Table 4–8 Default User Names and Passwords (Cont.)**

| <b>User Name</b> | <b>Password</b>      | <b>Description</b>                                                                                                    | See Also                                          |
|------------------|----------------------|----------------------------------------------------------------------------------------------------|---------------------------------------------------|
| <b>SYS</b>       | CHANGE<br>ON INSTALL | SYS is used for performing database<br>administration tasks. SYS includes the following<br>database roles:                                                                                                    | Oracle9i Database<br><b>Administrator's Guide</b> |
|                  |                      | AQ_ADMINISTRATOR_ROLE<br>AQ USER ROLE<br><b>CONNECT</b><br><b>CTXAPP</b><br><b>DBA</b><br>DELETE CATALOG ROLE<br>EXECUTE_CATALOG_ROLE<br><b>EXP_FULL_DATABASE</b><br><b>HS_ADMIN_ROLE</b><br>IMP_FULL_DATABASE<br><b>JAVA ADMIN</b><br><b>JAVADEBUGPRIV</b><br><b>JAVAIDPRIV</b><br><b>JAVAUSERPRIV</b><br>OEM_MONITOR<br>RECOVERY CATALOG OWNER<br><b>RESOURCE</b><br>SELECT_CATALOG_ROLE<br><b>SNMPAGENT</b><br><b>TIMESERIES DBA</b><br><b>TIMESERIES DEVELOPER</b> |                                                   |
| <b>SYSTEM</b>    | <b>MANAGER</b>       | You can use SYSTEM to perform database<br>administration tasks. SYSTEM includes the<br>AQ_ADMINISTRATOR_ROLE and DBA database<br>roles.                                                                                                    | Oracle9i Database<br><b>Administrator's Guide</b> |
| <b>SCOTT</b>     | <b>TIGER</b>         | SCOTT includes the CONNECT and RESOURCE<br>database roles.                                                                                                    | Oracle9i Database<br><b>Administrator's Guide</b> |

**Table 4–8 Default User Names and Passwords (Cont.)**

**Note:** Any database user can be granted limited SYS role database privileges to use the Oracle Enterprise Manager Diagnostics Pack. Grant users access to these necessary SYS privileges by granting them the OEM\_MONITOR role. This role is created when the database is installed and is defined in the following SQL script: \$ORACLE\_HOME/rdbms/admin/catsnmp.sql

In addition to being granted the OEM\_MONITOR role, users must have sufficient default tablespace quota within the monitored database for OEM to run and evaluate some advanced events. Failure to allocate sufficient tablespace to users that are granted the OEM\_MONITOR role will result in an insufficient privilege message.

The passwords are necessary only when the user resets and unlocks the passwords manually and are not required when it is done automatically.

## <span id="page-173-0"></span>**Identifying Databases**

The Oracle9*i* software identifies a database by its global database name. A global database name consists of the database name and network domain. The global database name uniquely distinguishes a database from any other database in the same network domain. Enter a global database name when prompted in the *Database Identification* window during Oracle9*i* database installation.

#### **Example 4–1 Example of a Global Database Name**

sales.us.acme.com

In the preceding example, sales is the name of the database. The database name portion is a string of no more than 8 characters that can contain alphanumeric, and additional characters. The database name is also assigned to the DB\_NAME parameter in the init.ora file.

us.acme.com is the network domain in which the database is located. Together, the database name and the network domain make the global database name unique. The domain portion is a string of no more than 128 characters that can contain alpha, numeric, period (.), and additional characters. The domain name is also assigned to the DB\_DOMAIN parameter in the init.ora file.

The DB\_NAME parameter and the DB\_DOMAIN name parameter combine to create the global database name value assigned to the SERVICE\_NAMES parameter in the init.ora file.

The System Identifier (SID) identifies a specific Oracle9*i* database instance. The SID uniquely distinguishes a database from any other database on the same computer. Multiple Oracle home directories enable you to have multiple, active Oracle databases on a single computer. Each database requires a unique SID and database name.

The SID name comes from the value entered for the SID prefix in the *Database Identification* window. The SID can be up to 8 alphanumeric characters in length.

For example, if the SID and database name for an Oracle database are ORCL, each database file is in the \$ORACLE\_BASE/oradata/ORCL directory and the initialization parameter file is in the  $$ORACLE$   $BASE / \text{admin}/ORCL/pfile$ directory. The ORCL directory is named after the DB\_NAME parameter value.

## <span id="page-174-0"></span>**Tablespaces and Data Files**

An Oracle9*i* database is divided into smaller logical areas of space known as tablespaces. Each tablespace corresponds to one or more physical data files. Data files contain the contents of logical database structures such as tables and indexes. You can associate each data file with only one tablespace and database.

**Note:** Unless you specify different names with Database Configuration Assistant, the tablespaces and data files described in the following table are automatically included in the Custom database.

[Table 4–9](#page-174-1) describes the tablespaces in the Oracle9*i* database located in the \$ORACLE\_BASE/oradata/db\_name directory.

<span id="page-174-1"></span>

| <b>Tablespace</b> | Data File     | Contains                                      |
|-------------------|---------------|-----------------------------------------------|
| <b>CWMLITE</b>    | cwmlite.dbf   | OLAP catalog metadata repository<br>(CWMLite) |
| <b>EXAMPLE</b>    | example01.dbf | Example Schema                                |
| <b>DRSYS</b>      | drsys01.dbf   | Oracle Text-related schema objects            |

**Table 4–9 Tablespaces and Data Files** 

| <b>Tablespace</b> | <b>Data File</b> | Contains                                                                                                    |
|-------------------|------------------|----------------------------------------------------------------------------------------------------|
| <b>INDX</b>       | indx01.dbf       | Indexes associated with the data in the<br><b>USERS</b> tablespace.                                                                                                    |
| <b>ODM</b>        | odm01.dbf        | ODM and ODM_MTR schema objects.                                                                                                    |
| <b>RBS</b>        | $rbs01.$ dbf     | Rolled back transactions that failed to<br>complete normally                                                                                                    |
|                   |                  | <b>Note:</b> You might need to expand this<br>tablespace if you have long-running or<br>high-data-volume transactions.                                                                                                    |
| <b>SYSTEM</b>     | system01.dbf     | The data dictionary. This includes<br>definitions of tables, views, and stored<br>procedures needed by the Oracle database.                                                                                                    |
|                   |                  | <b>Note:</b> The database maintains information<br>in this area automatically. The SYSTEM<br>tablespace is present in all Oracle<br>databases.                                                                                                    |
| <b>TEMP</b>       | temp01.dbf       | Temporary tables and/or indexes created<br>during the processing of your SQL<br>statement                                                                                                    |
|                   |                  | Note: You might need to expand this<br>tablespace if you are executing a SQL<br>statement that involves a lot of sorting,<br>such as ANALYZE COMPUTE STATISTICS<br>on a very large table, or the constructs<br><b>GROUP BY, ORDER BY, or DISTINCT.</b> |
| <b>TOOLS</b>      | tools01.dbf      | The Installer creates this data file when the<br>user wants to install any third-party or<br>Oracle tools/products.                                                                                                    |
| <b>USERS</b>      | users01.dbf      | As you generate and enter data into tables,<br>you fill this space with your data.                                                                                                    |
| <b>XDB</b>        | xdb01.dbf        | The XDB tablespace holds the data that is<br>stored in the Oracle XML DB repository via<br>SQL or via protocols like HTTP and<br>WebDAV.                                                                                                    |

**Table 4–9 Tablespaces and Data Files (Cont.)**

**Note:** If you choose to create a new repository and accept the default settings when running the Oracle Enterprise Manager Configuration Assistant, create the OEM\_REPOSITORY tablespace. A data file named oem\_repository.dbf will be created.

**See Also:** *Oracle9i Database Concepts* and *Oracle9i Database Administrator's Guide* for more information on tablespaces and data files.

## <span id="page-176-0"></span>**Locating the Initialization Parameter File**

The starter database contains the init.ora database initialization parameter file. It is a text file that contains a list of preconfigured instance configuration parameters. The file is located in the \$ORACLE\_BASE/admin/*db\_name*/pfile directory, and must exist for an instance to start. No edits are required to this file in order to use the starter database.

**See Also:** *Oracle9i Database Administrator's Guide* and *Oracle9i Database Reference* for more information on database-specific initialization parameters and their default values.

## <span id="page-176-1"></span>**Locating Redo Log Files**

The starter database and the custom database each contain three redo log files located in the \$ORACLE\_BASE/oradata/db\_name directory. [Table 4–10](#page-177-1) describes the redo log files.

<span id="page-177-1"></span>

| <b>Database Files</b> | <b>Disk Size</b> | <b>Description</b>                                                                                                    |
|-----------------------|------------------|----------------------------------------------------------------------------------------------------|
| redo01.log            | 1 MB             | Redo log files hold a record of all changes                                                                                                    |
| redo02.log            | 1 MB             | made to data in the database buffer cache.<br>If an instance failure occurs, then Oracle9 <i>i</i>                                                                                                    |
| redo03.log            | 1 MB             | uses the redo log files to recover the<br>modified data in memory.                                                                                                    |
|                       |                  | Oracle9i uses redo log files in a cyclical<br>fashion. For example, if three files<br>constitute the online redo log, Oracle9i<br>fills the first file, then the second file, and<br>then the third file. In the next cycle, it<br>reuses and fills the first file, the second<br>file, and so on. |

**Table 4–10 Redo Log files**

**See Also:** *Oracle9i Database Backup and Recovery Guide* for more information on redo log files.

## <span id="page-177-0"></span>**Locating Control Files**

The starter database contains three control files. These files are located in the \$ORACLE\_BASE/oradata/db\_name directory. The files control01.ctl, control02.ctl, and control03.ctl are automatically included in the Custom database. Oracle Corporation recommends that you keep at least three control files (on separate physical drives) for each database and set the CONTROL\_FILES initialization parameter to list each control file. [Table 4–11](#page-177-2) describes the database control files.

**Table 4–11 Database Control Files**

<span id="page-177-2"></span>

| <b>Control Files</b> | <b>Description</b>                                                                                                    |
|----------------------|----------------------------------------------------------------------------------------------------|
| control01.ctl        | A control file is an administrative file. Oracle9i requires a                                                                  |
| control02.ctl        | control file to start and run the database. The control file<br>records the physical structure of the database. For example, a |
| control03.ctl        | control file contains the database name, and the names and<br>locations of the database data files and redo log files.         |

**See Also:** *Oracle9i Database Administrator's Guide* for more information on setting this initialization parameter value.

## <span id="page-178-0"></span>**Using Rollback Segments**

Rollback segments record the old values of data changed by each transaction whether or not the transaction has been committed. Every database contains one or more rollback segments. Use rollback segments to provide read consistency, roll back transactions, and recover the database. [Table 4–12](#page-178-2) describes the rollback segments of the starter database.

<span id="page-178-2"></span>

| <b>Rollback Segment</b>                                                                                                   | Contained in this Tablespace | Used by       |
|----------------------------------------------------------------------------------------------------|------------------------------|---------------|
| <b>SYSTEM</b>                                                                                                    | <b>SYSTEM</b>                | <b>SYS</b>    |
| <b>RB TEMP</b>                                                                                                    | <b>SYSTEM</b> (private)      | <b>SYS</b>    |
| RB1 through RB16<br>are a pool of rollback<br>segments that any<br>instance, requiring a<br>rollback segment,<br>can use. | <b>RBS</b>                   | <b>PUBLIC</b> |

**Table 4–12 Rollback Segments**

## <span id="page-178-1"></span>**Using the Data Dictionary**

The data dictionary is a protected collection of tables and views containing reference information on the database, its structure, and its users. The data stored in the dictionary includes the following:

- Names of the Oracle database users
- Privileges and roles granted to each user
- Names and definitions of schema objects including tables, views, snapshots, indexes, clusters, synonyms, sequences, procedures, functions, and packages
- Integrity constraints
- Space allocation for database objects
- Auditing information, such as who accessed or updated various objects

**See Also:** *Oracle9i Database Concepts* and *Oracle9i Database Reference* for more information on data dictionary.

# **Oracle Software Removal**

A complete removal of Oracle software requires you to remove any installed databases with the Database Configuration Assistant and deconfigure Oracle Net with the Oracle Net Configuration Assistant. Removal requires that you:

- Run Database Configuration Assistant and Oracle Net Configuration Assistant before you use the Installer to remove the Oracle software
- Stop Oracle Internet Directory Control Utility and Oracle Internet Directory Monitor
- Change APACHE account primary GID to the group that owns the oraInventory directory

A partial removal of Oracle software does not necessarily require you to run either Database Configuration Assistant or Oracle Net Configuration Assistant.

**Note:** You cannot remove Oracle9*i* JVM separately from other products installed with Oracle9*i*. Removing Oracle9*i* JVM causes Oracle Universal Installer to remove Oracle9*i* and other products dependent on Oracle9*i* JVM from your system.

## **Removing an Oracle Database with Database Configuration Assistant**

**1.** Start the Database Configuration Assistant by using the dbca command located in the \$ORACLE\_HOME/bin/ directory:

\$ dbca

- **2.** The *Welcome* window appears. Click Next.
- **3.** Select Delete a Database from *Operations* window.
- **4.** Select the instance for the database that you want to delete.
- **5.** Click Finish. Verify that you want to delete the database in the window that appears.

Because you can only delete one database at a time, you must repeat these steps for each database that you want to delete.

After you have run the Database Configuration Assistant, run the Oracle Net Configuration Assistant in remove mode by starting the assistant from the command line with the /deinst parameter:
\$ netca /deinst

# **Removing Oracle Internet Directory**

To remove Oracle Internet Directory Services:

**1.** Stop the Oracle Internet Directory Server by using the following command:

```
$ \text{ oidctl connect=net} \text{ service name server=oidldapd } \setminusinstance=server_instance_number stop
```
In the preceding command, net\_service\_name parameter is the network connection to the Oracle9*i* Database Server which stores the directory data and server instance number is the instance number which appears in the Server List tab of Oracle Directory Manager.

**2.** Stop the Oracle Internet Directory Monitor by using the following command:

\$ oidmon connect=net service name stop

Follow the procedures in ["Removing an Oracle Database with Database](#page-179-0)  [Configuration Assistant"](#page-179-0) to remove the Oracle9*i* database configured with Oracle Internet Directory.

**See Also:** *Oracle Internet Directory Administrator's Reference* for more information on removing Oracle Internet Directory.

### **Changing the APACHE Account GID for Removal**

- **1.** Log in as root user.
- **2.** Change the APACHE account primary GID group to the group that has ownership of the oraInventory directory. Typically, this is the ORAINVENTORY group.
- **3.** Log out as root user.

### **Removing Oracle Label Security**

Perform the following steps to remove Oracle Label Security. Do not perform a DROP USER CASCADE on the LBACSYS account to remove Oracle Label Security.

- **1.** Connect as SYSDBA.
- **2.** Execute the \$ORACLE\_HOME/lbac/admin/droplbasys.sql script to delete the LBACSYS account.

**3.** Use the Oracle Universal Installer to remove Oracle Label Security.

### **Removing Oracle Messaging Gateway**

Perform the following steps to remove Oracle Messaging Gateway.

- **1.** Shut down the Oracle Messaging Gateway.
- **2.** Remove any user-created queues whose payload is a Oracle Messaging Gateway canonical type. (For example, MGW\_BASIC\_MSG\_T)
- **3.** Log in to SQL\*Plus as user SYS as SYSDBA.
- **4.** Run the catnomgw.sql script, located in the \$ORACLE\_HOME/mgw/admin directory.
- **5.** Run Oracle Universal Installer to uninstall Oracle Messaging Gateway.
- **6.** Use the backup copies of listener.ora and the same s.ora to return the files to their previous state.

### **Removing Oracle Software with Oracle Universal Installer**

- **1.** Start the Installer as described in ["Oracle Universal Installer" on page 3-10.](#page-95-0)
- **2.** Click on the Deinstall Products button on the *Welcome* window or the Installed Products... button available on any *Installer* window. The *Inventory* window appears, listing the installed products.
- **3.** In the *Inventory* window, select any product(s) to remove.
- **4.** Click on the Remove button.

### **Cleaning Up After a Failed Installation**

If an installation fails, you must remove files that the Installer created during the attempted installation. Perform the following steps to remove the files:

- **1.** Start the Installer as described in ["Oracle Universal Installer" on page 3-10.](#page-95-0)
- **2.** Click on the Deinstall Products button on the *Welcome* window or the Installed Products... button available on any Installer window. The *Inventory* window appears, listing installed products.
- **3.** In the *Inventory* window, select any product(s) to remove.
- **4.** Click on the Remove button.

To complete the cleanup, you must manually remove the Oracle home directory. This is necessary because the Oracle Universal Installer might copy files to your system but fail to register them during the unsuccessful installation. This step is not necessary if removal deletes all files from the Oracle home directory.

# **Oracle9i Components**

This appendix describes the products included with Oracle9*i*:

- [Oracle9i Database Components](#page-184-0)
- **[Oracle9i Client Components](#page-189-0)**
- **[Oracle9i Management and Integration Components](#page-191-0)**
- **[Product Descriptions](#page-195-0)**

# <span id="page-184-0"></span>**Oracle9***i* **Database Components**

The following sections provide information on the Oracle9*i* Database components.

## **Enterprise Edition**

This section alphabetically lists additional components available with each installation type of the Oracle9*i* Server Enterprise Edition. Enterprise Edition includes all the components in the Standard Edition, with the exception of the Oracle Enterprise Manager Standard Management Pack. Refer to the release notes for your platform for updates on component availability.

- Oracle Advanced Security, which includes the following:
	- Encryption and Integrity Support, including:
		- **\*** AES (Advanced Encryption Standard)
		- **\*** DES40 Encryption
		- **\*** DES Encryption
		- **\*** 3DES\_112 Encryption (2-key option)
- **\*** 3DES\_168 Integrity (3-key option)
- **\*** MD5 Integrity
- **\*** RC4\_40 Encryption
- **\*** RC4\_56 Encryption
- **\*** RC4\_128 Encryption
- **\*** RC4\_256 Integrity
- **\*** SHA-1 Integrity
- Thin JDBC Java-based Encryption Support, including:
	- **\*** DES40 Encryption
	- **\*** DES Encryption
	- **\*** MD5 Integrity
	- **\*** RC4\_40 Encryption
	- **\*** RC4\_56 Encryption
	- **\*** RC4\_128 Encryption
	- **\*** RC4\_256 Integrity
	- **\*** SHA-1 Integrity
- Authentication Support, including:
	- **\*** Kerberos (with SSO support)
	- **\*** RADIUS (for Smart Cards, Token Cards and SecurID)
	- **\*** SSL (with X.509 version 3) (with SSO support)

**Note:** Kerberos and Radius are installable through the Custom installation *Authentication Methods* window.

- Oracle Enterprise Manager Management Packs, which include the following:
	- Oracle Change Management Pack
	- Oracle Diagnostics Pack
	- Oracle Tuning Pack
	- Oracle Management Pack for Oracle Applications
- Oracle Label Security
- Oracle OLAP
- Oracle Messaging Gateway supports for IBM MQSeries
- Oracle Partitioning
- Oracle Real Application Clusters, which includes the following:
	- Oracle Real Application Clusters Management Pack (integrated with Oracle Enterprise Manager)
	- Oracle Real Application Clusters Guard I
- Oracle Spatial
- Oracle9*i* Data Mining

## **Standard Edition**

This section alphabetically lists the components available with each installation type of the Oracle9*i* Server Standard Edition top-level component. Refer to the release notes for your platform for updates on component availability.

- Advanced Queuing
- Advanced Replication
- Character Set Scanner
- Common Schema Demos
- Generic Connectivity
- Object Type Translator
- Enterprise User Security, including:
	- Oracle Enterprise Login Assistant
	- Oracle Wallet Manager

**Note:** Oracle Enterprise Login Assistant and Oracle Wallet Manager are features of Oracle Advanced Security. You can only use them if you purchase an Oracle Advanced Security license.

- Oracle Call Interface
- Oracle Connection Manager
- Database Upgrade Assistant
- Database Configuration Assistant
- **Oracle Dynamic Services**
- Oracle Enterprise Manager, which includes the following:
	- Oracle Enterprise Manager Client, including Oracle Enterprise Manager Console with Integrated Applications, which includes the following:
		- **\*** Oracle Directory Manager
		- **\*** Oracle Net Manager
		- **\*** Oracle Policy Manager
		- **\*** Spatial Index Advisor
		- **\*** SQL\*Plus Worksheet
		- **\*** Text Manager
	- Oracle Enterprise Manager Standard Management Pack
	- Oracle Enterprise Manager Web Site
	- Oracle Intelligent Agent (includes data collection services)
	- Oracle Management Server, including Oracle Enterprise Manager Configuration Assistant
- Oracle HTTP Server, which includes the following:
	- Oracle HTTP Server Configuration Assistant
	- Apache Configuration for Oracle Java Server Pages
	- Apache Configuration for XML Developer's Kit
	- Apache WebServer Files
	- Business Components for Java
	- mod\_perl
	- mod plsql
	- Perl Interpreter

**Note:** Oracle HTTP Server includes software developed by the Apache Software Foundation (http://www.apache.org/).

- Oracle *inter*Media, which includes the following:
	- Oracle *inter*Media Annotator
	- Oracle *inter*Media Audio
- Oracle *inter*Media Client Option
- Oracle *inter*Media Image
- Oracle *inter*Media Video
- Oracle *inter*Media Locator
- Oracle Internet Directory, including Oracle Directory Manager (integrated with Oracle Enterprise Manager)
- Oracle JavaServer Pages (JSP)
- Oracle JDBC Drivers, which include the following:
	- Oracle JDBC Thin Driver for JDK 1.1
	- Oracle JDBC Thin Driver for JDK 1.2
	- Oracle JDBC Thin Driver for JDK 1.4
	- Oracle JDBC/OCI Driver for JDK 1.1
	- Oracle JDBC/OCI Driver for JDK 1.2
	- Oracle JDBC/OCI Driver for JDK 1.4
- Oracle Locale Builder
- Oracle *inter*Media Locator
- Oracle Net, which includes the following:
	- Oracle Net Manager
	- Oracle Net Configuration Assistant
	- Oracle Net Listener
	- Oracle Names
	- Oracle Protocol Support

**Note:** When Oracle Net Client installs through the Enterprise Edition or Standard Edition installation type, the Installer installs Oracle Protocol Support for the networking protocols that it detects.

- Oracle Policy Manager (integrated with Oracle Enterprise Manager)
- Oracle SNMP Agent
- Oracle SQLJ, which includes the following:
	- SQLJ Runtime
- SQLJ Translator
- Oracle Syndication Server
- Oracle Text
- Oracle Trace
- Oracle Universal Installer, which includes Oracle's Java Runtime Environment version
- Oracle Utilities, which includes the following:
	- Database Verify Utility
	- Export
	- Import
	- Migration Utility
	- Recovery Manager
	- SQL \*Loader
- Oracle Ultra Search
- Oracle Workspace Manager
- Oracle XML Developer's Kit
- Oracle XML SQL Utility
- Oracle9*i* JVM, which includes the following:
	- Java Virtual Machine
	- Oracle9*i* JVM Accelerator
- Oracle9*i* Server (the Oracle9*i* database), which includes the following:
	- Oracle Database Demos
	- PL/SQL
	- PL/SQL Gateway
	- SQL\*Plus

# <span id="page-189-0"></span>**Oracle9***i* **Client Components**

The following sections provide information on the Oracle9*i* Client components.

### **Runtime Edition**

The following alphabetically lists the components available with each installation type of the Oracle9*i* Client Runtime top-level component. Refer to the release notes for your platform for updates on component availability.

- Oracle JDBC Drivers, which includes the following:
	- Oracle JDBC Thin Driver for JDK 1.1
	- Oracle JDBC Thin Driver for JDK 1.2
	- Oracle JDBC Thin Driver for JDK 1.4
	- Oracle JDBC/OCI Driver for JDK 1.1
	- Oracle JDBC/OCI Driver for JDK 1.2
	- Oracle JDBC/OCI Driver for JDK 1.4
- SQL\*Plus
- Oracle Net

### **Administrator Edition**

Oracle9*i* Client Administrator includes the components in the Oracle9*i* Client Runtime, and the following components. Refer to the release notes for your platform for updates on component availability.

- **Object Type Translator**
- Oracle OLAP API
- Enterprise User Security, including Oracle Enterprise Login Assistant
- Oracle Call Interface
- Oracle Enterprise Manager, which includes the following:
	- Oracle Enterprise Manager Client, including Oracle Enterprise Manager Console, which includes the following:
		- **\*** Integrated Applications, with:
		- **–** Oracle Directory Manager
		- **–** Oracle Net Manager
		- **–** Oracle Policy Manager
		- **–** Spatial Index Advisor
- **–** SQL\*Plus Worksheet
- **–** Text Manager
- Oracle Enterprise Manager Management Packs, including:
	- **\*** Oracle Change Management Pack
	- **\*** Oracle Diagnostics Pack
	- **\*** Oracle Standard Management Pack
	- **\*** Oracle Tuning Pack
	- **\*** Oracle Management Pack for Oracle Applications
- Oracle Net, including Oracle Protocol Support
- Oracle XML Developer's Kit
- Oracle XML SQL Utility
- $Pro<sup>*</sup>C/C++9.2.0.1.0$
- Pro\*COBOL 1.8.77
- Pro\*COBOL 9.2.0.1.0
- Pro\*FORTRAN 1.8.77
- SQL Module for ADA 1.8.77

# <span id="page-191-0"></span>**Oracle9***i* **Management and Integration Components**

The following sections list the components available with each installation type of the Oracle9*i* Management and Integration top-level component when an Oracle9*i* database is not currently installed. Refer to the release notes for your platform for updates on component availability.

## **Oracle Management Server**

The following alphabetically lists the components available for Oracle Management Server. Refer to the release notes for your platform for updates on component availability.

- Advanced Queuing
- Oracle Advanced Security, which includes the following:
	- Authentication Support, including:
- **\*** SSL (with X.509 version 3) (with SSO support)
- **\*** Oracle Wallet Manager
- **\*** Oracle Enterprise Login Assistant

**Note:** Oracle Enterprise Login Assistant and Oracle Wallet Manager are features of Oracle Advanced Security. You can only use them if you purchase an Oracle Advanced Security license.

- Oracle Enterprise Manager, which includes the following:
	- Oracle Enterprise Manager Client, including Oracle Enterprise Manager Console with Integrated Applications, which include the following:
		- **\*** Oracle Directory Manager
		- **\*** Oracle Net Manager
		- **\*** Oracle Policy Manager
		- **\*** Spatial Index Advisor
		- **\*** SQL\*Plus Worksheet
		- **\*** Text Manager
	- Oracle Enterprise Manager Management Packs, which include the following:
		- **\*** Oracle Standard Management Pack
		- **\*** Oracle Change Management Pack
		- **\*** Oracle Diagnostics Pack
		- **\*** Oracle Tuning Pack
		- **\*** Oracle Management Pack for Oracle Applications
	- Oracle Enterprise Manager Web Site
	- Oracle Management Server, including Oracle Enterprise Manager Configuration Assistant
- Oracle *inter*Media
- Oracle JDBC Drivers, which include the following:
	- Oracle JDBC/OCI Driver for JDK 1.1
	- Oracle JDBC/OCI Driver for JDK 1.2
- Oracle JDBC/OCI Driver for 1.4
- Oracle JDBC Thin Driver for JDK 1.1
- Oracle JDBC Thin Driver for JDK 1.2
- Oracle JDBC Thin Driver for JDK 1.4
- Oracle Net, which includes the following:
	- Oracle Net Manager
	- Oracle Net Configuration Assistant
	- Oracle Listener
- Oracle Universal Installer, which includes Oracle's Java Runtime Environment version
- Oracle Utilities, which includes the following:
	- Export
	- Import
	- Recovery Manager
	- SQL\*Loader
- Oracle XML Developer's Kit
- Oracle XML SQL Utility
- SQLJ, which includes the following:
	- SQLJ Runtime
- SQL\*Plus

## **Oracle Internet Directory**

The following alphabetically lists the components available for Oracle Internet Directory. Refer to the release notes for your platform for updates on component availability.

- **Advanced Queuing**
- Advanced Replication
- Generic Connectivity
- Object Type Translator
- SSL (with X.509 version 3) (with SSO support)
- Oracle Wallet Manager

**Note:** Oracle Enterprise Login Assistant and Oracle Wallet Manager are features of Oracle Advanced Security. You can only use them if you purchase an Oracle Advanced Security license.

- Oracle Call Interface
- Database Upgrade Assistant
- Database Configuration Assistant
- Oracle Internet Directory, which includes the following:
	- Oracle Internet Directory Client Toolset
	- Oracle Internet Directory Configuration Assistant
	- Oracle Internet Directory Server
- Oracle JDBC Drivers, which include the following:
	- Oracle JDBC/OCI Driver for JDK 1.1
	- Oracle JDBC/OCI Driver for JDK 1.2
	- Oracle JDBC/OCI Driver for JDK 1.4
	- Oracle JDBC Thin Driver for JDK 1.1
	- Oracle JDBC Thin Driver for JDK 1.2
	- Oracle JDBC Thin Driver for JDK 1.4
- Oracle Net, which includes the following:
	- Oracle Net Manager
	- Oracle Net Configuration Assistant
	- Oracle Listener
- Oracle Trace
- Oracle Universal Installer, which includes Oracle's Java Runtime Environment version
- Oracle Utilities, which includes the following:
	- Database Verify Utility
	- **Export**
- Import
- Migration Utility
- Recovery Manager
- SQL\*Loader
- Oracle XML Developer's Kit
- Oracle XML SQL Utility
- Oracle9*i* JVM (either Oracle9*i* JVM Enterprise Edition or Oracle9*i* JVM), which includes the following:
	- Java Virtual Machine
	- Oracle9*i* **JVM** Accelerator
	- Oracle Java Tools
- Oracle9*i* Server (the Oracle9*i* database), which includes the following:
	- Oracle Database Demos
	- PL/SQL
	- PL/SQL Gateway
- SQL\*Plus

## **Oracle Workflow**

■ Oracle Workflow

**Note:** Select the Custom Installation type to install Oracle Workflow.

**See Also:** *Oracle Workflow Client Installation Notes* for more information on Workflow Client components.

# <span id="page-195-0"></span>**Product Descriptions**

The following table, [Table A–1,](#page-196-0) provides descriptions and release numbers for products available for installation. Some products described are automatically installed with other products. Refer to the release notes for your platform for updates on component availability.

| <b>Product</b>                                                                                                    | Release   | <b>Description</b>                                                                                                    | For more<br>information, see                                                       |  |
|----------------------------------------------------------------------------------------------------|-----------|----------------------------------------------------------------------------------------------------|------------------------------------------------------------------------------------|--|
| <b>Advanced Queuing</b>                                                                                                   | 9.2.0.1.0 | Advanced Queuing provides secure, scalable<br>asynchronous communication between applications<br>and databases. This enables you to create highly<br>distributed, heterogeneous and autonomous<br>applications.                                                                                                    | <b>Oracle9i Application</b><br>Developer's<br>Guide-Advanced<br>Queuing            |  |
| <b>Advanced</b><br><b>Replication</b>                                                                                     | 9.2.0.1.0 | Advanced Replication copies and maintains<br>database objects, such as tables, in multiple<br>databases that make up a distributed database<br>system. The three types of advanced replication are<br>Asynchronous, Synchronous, and Updateable<br>Snapshots. In Asynchronous Replication and<br>Updateable Snapshots, changes applied at one site<br>are captured and stored locally before being<br>forwarded and applied at each of the remote<br>locations. Synchronous Replication applies data<br>changes to all replication sites in real-time.<br>Oracle Replication is a fully integrated feature of the<br>Oracle Enterprise Edition Server; it is not a separate | Oracle9i Replication<br>Oracle9i Replication<br><b>Management API</b><br>Reference |  |
|                                                                                                    |           | server.                                                                                                    |                                                                                    |  |
| <b>Assistant Common</b><br><b>Files</b><br>(installed with)<br>Oracle<br>Configuration<br>Assistants, such as<br>Database | 9.2.0.1.0 | Assistant Common Files are a collection of<br>automatically installed files that are required by<br>Oracle configuration assistants. These files include:                                                                                                    | Not applicable                                                                     |  |
|                                                                                                    |           | BaliShare 1.1.17 (compressed)<br>$\blacksquare$                                                                                                    |                                                                                    |  |
|                                                                                                    |           | <b>DBUI 2.2.11</b><br>$\blacksquare$                                                                                                    |                                                                                    |  |
|                                                                                                    |           | EWT 3.4.13                                                                                                    |                                                                                    |  |
| Configuration<br><b>Assistant and Oracle</b>                                                                              |           | ICE Browser 5.06.8 (compressed)                                                                                                    |                                                                                    |  |
| Net Assistant.)                                                                                                    |           | Kodiak 1.2.1.0.0A                                                                                                    |                                                                                    |  |
|                                                                                                    |           | Oracle Help for Java 4.1.13 (compressed)<br>$\blacksquare$                                                                                                    |                                                                                    |  |
| <b>Authentication</b><br><b>Support</b>                                                                                   | 9.2.0.1.0 | Oracle Advanced Security provides strong<br>authentication support through several<br>authentication modules.                                                                                                    | <b>Oracle Advanced</b><br><b>Security</b><br>Administrator's Guide                 |  |
| <b>Authorization</b><br><b>Support</b>                                                                                    | 9.2.0.1.0 | <b>Oracle Advanced</b><br>The enterprise role management functionality in<br>Oracle Advanced Security includes authorization<br><b>Security</b><br><b>Administrator's Guide</b><br>support.                                                                                                    |                                                                                    |  |

<span id="page-196-0"></span>**Table A–1 Product Descriptions** 

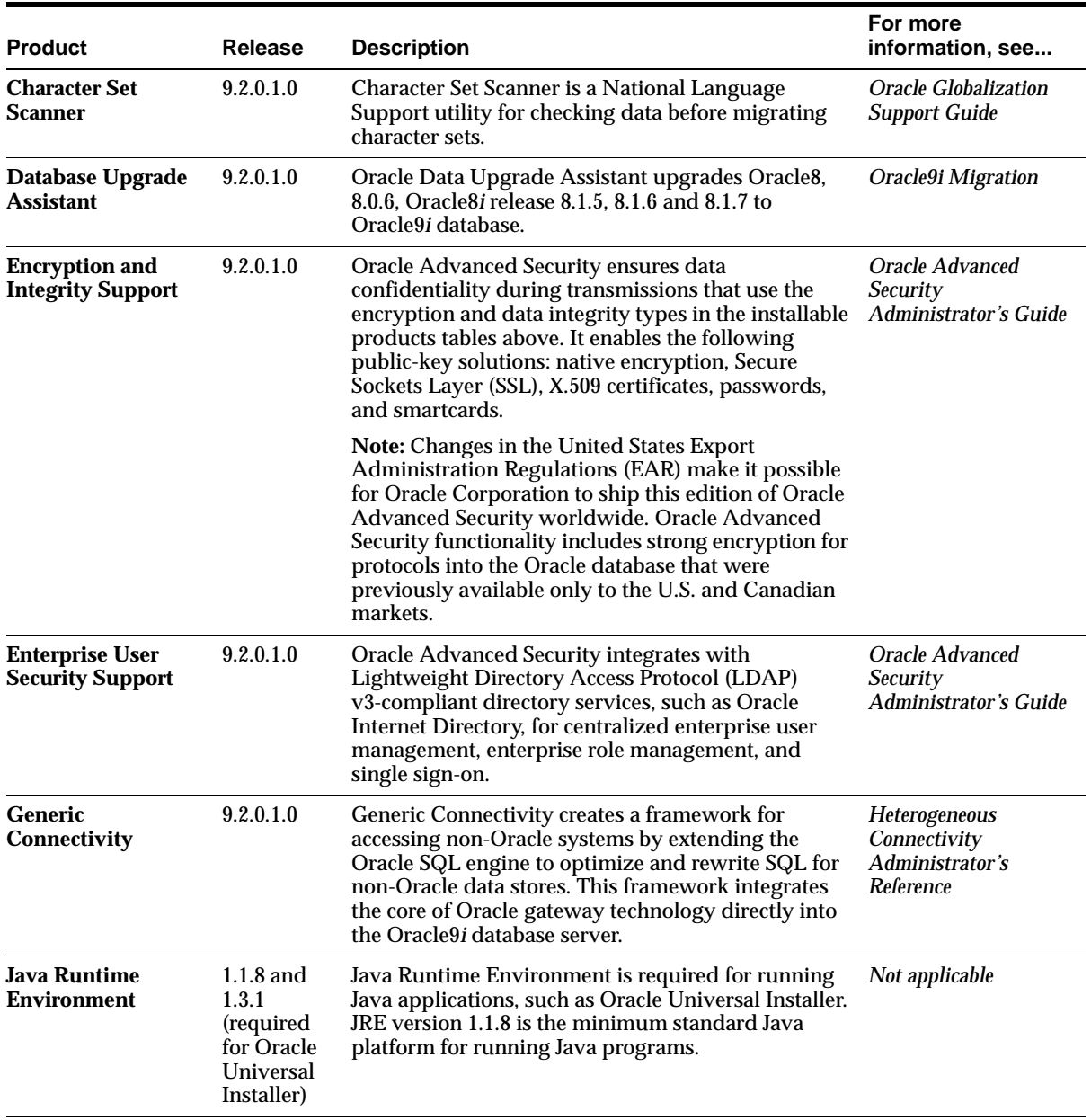

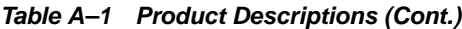

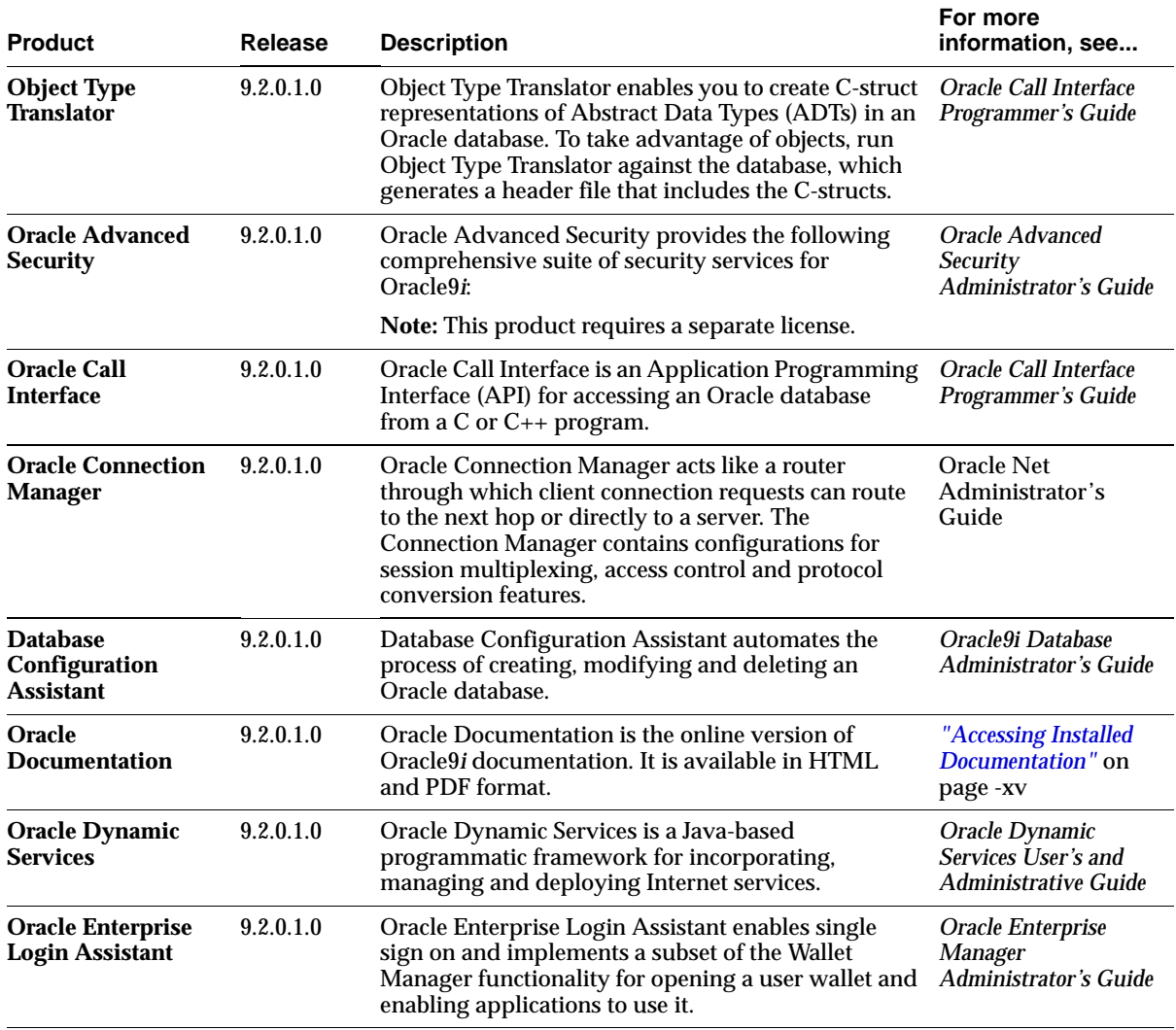

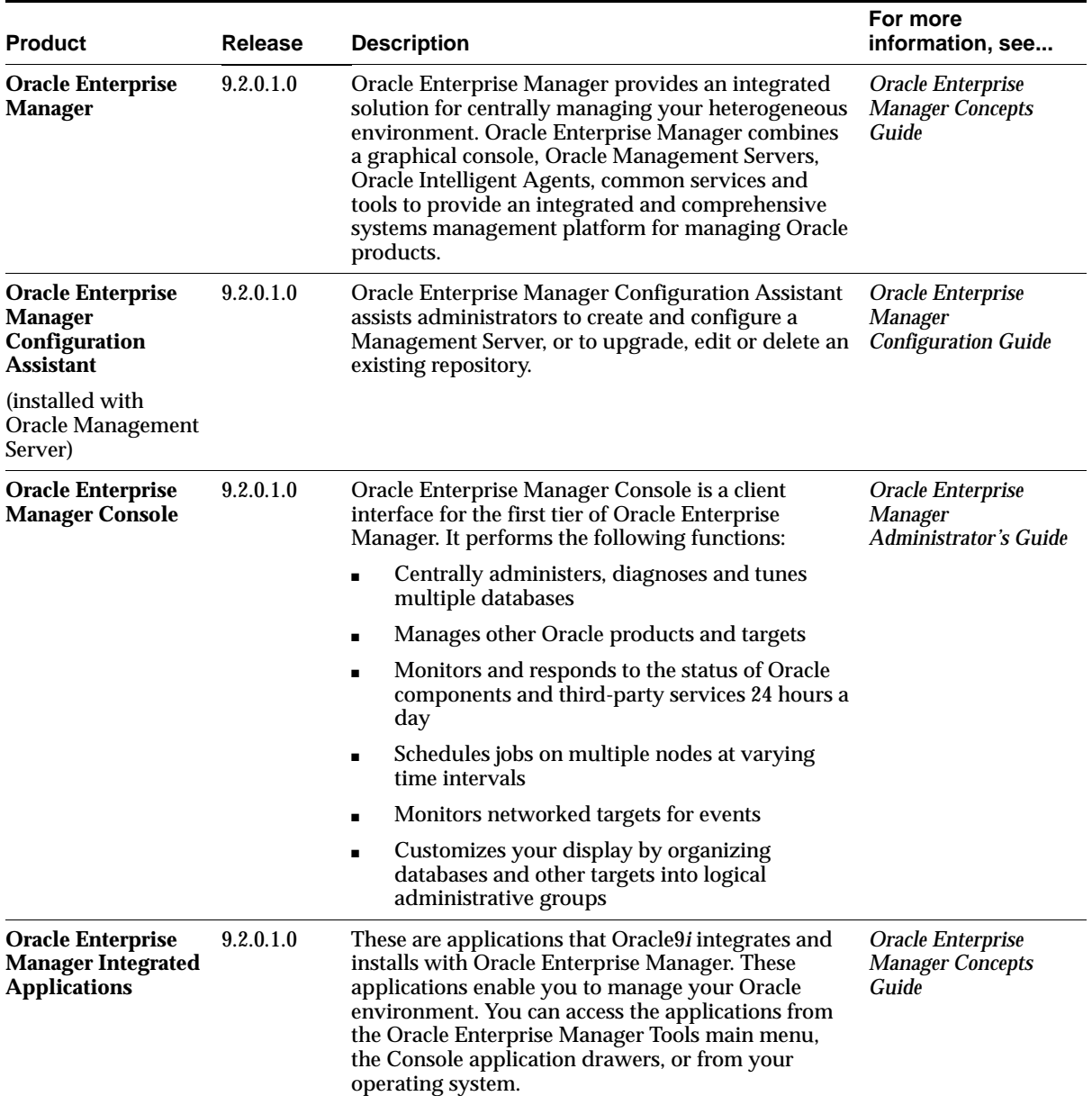

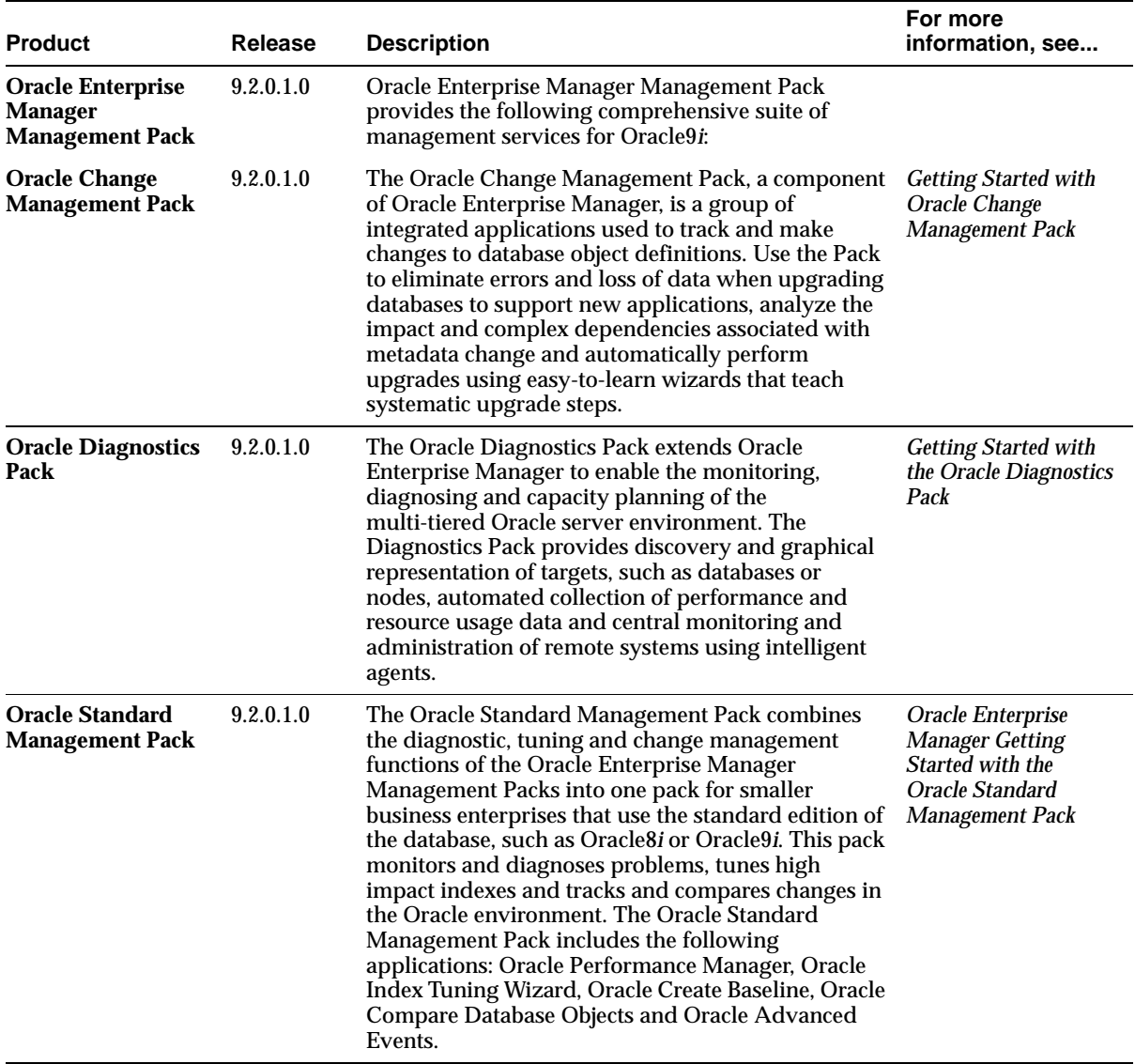

| <b>Product</b>                                                                      | Release   | <b>Description</b>                                                                                                    | For more<br>information, see                                                                   |
|-------------------------------------------------------------------------------------|-----------|----------------------------------------------------------------------------------------------------|------------------------------------------------------------------------------------------------|
| <b>Oracle Management</b> 9.2.0.1.0<br><b>Pack for Oracle</b><br><b>Applications</b> |           | The Oracle Management Pack for Oracle<br>Applications extends Oracle Enterprise Manager to<br>enable administrators to correlate all tiers of their<br>Oracle Applications deployment. This deployment<br>extends from Oracle Applications-specific<br>Concurrent Processing down through the<br>middle-tier to the database and node.                                                                                                    | <b>Getting Started with</b><br>the Oracle<br>Management Pack for<br><b>Oracle Applications</b> |
| <b>Oracle Messaging</b><br>Gateway                                                  | 9.2.0.1.0 | Oracle Messaging Gateway is an Oracle database<br>feature. It provides integration of Oracle-based<br>applications with third party message<br>queuing-based applications. It provides automatic<br>queue-to-queue propagation from Advanced<br>Queuing (AQ) queue to a third party queue and<br>from a third party queue to an Advanced Queuing<br>(AQ) queue. Advanced Queuing is a high<br>performance messaging queuing feature of Oracle<br>database.                                         | <b>Oracle9i Application</b><br>Developer's<br>Guide-Advanced<br>Queuing                        |
| <b>Oracle Tuning Pack</b> 9.2.0.1.0                                                 |           | The Oracle Tuning Pack provides advanced tools<br>that focus on tuning the highest impact database<br>performance areas, such as application SQL,<br>indexing strategies, instance parameters controlling<br>I/O, SGA performance and object sizing, placement<br>and reorganization. The applications included in the<br>Oracle Tuning Pack are Oracle SQL Analyze, Oracle<br>Expert, Outline Editor, Outline Management, Oracle<br>Index, Tuning Wizard, Reorg Wizard and the<br>Tablespace Map. | Database Tuning with<br>the Oracle Tuning<br>Pack                                              |
| <b>Oracle Enterprise</b><br><b>Manager Web Site</b>                                 | 9.2.0.1.0 | The Oracle Enterprise Manager Web Site enables<br>administrators to access the Oracle Enterprise<br>Manager Console from a Web browser. The Oracle<br>Enterprise Manager web site uses the Oracle HTTP<br>Server as a web listener.                                                                                                    | Oracle Enterprise<br><b>Manager</b><br><b>Configuration Guide</b>                              |
| Oracle HTTP Server 1.3.22.0.0.a                                                     |           | Oracle HTTP Server provides a preconfigured,<br>ready-to-use listener to enable use of a<br>browser-based Oracle Enterprise Manager Console<br>with Oracle Enterprise Manager Web Site. It<br>includes the following components:                                                                                                    | Apache documentation                                                                           |
|                                                                                     |           | Apache Configuration for Oracle Java Server<br>Pages (JSPs)                                                                                                    |                                                                                                |
|                                                                                     |           | Oracle HTTP Server Files (Apache 1.3.22)                                                                                                    |                                                                                                |

**Table A–1 Product Descriptions (Cont.)**

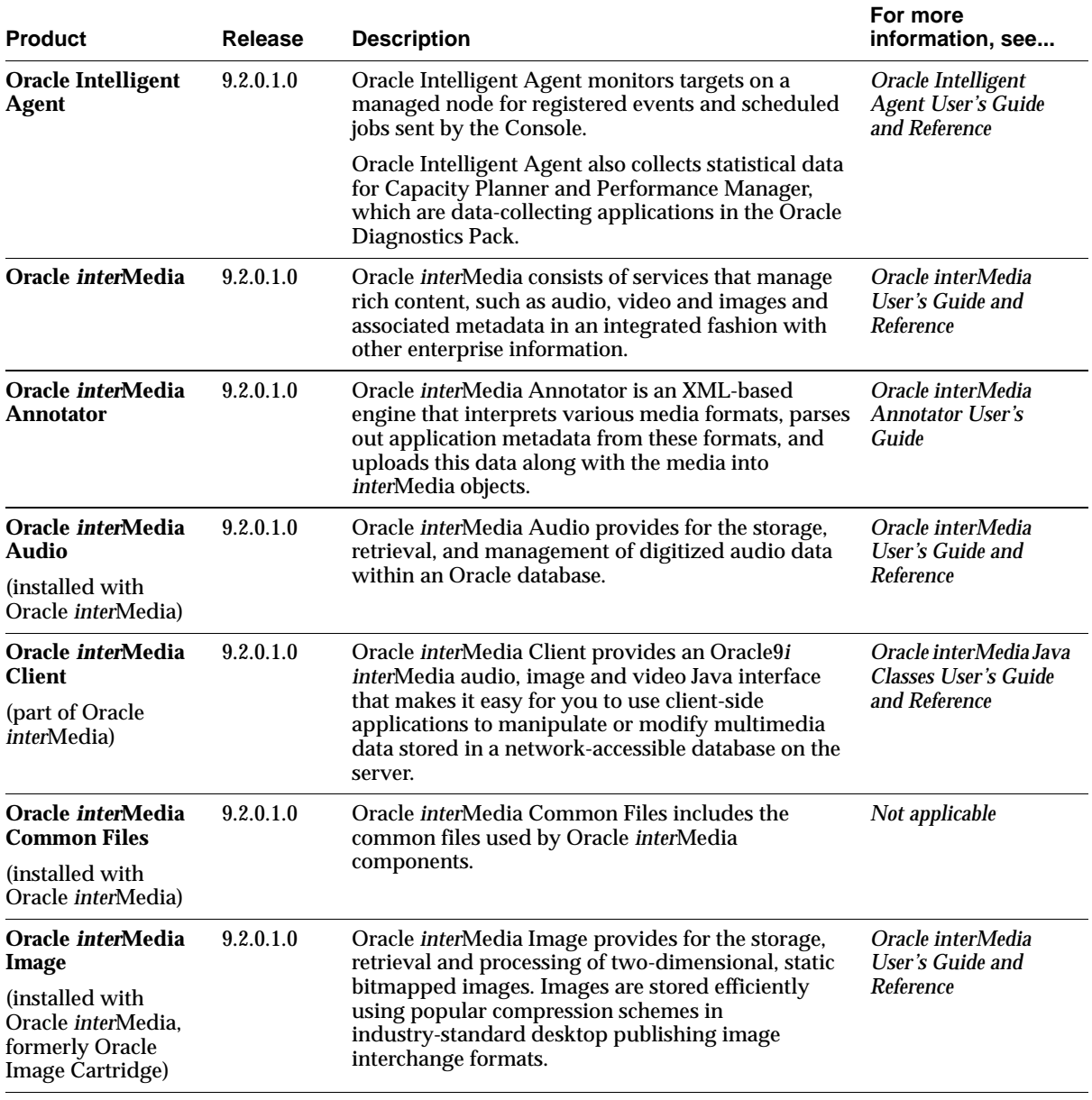

| <b>Product</b>                                                                              | Release   | <b>Description</b>                                                                                                    | For more<br>information, see                                        |
|---------------------------------------------------------------------------------------------|-----------|----------------------------------------------------------------------------------------------------|---------------------------------------------------------------------|
| Oracle<br>interMediaVideo                                                                   | 9.2.0.1.0 | Oracle interMedia Video provides for the storage,<br>retrieval and management of digitized video data                                                                                                    | Oracle interMedia<br>User's Guide and                               |
| (installed with<br>Oracle interMedia)                                                       |           | within an Oracle database.                                                                                                    | <b>Reference</b>                                                    |
| <b>Oracle Internet</b><br><b>Directory</b>                                                  | 9.2.0.1.0 | Oracle Internet Directory is an LDAP v3-compliant<br>directory service implemented as an Oracle9i<br>database application. It provides an optional single<br>repository for the storage and management of<br>Oracle user and application metadata, such as<br>Oracle Net network connector and database listener<br>parameters. Oracle Internet Directory's availability,<br>scalability and integration capabilities make it<br>suitable for general deployment in enterprise and<br>internet applications. | Oracle Internet<br><b>Directory</b><br><b>Administrator's Guide</b> |
|                                                                                             |           | If you have deployed an Oracle Internet Directory<br>instance, installing the Oracle9i database with the<br>Custom installation options enables you to specify<br>the LDAP directory server for storing the entry<br>attributes. In a typical installation scenario, you<br>install the Oracle Internet Directory on a dedicated<br>server.                                                                                                    |                                                                     |
| <b>Oracle Internet</b><br><b>Directory</b><br>Configuration<br>Assistant                    | 9.2.0.1.0 | Oracle Internet Directory Configuration Assistant is<br>a tool for creating the Oracle Internet Directory<br>tablespaces and schema in the Oracle9i database<br>when you install Oracle Internet Directory.                                                                                                    | Oracle Internet<br><b>Directory</b><br><b>Administrator's Guide</b> |
| <b>Oracle Internet</b><br><b>Directory Client</b><br>Toolset                                | 9.2.0.1.0 | Oracle Internet Directory Client Toolset is available<br>on Windows platforms to access Oracle Internet<br>Directory server components.                                                                                                    | Oracle Internet<br><b>Directory</b><br>Administrator's Guide        |
| <b>Oracle Internet</b><br><b>Directory Manager</b><br>(Oracle Directory<br><b>Manager</b> ) | 9.2.0.1.0 | This is a Java-based tool for administering Oracle<br>Internet Directory and related processes.                                                                                                    | Oracle Internet<br><b>Directory</b><br><b>Administrator's Guide</b> |
| (integrated with<br><b>Oracle Enterprise</b><br>Manager)                                    |           |                                                                                                    |                                                                     |
| Oracle Java<br><b>Database</b><br><b>Connectivity</b><br>(JDBC) Drivers                     | 9.2.0.1.0 | Oracle JDBC Drivers are a standard set of Java<br>classes, specified by JavaSoft, that provide<br>vendor-independent access to relational data.                                                                                                    | Oracle JDBC<br>Developer's Guide and<br>Reference                   |

**Table A–1 Product Descriptions (Cont.)**

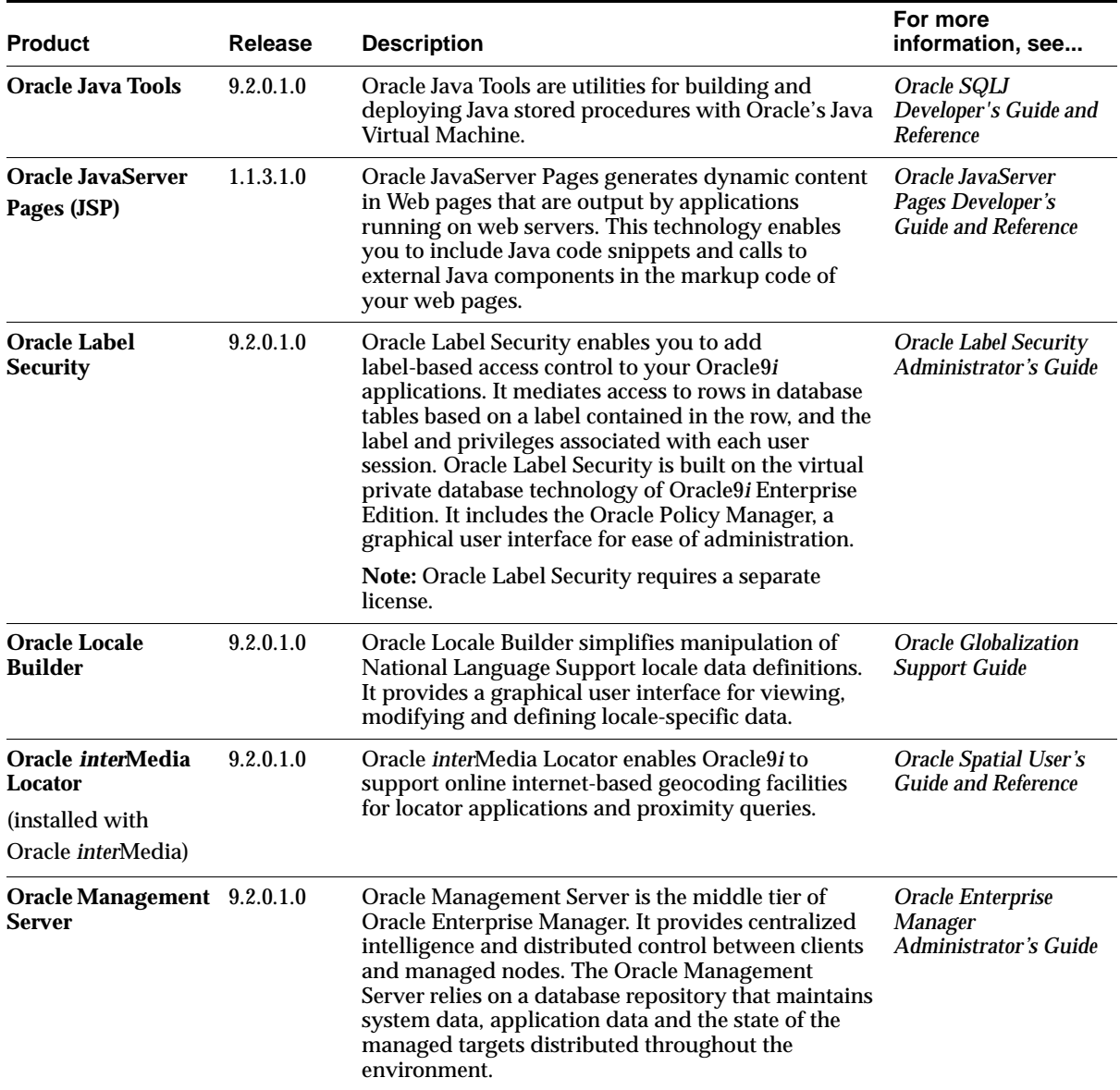

| <b>Product</b>                                                                                     | <b>Release</b> | <b>Description</b>                                                                                                    | For more<br>information, see                      |
|----------------------------------------------------------------------------------------------------|----------------|----------------------------------------------------------------------------------------------------|---------------------------------------------------|
| <b>Oracle Names</b>                                                                                | 9.2.0.1.0      | Oracle Names is a distributed naming service<br>developed for Oracle environments to help simplify<br>the setup and administration of global, client/server<br>computing networks. It establishes and maintains<br>an integrated system of Names servers. | <b>Oracle Net</b><br><b>Administrator's Guide</b> |
|                                                                                                    |                | Oracle Names servers work like a directory service,<br>storing addresses for all the database services on a<br>network and making them available to clients that<br>want to make a connection.                                                            |                                                   |
| <b>Oracle Net Services</b>                                                                         | 9.2.0.1.0      | Oracle Net Services provides products that enable<br>client connections to databases across a network. A<br>client-side application sends a request to Oracle Net<br>Services to be transported across the network to the<br>server.                      | Oracle Net<br><b>Administrator's Guide</b>        |
|                                                                                                    |                | Oracle Net Services (not Oracle Universal Installer)<br>installs TCP/IP and Named Pipes.                                                                                                    |                                                   |
| <b>Oracle Net</b><br>Configuration<br><b>Assistant</b>                                             | 9.2.0.1.0      | The Installer starts the Oracle Net Configuration<br>Assistant during installation to configure directory<br>service usage and Oracle Net Services components.                                                                                            | <b>Oracle Net</b><br>Administrator's Guide        |
| (installed with<br>Oracle Net)                                                                     |                | Oracle Net Configuration Assistant can run in<br>stand-alone mode to configure Oracle Net Services.                                                                                                    |                                                   |
| <b>Oracle Net Listener</b>                                                                         | 9.2.0.1.0      | Oracle Net Listener accepts connections, through a<br>protocol, from client applications on the network.                                                                                                    | <b>Oracle Net</b><br><b>Administrator's Guide</b> |
|                                                                                                    |                | <b>Note:</b> Oracle Net Listener is not installable through<br>any Oracle9i Client installation types.                                                                                                    |                                                   |
| <b>Oracle Net Manager</b> 9.2.0.1.0                                                                |                | Network administrators and DBAs use Oracle Net                                                                                                    | <b>Oracle9i Net Services</b>                      |
| (installed with<br><b>Oracle Net Services;</b><br>integrated with<br>Oracle Enterprise<br>Manager) |                | Manager to configure and administer Oracle Net<br>Services.                                                                                                    | <b>Administrator's Guide</b>                      |

**Table A–1 Product Descriptions (Cont.)**

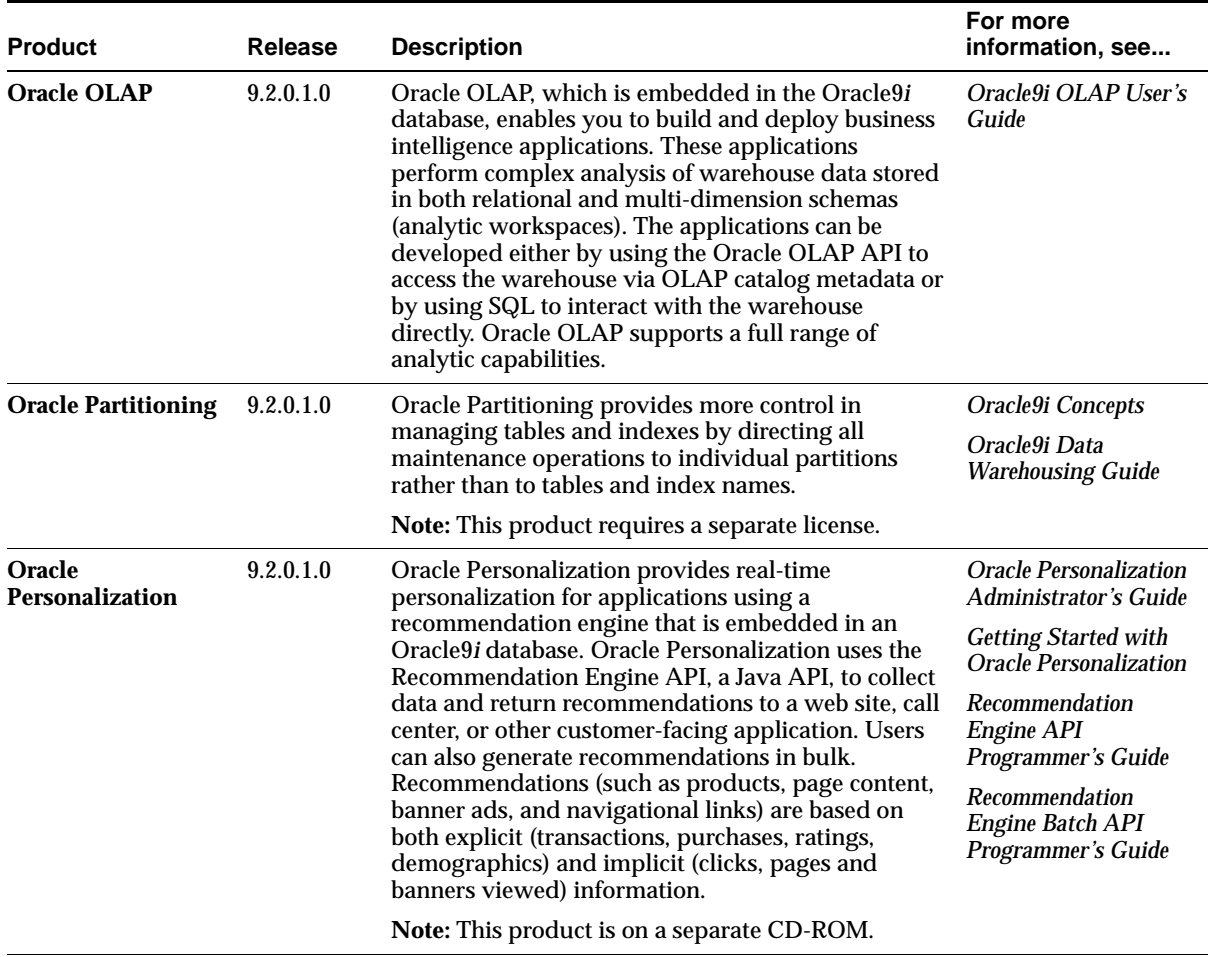

| <b>Product</b>                                                      | <b>Release</b> | <b>Description</b>                                                                                                    | For more<br>information, see                                                                            |
|---------------------------------------------------------------------|----------------|----------------------------------------------------------------------------------------------------|----------------------------------------------------------------------------------------------------|
| Oracle PL/SQL<br>Gateway                                            | 9.2.0.1.0      | The PL/SQL Gateway provides support for<br>building and deploying PL/SQL-based applications<br>on the web. PL/SQL stored procedures retrieve data<br>from database tables and generate HTTP responses.                                                                                                    | Oracle Internet<br><b>Application Server</b><br><b>Release: Using</b><br>mod_plsql                      |
|                                                                     |                | You can deploy it in the following way:<br>mod_plsql: This configuration supports<br>$\blacksquare$<br>running in a stateless mode in which each<br>HTTP request maps to a new database session.<br>This is the recommended configuration if you<br>want to develop stateless PL/SQL-based web<br>applications.                                                                    | Oracle9i<br>Administrator's<br>Reference Release 2<br>$(9.2.0.1.0)$ for UNIX<br>Systems                 |
|                                                                     |                |                                                                                                    | <b>Oracle Servlet Engine</b><br>User's Guide                                                            |
| <b>Oracle Policy</b><br><b>Manager</b>                              | 9.2.0.1.0      | Oracle Policy Manager is a graphical user interface<br>for administering Oracle Label Security, Virtual                                                                                                    | <b>Oracle Label Security</b><br>Administrator's Guide                                                   |
| (integrated with)<br>Oracle Enterprise<br>Manager)                  |                | Private Database and application context.                                                                                                    |                                                                                                    |
| Oracle Real<br><b>Application</b><br><b>Clusters</b>                | 9.2.0.1.0      | Oracle Real Application Clusters enables the<br>database to run in clustered systems. Oracle<br>instances in the nodes of the cluster provide shared<br>access to the single database. A clustered database<br>enhances scalability and high availability for all<br>types of applications.                                                                                        | Oracle9i Real<br><b>Application Clusters</b><br>Setup and<br>Configuration                              |
|                                                                     |                | <b>Note:</b> This product requires a separate license.                                                                                                    |                                                                                                    |
| <b>Oracle Real</b><br><b>Application</b><br><b>Clusters Guard I</b> | 9.2.0.1.0      | Oracle Real Application Clusters Guard I is an<br>optional feature that provides enhanced high<br>availability for clusters. Oracle Real Applications<br>Clusters Guard I supports a primary or secondary<br>configuration with rapid failover and minimal<br>overhead.                                                                                                    | <b>Oracle Real</b><br><b>Application Clusters</b><br><b>Guard Administration</b><br>and Reference Guide |
| <b>Oracle Spatial</b>                                               | 9.2.0.1.0      | Oracle Spatial provides data management for<br>location data, including information regarding<br>addresses, road networks and sales territories.<br>Oracle Spatial provides powerful spatial type<br>management, indexing methods and spatial<br>operators for the deployment of location-based<br>services and extends the capabilities of existing<br>Oracle-based applications. | Oracle9i Spatial User's<br><b>Guide and Reference</b>                                                   |
|                                                                     |                | Note: This product requires a separate license.                                                                                                    |                                                                                                    |

**Table A–1 Product Descriptions (Cont.)**

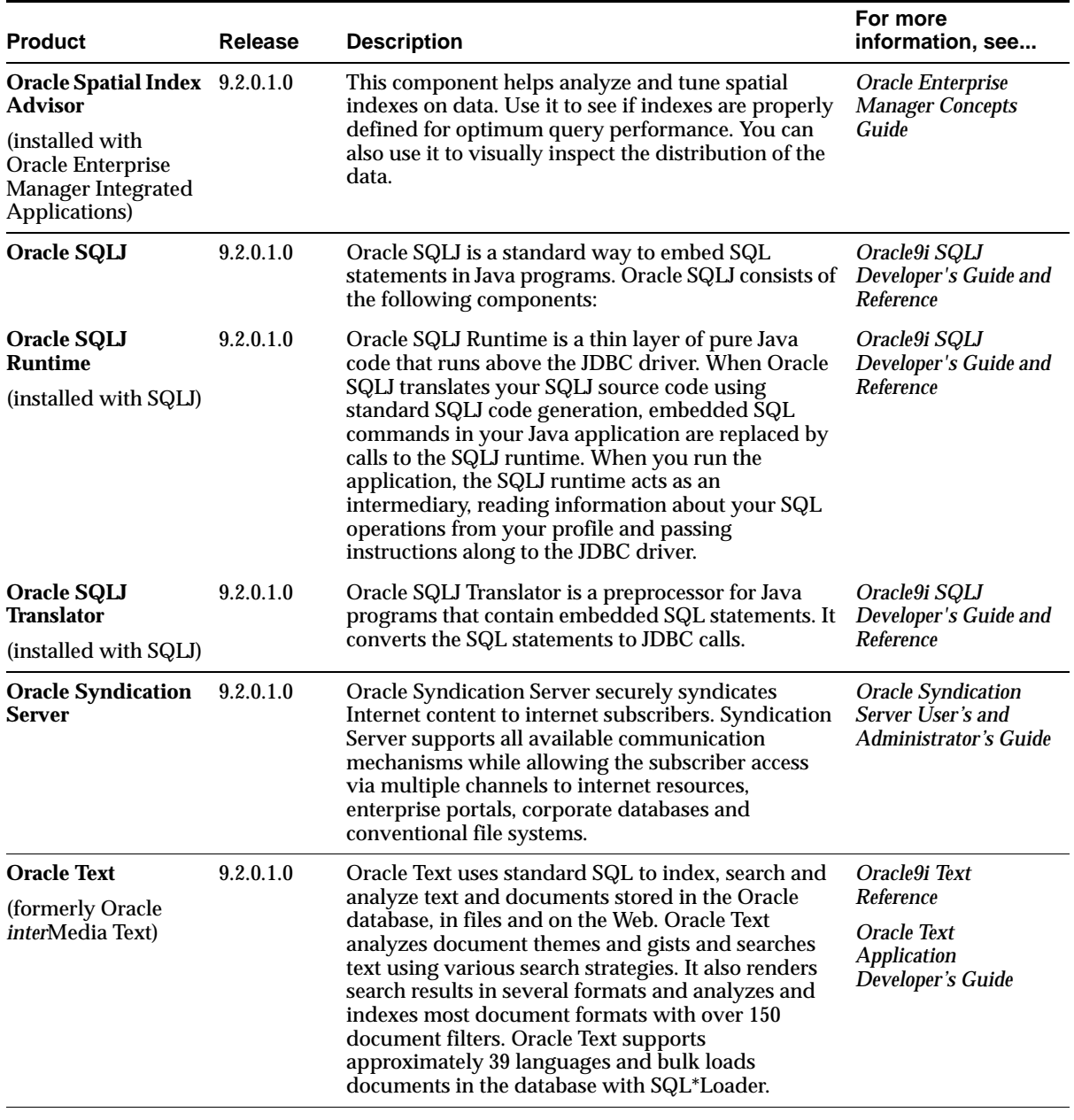

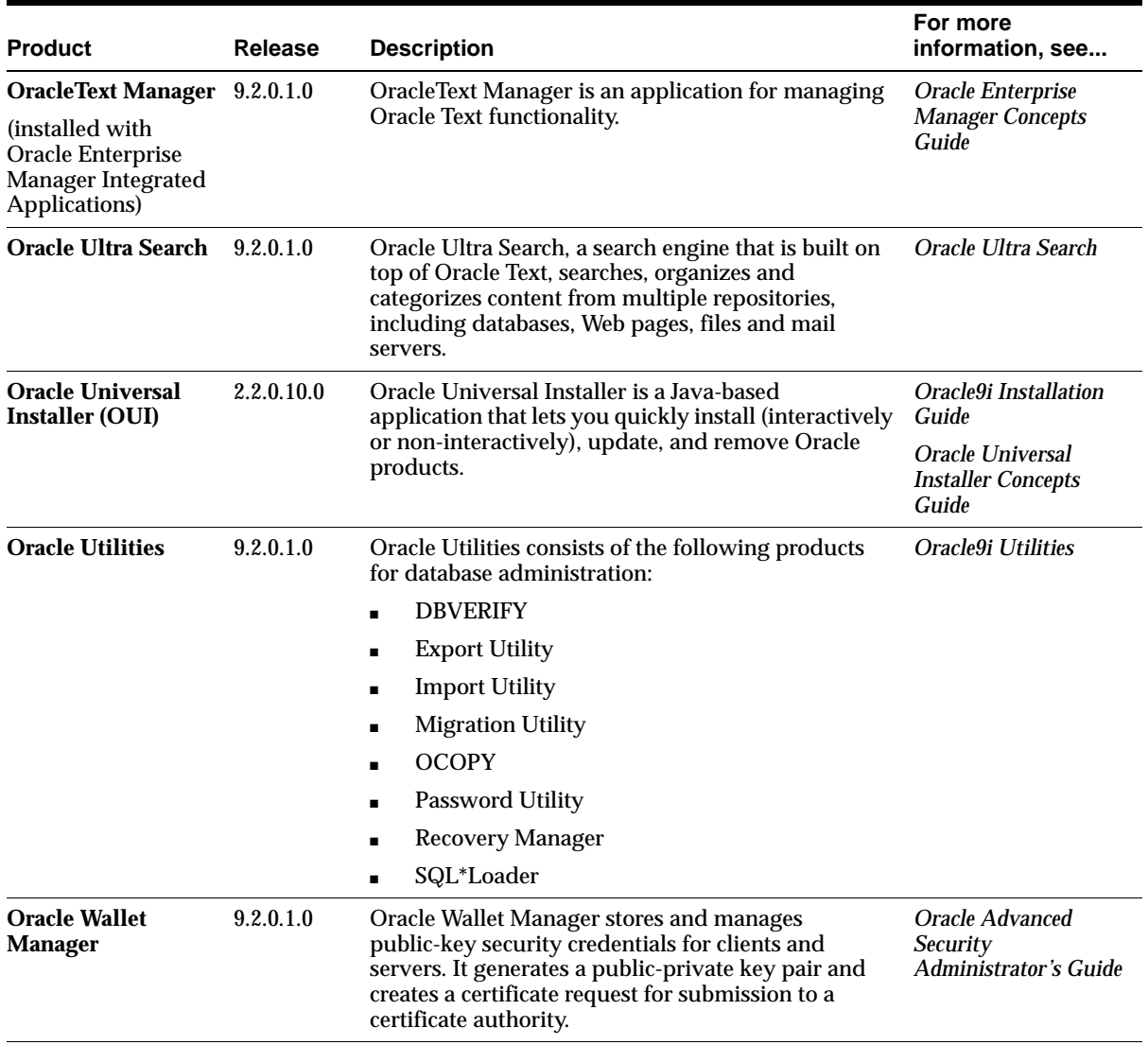

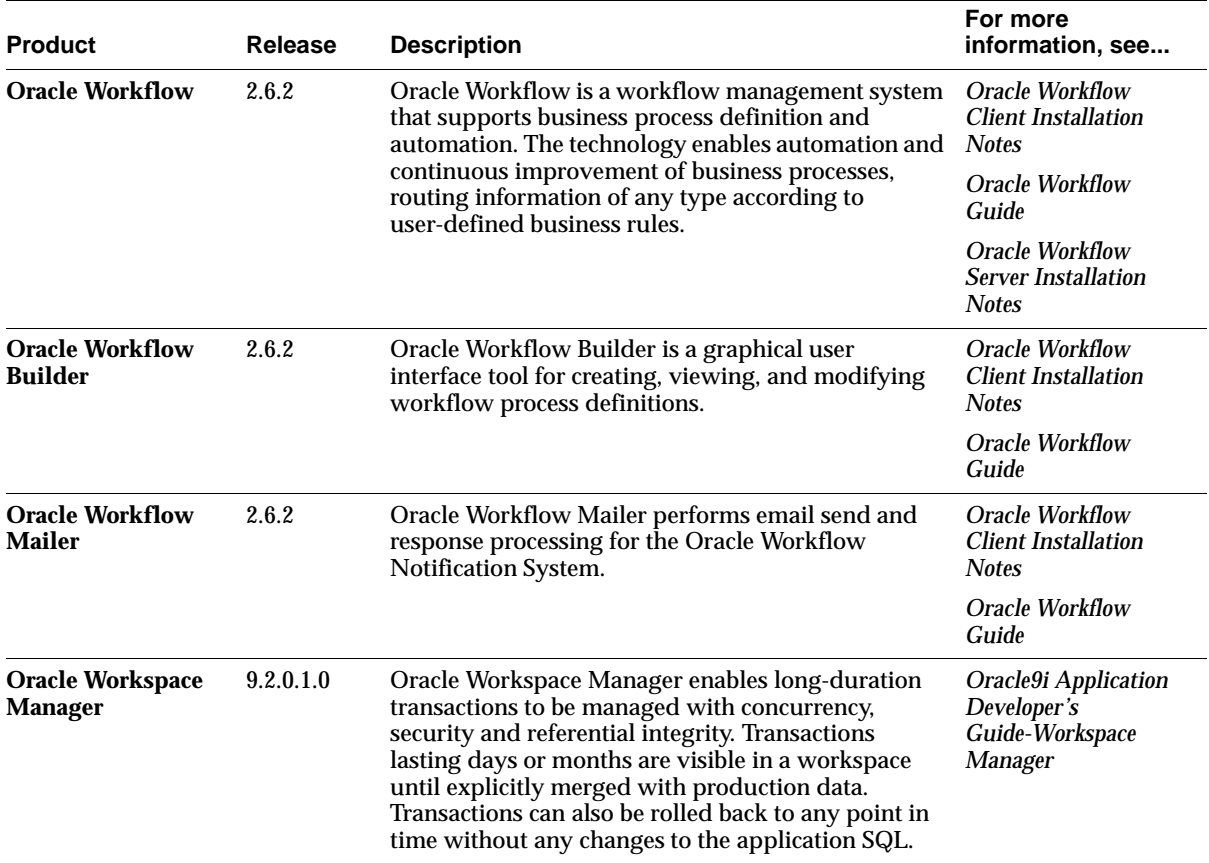

| <b>Product</b>                            | <b>Release</b> | <b>Description</b>                                                                                                    | For more<br>information, see                                                                                |
|-------------------------------------------|----------------|----------------------------------------------------------------------------------------------------|----------------------------------------------------------------------------------------------------|
| <b>Oracle XML</b><br>Developer's Kit      | 9.2.0.1.0      | This kit consists of a set of APIs for parsing and<br>generating XML data. These interfaces have been<br>written for Java, C, C++ and PL/SQL. This kit<br>consists of the following components:                                                                                                    | <b>Oracle9i Application</b><br>Developer's Guide -<br>XML                                                   |
|                                           |                | <b>XML Parser for Java</b><br>$\blacksquare$                                                                                                    | Oracle9i XML<br><b>Reference</b>                                                                            |
|                                           |                | <b>XML</b> Parser for C<br>$\blacksquare$                                                                                                    |                                                                                                    |
|                                           |                | XML Parser for $C_{++}$                                                                                                    |                                                                                                    |
|                                           |                | XML Parser for PL/SQL<br>$\blacksquare$                                                                                                    |                                                                                                    |
|                                           |                | <b>XML Class Generator for Java</b>                                                                                                    |                                                                                                    |
|                                           |                | XML Class Generator for C++<br>٠                                                                                                    |                                                                                                    |
|                                           |                | <b>XML</b> Transviewer Beans<br>٠                                                                                                    |                                                                                                    |
|                                           |                | <b>XSQL Servlet</b>                                                                                                    |                                                                                                    |
| Oracle XML SQL<br><b>Utility</b>          | 9.2.0.1.0      | The Oracle XML SQL Utility is a set of Java classes<br>and PL/SQL wrappers that permit queries to return<br>result sets or objects wrapped in XML.                                                                                                    | Oracle9i Application<br>Developer's Guide -<br>XML                                                          |
|                                           |                |                                                                                                    | Oracle9i XML<br>Reference                                                                                   |
| Oracle9 <i>i</i> Data<br>Mining           | 9.2.0.1.0      | Oracle9i Data Mining, which is embedded in the<br>Oracle9i database, enables you to build integrated                                                                                                    | Oracle9i Data Mining<br><b>Administrator's Guide</b>                                                        |
|                                           |                | business intelligence applications with complete<br>programmatic control of data mining functions that<br>deliver powerful, scalable modeling and real-time<br>scoring. All model-building and scoring functions<br>are accessible through a Java-based API. Data<br>Mining enables e-businesses to incorporate<br>predictions and classifications throughout all<br>customer interactions and business processes. | Oracle9i Data Mining<br>Concepts                                                                            |
| Oracle9i JVM<br>Accelerator               | 9.2.0.1.0      | The Oracle9i JVM Accelerator eliminates interpreter<br>overhead by translating standard Java class files into<br>specialized C source files. A platform-dependent C<br>compiler then processes the C source files into<br>native libraries, which can load dynamically. The<br>Oracle9i JVM Accelerator is portable to all operating<br>system and hardware platforms.                                             | Oracle9i Java Stored<br><b>Procedures</b><br><b>Development Guide</b><br>Oracle9i Java<br>Developer's Guide |
| Oracle9i JVM<br><b>Enterprise Edition</b> | 9.2.0.1.0      | The Oracle9i JVM includes Oracle's Java Virtual<br>Machine, embedded JDBC drivers, and SQLJ<br>translator.                                                                                                    | Oracle9i Java<br>Developer's Guide                                                                          |

**Table A–1 Product Descriptions (Cont.)**

| <b>Release</b>      | <b>Description</b>                                                                                                    | For more<br>information, see                                            |
|---------------------|----------------------------------------------------------------------------------------------------|-------------------------------------------------------------------------|
| 9.2.0.1.0           | Oracle9i Server is the database component of<br>Oracle9 <i>i</i> .                                                                                                    | <b>Getting to Know</b><br>Oracle9i                                      |
| 9.2.0.1.0           | Pro*C/C++ takes SQL statements embedded in C<br>and $C_{++}$ programs and converts them to standard $C_{-}$<br>code. When you precompile this code, the result is a<br>C or $C_{++}$ program that you can compile and use to<br>build applications that access an Oracle database.                                 | $Pro*C/C++$<br>Precompiler<br>Programmer's Guide                        |
|                     | <b>Note:</b> This product requires a separate license as a<br>part of Oracle Programmer.                                                                                                    |                                                                         |
| 1.8.77<br>9.2.0.1.0 | Pro*COBOL takes SQL statements embedded in a<br>COBOL program and converts them to standard<br>COBOL code. When you precompile this code, the<br>result is a COBOL program you can compile and use<br>to build applications that access an Oracle database.                                                        | Pro*COBOL<br>Precompiler<br>Programmer's Guide                          |
|                     | Note: This product requires a separate license as a<br>part of Oracle Programmer.                                                                                                    |                                                                         |
| 1.8.77              | Pro*FORTRAN takes SQL statements embedded in<br>a FORTRAN program and converts them to<br>standard FORTRAN code. When you precompile<br>this code, the result is a FORTRAN program you can<br>compile and use to build applications that access an<br>Oracle database.                                             | Pro*Fortran<br>Supplement to the<br><b>Oracle Precompilers</b><br>Guide |
|                     | Note: This product requires a separate license as a<br>part of Oracle Programmer.                                                                                                    |                                                                         |
| 9.2.0.1.0           | Oracle Advanced Security provides single sign-on to<br>multiple accounts and applications with a single<br>password. Strong authentication occurs<br>transparently in subsequent connections. Oracle<br>supports Kerberos, DCE and Secure Sockets Layers<br>(SSL)-based single sign-on.                            | <b>Oracle Advanced</b><br>Security<br><b>Administrator's Guide</b>      |
| 9.2.0.1.0           | SQL*Module Ada takes SQL statements embedded<br>in an Ada program and converts them to standard<br>Ada code. When you precompile this code, the<br>result is a Ada program you can compile and use to<br>build applications that access an Oracle database.<br>Note: This product requires a separate license as a | SQL*Module for Ada<br>Programmer's Guide                                |
|                     |                                                                                                    | part of Oracle Programmer.                                              |

**Table A–1 Product Descriptions (Cont.)**

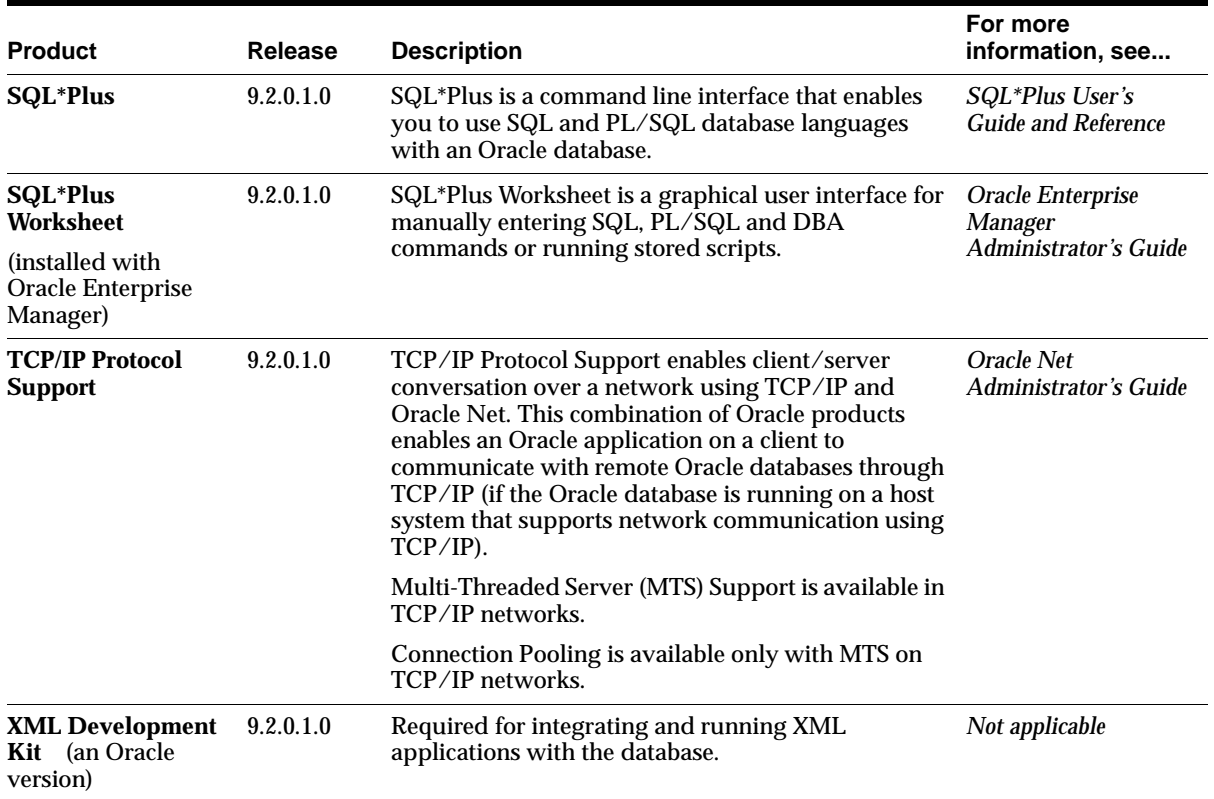

# **Oracle Transparent Gateway**

This chapter describes how to install the gateway software from the distribution CD-ROM. This chapter includes the following sections:

- **[System Requirements for Oracle Transparent Gateway](#page-214-0)**
- **[Installing Oracle Transparent Gateway](#page-227-0)**
- **[Removing Oracle Transparent Gateway](#page-230-0)**

**Note:** For installation and configuration information on Enterprise Integration Gateways, refer to the *Oracle Transparent Gateway for IBM DRDA Installation and User's Guide Release 9.2.0.1.0 for UNIX Systems*, *Oracle Procedural Gateway for APPC Installation and Configuration Guide Release 9.2.0.1.0 for UNIX Systems*, and *Oracle Procedural Gateway and Tools for IBM MQSeries Installation and User's Guide Release 9.2.0.1.0 for UNIX Systems*.

# <span id="page-214-0"></span>**System Requirements for Oracle Transparent Gateway**

Review your system's hardware and software to ensure that it meets requirements, and determine gateway configuration before you install the gateway. Gateway components can be located on one platform or distributed over several platforms.

Oracle Corporation supports the software configurations described in this section as long as the underlying system software products are supported by their respective vendors. Verify the latest support status with your system software vendors.

Use the installation worksheet provided for your configuration to ensure that you have all required information before beginning installation.

The following sections describe system requirements for gateway configuration, and provide worksheets to use during the installation:

- [Informix Gateway Requirements](#page-215-0)
- [Ingres Gateway Requirements](#page-217-0)
- [Sybase Gateway Requirements](#page-218-0)
- [Teradata Gateway Requirements](#page-222-0)
- [Tested Gateway Configurations](#page-223-0)
- **[Gateway Installation Worksheets](#page-225-0)**

### <span id="page-215-1"></span><span id="page-215-0"></span>**Informix Gateway Requirements**

[Table B–1](#page-215-1) describes the hardware and software requirements for an Informix gateway. Use it to ensure that your system meets requirements to create a gateway for the Oracle Transparent Gateway for Informix.

| Hardware/<br><b>Software</b>       | <b>Platform</b>                 | <b>Requirements</b>                                             |
|------------------------------------|---------------------------------|-----------------------------------------------------------------|
| Operating<br><b>System Version</b> | HP.                             | HP-UX version 11.0                                              |
|                                    | Solaris (32-bit)<br>only)       | Solaris 2.6 and Solaris 7                                       |
|                                    | Solaris (32-bit)<br>and 64-bit) | Solaris 8                                                       |
| <b>Disk Space</b>                  | HP                              | 200 MB                                                          |
|                                    | <b>Solaris</b>                  | 200 MB                                                          |
| Oracle Database HP                 |                                 | Oracle9i 9.0.1 or Oracle9i 9.2.0.1.0                            |
|                                    |                                 | Oracle Database Server can reside on any supported<br>platform. |
|                                    | <b>Solaris</b>                  | Oracle9i 9.0.1 or Oracle9i 9.2.0.1.0                            |
|                                    |                                 | Oracle Database Server can reside on any supported<br>platform. |

**Table B–1 Informix Gateway Requirements**
| HP      | On gateway computer:                                                                                                    |
|---------|----------------------------------------------------------------------------------------------------|
|         |                                                                                                    |
|         | Oracle Net Server 9.2.0.1.0.                                                                                                    |
|         | Oracle Adapter for Named Pipes or TCP/IP.                                                                                                    |
|         | The following are required on the Oracle database server<br>computer:                                                                                                    |
|         | Oracle Net Client 9.2.0.1.0.                                                                                                    |
|         | Oracle Adapter for Named Pipes or TCP/IP.                                                                                                    |
|         | Oracle Net products are included on the distribution<br>CD-ROM.                                                                                                    |
|         | Oracle Net or Oracle Net Client and the Oracle Adapter<br>must be installed on the computer where the Oracle<br>Database Server is installed. Oracle Net Server and the<br>Oracle Adapter must be installed on the computer where<br>the gateway is installed. |
| Solaris | On gateway computer:                                                                                                    |
|         | Oracle Net Server 9.2.0.1.0.                                                                                                    |
|         | Oracle Adapter for Named Pipes or TCP/IP.                                                                                                    |
|         | The following are required on the Oracle Database<br>Server computer:                                                                                                    |
|         | Oracle Net Client 9.2.0.1.0.                                                                                                    |
|         | Oracle Adapter for Named Pipes or TCP/IP.                                                                                                    |
|         | Oracle Net products are included on the distribution<br>CD-ROM.                                                                                                    |
|         | Oracle Net or Oracle Net Client and the Oracle Adapter<br>must be installed on the computer where the Oracle<br>Database Server is installed. Oracle Net Server and the<br>Oracle Adapter must be installed on the computer where<br>the gateway is installed. |
| HP      | INFORMIX-OnLine, version 7.2, 7.3, 7.4, or 9.x and<br>INFORMIX-ESQL/C are required. This version of the<br>gateway does not support INFORMIX-SE.                                                                                                    |
| Solaris | INFORMIX-OnLine, version 7.2, 7.3 or 7.4 and<br>INFORMIX-ESQL/C are required. This version of the<br>gateway does not support INFORMIX-SE.                                                                                                    |
|         |                                                                                                    |

**Table B–1 Informix Gateway Requirements (Cont.)**

## <span id="page-217-1"></span><span id="page-217-0"></span>**Ingres Gateway Requirements**

[Table B–2](#page-217-0) describes the hardware and software requirements for an Ingres gateway. Use it to ensure that your system meets requirements to create a gateway for the Oracle Transparent Gateway for Ingres.

| Hardware/<br><b>Software</b>       | <b>Platform</b>                 | <b>Requirements</b>                                                                                                    |  |
|------------------------------------|---------------------------------|----------------------------------------------------------------------------------------------------|--|
| Operating<br><b>System Version</b> | HP                              | HP-UX version 11.0                                                                                                    |  |
|                                    | Solaris (32-bit)<br>only)       | Solaris 2.6 and Solaris 7                                                                                                    |  |
|                                    | Solaris (32-bit)<br>and 64-bit) | Solaris 8                                                                                                    |  |
| <b>Disk Space</b>                  | HP                              | 200 MB                                                                                                    |  |
|                                    | <b>Solaris</b>                  | 200 MB                                                                                                    |  |
| Oracle Database                    | HP                              | Oracle9i 9.0.1 or Oracle9i 9.2.0.1.0                                                                                                    |  |
|                                    |                                 | Oracle Database Server can reside on any supported<br>platform.                                                                                                    |  |
|                                    | <b>Solaris</b>                  | Oracle 9 <i>i</i> 9.0.1 or Oracle 9 <i>i</i> 9.2.0.1.0                                                                                                    |  |
|                                    |                                 | Oracle Database Server can reside on any supported<br>platform.                                                                                                    |  |
| Oracle                             | HP                              | On gateway computer:                                                                                                    |  |
| Networking                         |                                 | Oracle Net Server 9.2.0.1.0.                                                                                                    |  |
|                                    |                                 | Oracle Adapter for Named Pipes or TCP/IP.                                                                                                    |  |
|                                    |                                 | The following are required on the Oracle Database<br>Server computer:                                                                                                    |  |
|                                    |                                 | Oracle Net Client 9.2.0.1.0.                                                                                                    |  |
|                                    |                                 | Oracle Adapter for Named Pipes or TCP/IP.                                                                                                    |  |
|                                    |                                 | Oracle Net products are included on the distribution<br>CD-ROM.                                                                                                    |  |
|                                    |                                 | Oracle Net or Oracle Net Client and the Oracle Adapter<br>must be installed on the computer where the Oracle<br>Database Server is installed. Oracle Net Server and the<br>Oracle Adapter must be installed on the computer where<br>the gateway is installed. |  |

**Table B–2 Ingres Gateway Requirements** 

| Hardware/<br><b>Software</b> | <b>Platform</b> | <b>Requirements</b>                                                                                                    |
|------------------------------|-----------------|----------------------------------------------------------------------------------------------------|
|                              | <b>Solaris</b>  | On gateway computer:                                                                                                    |
|                              |                 | Oracle Net Server 9.2.0.1.0.                                                                                                    |
|                              |                 | Oracle Adapter for Named Pipes or TCP/IP.                                                                                                    |
|                              |                 | The following are required on the Oracle Database<br>Server computer:                                                                                                    |
|                              |                 | Oracle Net Client 9.2.0.1.0.                                                                                                    |
|                              |                 | Oracle Adapter for Named Pipes or TCP/IP.                                                                                                    |
|                              |                 | Oracle Net products are included on the distribution<br>CD-ROM.                                                                                                    |
|                              |                 | Oracle Net or Oracle Net Client and the Oracle Adapter<br>must be installed on the computer where the Oracle<br>Database Server is installed. Oracle Net Server and the<br>Oracle Adapter must be installed on the computer where<br>the gateway is installed. |
| Ingres                       | HP              | Ingres II version 2.0.                                                                                                    |
|                              | Solaris         | Ingres II version 2.0.                                                                                                    |

**Table B–2 Ingres Gateway Requirements (Cont.)**

## <span id="page-218-0"></span>**Sybase Gateway Requirements**

[Table B–3](#page-218-0) describes the hardware and software requirements for a Sybase gateway. Use it to ensure that your system meets requirements to create a gateway for the Oracle Transparent Gateway for Sybase.

| Hardware/                          |                                             |                           |
|------------------------------------|---------------------------------------------|---------------------------|
| <b>Software</b>                    | <b>Platform</b>                             | <b>Requirements</b>       |
| Operating<br><b>System Version</b> | AIX                                         | 4.3.3 and 5.1             |
|                                    | HP                                          | HP-UX version 11.0        |
|                                    | Solaris (32-bit)<br>only)                   | Solaris 2.6 and Solaris 7 |
|                                    | Solaris (32-bit and Solaris 8<br>$64$ -bit) |                           |

**Table B–3 Sybase Gateway Requirements** 

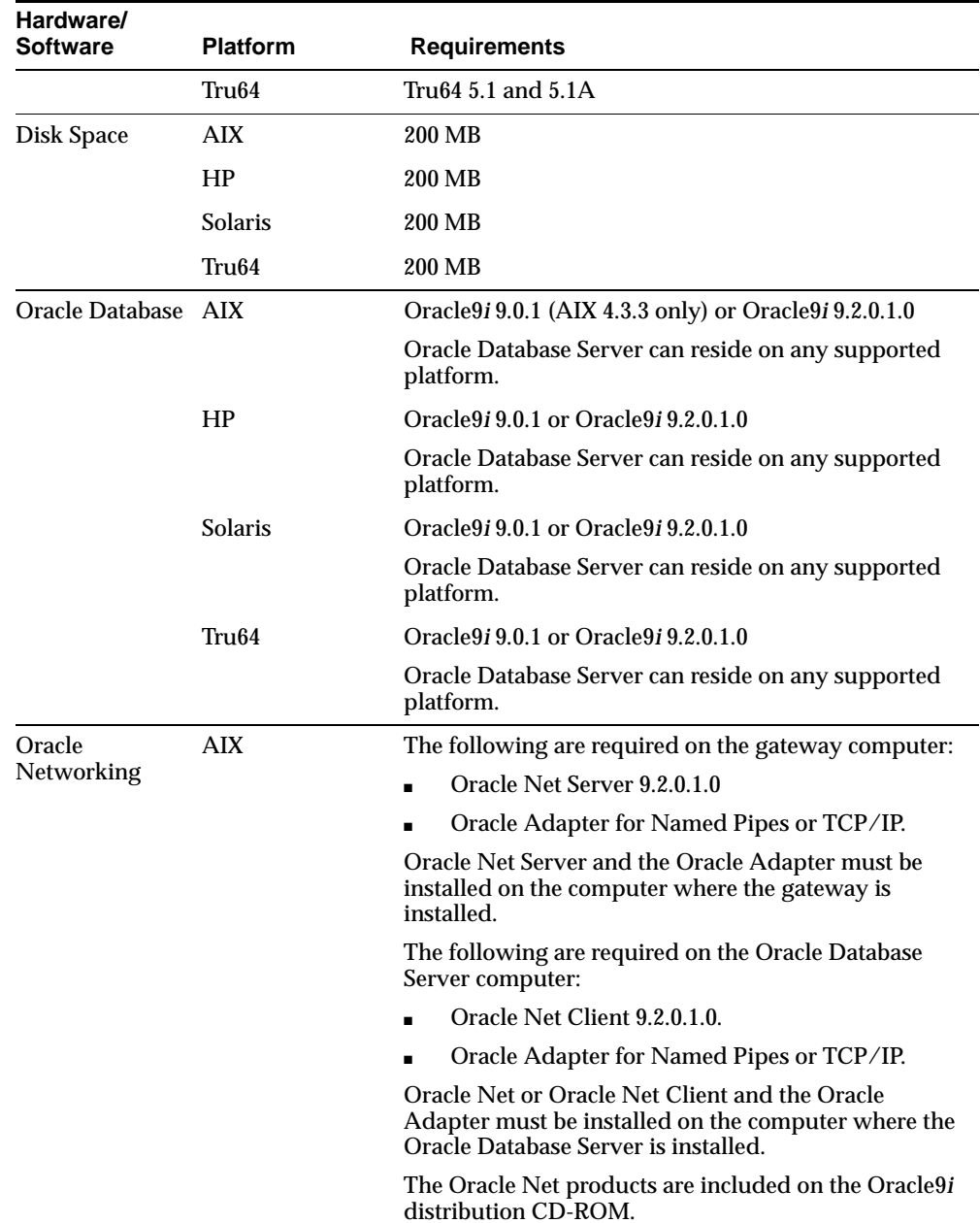

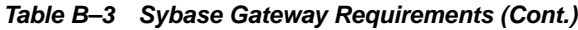

| Hardware/<br><b>Software</b> | <b>Platform</b> | <b>Requirements</b>                                                                                                    |
|------------------------------|-----------------|----------------------------------------------------------------------------------------------------|
|                              | HP              | The following are required on the gateway computer:                                                                                           |
|                              |                 | Oracle Net Server 9.2.0.1.0                                                                                                    |
|                              |                 | Oracle Adapter for Named Pipes or TCP/IP.                                                                                                    |
|                              |                 | Oracle Net Server and the Oracle Adapter must be<br>installed on the computer where the gateway is<br>installed.                              |
|                              |                 | The following are required on the Oracle Database<br>Server computer:                                                                         |
|                              |                 | Oracle Net Client 9.2.0.1.0.                                                                                                    |
|                              |                 | Oracle Adapter for Named Pipes or TCP/IP.                                                                                                    |
|                              |                 | Oracle Net or Oracle Net Client and the Oracle<br>Adapter must be installed on the computer where the<br>Oracle Database Server is installed. |
|                              |                 | The Oracle Net products are included on the Oracle9i<br>distribution CD-ROM.                                                                  |
|                              | <b>Solaris</b>  | The following are required on the gateway computer:                                                                                           |
|                              |                 | Oracle Net Server 9.2.0.1.0                                                                                                    |
|                              |                 | Oracle Adapter for Named Pipes or TCP/IP.                                                                                                    |
|                              |                 | Oracle Net Server and the Oracle Adapter must be<br>installed on the computer where the gateway is<br>installed.                              |
|                              |                 | The following are required on the Oracle Database<br>Server computer:                                                                         |
|                              |                 | Oracle Net Client 9.2.0.1.0.                                                                                                    |
|                              |                 | Oracle Adapter for Named Pipes or TCP/IP.                                                                                                    |
|                              |                 | Oracle Net or Oracle Net Client and the Oracle<br>Adapter must be installed on the computer where the<br>Oracle Database Server is installed. |
|                              |                 | The Oracle Net products are included on the Oracle9 <i>i</i><br>distribution CD-ROM.                                                          |
|                              |                 |                                                                                                    |

**Table B–3 Sybase Gateway Requirements (Cont.)**

| Hardware/<br><b>Software</b> | <b>Platform</b>   | <b>Requirements</b>                                                                                                    |
|------------------------------|-------------------|----------------------------------------------------------------------------------------------------|
|                              | Tru64             | The following are required on the gateway computer:                                                                                                    |
|                              |                   | Oracle Net Server 9.2.0.1.0                                                                                                    |
|                              |                   | Oracle Adapter for Named Pipes or TCP/IP.                                                                                                    |
|                              |                   | Oracle Net Server and the Oracle Adapter must be<br>installed on the computer where the gateway is<br>installed.                                                                                                    |
|                              |                   | The following are required on the Oracle Database<br>Server computer:                                                                                                    |
|                              |                   | Oracle Net Client 9.2.0.1.0.                                                                                                    |
|                              |                   | Oracle Adapter for Named Pipes or TCP/IP.                                                                                                    |
|                              |                   | Oracle Net or Oracle Net Client and the Oracle<br>Adapter must be installed on the computer where the<br>Oracle Database Server is installed.                                                                                      |
|                              |                   | The Oracle Net products are included on the Oracle9i<br>distribution CD-ROM.                                                                                                    |
|                              | <b>AIX</b>        | Sybase Server or Client, version 11.9.2, 12.0, or 12.5 is<br>required. If Sybase Server is not on the same<br>computer as the gateway, then the version of Sybase<br>Open Library certified for your Sybase Server is<br>required. |
|                              | HP                | Sybase Server or Client, version 11.9.2, 12.0, or 12.5. If<br>Sybase Server is not on the same computer as the<br>gateway, then the version of Sybase Open Library<br>certified for your Sybase Server is required.                |
|                              | Solaris           | Sybase Server or Client, version 11.9.2, 12.0, or 12.5. If<br>Sybase Server is not on the same computer as the<br>gateway, then the version of Sybase Open Library<br>certified for your Sybase Server is required.                |
|                              | Tru <sub>64</sub> | Sybase Server or Client, version 11.9.2, 12.0, or 12.5. If<br>Sybase Server is not on the same computer as the<br>gateway, then the version of Sybase Open Library<br>certified for your Sybase Server is required.                |

**Table B–3 Sybase Gateway Requirements (Cont.)**

## <span id="page-222-1"></span><span id="page-222-0"></span>**Teradata Gateway Requirements**

[Table B–4](#page-222-0) describes the hardware and software requirements for a Teradata Gateway. Use it to ensure that your system meets requirements to create a gateway for the Oracle Transparent Gateway for Teradata.

| <b>Hardware</b>                    | <b>Platform</b>                      | <b>Requirements</b>                                                                                                    |  |
|------------------------------------|--------------------------------------|----------------------------------------------------------------------------------------------------|--|
| Operating<br><b>System Version</b> | HP                                   | HP-UX version 11.0                                                                                                    |  |
|                                    | <b>Solaris</b><br>$(32-bit only)$    | Solaris 2.6 and Solaris 7                                                                                                    |  |
|                                    | Solaris<br>(32-bit and<br>$64$ -bit) | Solaris 8                                                                                                    |  |
| <b>Disk Space</b>                  | HP                                   | 200 MB                                                                                                    |  |
|                                    | <b>Solaris</b>                       | 200 MB                                                                                                    |  |
| Oracle Database                    | HP                                   | Oracle9 <i>i</i> Enterprise Edition Server 9.2.0.1.0.                                                                                         |  |
| Server                             |                                      | Oracle database server can reside on any supported<br>platform.                                                                               |  |
|                                    | <b>Solaris</b>                       | Oracle9 <i>i</i> Enterprise Edition Server 9.2.0.1.0.                                                                                         |  |
|                                    |                                      | Oracle database server can reside on any supported<br>platform.                                                                               |  |
| Oracle                             | HP                                   | The following are required on the gateway computer:                                                                                           |  |
| Networking                         |                                      | Oracle Net Server 9.2.0.1.0.                                                                                                    |  |
|                                    |                                      | Oracle Adapter for Named Pipes or TCP/IP.                                                                                                    |  |
|                                    |                                      | Oracle Net Server and the Oracle Adapter must be<br>installed on the computer where the gateway is installed.                                 |  |
|                                    |                                      | The following are required on the Oracle database server<br>computer:                                                                         |  |
|                                    |                                      | Oracle Net Client 9.2.0.1.0.                                                                                                    |  |
|                                    |                                      | Oracle Adapter for Named Pipes or TCP/IP.                                                                                                    |  |
|                                    |                                      | Oracle Net or Oracle Net Client and the Oracle Adapter<br>must be installed on the computer where the Oracle<br>database server is installed. |  |
|                                    |                                      | The Oracle Net products are included on the Oracle9 <i>i</i><br>distribution CD-ROM.                                                          |  |

**Table B–4 Teradata Gateway Hardware Requirements** 

| <b>Hardware</b>                      | <b>Platform</b> | <b>Requirements</b>                                                                                                    |  |
|--------------------------------------|-----------------|----------------------------------------------------------------------------------------------------|--|
|                                      | <b>Solaris</b>  | The following are required on the gateway computer:                                                                                           |  |
|                                      |                 | Oracle Net Server 9.2.0.1.0.                                                                                                    |  |
|                                      |                 | Oracle Adapter for Named Pipes or TCP/IP.                                                                                                    |  |
|                                      |                 | Oracle Net Server and the Oracle Adapter must be<br>installed on the computer where the gateway is installed.                                 |  |
|                                      |                 | The following are required on the Oracle database server<br>computer:                                                                         |  |
|                                      |                 | Oracle Net Client 9.2.0.1.0.                                                                                                    |  |
|                                      |                 | Oracle Adapter for Named Pipes or TCP/IP.                                                                                                    |  |
|                                      |                 | Oracle Net or Oracle Net Client and the Oracle Adapter<br>must be installed on the computer where the Oracle<br>database server is installed. |  |
|                                      |                 | The Oracle Net products are included on the Oracle9 <i>i</i><br>distribution CD-ROM.                                                          |  |
| Teradata                             | HP              | Teradata V2R.03.00.02 or V2R.04.00.0115.                                                                                                    |  |
|                                      | Solaris         | Teradata V2R.03.00.02 or V2R.04.00.0115.                                                                                                    |  |
| NCR's Teradata<br><b>ODBC</b> Driver | HP              | version 02.04.00.00.                                                                                                    |  |
|                                      | <b>Solaris</b>  | version 02.04.00.00.                                                                                                    |  |

**Table B–4 Teradata Gateway Hardware Requirements (Cont.)**

## **Tested Gateway Configurations**

The following tables provide gateway configurations tested by Oracle Corporation at the time of this document release. Oracle continues to provide support for the most recent releases of Oracle and non-Oracle systems in a timely manner.

| <b>Database</b>      | <b>Gateway and Operating System</b>                                                                |
|----------------------|----------------------------------------------------------------------------------------------------|
| Informix version 7.2 | tg4ifmx version 9.2.0.1.0 running on HP-UX version 11.0                                            |
|                      | tg4ifmx version 9.2.0.1.0 running on Sun Solaris version 2.6<br>$(5.6)$ , 7 $(5.7)$ or 8 $(5.8)$ . |
| Informix version 7.3 | tg4ifmx version 9.2.0.1.0 running on HP-UX version 11.0                                            |
|                      | tg4ifmx version $9.2.0.1.0$ running on Solaris version $2.6(5.6)$ ,<br>$7(5.7)$ or 8 $(5.8)$ .     |

**Table B–5 Tested Gateway Configurations** 

| <b>Database</b>         | <b>Gateway and Operating System</b>                                                                                                    |
|-------------------------|----------------------------------------------------------------------------------------------------|
| Informix version 7.4    | tg4ifmx version 9.2.0.1.0 running on HP-UX version 11.0                                                                                      |
|                         | tg4ifmx version 9.2.0.1.0 running on Solaris version 2.6 (5.6),<br>$7(5.7)$ or 8 $(5.8)$ .                                                   |
| Informix version 9.x    | tg4ifmx version 9.2.0.1.0 running on HP-UX version 11.0                                                                                      |
|                         | tg4ifmx version 9.2.0.1.0 running on Solaris version 2.6 (5.6),<br>$7(5.7)$ or 8 $(5.8)$ .                                                   |
| Ingres II version 2.0   | tg4ingr version 9.2.0.1.0 running on HP-UX version 11.0                                                                                      |
|                         | tg4ingr version 9.2.0.1.0 running on Solaris version 2.6 (5.6),<br>$7(5.7)$ or 8 $(5.8)$ .                                                   |
| Sybase version 11.9.2   | tg4sybs version 9.2.0.1.0 running on AIX version 4.3.3 or 5.1                                                                                |
|                         | tg4sybs version 9.2.0.1.0 running on HP-UX version 11.0                                                                                      |
|                         | tg4sybs version 9.2.0.1.0 running on Solaris version 2.6 (5.6),<br>$7(5.7)$ or 8 (5.8).                                                      |
|                         | tg4sybs version 9.2.0.1.0 running on Tru64 version 5.1                                                                                       |
| Sybase version 12.0     | tg4sybs version 9.2.0.1.0 running on AIX version 4.3.3 or 5.1                                                                                |
|                         | tg4sybs version 9.2.0.1.0 running on HP-UX version 11.0                                                                                      |
|                         | tg4sybs version 9.2.0.1.0 running on Solaris version 2.6 (5.6),<br>$7(5.7)$ or 8 $(5.8)$ .                                                   |
|                         | tg4sybs version 9.2.0.1.0 running on Tru64 version 5.1                                                                                       |
| Sybase version 12.5     | tg4sybs version 9.2.0.1.0 running on AIX version 4.3.3 or 5.1                                                                                |
|                         | tg4sybs version 9.2.0.1.0 running on HP-UX version 11.0                                                                                      |
|                         | tg4sybs version 9.2.0.1.0 running on Solaris version 2.6 (5.6),<br>$7(5.7)$ or 8 (5.8).                                                      |
|                         | tg4sybs version 9.2.0.1.0 running on Tru64 version 5.1                                                                                       |
| Teradata V2R3.03.00.02  | tg4tera version 9.2.0.1.0 running on HP-UX version 11.0<br>through NCR's ODBC Driver for Teradata V02.04.00.00                               |
|                         | tg4tera version 9.2.0.1.0 running on Solaris version 2.6 (5.6),<br>7 (5.7) or 8 (5.8) through NCR's ODBC Driver for Teradata<br>V02.04.00.00 |
| Teradata V2R04.03.00.15 | tg4tera version 9.2.0.1.0 running on HP-UX version 11.0<br>through NCR's ODBC Driver for Teradata V02.04.00.00                               |
|                         | tg4tera version 9.2.0.1.0 running on Solaris version 2.6 (5.6),<br>7 (5.7) or 8 (5.8) through NCR's ODBC Driver for Teradata<br>V02.04.00.00 |

**Table B–5 Tested Gateway Configurations (Cont.)**

**See Also:** http://www.oracle.com/gateways

<span id="page-225-3"></span>Oracle Corporation continually updates supported gateway configurations. For the latest supported configuration information, either contact Oracle Support Services or visit the following Web site:

## **Gateway Installation Worksheets**

Select the worksheet appropriate for your system in one of the following tables, and use the values you enter as a reference during the configuration process:

- [Informix Worksheet](#page-225-0)
- [Ingres Worksheet](#page-226-0)
- [Sybase Worksheet](#page-226-1)
- [Teradata Worksheet](#page-227-0)

#### <span id="page-225-2"></span><span id="page-225-0"></span>**Informix Worksheet**

Enter your system values in the following [Table B–6](#page-225-1) to prepare for an Informix gateway configuration.

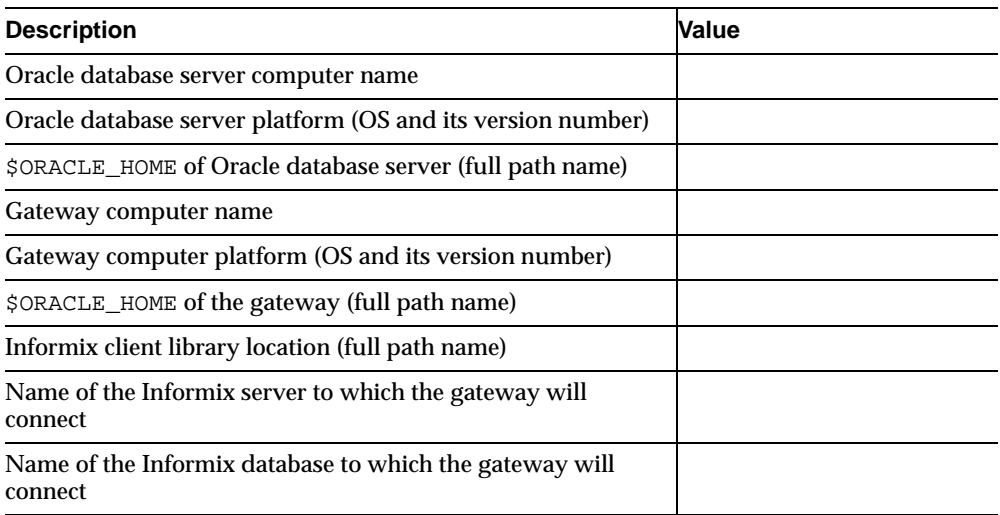

<span id="page-225-1"></span>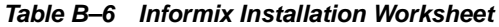

#### <span id="page-226-4"></span><span id="page-226-0"></span>**Ingres Worksheet**

Enter your system values in the following [Table B–7](#page-226-2) to prepare for an Ingres gateway configuration.

**Table B–7 Ingres Installation Worksheet** 

<span id="page-226-2"></span>

| <b>Description</b>                                                                               | Value |
|--------------------------------------------------------------------------------------------------|-------|
| Oracle database server computer name                                                             |       |
| Oracle database server platform (OS and its version number)                                      |       |
| SORACLE HOME of Oracle database server (full path name)                                          |       |
| Gateway computer name                                                                            |       |
| Gateway computer platform (OS and its version number)                                            |       |
| \$ORACLE_HOME of the gateway (full path name)                                                    |       |
| Ingres net/server installed location (full path name)                                            |       |
| Name of the Ingres virtual node that will be used to access a<br>remote, networked Ingres server |       |
| Name of the Ingres database to which the gateway will<br>connect                                 |       |

#### <span id="page-226-1"></span>**Sybase Worksheet**

<span id="page-226-5"></span>Enter your system values in the following [Table B–8](#page-226-3) to prepare for a Sybase gateway configuration.

**Table B–8 Sybase Installation Worksheet**

<span id="page-226-3"></span>

| <b>Description</b>                                                      | Value |
|-------------------------------------------------------------------------|-------|
| Oracle database server computer name                                    |       |
| Oracle database server platform (OS and its version number)             |       |
| \$ORACLE_HOME of Oracle database server (full path name)                |       |
| Gateway computer name                                                   |       |
| Gateway computer platform (OS and its version number)                   |       |
| \$ORACLE_HOME of the gateway (full path name)                           |       |
| Name of the Sybase Adaptive Server to which the gateway will<br>connect |       |

#### <span id="page-227-3"></span><span id="page-227-0"></span>**Teradata Worksheet**

Enter your system values in the following [Table B–9](#page-227-1) to prepare for a Teradata gateway configuration.

**Table B–9 Teradata Installation Worksheet**

<span id="page-227-1"></span>

| <b>Description</b>                                                | Value |
|-------------------------------------------------------------------|-------|
| Oracle database server computer name                              |       |
| Oracle database server platform (OS and its version number)       |       |
| SORACLE HOME of Oracle database server (full path name)           |       |
| Gateway computer name                                             |       |
| Gateway computer platform (OS and its version number)             |       |
| \$ORACLE_HOME of the gateway (full path name)                     |       |
| Version of the Teradata Server to which the gateway will connect. |       |
| ODBC Data Source Name (DSN) to be used by the gateway.            |       |
| Directory where the NCR ODBC Driver for Teradata is installed.    |       |

## **Installing Oracle Transparent Gateway**

Use the following procedures and tables to install Oracle Transparent Gateway.

## **Installation Procedure for Transparent Gateway**

Install the gateway software from the database CD-ROM as follows:

**1.** Start the Oracle Universal Installer.

<span id="page-227-2"></span>**Note:** Complete instructions for mounting and running the Oracle Universal Installer are not presented here. Review [Chapter 3,](#page-86-0)  ["Installation"](#page-86-0) to find complete mounting and starting instructions for your platform. As a gateway is installed using Custom Installation, see [Oracle9i Database Custom Installation on](#page-102-0)  [page 3-17](#page-102-0).

**2.** Select the Transparent Gateway option from the Oracle9*i* database Custom Install type.

**3.** From the Transparent Gateway List, select the gateway product to be installed.

#### <span id="page-228-2"></span>**Installation Prompts for Informix Gateway**

Use [Table B–10, "Installation Prompts and Responses for Informix"](#page-228-0) as a guide during your gateway installation. Follow the instructions in the Response column for each entry in the Screen column. When you have completed the responses, follow the instructions in the ["Completing Informix Gateway Installation"](#page-228-1) section.

<span id="page-228-0"></span>

| <b>Screen</b>                                                                                                   | <b>Response</b>                                                                                                    |
|----------------------------------------------------------------------------------------------------|----------------------------------------------------------------------------------------------------|
| <b>Informix Client Library Path:</b><br>The complete path where the<br>Informix client library is<br>installed. | In the Informix Client Library Path text box, enter the<br>location of your Informix client library files. Specify full<br>paths with directory names not exceeding 32<br>alphanumeric characters. |
|                                                                                                    | When you have entered these names, click the Next<br>button.                                                                                                    |

**Table B–10 Installation Prompts and Responses for Informix**

#### <span id="page-228-1"></span>**Completing Informix Gateway Installation**

When the *Summary* screen appears, click Install.

Verify that the installation was successful after the Oracle Universal Installer confirms that the installation has been completed. Check the contents of the installActions.log file located in the orainventory\_location/logs/ directory.

#### <span id="page-228-3"></span>**Installation Prompts for Ingres Gateway**

Use [Table B–11, "Installation Prompts and Responses for Ingres"](#page-229-0) as a guide during the installation. Follow the instructions in the Response column for each entry in the Screen column. When you have completed the responses, follow the instructions in the ["Completing Ingres Gateway Installation"](#page-229-1) section.

<span id="page-229-0"></span>

| <b>Screen</b>                                                          | <b>Response</b>                                                                                     |
|------------------------------------------------------------------------|----------------------------------------------------------------------------------------------------|
| Ingres II installation:<br>ANSI/ISO entry SQL-92<br>database standard. | Indicate if your Ingres database is compliant with the<br>ANSI/ISO-92 Entry SQL database standard.  |
|                                                                        | Click the Yes radio button if your Ingres database complies<br>with this standard.                  |
|                                                                        | Click the No radio button if your Ingres database does not<br>comply with this standard.            |
|                                                                        | When you have selected the option that describes your<br>Ingres installation, click the Next button |

**Table B–11 Installation Prompts and Responses for Ingres**

#### <span id="page-229-1"></span>**Completing Ingres Gateway Installation**

When the *Summary* screen appears, click Install.

Verify that the installation was successful after the Oracle Universal Installer confirms that the installation has been completed. Check the contents of the installActions.log file located in the orainventory\_location/logs/ directory.

#### <span id="page-229-3"></span>**Installation Prompts for Sybase Gateway**

Use [Table B–12, "Installation Prompts and Responses for Sybase"](#page-229-2) as a guide during the installation. Follow the instructions in the Response column for each entry in the Screen column. When you have completed the responses, follow the instructions in the ["Completing Sybase Gateway Installation"](#page-230-0) section.

| <b>Screen</b>                                                                                  | <b>Responses</b>                                                                                                    |
|------------------------------------------------------------------------------------------------|----------------------------------------------------------------------------------------------------|
| Sybase Path: The complete<br>path where Sybase is<br>installed.                                | In the Sybase path text box, type the complete directory path<br>where the Sybase software is installed. The gateway will<br>connect to this database. |
|                                                                                                | When you have entered this path, click the Next button.                                                                                                |
| Sybase Server and<br>Database Names: Names<br>of the SYBASE server and<br>the SYBASE database. | In the Sybase Server text box, type the name of the Sybase<br>server. The gateway will connect to this server.                                         |
|                                                                                                | In the Sybase Database text box, type the name of the Sybase<br>database. The gateway will connect to this database.                                   |
|                                                                                                | When you have entered these names, click the Next button.                                                                                              |

<span id="page-229-2"></span>**Table B–12 Installation Prompts and Responses for Sybase**

#### <span id="page-230-0"></span>**Completing Sybase Gateway Installation**

When the *Summary* screen appears, click Install.

Verify that the installation was successful after the Oracle Universal Installer confirms that the installation has been completed. Check the contents of the installActions.log file located in the orainventory\_location/logs/ directory.

#### <span id="page-230-5"></span>**Installation Prompts for Teradata Gateway**

Use [Table B–13, " Installation Prompts and Responses for Teradata"](#page-230-1) as a guide during the installation. Follow the instructions in the Response column for each entry in the Screen column. When you have completed the responses, follow the instructions in the ["Completing Teradata Gateway Installation"](#page-230-2) section.

<span id="page-230-1"></span>**Table B–13 Installation Prompts and Responses for Teradata**

| Screen                                                    | Response                                                                                                    |
|-----------------------------------------------------------|----------------------------------------------------------------------------------------------------|
| ODBC Data Source name that<br>will be used by the gateway | Enter the Open Database Connectivity (ODBC) data<br>source name (DSN) for the Teradata database to which the<br>gateway will connect. |
|                                                           | The DSN is defined in the odbc, ini file.                                                                                             |

#### <span id="page-230-2"></span>**Completing Teradata Gateway Installation**

When the *Summary* screen appears, click Install.

<span id="page-230-3"></span>Verify that the installation was successful after the Oracle Universal Installer confirms that the installation has been completed. Check the contents of the installActions.log file located in the orainventory\_location/logs/ directory.

## **Removing Oracle Transparent Gateway**

<span id="page-230-4"></span>Remove the gateway as follows:

- **1.** Start the Oracle Universal Installer.
- **2.** Click the De-install Products button on the *Welcome* window or the Installed Products ... button available on any Oracle Universal Installer window. The *Inventory* window appears and displays a list of installed products.
- **3.** Click to select the gateway product in the *Inventory* window and click Remove.

Only the files that were copied into the Oracle home directory during the gateway installation are automatically removed. You must manually remove all other related files.

**C**

# **Installation Checklist**

The tables in this appendix provide you with a checklist to assist you in installing Oracle9*i*. During the installation, you will be prompted for some of the information on this checklist. The checklist covers the following information:

**Note:** This checklist is not a substitute for the *Oracle9i Installation Guide Release 2 (9.2.0.1.0) for UNIX Systems*. Use this is conjunction with the installation guide and the Oracle9*i* release notes for your platform.

The checklists consist of several columns. The leftmost column indicates the requirements to be met, tasks to be completed, or the information to be obtained before you begin to install Oracle9*i*. Use the rightmost column to confirm that you have the minimum requirements, to mark that you have completed the tasks, or to write any required information.

**Note:** The requirements listed apply to all of the following platforms, unless otherwise noted: AIX, HP, Linux, Solaris, and Tru64.

## **Hardware Requirements**

The following tables list the hardware requirements for installing Oracle9*i* database.

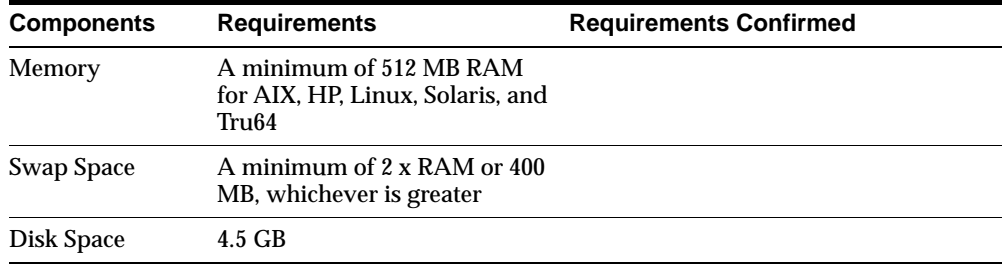

## **Software Requirements**

The following tables list the software requirements for installing Oracle9*i* database.

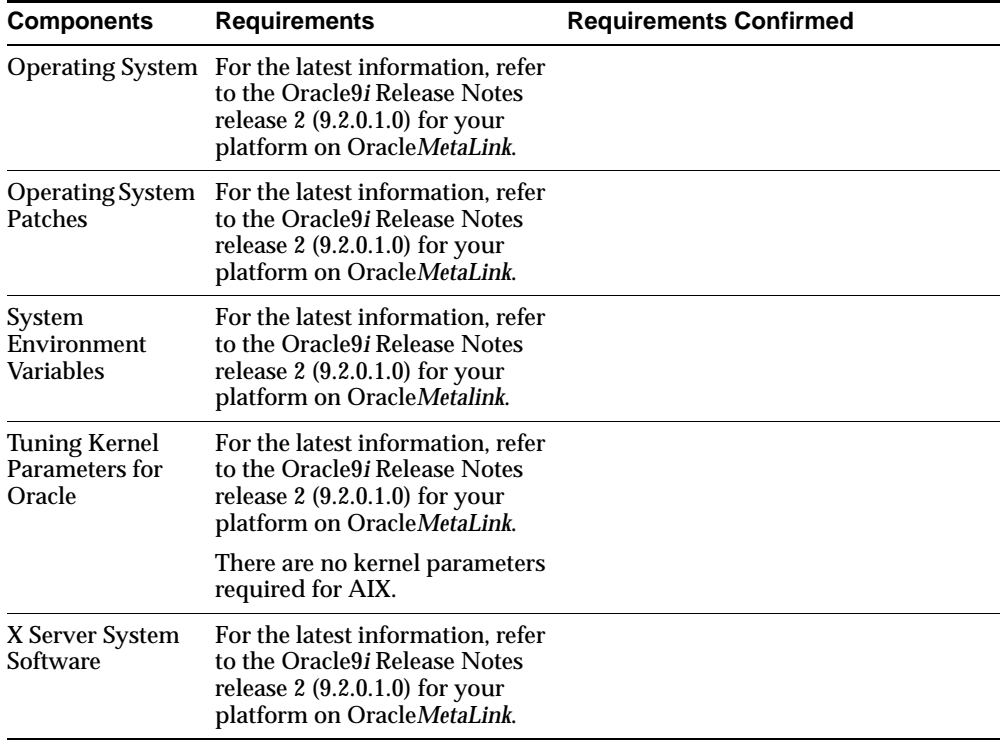

## **Administrative Groups**

The following tables list the system administration groups to be created before installing Oracle9*i* database.

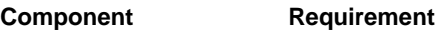

- OSDBA group
- APACHE group
- OSOPER group (optional)
- ORAINVENTORY group (optional)

## **Administrative Accounts**

The following tables list the operating system administration accounts to be created for installing Oracle9*i* database.

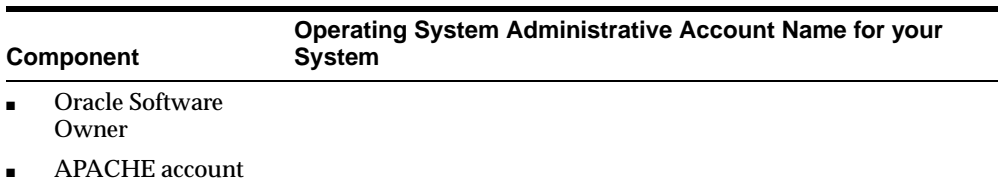

# **Index**

#### **Numerics**

3DES\_112 encryption support [installation types available with, A-1](#page-184-0) [3DES\\_168 Integrity \(3-key option\), A-2](#page-185-0)

## **A**

administration user [creating, 4-26](#page-157-0) [example, 4-27](#page-158-0) Administrator Oracle9*i* [Client Installation type, 3-20](#page-105-0) [response file, 3-37](#page-122-0) administrators administrators [groups, 2-29](#page-64-0) [creating, 2-28,](#page-63-0) [2-31](#page-66-0) [orainventory group, 2-29](#page-64-0) groups how to create. 2-28 [oracle user, 2-31](#page-66-0) [OSDBA and OSOPER, 2-29](#page-64-1) [system priveleges identities, 2-28](#page-63-0) [UNIX accounts, 4-2](#page-133-0) Advanced Queuing [defined, A-13](#page-196-0) [installation types available with, A-3,](#page-186-0) [A-8,](#page-191-0) [A-10](#page-193-0) Advanced Replication [defined, A-13](#page-196-1) [installation types available with, A-3,](#page-186-1) [A-10](#page-193-1) agent user [example, 4-27](#page-158-1) [Apache Configuration for Oracle Java Server Pages,](#page-187-0) 

[installation types available with, A-4](#page-187-0) [Apache Configuration for XML Developer's Kit,](#page-187-1)  installation types available with, A-4 Apache Server owner [how to create, 2-32](#page-67-0) Apache Web Server [release version, A-18](#page-201-0) *See Also* [Oracle HTTP Server, A-18](#page-201-0) Apache Web Server Files [installation types available with, A-4](#page-187-2) Application User Oracle9*i* [Client Installation type, 3-20](#page-105-0) [Assistant Common Files, defined, A-13](#page-196-2) authentication methods [Kerberos, 2-14](#page-49-0) [RADIUS, 2-14](#page-49-1) [requirements for, 2-14](#page-49-2) [supported for Oracle Advanced Security, 2-14](#page-49-2) authentication support [installation types available with, A-2,](#page-185-1) [A-8](#page-191-1) [authorization support, defined, A-13](#page-196-3) [automating database startup and shutdown, 4-4](#page-135-0) [automating startup and shutdown, 4-6,](#page-137-0) [4-8](#page-139-0)

#### **B**

[Business Components for Java, installation types](#page-187-3)  available with, A-4

## **C**

[CATNSNMP.SQL file, capabilities, 4-39](#page-170-0) [CD-ROM, mounting on AIX, 3-2](#page-87-0) [CD-ROM, mounting on HP, 3-3](#page-88-0)

[CD-ROM, mounting on Linux, 3-4](#page-89-0) [CD-ROM, mounting on Solaris, 3-7](#page-92-0) [CD-ROM, mounting the, 3-1](#page-86-1) Character Set Scanner [installation types available with, A-3](#page-186-2) checking [listener.ora file, 4-22](#page-153-0) [clientadmin.rsp file, 3-37](#page-122-0) [clientcustom.rsp file, 3-37](#page-122-1) [clientprogmr.rsp file, 3-37](#page-122-2) [COBLIB variable, 2-47](#page-82-0) commands [lsnrctl, 2-49](#page-84-0) [mount, 3-2,](#page-87-1) [3-3,](#page-88-1) [3-7](#page-92-1) runInstaller [parameters, 3-38](#page-123-0) [starting, 3-11](#page-96-0) [umask, 2-35](#page-70-0) [umount, 3-2,](#page-87-1) [3-3,](#page-88-1) [3-7](#page-92-1) Common Schema Demos [installation types available with, A-3](#page-186-3) [Configuration Tools window, 3-16,](#page-101-0) [3-18,](#page-103-0) [3-34](#page-119-0) configuring [connection information, 4-27](#page-158-2) connection information [configuring, 4-27](#page-158-2) control files [CONTROL01.CTL, 4-46](#page-177-0) [CONTROL02.CTL, 4-46](#page-177-1) [CONTROL03.CTL, 4-46](#page-177-2) coraenv script [multiple instance machine, 4-14](#page-145-0) [single-instance machine, 4-14](#page-145-0) creating [administration user, 4-26](#page-157-0) CTXSYS user name [database roles, 4-39](#page-170-1) [described, 4-39](#page-170-1) [password, 4-39](#page-170-1) Custom installation type [installing, 3-34](#page-119-1) [CWMLITE tablespace, described, 4-43](#page-174-0)

## **D**

[data dictionary, described, 4-47](#page-178-0) data files [defined, 4-43](#page-174-1) [DR01.DBF, 4-43](#page-174-2) [INDX01.DBF, 4-44](#page-175-0) [ODM01.DBF, 4-44](#page-175-1) [OEM\\_REPOSITORY.ORA, 4-45](#page-176-0) [RBS01.DBF, 4-44](#page-175-2) [SYSTEM01.DBF, 4-44](#page-175-3) [TEMP01.DBF, 4-44](#page-175-4) [TOOLS01.DBF, 4-44](#page-175-5) [USERS01.DBF, 4-44](#page-175-6) [XDB01.DBF, 4-44](#page-175-7) [data warehousing.](#page-23-0) *See* database environments database [automating startup and shutdown, 4-4](#page-135-1) creation methods [Oracle Database Configuration](#page-161-0)  Assistant, 4-30 [selecting, 1-7](#page-26-0) data dictionary [defined, 4-47](#page-178-1) [data files, 4-43](#page-174-1) [database passwords, 4-38](#page-169-0) [database user names, 4-38](#page-169-0) [global name, 3-15](#page-100-0) [initialization parameter file, 4-45](#page-176-1) [instance name, 3-15](#page-100-1) [migration, 3-14,](#page-99-0) [4-30](#page-161-1) [mount points, 2-27](#page-62-0) [redo log files, 4-45](#page-176-2) [rollback segments, 4-47](#page-178-2) [shutdown and startup, 4-4](#page-135-0) [startup and shutdown, 4-4](#page-135-0) [system identifier \(SID\), 3-15](#page-100-1) [tablespaces, 4-43](#page-174-1) [tablespaces and, 4-43](#page-174-1) [upgrading, 4-30](#page-161-1) database environments [and Oracle Database Configuration](#page-26-1)  Assistant, 1-7 [data warehousing, 1-4](#page-23-1) [general purpose,](#page-23-2)[1-4](#page-23-2)

[Database File Location window, 3-15](#page-100-2) [Database Identification window, 3-14](#page-99-1) [Database Migration Assistant, 3-35](#page-120-0) [functions of, 3-17](#page-102-1) database roles [of CTXSYS user name, 4-39](#page-170-1) [of DBSNMP user name, 4-39](#page-170-2) [of LBACSYS user name, 4-39](#page-170-3) [of MDSYS user name, 4-39](#page-170-4) [of MTSSYS user name, 4-39](#page-170-5) [of ORDPLUGINS user name, 4-40](#page-171-0) [of ORDSYS user name, 4-40](#page-171-1) [of OUTLN user name, 4-40](#page-171-2) [of SCOTT user name, 4-41](#page-172-0) [of SYS user name, 4-41](#page-172-1) [of SYSTEM user name, 4-41](#page-172-2) Database Verify Utility [installation types available with, A-6,](#page-189-0) [A-11](#page-194-0) [DB\\_DOMAIN parameter, 4-42](#page-173-0) [DB\\_NAME parameter, 4-42](#page-173-0) [dba group.](#page-64-2) *See* OSDBA group [DBAs.](#page-133-0) *See* administrators [dbca.rsp file, 3-37](#page-122-3) [dbora file, 4-5](#page-136-0) [dbshut script, 4-4](#page-135-1) DBSNMP user name [database roles, 4-39](#page-170-2) [described, 4-39](#page-170-2) [dropping with CATNSNMP.SQL file, 4-39](#page-170-0) [password, 4-39](#page-170-2) [dbstart script, 4-4](#page-135-1) decision support system. *See* [data](#page-23-1)  [warehousing, 1-4](#page-23-1) default control files [CONTROL01.CTL, 4-46](#page-177-0) [CONTROL02.CTL, 4-46](#page-177-1) [CONTROL03.CTL, 4-46](#page-177-2) default data files [DR01.DBF, 4-43](#page-174-3) [INDX01.DBF, 4-44](#page-175-8) [RBS01.DBF, 4-44](#page-175-9) [SYSTEM01.DBF, 4-44](#page-175-10) [TEMP01.DBF, 4-44](#page-175-11) [TOOLS.DBF, 4-44](#page-175-5) [USERS01.DBF, 4-44](#page-175-12)

default initialization parameter file [init.ora, 4-45](#page-176-3) default redo log files [REDO01.LOG, 4-46](#page-177-3) [REDO02.LOG, 4-46](#page-177-4) [REDO03.LOG, 4-46](#page-177-5) default tablespaces [CWMLITE, 4-43](#page-174-0) [DRSYS, 4-43](#page-174-4) [INDX, 4-44](#page-175-13) [ODM, 4-44](#page-175-14) [RBS, 4-44](#page-175-15) [SYSTEM, 4-44](#page-175-16) [TEMP, 4-44](#page-175-17) [TOOLS, 4-44](#page-175-18) [USERS, 4-44](#page-175-19) [XDB, 4-44](#page-175-20) de-installation [changing the Apache account GID, 4-48](#page-179-0) [de-configuring Oracle Net, 4-48](#page-179-1) [of Oracle software, 4-48](#page-179-2) [Oracle Label Security, 4-49](#page-180-0) [with Oracle Universal Installer, 4-48](#page-179-2) DES40 Encryption [installation types available with, A-1,](#page-184-1) [A-2](#page-185-2) DES56 Encryption [installation types available with, A-1,](#page-184-2) [A-2](#page-185-3) directories [permissions, 4-2](#page-133-1) directory services [configuring, 1-10](#page-29-0) DISPLAY [Bourne or Korn shells, 2-37](#page-72-0) [C shell, 2-37](#page-72-0) [defined, 2-37](#page-72-0) DISPLAY parameter [and X server installation, 2-37](#page-72-1) [DISPLAY variable, 2-37](#page-72-0) documentation [accessing, xv](#page-14-0) [defined, A-15](#page-198-0) [navigation files, xv](#page-14-0) [on administration and tuning, xvi](#page-15-0) [on migrating and upgrading from previous](#page-15-0)  release, xvi

[related, xvi](#page-15-0) [where installed, xv](#page-14-0) DR01 DBF [data file, 4-43](#page-174-2) [tablespace contained in, 4-43](#page-174-3) [DRSYS tablespace, described, 4-43](#page-174-4) DSS. *See* [data warehousing, 1-4](#page-23-1)

### **E**

[emca.rsp file, 3-37](#page-122-4) encryption and integrity support [defined, A-14](#page-197-0) [installation types available with, A-1](#page-184-3) Enterprise Manager Configuration Assistant [non-interactive installation with, 3-41](#page-126-0) enterprise user security [installation types available with, A-3,](#page-186-4) [A-7](#page-190-0) [enterprise user security support, defined, A-14](#page-197-1) [enterprise.rsp files, 3-37](#page-122-5) environment [creating common, 4-14](#page-145-0) environment variables [COBLIB, 2-47](#page-82-0) [DISPLAY, 2-37](#page-72-0) [LD\\_LIBRARY\\_PATH, 2-47](#page-82-0) [ORACLE\\_DOC, xv](#page-14-1) [ORACLE\\_HOME, 3-12](#page-97-0) Export Utility [installation types available with, A-6,](#page-189-1) [A-10,](#page-193-2)  [A-11](#page-194-1)

### **F**

[File Locations window, 3-12](#page-97-1) files [coraenv, 4-14](#page-145-1) [dbora, 4-5](#page-136-0) [dbshut, 4-4](#page-135-1) [dbstart, 4-4](#page-135-1) [init.ora, 4-17](#page-148-0) [installActions.log, 3-36](#page-121-0) [installation logs, non-interactive, 3-44](#page-129-0) [ldap.ora, 1-11](#page-30-0) [listener.ora, 1-10,](#page-29-1) [1-11,](#page-30-1) [4-21](#page-152-0)

[.login files, 2-40,](#page-75-0) [4-11](#page-142-0) [Oracle Net configuration, 4-21](#page-152-0) [Oracle Universal Installer log files, 3-36](#page-121-1) [oraenv, 4-14](#page-145-1) [oraInst.loc, 3-36](#page-121-2) [orainstRoot.sh, 3-12](#page-97-2) [oratab, 4-5,](#page-136-1) [4-16](#page-147-0) [permissions, 4-2](#page-133-1) [.profile, 4-11](#page-142-0) [.profile files, 2-40](#page-75-0) [response files, 3-37](#page-122-6) [root.sh, 3-16,](#page-101-1) [3-18,](#page-103-1) [3-21,](#page-106-0) [3-22,](#page-107-0) [3-24,](#page-109-0) [3-28,](#page-113-0) [3-34](#page-119-2) [security, 4-2](#page-133-2) [setting permissions for creation, 2-35](#page-70-0) [silentInstall.log, 3-44](#page-129-0) [sqlnet.ora, 1-10,](#page-29-2) [1-11,](#page-30-2) [4-21](#page-152-0) [tnsnames.ora, 1-10,](#page-29-3) [1-11,](#page-30-3) [4-21](#page-152-0) [first time installation, 3-11](#page-96-1)

## **G**

[gateway.](#page-215-0) *See* Oracle Transparent Gateway general purpose database. *See* [database](#page-23-2)  [environments, 1-4](#page-23-2) Generic Connectivity [defined](#page-197-2) [installation types available with](#page-186-5) global database name [defined, 4-42](#page-173-0) for Oracle9*i* [Enterprise Edition, 3-15](#page-100-0) for Oracle9*i* [Standard Edition, 3-15](#page-100-3) groups [ORAINVENTORY, 3-11,](#page-96-2) [4-2](#page-133-3) [orainventory, 2-29](#page-64-0) [OSDBA, 2-29](#page-64-1) [OSDBA and OSOPER, 2-28,](#page-63-0) [2-41,](#page-76-0) [3-14,](#page-99-2) [4-2](#page-133-4) [UNIX Group Name window, 3-11](#page-96-2)

### **H**

[Heterogeneous Services.](#page-186-5) *See* Generic Connectivity

**I**

Imp[ort Utility](#page-15-0)

[installation types available with, A-10,](#page-193-3) [A-12](#page-195-0) [in](#page-122-7) [INDX tablespace, described, 4-44](#page-175-13) INDX01.DBF [data file, 4-44](#page-175-0) [tablespace contained in, 4-44](#page-175-8) [infrastructure.rsp file, 3-37](#page-122-8) [initialization files, 2-40,](#page-75-0) [4-11](#page-142-0) initialization parameter file [description, 4-45](#page-176-4) [in database, 4-45](#page-176-1) init ora $4-45$ [init.ora file, 4-17](#page-148-0) [installActions.log file, 3-36](#page-121-0) Installation [non-interactive install and Oracle Net, 3-38](#page-123-1) installation [aborted, 4-50](#page-181-0) [CD-ROM, mounting the, 3-1](#page-86-1) [character mode, 1-14](#page-33-0) [concepts, 1-1](#page-20-0) [custom, 3-34](#page-119-1) [failed, 4-50](#page-181-0) [mount options for, 3-1](#page-86-2) [non-interactive, 3-37](#page-122-7) [and X Window System, 1-14](#page-33-1) [described](#page-122-7) [error handling, 3-44](#page-129-1) [log files, 3-44](#page-129-0) [response files, 3-37](#page-122-6) [non-interactive install and Oracle Net, 3-38](#page-123-1) [Oracle Internet Directory, xvi,](#page-15-0) [1-3,](#page-22-0) [3-25](#page-110-0) [Oracle Management Server installation](#page-109-1)  type, 3-24 [Oracle Workflow, xvi](#page-15-0) Oracle9*i* [Client, 3-20](#page-105-1) Oracle9*i* [Management and Integration, 3-23](#page-108-0) Oracle9*i* [Server, 3-13](#page-98-0) [overview of, 1-1](#page-20-0) [post-installation tasks, 4-1](#page-132-0) [pre-installation tasks, 2-1](#page-36-0) [re-installing, 1-13](#page-32-0) requirements [environment parameters, 2-36](#page-71-0) [Optimal Flexible Architecture, 2-15](#page-50-0)

[upgrading from Oracle8.1.x, 3-12](#page-97-3) [using Hummingbird Exceed during, 1-15](#page-34-0) installation types overview of Oracle9*i*[, 1-1](#page-20-0) with Oracle9*i*[, A-1](#page-184-4) with Oracle9*i* [Client, A-6](#page-189-2) with Oracle9*i* [Enterprise Edition, A-1](#page-184-4) with Oracle9*i* [Management and Integration, A-8](#page-191-2) with Oracle9*i* [Server, A-1](#page-184-5) [Installation Types window, 3-13](#page-98-1)

#### **J**

Java Runtime Environment [installation types available with, A-6,](#page-189-3) [A-10,](#page-193-4)  [A-11](#page-194-2) [required version, 3-11](#page-96-3) Java Virtual Machine [installation types available with, A-6,](#page-189-4) [A-12](#page-195-1) [JRE.](#page-96-3) *See* Java Runtime Environment [JServer.](#page-195-2) *See* Oracle9*i* JVM

#### **K**

Kerberos authentication [requirements for, 2-14](#page-49-0) [Kerberos support, installation types available](#page-185-4)  with, A-2 kernel [how to configure, 2-16](#page-51-0) [parameter settings, 2-16](#page-51-0) [parameter settings for, 2-16](#page-51-0)

#### **L**

LBACSYS user name [described, 4-39](#page-170-3) LBACSYS user name [database roles, 4-39](#page-170-3) [password, 4-39](#page-170-3) [LD\\_LIBRARY\\_PATH variable, 2-47](#page-82-0) ldap.ora [function of, 1-11](#page-30-0) [ldap.ora file, 1-11](#page-30-0)

listener.ora [function of, 1-11](#page-30-1) [listener.ora file, 1-10,](#page-29-1) [1-11,](#page-30-1) [4-21](#page-152-0) [checking, 4-22](#page-153-0) [.login files, 4-11](#page-142-0) [login files, 2-40](#page-75-0) [lsnrctl command, 2-49](#page-84-0)

#### **M**

MD5 Integrity [installation types available with, A-2](#page-185-5) MD5 integrity support [installation types available with, A-2](#page-185-6) MDSYS user name [database roles, 4-39](#page-170-4) [password, 4-39](#page-170-4) mgw.ora file [modifying, 4-25](#page-156-0) [migrating existing Oracle databases, 1-12](#page-31-0) [migration, 3-14,](#page-99-0) [4-30](#page-161-1) [migration utility, A-6](#page-189-5) Migration Utility [installation types available with, A-12](#page-195-3) mod\_perl [installation types available with, A-4](#page-187-4) mod\_plsql [installation types available with, A-4](#page-187-5) modifying [mgw.ora file, 4-25](#page-156-0) [tnsnames.ora file, 4-24](#page-155-0) [mount command, 3-2,](#page-87-1) [3-3,](#page-88-1) [3-7](#page-92-1) [mount points, 2-27](#page-62-0) [naming scheme for, 2-27](#page-62-0) [syntax of names for, 2-28](#page-63-1) MTSSYS user name [database roles, 4-39](#page-170-5) [described, 4-39](#page-170-5) [password, 4-39](#page-170-5) multiple Oracle homes [system identifier, 4-43](#page-174-5)

#### **N**

[netca.rsp file, 3-37](#page-122-9)

[noninteractive installation.](#page-122-7) *See* installation, non-interactive

## **O**

Object Type Translator [defined, A-15](#page-198-1) [installation types available with, A-7](#page-190-1) [OCI.](#page-190-2) *See* Oracle Call Interface [ODM tablespace, described, 4-44](#page-175-14) ODM01.DBF [data file, 4-44](#page-175-1) [OEM\\_MONITOR, 4-42](#page-173-1) [OEM\\_REPOSITORY.ORA, data file, 4-45](#page-176-0) [oid.rsp file, 3-37](#page-122-10) [OLTP.](#page-23-3) *See* transaction processing [oms.rsp file, 3-37](#page-122-11) [OPER system privileges, 2-28](#page-63-0) Optimal Flexible Architecture [installation issues and restrictions for, 2-15](#page-50-0) Oracle Advanced Security [authentication methods, 2-14](#page-49-2) [authentication support, A-8](#page-191-1) [defined, A-2](#page-185-1) [authentication support described, A-13](#page-196-4) [authorization support defined, A-13](#page-196-3) [encryption and integrity support, A-1](#page-184-3) [encryption and integrity support defined, A-14](#page-197-0) [enterprise user security, A-3,](#page-186-4) [A-7](#page-190-0) [enterprise user security support defined, A-14](#page-197-1) [installation types available with, A-1,](#page-184-6) [A-8](#page-191-3) [Oracle Enterprise Login Assistant, A-9](#page-192-0) [Oracle Wallet Manager, 2-14,](#page-49-3) [2-15,](#page-50-1) [A-9,](#page-192-1) [A-11](#page-194-3) [requirements for, 2-13,](#page-48-0) [2-14](#page-49-4) [SSL support defined, A-29](#page-212-0) [summary of features, A-15](#page-198-2) [Wallet Manager, defined, A-26,](#page-209-0) [A-27](#page-210-0) [Oracle Application Server Listener.](#page-201-1) *See* Oracle HTTP Server Oracle Call Interface [defined, A-15](#page-198-3) [installation types available with,](#page-190-2) [A-3,](#page-186-6) [A-11](#page-194-4) [Oracle Change Management Pack, A-2,](#page-185-7) [A-9](#page-192-2) [installation types available with, A-8](#page-191-4) Ora[cle Connection Manager](#page-30-0)

[installation types available with, A-3](#page-186-7) [Oracle Data Migration Assistant, 3-19](#page-104-0) [and Oracle7, 2-13](#page-48-1) [and Oracle8, 2-13](#page-48-1) [defined, A-14](#page-197-3) [installation types available with, A-11](#page-194-5) [requirements for, 2-13](#page-48-2) [upgrading your database, 3-14,](#page-99-0) [4-30](#page-161-1) Oracle Data Upgrade Assistant [installation types available with, A-3](#page-186-8) Oracle Database Configuration Assistant and Oracle *inter*[Media, 1-7](#page-26-2) [configuring Oracle Net with, 1-7](#page-26-3) database creation methods [selecting, 1-7](#page-26-0) [database environments configured by, 1-7](#page-26-4) [defined, A-15](#page-198-4) [described, 4-30](#page-161-0) [functions of, 3-16,](#page-101-2) [3-19,](#page-104-1) [3-35](#page-120-1) [installation types available with, A-3,](#page-186-9) [A-11](#page-194-6) [oratab file, 4-16](#page-147-1) [response file, 3-37](#page-122-3) Oracle Database Demos [installation types available with, A-6](#page-189-6) [Oracle Database Demos, installation types available](#page-195-4)  with, A-12 Oracle Diagnostics Pack [installation types available with, A-2,](#page-185-8) [A-8,](#page-191-5) [A-9](#page-192-3) Oracle Directory Manager [installation types available with, A-4,](#page-187-6) [A-5,](#page-188-0) [A-7,](#page-190-3)  [A-9](#page-192-4) [Oracle Directory Manager.](#page-203-0) *See* Oracle Internet **Directory** [Oracle Documentation, defined, A-15](#page-198-0) Oracle Dynamic Services Server [installation types available with, A-4](#page-187-7) Oracle Enterprise Login Assistant [defined](#page-198-5) [feature of Oracle Advanced, A-3,](#page-186-10) [A-7](#page-190-4) [installation types available with, A-3,](#page-186-10) [A-7,](#page-190-4) [A-9](#page-192-0) *[See Also](#page-198-5)* Oracle Advanced Security Oracle Enterprise Manager [component of, A-4,](#page-187-8) [A-9](#page-192-5) [Configuration Assistant for, 4-31](#page-162-0) [defined, A-16](#page-199-0)

[installation types available with, A-4,](#page-187-9) [A-7,](#page-190-5) [A-9](#page-192-6) [Integrated Applications, described, A-16](#page-199-1) [post-installation tasks, 4-31](#page-162-1) [pre-installation tasks for, 2-50](#page-85-0) [repository, 2-50,](#page-85-0) [4-31](#page-162-2) [requirements for, 2-13](#page-48-3) Oracle Enterprise Manager Client [installation types available with, A-4,](#page-187-8) [A-7,](#page-190-6) [A-9](#page-192-5) [Oracle Enterprise Manager Configuration](#page-162-1)  [Assistant, 4-31,](#page-162-1) [A-9](#page-192-7) [functions of, 3-19,](#page-104-2) [3-35](#page-120-2) [installation types available with, A-4](#page-187-10) [response file, 3-37](#page-122-4) Oracle Enterprise Manager Console [defined, A-16](#page-199-2) [installation types available with, A-7](#page-190-7) Oracle Enterprise Manager Management Packs [installation types available with, A-2,](#page-185-9) [A-8,](#page-191-6) [A-9](#page-192-8) Oracle Enterprise Manager Repository [defined, 2-50](#page-85-0) Oracle Enterprise Manager Web Site [defined, A-18](#page-201-2) [installation types available with, A-4,](#page-187-11) [A-9](#page-192-9) [Oracle HTTP Server, 3-16](#page-101-3) [Apache owner account, 2-32](#page-67-0) [defined](#page-201-1) [installation types available with, A-4](#page-187-12) [JDK version required for, 2-11](#page-46-0) [security for, 2-32](#page-67-0) Oracle HTTP Server Configuration Assistant [functions of, 3-35](#page-120-3) Oracle Integrated Applications [installation types available with, A-7](#page-190-8) Oracle Intelligent Agent [defined, A-19](#page-202-0) [installation types available with, A-4](#page-187-13) Oracle Intelligent Agent Configuration Assistant [functions of, 3-17,](#page-102-2) [3-19](#page-104-3) Oracle *inter*Media [defined, A-19](#page-202-1) [installation types available with, A-4,](#page-187-14) [A-9](#page-192-10) Locator [described, A-21](#page-204-0) Oracle *inter*Media Annotator [installation types available with, A-4](#page-187-15)

Oracle *inter*Media Audio [defined, A-19](#page-202-2) [installation types available with, A-4](#page-187-16) Oracle *inter*[Media Client Option, installation types](#page-188-1)  [available with, A-5](#page-188-1) Oracle *inter*[Media Client, defined, A-19](#page-202-3) Oracle *inter*Media Common Files [defined, A-19](#page-202-4) Oracle *inter*Media Image [installation types available with, A-5](#page-188-2) Oracle *inter*Media Locator [installation types available with, A-5](#page-188-3) [Oracle](#page-163-0) *inter*Media Text. *See* Oracle Text Oracle *inter*Media Video [defined, A-20](#page-203-1) [installation types available with, A-5](#page-188-4) Oracle Internet Directory [administrator password, 3-28](#page-113-1) [Client Toolset, defined, A-20](#page-203-2) [Configuration Assistant, defined, A-20](#page-203-3) [Database File Location window, 3-27](#page-112-0) [default settings, 3-27](#page-112-1) [defined, A-20](#page-203-4) [first time installation, 3-25](#page-110-1) [function, 1-3](#page-22-0) [installation, 1-3,](#page-22-0) [3-25](#page-110-0) [installation types available with, A-5,](#page-188-5) [A-11](#page-194-7) [Manager, defined](#page-203-0) [migrating from existing installation, 3-30](#page-115-0) [post-installation tasks, 4-49](#page-180-1) [response file, 3-37](#page-122-10) Oracle Internet Directory Client Toolset [defined, A-20](#page-203-2) [installation types available with, A-11](#page-194-8) Oracle Internet Directory Configuration Assistant [defined, A-20](#page-203-3) [installation types available with, A-11](#page-194-9) [Oracle Internet Directory Server, installation types](#page-194-10)  available with, A-11 Oracle inventory [log files, 3-36](#page-121-3) [Oracle Java Database.](#page-203-5) *See* Oracle JDBC Drivers Oracle Java Tools [defined, A-21](#page-204-1) [installation types available with, A-12](#page-195-5)

Oracle JavaServer Pages (JSP) [installation types available with, A-5](#page-188-6) Oracle JDBC Drivers [defined](#page-203-5) [installation types available with, A-5](#page-188-7) Oracle JDBC Thin Driver for JDK 1.1 [installation types available with, A-5](#page-188-8) [Oracle JDBC Thin Driver for JDK 1.1, installation](#page-193-5)  [types available with, A-10,](#page-193-5) [A-11](#page-194-11) [Oracle JDBC Thin Driver for JDK 1.2, installation](#page-188-9)  [types available with, A-5,](#page-188-9) [A-10,](#page-193-6) [A-11](#page-194-12) Oracle JDBC Thin Driver for JDK 1.4 [installation types available with, A-5](#page-188-10) [Oracle JDBC Thin Driver for JDK 1.4, installation](#page-193-7)  [types available with, A-10,](#page-193-7) [A-11](#page-194-13) [Oracle JDBC/OCI Driver for JDK 1.1, installation](#page-188-11)  [types available with, A-5,](#page-188-11) [A-9,](#page-192-11) [A-11](#page-194-14) [Oracle JDBC/OCI Driver for JDK 1.2, installation](#page-188-12)  [types available with, A-5,](#page-188-12) [A-9,](#page-192-12) [A-11](#page-194-15) Oracle JDBC/OCI Driver for JDK 1.4 [installation types available with, A-5](#page-188-13) [Oracle JDBC/OCI Driver for JDK 1.4, installation](#page-193-8)  [types available with, A-10,](#page-193-8) [A-11](#page-194-16) [Oracle JDBC/OCI Driver for JDK 1.4installation](#page-188-14)  types available with, A-5 [Oracle JServer.](#page-195-2) *See* Oracle9*i* JVM Oracle Label Security [defined, A-21](#page-204-2) [de-installation, 4-49](#page-180-0) [installation types available with, A-2](#page-185-10) Oracle Listener [installation types available with, A-10,](#page-193-9) [A-11](#page-194-17) Oracle Locale Builder [defined, A-21](#page-204-3) [installation types avaliable with, A-5](#page-188-15) Oracle Locator [described, A-21](#page-204-0) Oracle Management Pack for Oracle Applications [installation types available with, A-2,](#page-185-11) [A-8,](#page-191-7) [A-9](#page-192-13) [Oracle Management Server, A-9](#page-192-14) [component of Oracle Enterprise Manager, A-4](#page-187-17) [defined, A-21](#page-204-4) [installation types available with, A-4](#page-187-17) [Oracle Enterprise Manager configuration](#page-199-3)  [assisstant, described, A-16](#page-187-15)

[requirements for, 2-13](#page-48-3) [response file, 3-37](#page-122-11) Oracle Management Server installation type [installing, 3-24](#page-109-1) Oracle Migration Utility [installation types available with, A-6](#page-189-5) Oracle Names [defined, A-22](#page-205-0) Oracle Net [directory services of, 1-10](#page-29-0) [installation types available with, A-5,](#page-188-16) [A-10,](#page-193-10)  [A-11](#page-194-18) [listeners, 1-10](#page-29-4) [naming methods available for, 1-10](#page-29-5) [non-interactive install, 3-38](#page-123-1) Oracle Protocol Support [installation types available with, A-5](#page-188-17) [post-installation tasks, 4-21](#page-152-1) pre-installation tasks [shutting down listeners, 2-49](#page-84-0) Oracle Net Client [installation types available with, A-8](#page-191-8) Oracle Net Configuration Assistant [defined, 1-6,](#page-25-0) [A-22](#page-205-1) [described, 4-29](#page-160-0) [functions of, 3-16,](#page-101-4) [3-18,](#page-103-2) [3-21,](#page-106-1) [3-23,](#page-108-1) [3-35](#page-120-4) [installation types available with, A-5,](#page-188-18) [A-10,](#page-193-11)  [A-11](#page-194-19) [response file, 3-37](#page-122-9) Oracle Net Listener [installation types available with, A-5](#page-188-19) Oracle Net Manager [installation types available with, A-4,](#page-187-18) [A-5,](#page-188-20) [A-7,](#page-190-9)  [A-9,](#page-192-15) [A-10,](#page-193-12) [A-11](#page-194-20) Oracle Net Server [defined, A-22](#page-205-2) Oracle Net Services [defined, A-15,](#page-198-6) [A-22](#page-205-3) Oracle OLAP [defined, A-23](#page-206-0) [installation types available with, A-3](#page-186-11) [Oracle OLAP API, 1-3](#page-22-1) [Installation Types available with, 1-3](#page-22-1) [installation types available with, A-7](#page-190-10) Oracle Options

[Oracle Real Application Clusters, 4-32](#page-163-1) [requirements, 2-10](#page-45-0) Oracle Partitioning [defined, A-23](#page-206-1) [installation types available with, A-3](#page-186-12) Oracle Personalization [defined, A-23](#page-206-2) Oracle PL/SQL Gateway [defined, A-24](#page-207-0) [installation types available with,](#page-189-7) [A-12](#page-195-6) Oracle Policy Manager [defined, A-24](#page-207-1) [installation types available with, A-4,](#page-187-19) [A-5,](#page-188-21) [A-7,](#page-190-11)  [A-9](#page-192-16) [Oracle Precompilers, post-installation tasks, 4-34](#page-165-0) [Oracle Protocol Support, A-8](#page-191-9) [installation types available with, A-5](#page-188-22) Oracle Real Application Clusters [additional pre-installation for HP, 2-43](#page-78-0) [additional pre-installation for Linux, 2-43](#page-78-1) [additional pre-installation for Solaris, 2-44](#page-79-0) [defined, A-24](#page-207-2) [installation, 3-16,](#page-101-5) [3-18](#page-103-3) [installation types available with, A-3](#page-186-13) [management, 4-32](#page-163-1) [OSDBA and OSOPER groups for, 2-41](#page-76-0) [post-installation tasks, 4-33](#page-164-0) [re-installing, 4-33](#page-164-1) [root.sh script, 3-16,](#page-101-6) [3-18](#page-103-4) Oracle Real Application Clusters Guard [defined, A-24](#page-207-3) [installation types available with, A-3](#page-186-14) Oracle Real Application Clusters Management Pack [installation types available with, A-3](#page-186-15) Oracle Server [automating startup and shutdown, 4-4,](#page-135-0) [4-6,](#page-137-0) [4-8](#page-139-0) [restarting cleanly, 4-5,](#page-136-2) [4-6,](#page-137-1) [4-8](#page-139-1) [security, 2-28](#page-63-0) [shutting down cleanly, 4-5,](#page-136-2) [4-6,](#page-137-1) [4-8](#page-139-1) Oracle SNMP Agent [installation types available with, A-5](#page-188-23) [oracle software owner.](#page-71-1) *See* oracle user Oracle Spatial [defined](#page-207-4) [installation types available with, A-3](#page-199-3)

[Oracle Spatial Data Cartridge.](#page-207-4) *See* Oracle Spatial [Oracle Spatial Index Advisor, defined, A-25](#page-208-0) [Oracle SQLJ, installation types available with, A-5](#page-188-24) Oracle Standard Management Pack [installation types available with, A-4,](#page-187-20) [A-8,](#page-191-10) [A-9](#page-192-17) Oracle Syndication Server [installation types available with, A-6](#page-189-8) Oracle Text [data dictionary space requirements for, 4-32](#page-163-0) [defined, A-25](#page-208-1) [installation types available with, A-6](#page-189-9) Oracle Text Manager [defined, A-26](#page-209-1) [Oracle Trace, installation types available with, A-6,](#page-189-10)  [A-11](#page-194-21) Oracle Transparent Gateway [hardware requirements for, B-2](#page-215-0) Informix [installation prompts for, B-15](#page-228-2) [installation worksheet for, B-12](#page-225-2) Ingres [hardware requirements for, B-4](#page-217-1) [installation prompts for, B-15](#page-228-3) [installation worksheet for, B-13](#page-226-4) [installation prompts for, B-14](#page-227-2) [installation worksheets for, B-12](#page-225-3) [installing, B-1 to](#page-214-0) [B-17](#page-230-3) [removing, B-17](#page-230-4) Sybase [installation prompts for, B-16](#page-229-3) [installation worksheet for, B-13](#page-226-5) Teradata [hardware requirements for, B-9](#page-222-1) [installation prompts for, B-17](#page-230-5) [installation worksheet for, B-14](#page-227-3) Oracle Tuning Pack [installation types available with, A-2,](#page-185-12) [A-8,](#page-191-11) [A-9](#page-192-18) Oracle Ultra Search [installation types available with, A-6](#page-189-11) Oracle Universal Installer [and migrating data, 1-12](#page-31-0) [and upgrading software, 1-12](#page-31-0) [Configuration Tools window, 3-16,](#page-101-0) [3-18,](#page-103-0) [3-34](#page-119-0) [database creation methods, 1-7](#page-26-0) [Database File Location window, 3-15](#page-100-2)

[Database Identification window, 3-14](#page-99-1) [defined, A-26](#page-209-2) [de-installing products, 4-48](#page-179-2) [File Locations window, 3-12](#page-97-1) [installation types available with, A-6,](#page-189-12) [A-10,](#page-193-13)  [A-11](#page-194-22) [Installation Types window, 3-13](#page-98-1) [inventory, 3-36](#page-121-3) [Inventory Location window, 3-11](#page-96-1) [log files, 3-36](#page-121-1) [Oracle Internet Directory, 3-25](#page-110-0) [Oracle Internet Directory Database File Location](#page-112-0)  window, 3-27 Oracle9*i* [Server, 3-13](#page-98-0) [OSDBA group privileges, 2-29](#page-64-3) [Privileged Operating System Groups](#page-99-2)  window, 3-14 response files [list of, 3-37](#page-122-5) [UNIX Group Name window, 3-11](#page-96-2) [Upgrade or Migrate an Existing Database](#page-99-0)  window, 3-14 [Welcome window, 3-11](#page-96-4) oracle user [creating, 2-31](#page-66-0) [defined, 2-31](#page-66-0) [home directory, 2-31](#page-66-1) permissions [setting with umask, 2-35](#page-70-0) [post-installation tasks, 4-10](#page-141-0) [pre-installation tasks to perform as, 2-36](#page-71-2) Oracle Utilities [defined, A-26](#page-209-3) [installation types available with, A-6,](#page-189-13) [A-10,](#page-193-14)  [A-11](#page-194-23) Oracle Wallet Manager [and Secure Sockets Layer, 2-14,](#page-49-3) [2-15](#page-50-1) [defined, A-26,](#page-209-0) [A-27](#page-210-0) [feature of Oracle Advanced Security, A-3](#page-186-17) [installation types available with, A-3,](#page-186-17) [A-9,](#page-192-1) [A-11](#page-194-3) Oracle Workflow [defined](#page-210-1) Oracle Workspace Manager [installation types available with, A-6](#page-189-14) Ora[cle XML Developer's Kit](#page-186-16)

[defined, A-28](#page-211-0) [installation types available with, A-6,](#page-189-15) [A-8,](#page-191-12) [A-10,](#page-193-15)  [A-12](#page-195-7) Oracle XML SQL Utility [defined, A-28](#page-211-1) [installation types available with, A-6,](#page-189-16) [A-8,](#page-191-13) [A-10,](#page-193-16)  [A-12](#page-195-8) [ORACLE\\_DOC variable, xv](#page-14-1) ORACLE\_HOME variable [oracle user home directory, 2-31](#page-66-1) [starting Oracle Universal Installer, 3-12](#page-97-0) Oracle7 [and Oracle Data Migration Assistant, 2-13](#page-48-1) Oracle8 [and Data Migration Assistant, 2-13](#page-48-1) Oracle9*i* Client [installation types, 3-20](#page-105-1) [response file, 3-37](#page-122-0) Oracle9*i* [Client top-level component, installation](#page-189-2)  [types available with, A-6](#page-189-2) Oracle9*i* Enterprise Edition top-level component [installation types available with, A-1](#page-184-4) Oracle9*i* JVM [enterprise edition defined, A-28](#page-211-2) [installation types available with, A-6,](#page-189-17) [A-12](#page-195-9) Oracle9i JVM Accelerator [installation types available with, A-6](#page-189-18) Oracle9*i* JVM Accelerator [defined, A-28](#page-211-3) [installation types available with, A-12](#page-195-10) Oracle9*i* Management and Integration [installation types, 3-23](#page-108-0) [installation types available with, A-8](#page-191-2) Oracle9*i* Server [defined, A-29](#page-212-1) [installation types, 3-13](#page-98-0) [installation types available with, A-6,](#page-189-19) [A-12](#page-195-11) Oracle9*i*[, installation types available with, A-1](#page-184-4) Oracle9*i*Data Mining [installation types available with, A-3](#page-186-18) oraenv script [multiple instance machine, 4-14](#page-145-0) [single-instance machine, 4-14](#page-145-0) [oraInst.loc file, 3-36](#page-121-2) [orainstRoot.sh file, 3-12](#page-97-2)

ORAINVENTORY [privileges, 4-2](#page-133-3) [oraInventory directory, 3-36](#page-121-3) orainventory group [defined, 2-29](#page-64-0) [ORAINVENTORY UNIX group, 3-11,](#page-96-2) [4-2](#page-133-3) [oratab file, 4-5](#page-136-1) [post-installation tasks, 4-16](#page-147-0) ORDPLUGIN user name [database roles, 4-40](#page-171-0) [ORDPLUGINS, user name and password, 4-40](#page-171-0) **ORDSYS** [database roles, 4-40](#page-171-1) [user name and password, 4-40](#page-171-1) [OSDBA and OSOPER groups, 2-28,](#page-63-0) [3-14,](#page-99-2) [4-2](#page-133-4) [OSDBA UNIX group, 2-29](#page-64-2) creating for Oracle9*i* [Enterprise Edition, 3-14](#page-99-2) creating for Oracle9*i* [Standard Edition, 3-14](#page-99-3) OUTLN user name [database roles of, 4-40](#page-171-2) [described, 4-40](#page-171-2) [password of, 4-40](#page-171-2)

#### **P**

parameters [DISPLAY, 2-37](#page-72-1) environment [requirements for, 2-36](#page-71-0) [initialization, 4-17](#page-148-1) passwords [changing, 4-37](#page-168-0) [for CTXSYS user name, 4-39](#page-170-1) [for DBSNMP user name, 4-39](#page-170-2) [for LBACSYS user name, 4-39](#page-170-3) [for MDSYS user name, 4-39](#page-170-4) [for MTSSYS user name, 4-39](#page-170-5) [for ORDPLUGINS user name, 4-40](#page-171-0) [for ORDSYS user name, 4-40](#page-171-1) [for OUTLN user name, 4-40](#page-171-2) [for SCOTT user name, 4-41](#page-172-0) [for SYS user name, 4-41](#page-172-1) [for SYSTEM user name, 4-41](#page-172-2) Perl Interpreter [installation types available with, A-4](#page-187-21)

#### PL/SQL

[installation types available with, A-6,](#page-189-20) [A-12](#page-195-12) [PL/SQL gateway.](#page-189-7) *See* Oracle PL/SQL Gateway post-installation tasks [automate database startup and shutdown, 4-4](#page-135-1) [changing passwords for system administration](#page-168-0)  roles and privileges, 4-37 [configuration assistants, 4-28](#page-159-0) [Oracle Internet Directory, 4-49](#page-180-1) [Oracle Net, 4-21](#page-152-1) [Oracle Precompilers, 4-34](#page-165-0) [Oracle Real Application Clusters, 4-33](#page-164-0) [product-specific, 4-18](#page-149-0) [Recovery Manager, 4-36](#page-167-0) [running root.sh, 3-16,](#page-101-1) [3-18,](#page-103-1) [3-21,](#page-106-0) [3-22,](#page-107-0) [3-24,](#page-109-0) [3-28,](#page-113-0)  [3-34](#page-119-2) [Secure Socket Layer, 4-37](#page-168-1) precompilers [requirements, 2-11](#page-46-1) pre-installation tasks [as the root user, 2-16](#page-51-1) [Oracle Enterprise Manager, 2-50](#page-85-0) [Oracle Net, 2-49](#page-84-1) [shutting down listeners, 2-49](#page-84-0) Oracle Real Application Clusters [Oracle Real Application Clusters, 2-41](#page-76-1)  $Pro<sup>*</sup>C/C++, 2-46$ [Pro\\*COBOL, 2-47](#page-82-1) [Pro\\*FORTRAN, 2-48](#page-83-0) [SQL\\*Module Ada, 2-48](#page-83-1) [Privileged Operating System Groups](#page-99-2)  window, 3-14  $Pro<sup>*</sup>C/C++$ [described, A-29](#page-212-2) [installation types available with, A-8](#page-191-14) [pre-installation tasks, 2-46](#page-81-0) [requirements for, 2-12](#page-47-0) Pro\*COBOL [described, A-29](#page-212-3) [installation types available with, A-8](#page-191-15) [pre-installation tasks, 2-47](#page-82-1) [requirements for, 2-12](#page-47-1) Pro\*FORTRAN [described, A-29](#page-212-4) [installation types available with, A-8](#page-191-16)

[pre-installation tasks for, 2-48](#page-83-0) [requirements for, 2-12](#page-47-2) [.profile files, 4-11](#page-142-0) Programmer [response file, 3-37](#page-122-2) protocol address [example, 4-22](#page-153-1) protocol support [for Secure Sockets Layer, 4-37](#page-168-1) [TCP/IP, defined, A-30](#page-213-0)

## **Q**

[queueing, defined, A-13](#page-196-0)

### **R**

RADIUS authentication [requirements for, 2-14](#page-49-1) RADIUS support [installation types available with, A-2](#page-185-13) [RBS tablespace, described, 4-44](#page-175-15) RBS01.DBF [data file, 4-44](#page-175-2) [tablespace contained in, 4-44](#page-175-9) RC4\_128 encryption support [installation types available with, A-2](#page-185-14) [RC4\\_128 encryption support, installation types](#page-185-15)  available with, A-2 RC4\_256 Integrity [installation types available with, A-2](#page-185-16) RC4\_256 integrity support [installation types available with, A-2](#page-185-17) RC4\_40 encryption support [installation types available with, A-2](#page-185-18) RC4 40 encryption support, installation types available with, A-2 RC4\_56 encryption support [installation types available with, A-2](#page-185-20) [RC4\\_56 encryption support, installation types](#page-185-21)  available with, A-2 Recovery Manager [described, 4-36](#page-167-0) [installation types available with, A-6,](#page-189-21) [A-10,](#page-193-17)  [A-12](#page-187-21)

redo log files [in starter database, 4-45](#page-176-2) [REDO01.LOG, 4-46](#page-177-3) [REDO02.LOG, 4-46](#page-177-4) [REDO03.LOG, 4-46](#page-177-5) [related documentation, xvi](#page-15-0) [replication, defined, A-13](#page-196-1) reponse files [emca.rsp, 3-37](#page-122-4) [oms.rsp, 3-37](#page-122-11) repository [creating a dedicated tablespace and data](#page-176-0)  file, 4-45 [Oracle Enterprise Manager, 4-31](#page-162-2) [Oracle Management Server, 2-50](#page-85-0) requirements [authentication methods, 2-14](#page-49-2) [Kerberos authentication, 2-14](#page-49-0) [kernel parameter settings, 2-16](#page-51-0) [mount points, 2-27](#page-62-0) [Oracle Advanced Security, 2-13](#page-48-0) Oracle Advanced Security,Oracle Advanced Security [defined, 2-14](#page-49-4) [Oracle Data Migration Assistant, 2-13](#page-48-2) [Oracle Enterprise Manager, 2-13](#page-48-3) [Oracle Management Server, 2-13](#page-48-3) [Oracle Options, 2-10](#page-45-0) [precompilers, 2-11](#page-46-1)  $Pro<sup>*</sup>C/C++, 2-12$ [Pro\\*COBOL, 2-12](#page-47-1) [Pro\\*FORTRAN, 2-12](#page-47-2) [RADIUS authentication, 2-14](#page-49-1) [Secure Sockets Layer, 2-13](#page-48-4) [SQL\\*Module Ada, 2-13](#page-48-5) [tools, 2-11](#page-46-1) [UNIX groups, 2-29](#page-64-3) response files [clientadmin.rsp, 3-37](#page-122-0) [clientcustom.rsp, 3-37](#page-122-1) [clientprogmr.rsp, 3-37](#page-122-2) [custom.rsp, 3-37](#page-122-12) [dbca.rsp, 3-37](#page-122-3) [enterprise.rsp, 3-37](#page-122-5) [infrastructure.rsp, 3-37](#page-122-8)

[netca.rsp, 3-37](#page-122-9) [oid.rsp, 3-37](#page-122-10) [preparing, 3-37](#page-122-13) [standard.rsp, 3-37](#page-122-14) Roles [OEM\\_MONITOR, 4-42](#page-173-1) roles [of CTXSYS user name, 4-39](#page-170-1) [of DBSNMP user name, 4-39](#page-170-2) [of LBACSYS user name, 4-39](#page-170-3) [of MDSYS user name, 4-39](#page-170-4) [of MTSSYS user name, 4-39](#page-170-5) [of ORDPLUGINS user name, 4-40](#page-171-0) [of ORDSYS user name, 4-40](#page-171-1) [of OUTLN user name, 4-40](#page-171-2) [of SCOTT user name, 4-41](#page-172-0) [of SYS user name, 4-41](#page-172-1) [of SYSTEM user name, 4-41](#page-172-2) [rollback segments, starter database, 4-47](#page-178-2) root user [post-installation tasks, 4-1](#page-132-1) [pre-installation tasks to be done as, 2-16](#page-51-1) [root.sh script, 3-16,](#page-101-5) [3-18](#page-103-3) [root.sh script, running the, 3-16,](#page-101-1) [3-18,](#page-103-1) [3-21,](#page-106-0) [3-22,](#page-107-0)  [3-24,](#page-109-0) [3-28,](#page-113-0) [3-34](#page-119-2) [runInstaller command, parameters, 3-38](#page-123-0) [runInstaller, command, 3-11](#page-96-0) Runtime Oracle9*i* [Client Installation type, 3-20](#page-105-0)

### **S**

SCOTT user name [database roles, 4-41](#page-172-0) [described, 4-41](#page-172-0) [password, 4-41](#page-172-0) scripts [dbshut, 4-4](#page-135-1) [dbstart, 4-4](#page-135-1) [oraenv \(coraenv\), 4-14](#page-145-0) [root.sh, 3-16,](#page-101-1) [3-18,](#page-103-1) [3-21,](#page-106-0) [3-22,](#page-107-0) [3-24,](#page-109-0) [3-28,](#page-113-0) [3-34](#page-119-2) Secure Sockets Layer [post-installation tasks for, 4-37](#page-168-1) [requirements for, 2-13](#page-48-4) [Secure Sockets Layer support](#page-195-13)

[defined, A-29](#page-212-0) [installation types available with, A-2,](#page-185-22) [A-9,](#page-192-19) [A-11](#page-194-24) security [for database administrators, 2-28](#page-63-0) [verifying for files, 4-2](#page-133-2) *[See Also](#page-201-1)* Apache seed database. *See* [database environments, 1-7](#page-26-4) [SERVICE\\_NAMES parameter, 4-42](#page-173-0) [SHA-1 encryption support, installation types](#page-185-23)  available with, A-2 SHA-1 Integrity [installation types available with, A-2](#page-185-24) Shared Server [configuring parameters for, 4-18](#page-149-1) [shutdown and startup, 4-6,](#page-137-0) [4-8](#page-139-0) [SID.](#page-100-1) *See* system identifier [silent install.](#page-122-7) *See* installation, non-interactive silent installation. *See* [non-interactive](#page-33-1)  [installation, 1-14](#page-33-1) [silentInstall.log file, 3-44](#page-129-0) software [mount points, 2-27](#page-62-0) Spatial Index Advisor [installation types available with, A-4,](#page-187-22) [A-7,](#page-190-12) [A-9](#page-192-20) [SQL\\*Loader, installation types available with, A-6,](#page-189-22)  [A-10,](#page-193-18) [A-12](#page-195-14) SQL\*Module Ada [described, A-29](#page-212-5) [pre-installation tasks for, 2-48](#page-83-1) [requirements for, 2-13](#page-48-5) SQL\*Plus [described, A-30](#page-213-1) [installation types available with, A-6,](#page-189-23) [A-7,](#page-190-13) [A-10,](#page-193-19)  [A-12](#page-195-15) SQL\*Plus Worksheet [described, A-30](#page-213-2) [installation types available with, A-4,](#page-187-23) [A-8,](#page-191-17) [A-9](#page-192-21) SQLJ [described, A-25](#page-208-2) [installation types available with, A-5,](#page-188-24) [A-10](#page-193-20) SQLJ Runtime [described, A-25](#page-208-3) [installation types available with, A-5,](#page-188-25) [A-10](#page-193-21) SQLJ Translator [installation types available with, A-6](#page-189-24)

sqlnet.ora [function of, 1-11](#page-30-2) [sqlnet.ora file, 1-10,](#page-29-2) [1-11,](#page-30-2) [4-21](#page-152-0) [SSL.](#page-48-4) *See* Secure Sockets Layer [standard.rsp files, 3-37](#page-122-14) [startup and shutdown, 4-6,](#page-137-0) [4-8](#page-139-0) [svrcustom.rsp file, 3-37](#page-122-12) SYS user name [database roles of, 4-41](#page-172-1) [described, 4-41](#page-172-1) [password of, 4-41](#page-172-1) system identifier [multiple Oracle homes, 4-43](#page-174-5) SYSTEM tablespace [description, 4-44](#page-175-16) [Oracle Text Option database objects, 4-32](#page-163-2) SYSTEM user name [database roles of, 4-41](#page-172-2) [described, 4-41](#page-172-2) [password of, 4-41](#page-172-2) SYSTEM01.DBF [data file, 4-44](#page-175-3) [tablespace contained in, 4-44](#page-175-10)

## **T**

tablespaces [containing DR01.DBF, 4-43](#page-174-2) [containing INDX01.DBF, 4-44](#page-175-8) [containing RBS01.DBF, 4-44](#page-175-9) [containing SYSTEM01.DBF, 4-44](#page-175-3) [containing TEMP01.DBF, 4-44](#page-175-11) [containing TOOLS.DBF, 4-44](#page-175-5) [containing USERS01.DBF, 4-44](#page-175-12) [CWMLITE, 4-43](#page-174-0) [defined, 4-43](#page-174-1) [DRSYS, 4-43](#page-174-4) [expanding for large sorts, 4-44](#page-175-17) [in database, 4-43](#page-174-1) [INDX, 4-44](#page-175-13) [ODM, 4-44](#page-175-14) [RBS, 4-44](#page-175-15) [SYSTEM, 4-44](#page-175-16) [TEMP, 4-44](#page-175-17) [TOOLS, 4-44](#page-175-18)

[USERS, 4-44](#page-175-19) [XDB, 4-44](#page-175-20) TCP/IP protocol support [and Secure Sockets Layer, 2-13](#page-48-4) [defined, A-30](#page-213-0) [TEMP tablespace, described, 4-44](#page-175-17) TEMP01.DBF [data file, 4-44](#page-175-4) [tablespace contained in, 4-44](#page-175-11) Text Manager [Installation types available with, A-8](#page-191-18) [installation types available with, A-4,](#page-187-24) [A-9](#page-192-22) tnsnames.ora [function of, 1-11](#page-30-3) [tnsnames.ora file, 1-10,](#page-29-3) [1-11,](#page-30-3) [4-21](#page-152-0) [modifying, 4-24](#page-155-0) tools [requirements, 2-11](#page-46-1) [TOOLS tablespace, described, 4-44](#page-175-18) [TOOLS01.DBF, data file, 4-44](#page-175-5) [TOOLS.DBF, tablespace contained in, 4-44](#page-175-5) transaction processing. *See* database environments database environments [transaction processing database](#page-23-3) [Transparent Gateway.](#page-215-0) *See* Oracle Transparent Gateway troubleshooting [Oracle Real Application Clusters](#page-130-0)  installation, 3-45 [oraInventory log files, 3-36](#page-121-1) [response files, 3-44](#page-129-0) [tasks after failed installation, 4-50](#page-181-0)

## **U**

[umask command, 2-35](#page-70-0) [umount command, 3-2,](#page-87-1) [3-3,](#page-88-1) [3-7](#page-92-1) UNIX accounts [Apache user, 2-32](#page-67-0) [UNIX Group Name window, 3-11](#page-96-2) [Upgrade or Migrate an Existing Database](#page-99-0)  window, 3-14 [upgrading, 3-14](#page-99-0) [upgrading existing Oracle databases, 1-12](#page-31-0) user names

[CTXSYS, 4-39](#page-170-1) [DBSNMP, 4-39](#page-170-2) [LBACSYS, 4-39](#page-170-3) [MDSYS, 4-39](#page-170-4) [MTSSYS, 4-39](#page-170-5) [ORDPLUGINS, 4-40](#page-171-0) [ORDSYS, 4-40](#page-171-1) [OUTLN, 4-40](#page-171-2) [SCOTT, 4-41](#page-172-0) [SYS, 4-41](#page-172-1) [SYSTEM, 4-41](#page-172-2) users [administration, 4-26](#page-157-0) [USERS tablespace, described, 4-44](#page-175-19) USERS01.DBF [data file, 4-44](#page-175-6) [tablespace contained in, 4-44](#page-175-12) UTLRP.SQL [recompiling invalid SQL modules, 4-31](#page-162-3)

### **W**

Watchdogd [inspecting, 4-33](#page-164-2) [Welcome window, 3-11](#page-96-4) Workflow Configuration Assistant [functions of, 3-35](#page-120-5) [Workflow.](#page-210-1) *See* Oracle Workflow

## **X**

X Window System [defined, 1-15](#page-34-0) X.509 support [installation types available with, A-2,](#page-185-22) [A-9,](#page-192-23) [A-11](#page-194-25) [XDB tablespace, described, 4-44](#page-175-20) XDB01.DBF [data file, 4-44](#page-175-7) XML [Development Kit, A-30](#page-213-3) [Oracle XML Developer's Kit, A-6,](#page-189-15) [A-8,](#page-191-12) [A-10,](#page-193-15)  [A-12,](#page-195-7) [A-28](#page-211-0) [Oracle XML SQL Utility, A-6,](#page-189-16) [A-8,](#page-191-13) [A-10,](#page-193-16) [A-12](#page-195-8) [SQL Utility, defined, A-28](#page-211-4)